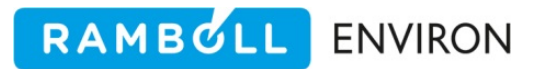

# **EPS3**

**USER'S GUIDE** Emissions Processor

Version 3.22

Prepared by: ENVIRON International Corporation 773 San Marin Drive, Suite 2115 Novato, California, 94998 www.environcorp.com P‐415‐899‐0700 F‐415‐899‐0707

> July 2015 06 35854H

### **CONTENTS**

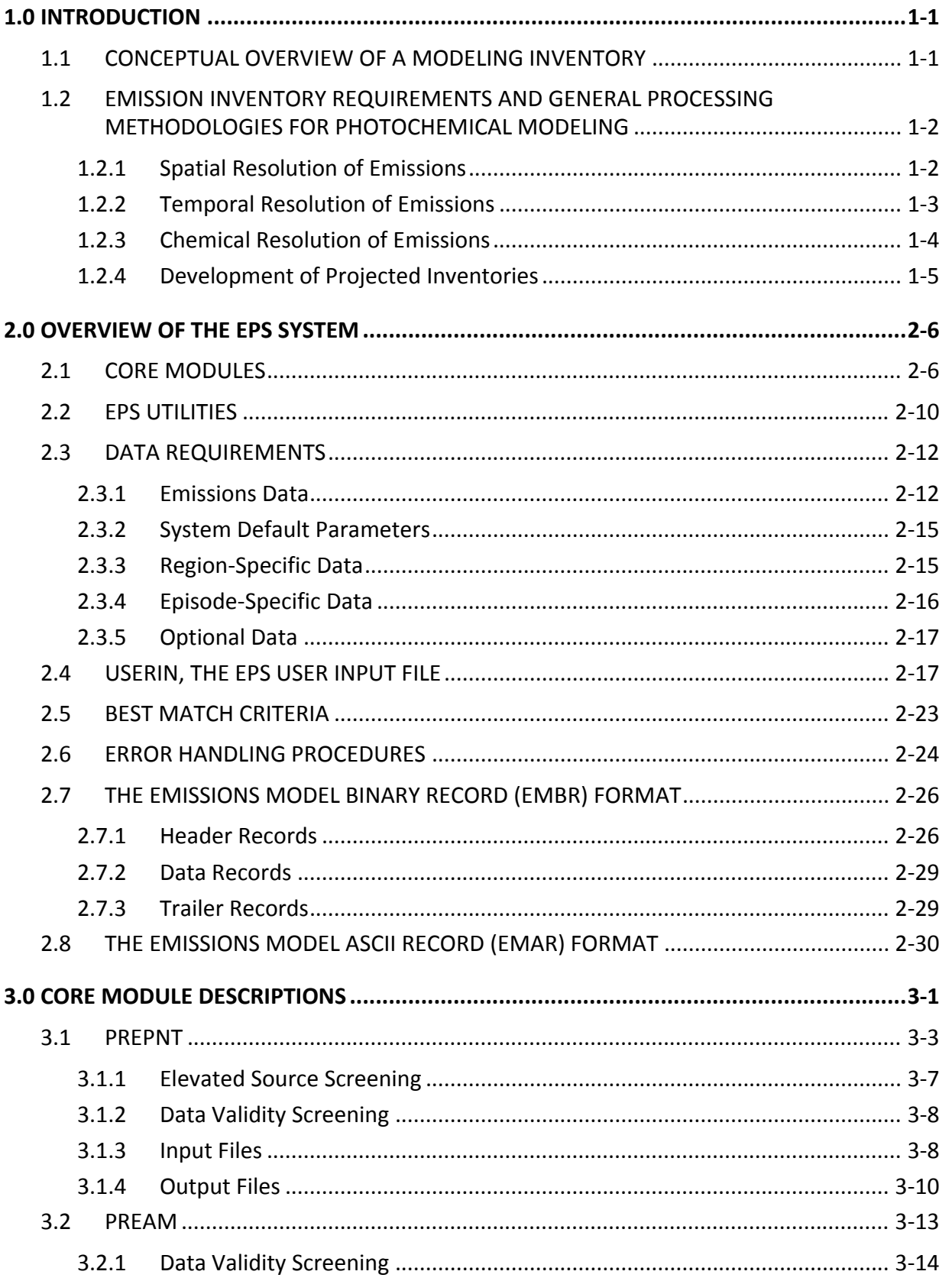

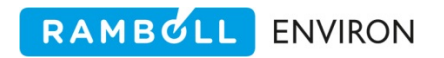

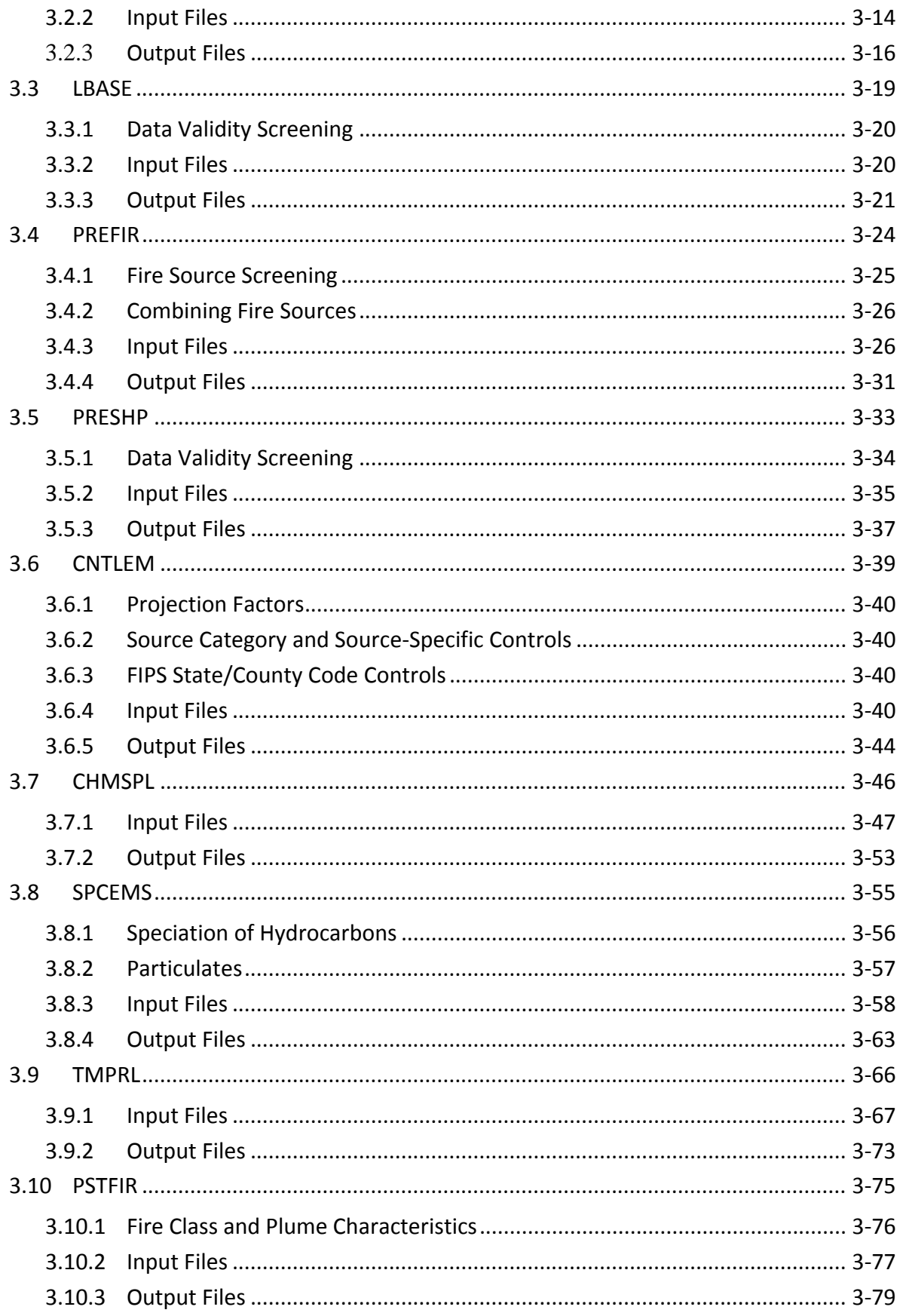

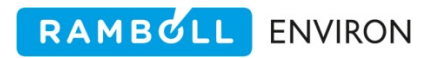

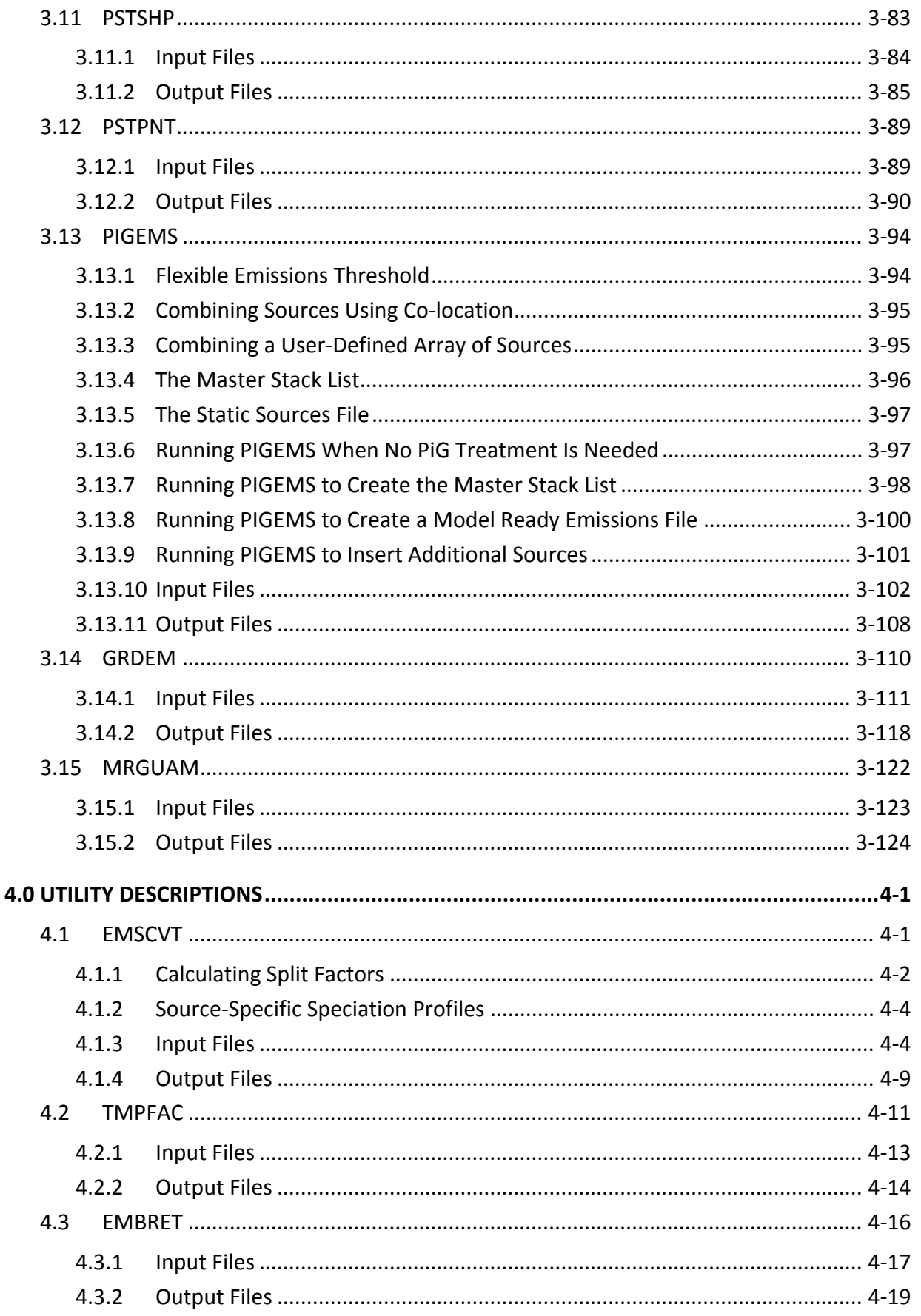

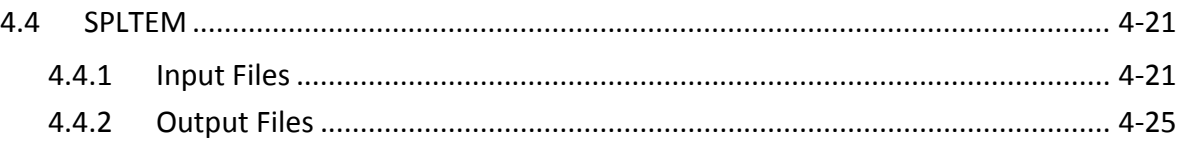

#### **APPENDICES**

APPENDIX A: EPS3 REVISIONS

#### **TABLES**

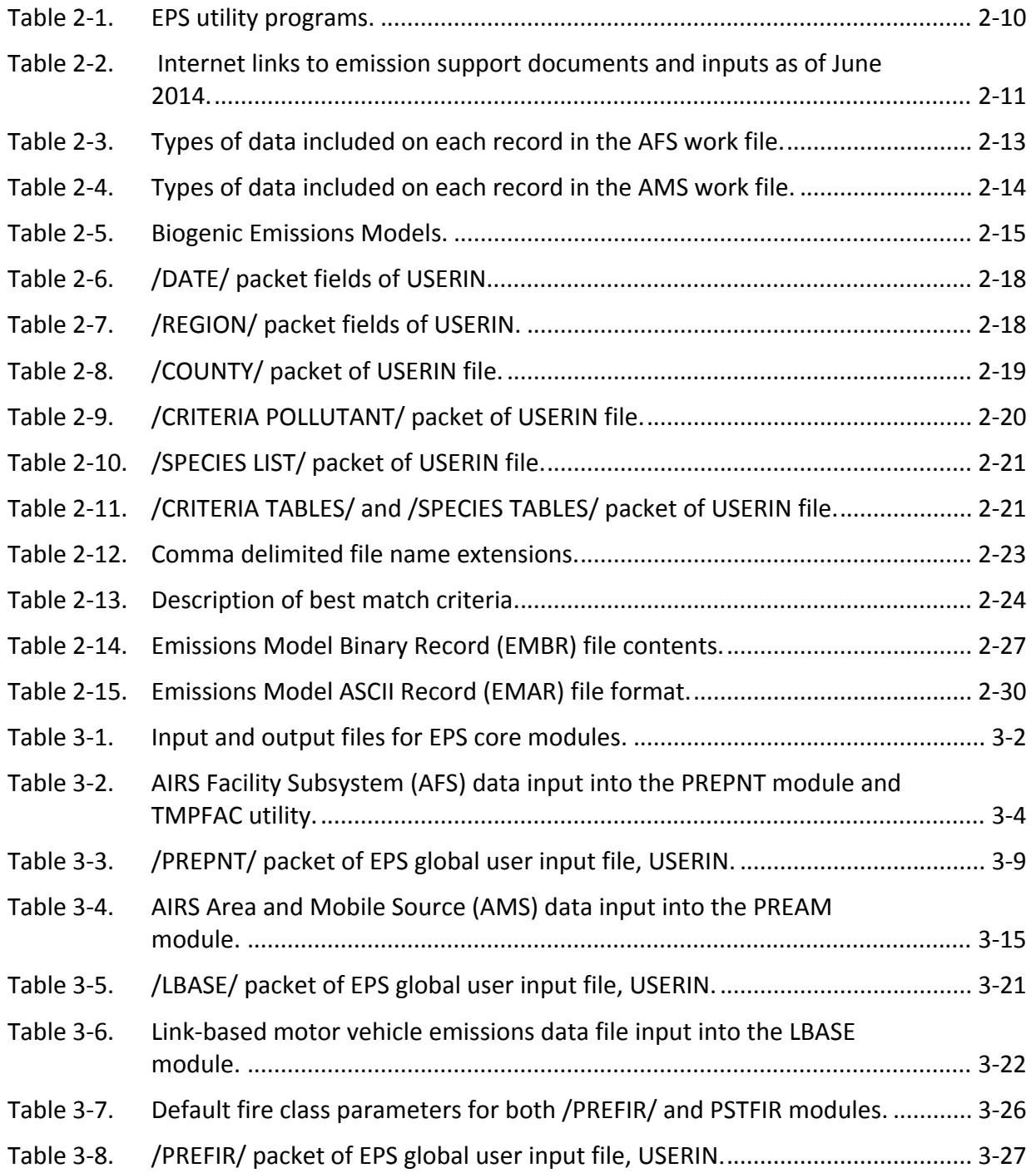

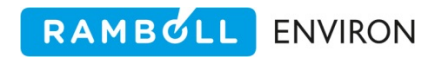

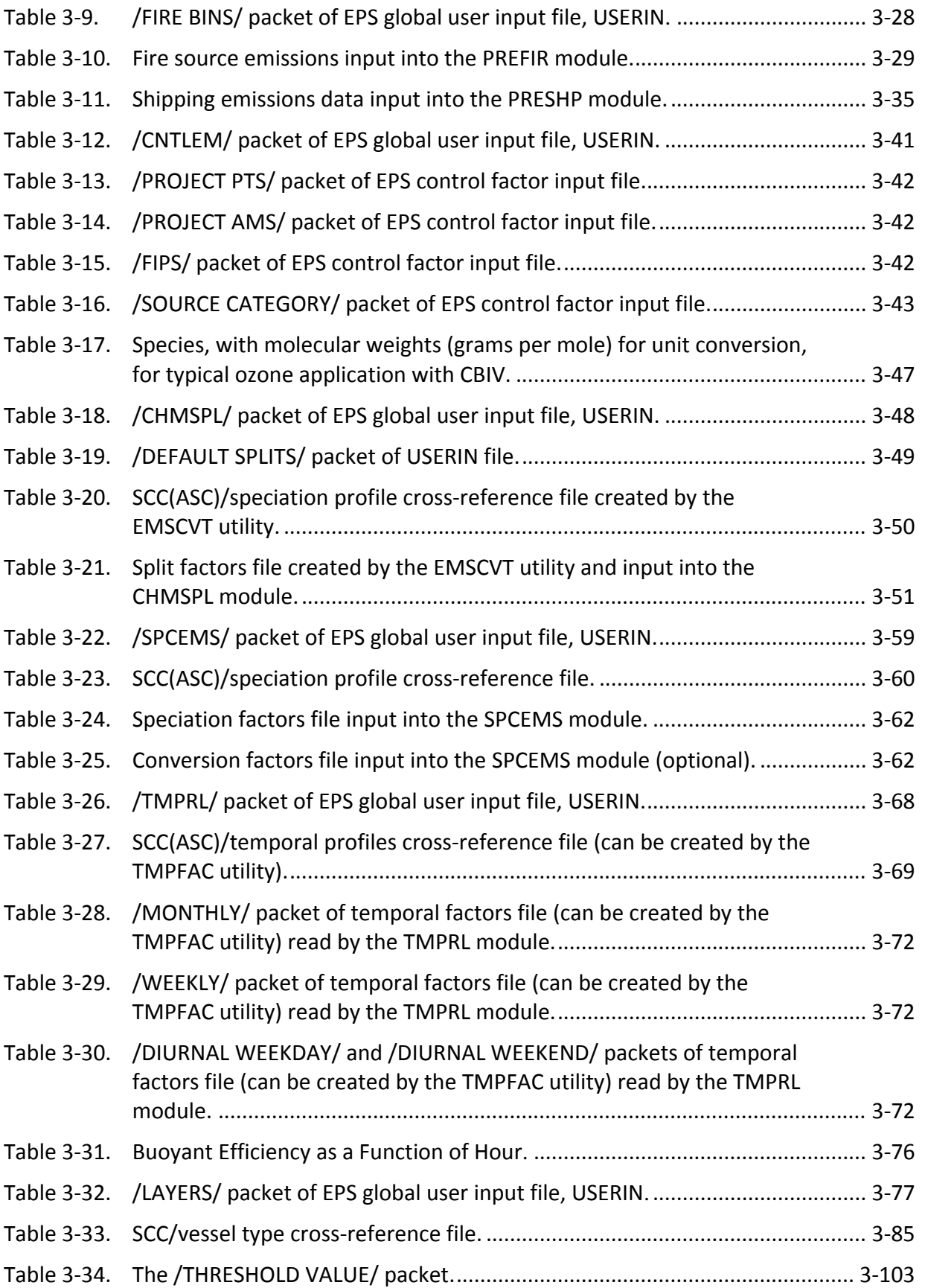

RAMBULL ENVIRON

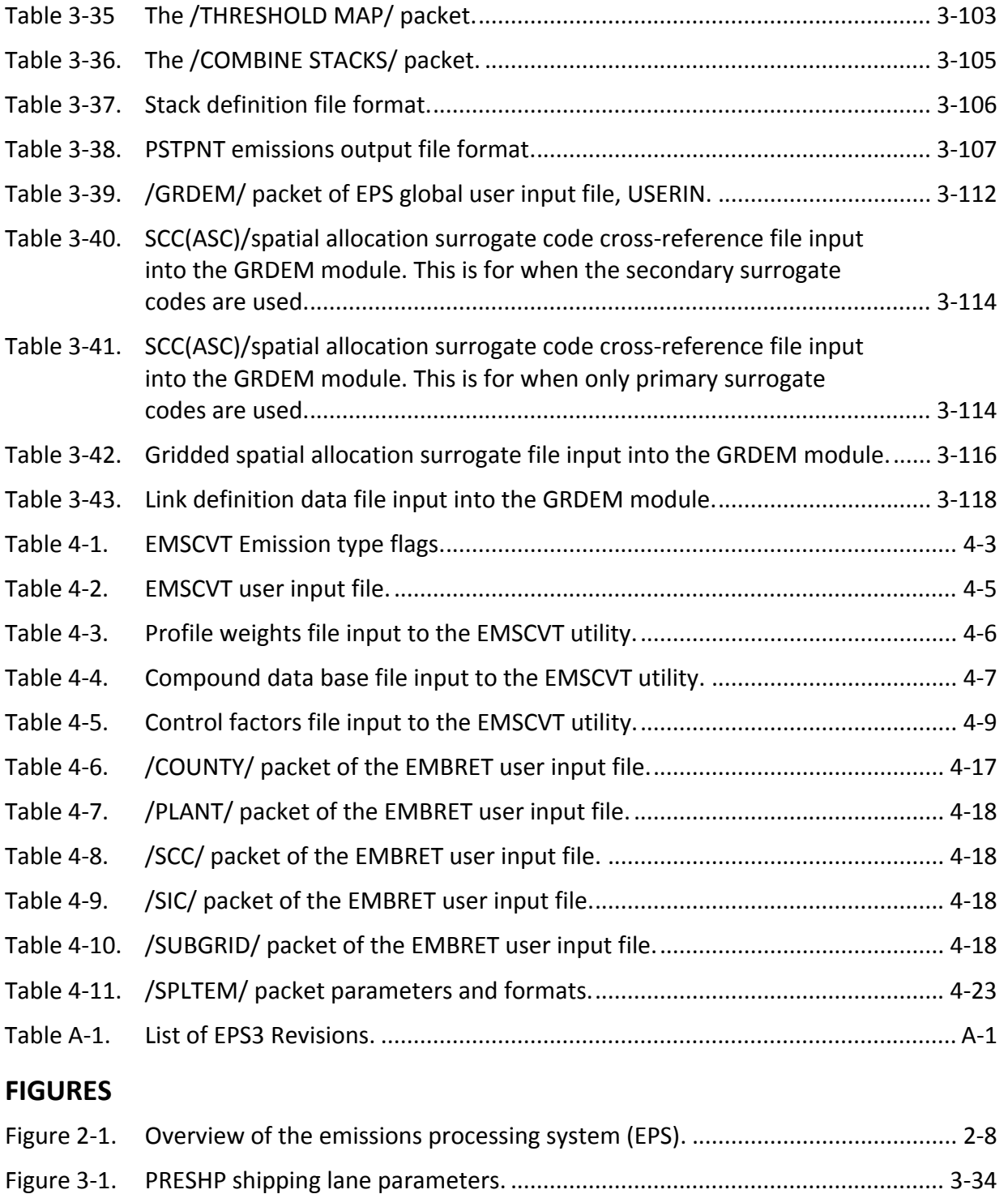

### RAMBOLL ENVIRON

### **1.0 INTRODUCTION**

Under the 1990 Clean Air Act Amendments, air quality analyses using photochemical grid models are required for areas designated as serious, severe, and extreme ozone nonattainment areas and multistate moderate ozone nonattainment areas. Proposed 2007 revisions to the National Ambient Air Quality Standards (NAAQS) for ozone strengthen the criteria for ground‐ level ozone. A key component of any photochemical modeling effort is the preparation of a detailed emissions inventory. For purposes of photochemical modeling, an emissions inventory consists of emissions estimates that have been temporally allocated, spatially distributed and chemically speciated. These are the tasks performed by the EPS system. This section provides a general discussion of modeling inventory requirements and methodologies.

### **1.1 CONCEPTUAL OVERVIEW OF A MODELING INVENTORY**

Most 3‐dimensional photochemical grid models are designed to calculate concentrations of both inert and chemically reactive pollutants by simulating physical and chemical processes which occur in the atmosphere. These calculations are based on the atmospheric diffusivity or chemical mechanism compound continuity equation, which represents a mass balance in which all relevant processes (precursor emissions, transport, diffusion, chemical reactions, and removal processes) are expressed in mathematical terms. For ozone assessment, the model is usually applied for a multi‐day period during which adverse meteorological conditions result in elevated concentrations. For carbon monoxide simulations, the model is usually applied for shorter time periods (e.g., 8 to 16 hours). And for particulate simulations, the model is often applied for a modeling period spanning months, often as long as a year.

Major factors affecting photochemical air quality include:

- Spatial (vertical and horizontal) and temporal distribution of anthropogenic and biogenic emissions;
- Chemical composition of the emitted emissions NOx, VOC, and  $PM_{2.5}$ ;
- Spatial and temporal variations in wind fields;
- Dynamics of the boundary layer, including stability and mixing;
- Chemical reactions involving VOC, NOx, CO, and other important compounds;
- Diurnal variations of solar radiation and temperature;
- Loss of ozone and ozone precursors by dry deposition; and
- Ambient background concentrations of VOC, NOx, CO, and other pollutants within, immediately upwind of, and above the study region.

In a modeling application these processes are simulated for the pollutant of interest (in general, either summertime ozone concentrations or wintertime carbon monoxide concentrations). The model solves the chemical continuity equation for each time step in each grid cell of the modeling domain; the maximum time step is a function of grid size and the maximum wind velocity. Typical time steps for urban‐scale simulations are on the order of 3 to 6 minutes.

Since the model accounts for spatial and temporal variations as well as reactivity differences (i.e., the hydrocarbon composition) of emissions, it is ideally suited for evaluating the effects of emission control scenarios on urban air quality. In practice, a historical ozone (or carbon monoxide) episode is replicated to establish a base case simulation. Model inputs are prepared from observed meteorological, emission, and air quality data for a particular day or days. Once the base case results have been evaluated and determined to perform within prescribed levels, future air quality conditions can be simulated using the meteorological inputs from the base case and a projected emission inventory that reflects future changes in emissions due to population growth and proposed control measures. The model will calculate hourly ozone patterns likely to occur under the same meteorological conditions as the base case.

## **1.2 EMISSION INVENTORY REQUIREMENTS AND GENERAL PROCESSING METHODOLOGIES FOR PHOTOCHEMICAL MODELING**

A photochemical model simulates the hour‐by‐hour photochemistry occurring for each grid cell in the modeling domain; consequently, the input emissions data must contain a comparable level of resolution. Total emissions (e.g., VOC, NOx,  $PM_{2.5}$ ) must be chemically allocated into the chemical classes defined in the model. Additionally, the emissions data must be spatially allocated by grid cell for each hour of the modeling episode. If photochemical modeling is being performed to evaluate potential control strategies, future‐year inventories must be projected which incorporate anticipated changes in emissions levels. The following information was extracted from EPA's *Procedures for the Preparation of Emission Inventories for Carbon Monoxide and Precursors of Ozone, Volume II: Emission Inventory Requirements for Photochemical Air Quality Simulation Models* (EPA‐450/4‐91‐014, May 1991). Refer to Table 2‐ 2 of Section 2 for an internet link to emission guidance documents.

### **1.2.1 Spatial Resolution of Emissions**

In order for a photochemical model to provide spatially resolved predictions of ozone and various other pollutants at the grid cell level, it must be supplied with emission data that have the same degree of spatial resolution (i.e., by grid cell). The amount of effort required to implement this resolution will vary depending on the type of source. Most existing data bases of point source emissions will contain location data for each source (typically reported to within a fraction of a kilometer), allowing direct assignment of emissions to the appropriate grid cells.

By contrast, spatial resolution of area source emissions requires substantially more effort. Two basic methods can be used to apportion area source emissions to grid cells. The most accurate (and resource‐intensive) approach is to obtain area source activity levels for each grid cell. The alternative approach, more commonly employed, is to apportion the county‐level emissions from the existing inventory to grid cells using some spatial surrogate indicator of emission levels or activity (e.g., population, census tract data, or type of land use). The major assumption underlying this method is that emissions from each area source behave spatially in the same manner as the surrogate indicator. In developing spatial apportioning factors, the emissions modeler should focus on determining accurate factors for the more significant sources. In most large urban areas local planning agencies can provide the emissions modeler with detailed land use, population, or in some cases, employment statistics at the subcounty

level. The Census Bureau also gathers and reports this type of data for the nation (generally at the subcounty level).

Because of the relative importance of highway motor vehicle emissions (which usually comprise a large fraction of total VOC and NOx emissions for most urban areas), these sources should be considered separately from other area sources in the modeling inventory. Instead of using county vehicle miles traveled (VMT) or gasoline sales to estimate highway vehicle emissions (as annual and seasonal inventories sometimes do), urban transportation planning models should be used to generate VMT on an individual link basis whenever possible. The emissions for each link could then be assigned to the appropriate grid cells based on link location coordinates.

Planning, land use, and transportation models are already in use in many urban areas, and can provide the emissions modeler with much of the data necessary to allocate area source emissions and develop emission estimates by link for highway motor vehicles. Such models may also be capable of forecasting emissions for use in the development of projected inventories. Local agencies (particularly metropolitan planning organizations, or MPOs) should always be contacted during the inventory planning process to determine what planning models are being used and how the data from these models can be used in developing an emission inventory. Independently developed information such as growth forecasts not only may be unnecessary but, when used in photochemical modeling, may be the basis for challenges to the modeling results because of alleged nonconformity with other projections available to the public.

### **1.2.2 Temporal Resolution of Emissions**

In order to accurately predict hourly concentrations of ozone, a photochemical model requires hourly estimates of emissions for each grid cell in the modeling domain. The existing inventory from which the modeling inventory is developed will generally contain annual average or, for the peak ozone season, daily emission rates; the emissions modeler must adjust the emissions in the baseline inventory to reflect the conditions of the ozone episode being modeled, including seasonal adjustments for temperature or activity levels (if baseline emissions are reported as annual averages) as well as adjustments for the day of the week. In addition, they must be allocated to the hours of the modeling episode.

The most accurate approach for temporal distribution of emissions involves determining emission rates (or activity) for specific sources for each hour of a typical day in the time period being modeled. This approach is sometimes used for point sources, but often proves impractical for all but the major sources in the region. More commonly, point source emissions are allocated by hour using the operating schedule information provided in the existing base‐ year inventory. Operating schedules for point sources are typically reported only in terms of hours per day, days per week, and weeks per year in operation, with seasonal variations reported in terms of percent of annual throughput. Consequently, the emissions modeler must determine the most representative allocation of emissions to the hours of the modeling episode. If possible, operational hours for major sources in the point source inventory should be obtained to supplement the operational information in the baseline inventory.

For area and mobile sources, the emissions modeler usually develops typical hourly patterns of activity levels for each source category. Typical temporal distribution profiles and adjustment factors for area and mobile source categories are available in the EPS distribution package; however, these data may not be representative of a specific region, which may differ significantly from national average profiles due to the effects of regional meteorological conditions or activity patterns.

Ideally, locale‐specific temporal information should be collected for all sources that contribute significantly to the inventory. Regional weekday/weekend activity levels and diurnal variations by source category can be determined through special surveys or estimated using engineering judgment.

### **1.2.3 Chemical Resolution of Emissions**

Since every reaction of all of the organic compounds found in an urban atmosphere cannot be considered, photochemical models generally group pollutants to limit the number of reactions and species to a reasonable level while permitting reasonable accuracy in predicting ozone formation. Photochemical models employ a chemical mechanism with a predefined set of air quality modeling compounds. Accordingly, VOC emissions must be disaggregated into chemical mechanism compounds prior to the photochemical model application. These models require that NOx emissions be disaggregated into NO and NO<sub>2</sub> and that  $PM_{2.5}$  be disaggregated into the compounds that comprise particulate matter.

In the absence of more detailed information, VOC and particulate emissions can be speciated using the speciation profiles by source type contained in EPA's SPECIATE 4.0, Volatile Organic Compound (VOC)/Particulate Matter (PM) Speciation Data System (EPA/600/R‐06/161, 2006). In some cases, however, source-specific speciation profiles or (less commonly) region-specific speciation profiles by source type may be available. If the latter are available, the factors associated with that source category can be modified to more accurately reflect the profiles of local sources. Issues the emissions modeler should consider when developing or modifying mechanism compound split factors include how hydrocarbon emissions are reported in the inventory (e.g., as VOCs, total hydrocarbons, reactive hydrocarbons, total non‐methane hydrocarbons, etc.) and the compatibility of the speciation profile designations with the source classification scheme used in the inventory.

In some instances, data on VOC compounds for individual facilities may be available (perhaps through source tests or material composition considerations), and the emissions modeler may prefer to use these in the modeling inventory instead of an assumed VOC‐compound distribution. Generally, however, most industries cannot provide reliable VOC or NOx compound data or accurately apportion their emissions into appropriate chemical classes. Thus, typical VOC and NOx distributions for various source categories are usually used. If speciation data are available for some facilities within the modeling domain, the emissions modeler must identify the correct chemical mechanism speciation of each individual hydrocarbon compound in the data. If splits for specific compounds in the speciated emissions data are unavailable, a photochemical modeling specialist familiar with both photochemistry and the chemical mechanism should be consulted to determine appropriate split factors for those compounds.

#### RAMBULL **ENVIRON**

#### **1.2.4 Development of Projected Inventories**

There are basically two types of projections: baseline projections and control strategy projections. Baseline projections are estimates of future‐year emissions that account for both expected growth in an area and air pollution control regulations that are in effect at the time the projections are made. If provisions in existing control regulations are to take effect at some future date, the baseline projections should include the effects of these expected changes. By contrast, control strategy projections also include the expected impact of proposed control regulations.

Two general methods can be employed for predicting future‐year emissions levels: source‐ specific projections and aggregate projections. Information regarding projected increases in activity at existing facilities or proposed construction can be obtained directly from operators. Permit applications also provide a source of information about proposed expansions and new construction. Difficulties encountered in incorporating facility‐specific projections into a modeling emissions inventory include differentiating between increased activity at existing facilities and increased activity due to new construction; for proposed facilities, the probable location, stack parameters, and operating schedules, as well as emissions, will need to be estimated for each point source within the facility.

Aggregate growth projections are more commonly used in estimating future‐year inventories. In some cases projection information may be available for types of point sources. Similarly, growth indicators may be used to estimate future‐year emissions for groups of sources. Local metropolitan planning offices regularly project demographic and economic parameters for planning purposes; such data can be used in place of or to supplement projections derived from national data.

Point source projections may be more difficult due to the problem of appropriately representing increased activity at each source. The emissions modeler has three basic options for allocating projected emissions changes for point sources:

- 1. Apply projected growth in each source category (e.g., electric utilities) equally across all existing plants in the county;
- 2. Apply projected growth in each source category across existing plants, weighing the growth more heavily in areas of the county targeted for greater industrial activity; or
- 3. Identify areas where new plant activities are scheduled to reflect growth due to the startup of new facilities as well as increased activity at existing facilities.

If the emissions modeler chooses to allocate projected emissions changes in industrially zoned land by grid cell rather than assuming that all increased activity will occur at existing facilities, hypothetical emission records for the proposed point sources must be developed. For area and mobile sources, the emissions modeler should review the surrogate indicators used to spatially allocate emissions in the base‐year inventory and make any necessary modifications to account for anticipated changes in land use patterns or the existing transportation link network (e.g., proposed highway, railway, or airport construction). The user should refer to *EPA's Emission Inventory Improvement Program (EIIP) Document Series ‐ Volume 10 Emissions Projections* (EPA, 1992) for additional guidance. Refer to Table 2‐2 of Section 2 for an internet link to emission guidance documents.

### RAMBOLL ENVIRON

### **2.0 OVERVIEW OF THE EPS SYSTEM**

EPS provides the user with expanded capabilities to support the CAAA requirements, conform to EPA emission inventory requirements, and provide a method for evaluating proposed control measures for meeting RFP regulations. Regulatory requirements call for hydrocarbon emissions to be reported as reactive volatile organic compounds and motor vehicle emissions to be adjusted hourly for temperature effects. EPS has features to process emission inventories that meet these requirements. Further capabilities include processing of a link‐based emissions, point-specific speciation, and locale-specific temporal profiles.

The flexibility of EPS provides the user with many options for processing their emissions inventory. The design provides the users with (1) a "turn-the-crank" system for generating modeling inventories, and (2) a means for the discriminating user to implement detailed, locally available data such as source‐specific speciation, temporal information, and episode specific emissions. Typically, there are 4 tasks that must be performed on an emissions inventory to create emissions files for purposes of photochemical modeling:

- 1. convert reported criteria pollutants to model mechanism compounds (speciation)
- 2. project base year emissions to future years and/or apply controls to emissions to reflect current air quality legislation (growth and control)
- 3. convert annual (or period) emission rates to hourly emission estimates (temporal allocation)
- 4. allocate county level emissions to the modeling grid (gridding)

EPS consists of a series of FORTRAN modules that perform these intensive data manipulations, producing an emissions inventory for photochemical modeling. Each module is responsible for carrying out one of the necessary tasks.

### **2.1 CORE MODULES**

The core EPS system (Figure 2‐1) consists of the following modules, the primary functions of which are summarized.

**PREPNT** Entry point for point sources; prepares the point source inventory for further processing, identifies which sources are to be treated as elevated by the photochemical model.

**PREAM** Entry point for the area sources; prepares annual (or other period) county-level area and mobile source emissions for further processing.

LBASE Entry point for the link-based motor vehicle sources; prepares link-based mobile source emissions estimates for further processing, allocates emissions to grid cells.

**PREFIR** Entry point for fire emissions reported as point sources; prepares the inventory for further processing, identifies the fire class of each source.

**PRESHP** Entry point for shipping lane emissions; prepares the shipping emissions for further processing, allocates emissions to grid cells.

**CNTLEM** Adjusts emissions levels to reflect the effects of anticipated growth or implementation of proposed controls.

**CHMSPL** Assigns input hydrocarbon emissions to chemical compounds expected by the air quality model and disaggregates criteria pollutants into photochemical modeling compounds.

**SPCEMS** Disaggregates criteria pollutants into photochemical modeling compounds based on speciation profiles of the air quality model chemical mechanism.

**TMPRL** Temporally adjusts emissions from annual, seasonal, or typical season day to episodic levels; allocates emissions to the hours of the modeling episode.

**PSTPNT** Screens the point source inventory and generates a stack list of elevated sources and emission inventory files to be processed by the PIGEMS module.

**PSTFIR** Determines the fraction of fire emissions at the surface and determines the top and bottom of the plume for each source, generates a CAMx-ready surface emissions file, CAMx‐ready elevated point source file, and an optional stack list of elevated sources and emission inventory files for review.

**PSTSHP** Determines the distribution of shipping emissions to the vertical layers; generates a CAMx‐ready surface emissions file and a stack list of elevated sources and emission inventory files to be processed by the PIGEMS module.

**PIGEMS** Flags sources for Plume‐in‐Grid (PIG) treatment by the CAMx model, merges multiple elevated point source files, and generates a CAMx ready elevated emissions file.

**GRDEM** Spatially allocates emissions based on source location, or gridded spatial surrogate indicators; generates a CAMx‐ready surface emissions file.

**MRGUAM** Merges multiple CAMx‐ready surface emissions files into one file (e.g., merges anthropogenic and biogenic low-level emissions into the final CAMx-ready inventory of surface sources).

*EPS v3.22 User's Guide, July 2015 2.0 Overview of the EPS3 System*

Inventory Inputs

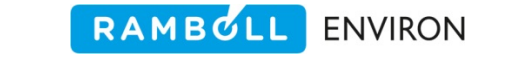

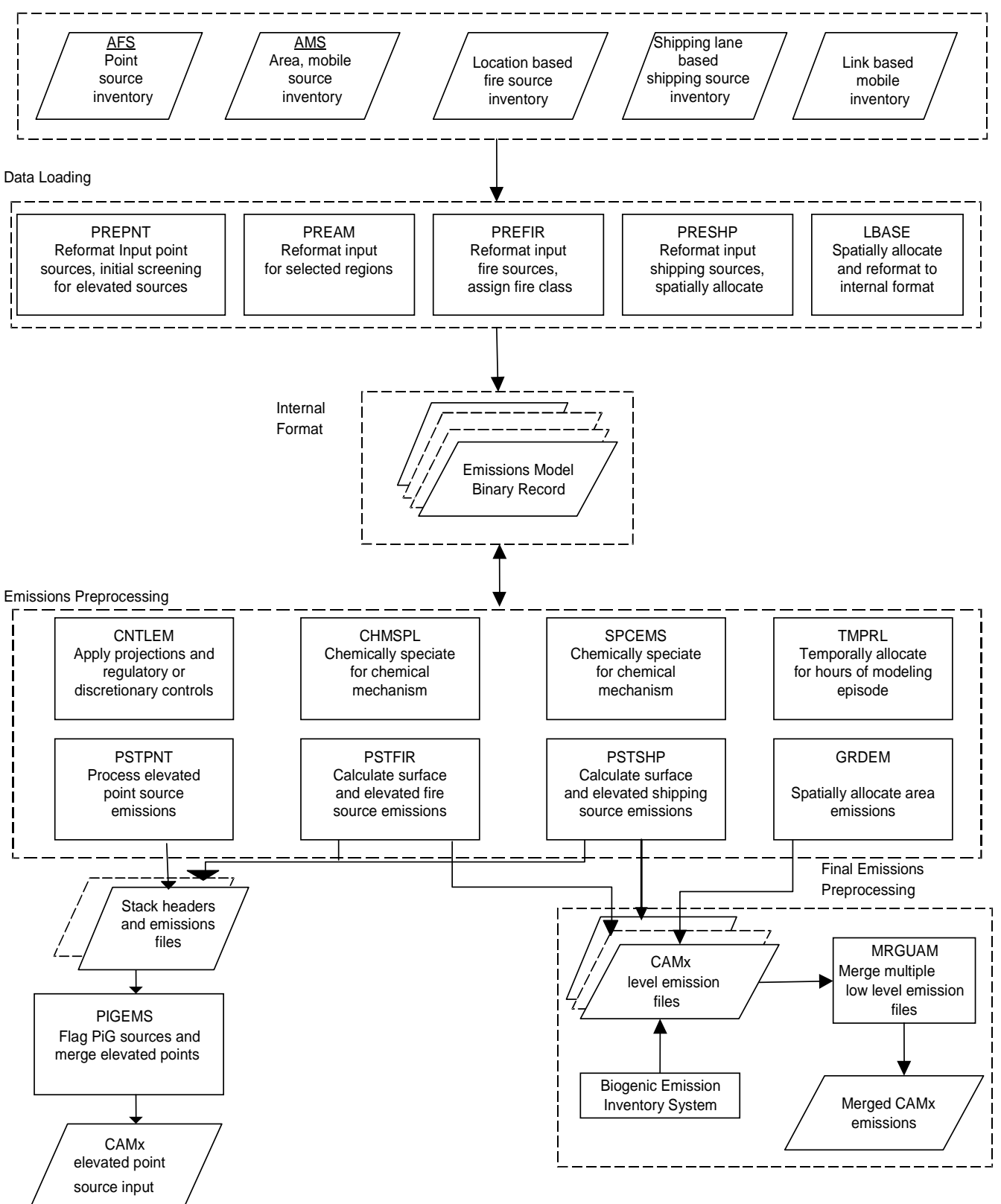

**Figure 2‐1. Overview of the emissions processing system (EPS).** 

In general, point, area, and mobile source emission data should be processed separately in the EPS system to facilitate both data tracking for quality control and the use of the data in evaluating the effects of alternative proposed control strategies on predicted air pollutant concentrations.

The PREPNT, PREAM, PREFIR, PRESHP and LBASE modules serve as entry points to the EPS system for point source, area and mobile source, location specific fire source, shipping lane shipping sources, and link‐based mobile source data, respectively; these programs must be executed to convert the input emissions data to the EPS internal Emissions Model Binary Record (EMBR) format, described in Section 2.7. Certain other modules may be executed in any order: CNTLEM (which simulates the effects of controls or growth), CHMSPL or SPCEMS (which speciates emissions into the chemical mechanism compounds required by the photochemical model), TMPRL (which temporally allocates emissions to the hours of the modeling episode), and GRDEM (which spatially allocates emissions to the grid cell of the modeling domain). If the GRDEM module is executed prior to execution of the other listed modules, the user must re‐ execute GRDEM in order to convert the gridded, speciated, hourly EMBR file to CAMx format.

#### **Recommended Order of Execution for the EPS Modules to Minimize Computational and Data Storage Requirements.**

- 1. The entry modules (PREPNT, PREAM, PREFIR, PRESHP and LBASE);
- 2. CNTLEM, CHMSPL or SPCEMS, and TMPRL; because the TMPRL module produces hourly emissions estimates the output produced by TMPRL will typically be significantly larger than that of the other modules;
- 3. GRDEM;
- 4. PSTPNT for point source emissions (this module cannot be executed before TMPRL and CHMSPL);
- 5. PSTFIR for point specific fire source emissions, PSTSHP for shipping emissions;
- 6. MRGUAM, if multiple CAMx formatted files need to be merged for modeling; and
- 7. PIGEMS, if the PiG option is not utilized, this module merges multiple point source files and serves as a reformatter.

Spatial allocation of county‐level emissions (performed by GRDEM) increases the size of the internal EMBR file by an order of magnitude. In some cases an input record containing the county-total emissions from a single source category can potentially be disaggregated into hundreds of gridded records. This is especially true when processing emissions for counties in the western United States, where counties may be quite large. Accordingly, it is recommended that spatial allocation be performed late in the EPS process to (1) reduce computing resource requirements, and (2) minimize the impact of any last‐minute changes in the modeling region definition on inventory processing.

Point source data are initially processed by PREPNT, which performs an initial screening of the data to determine whether each source will be treated as low‐level or elevated. PREPNT also converts the input data to the Emission Model Binary Record (EMBR) format (see Section 2.7). The point source inventory is then ready for temporal allocation and chemical speciation.

County‐level area and mobile source emissions data enter the EPS system through the PREAM module. If data for calculating link‐based mobile source emissions are available, the LBASE module serves as the entry point for these data. For point‐specific fire source emissions the PREFIR module is the entry point and for shipping lane emissions PRESHP is the entry module. The emissions files written by PREAM and the other EPS entry modules are in the EMBR format. Each EMBR file (area sources, on‐road motor vehicle, off‐road motor vehicles, and point sources) is processed separately through the remaining modules of EPS to facilitate quality control tracking and control strategy analysis. Each file is chemically speciated by the CHMSPL or SPCEMS modules and temporally allocated by the TMPRL module. For area sources and motor vehicles, county‐level emission totals by source category are spatially allocated to grid cells in the modeling domain by the GRDEM module. Point source and point specific fire source emissions are allocated to grid cells based on source location. The GRDEM module has a user option for specifying the output emissions file format, either CAMx low‐level emissions file format or gridded EMBR format. The final step in generating the model‐ready input surface emissions file is the MRGUAM module which merges the multiple CAMx emissions files into a single model-ready file. The final merge should include biogenic emissions, which are discussed in Section 2.3. The final step in generating the model ready point source emissions is the PIGEMS module.

### **2.2 EPS UTILITIES**

EPS includes support utilities that (1) generate some of the input files required by EPS core modules (2) allows review of the internal EMBR file data and (3) provides gridded chemical species for plotting. A list of the utilities and their function is provided in Table 2‐1. A full discussion of each program is provided in Section 4 *Utility Descriptions*.

| $\mathbf{r}$ . $\mathbf{r}$ and $\mathbf{r}$ and $\mathbf{r}$ and $\mathbf{r}$ |                                                                                            |                                                                                                  |  |  |  |  |
|--------------------------------------------------------------------------------|--------------------------------------------------------------------------------------------|--------------------------------------------------------------------------------------------------|--|--|--|--|
| <b>Utility</b>                                                                 | <b>Input Files</b>                                                                         | <b>Purpose</b>                                                                                   |  |  |  |  |
| <b>Input Preparation Support</b>                                               |                                                                                            |                                                                                                  |  |  |  |  |
| <b>EMSCVT</b>                                                                  | Chemical mechanism compound database and<br>profile definitions                            | Creates CHMSPL and SPCEMS speciation<br>profiles and optional source category<br>cross-reference |  |  |  |  |
| <b>TMPFAC</b>                                                                  | Point source emission inventory and optional<br>SCC(ASC) temporal profiles cross-reference | Generates TMPRL module temporal<br>profiles and updated profile cross-<br>reference              |  |  |  |  |
| <b>EMBR Support</b>                                                            |                                                                                            |                                                                                                  |  |  |  |  |
| <b>EMBRET</b>                                                                  | <b>EMBR</b> - EPS internal binary file                                                     | Converts binary to ASCII for quality<br>control and review                                       |  |  |  |  |
| <b>Output Support</b>                                                          |                                                                                            |                                                                                                  |  |  |  |  |
| <b>SPLTEM</b>                                                                  | Compressed EMBR and profile data                                                           | Generates gridded ASCII files                                                                    |  |  |  |  |

**Table 2‐1. EPS utility programs.**

The EMSCVT and TMPFAC utilities generate the files required by EPS CHMSPL, SPCEMS and TMPRL modules. Default input data are often available from State and Federal agencies, though these data may need to be reformatted to EPS required formats. Links to these data and EPA emission inventory guidance documents are provided in Table 2‐2.

RAMBULL

**ENVIRON** 

The EMBRET utility operates on the EMBR file. It reads EMBR, written in machine‐dependent binary format, and writes the data in ASCII format for user review. EMBRET will convert the entire file or a subset of records based on user parameters. The EMBRET utility is useful for quality control purposes allowing a user to examine the individual records.

The SPLTEM utility operates on a compressed EMBR file (a GRDEM output option) utilizing speciation profile data. It generates gridded emissions for chemical compounds (e.g. propylene) and criteria pollutants.

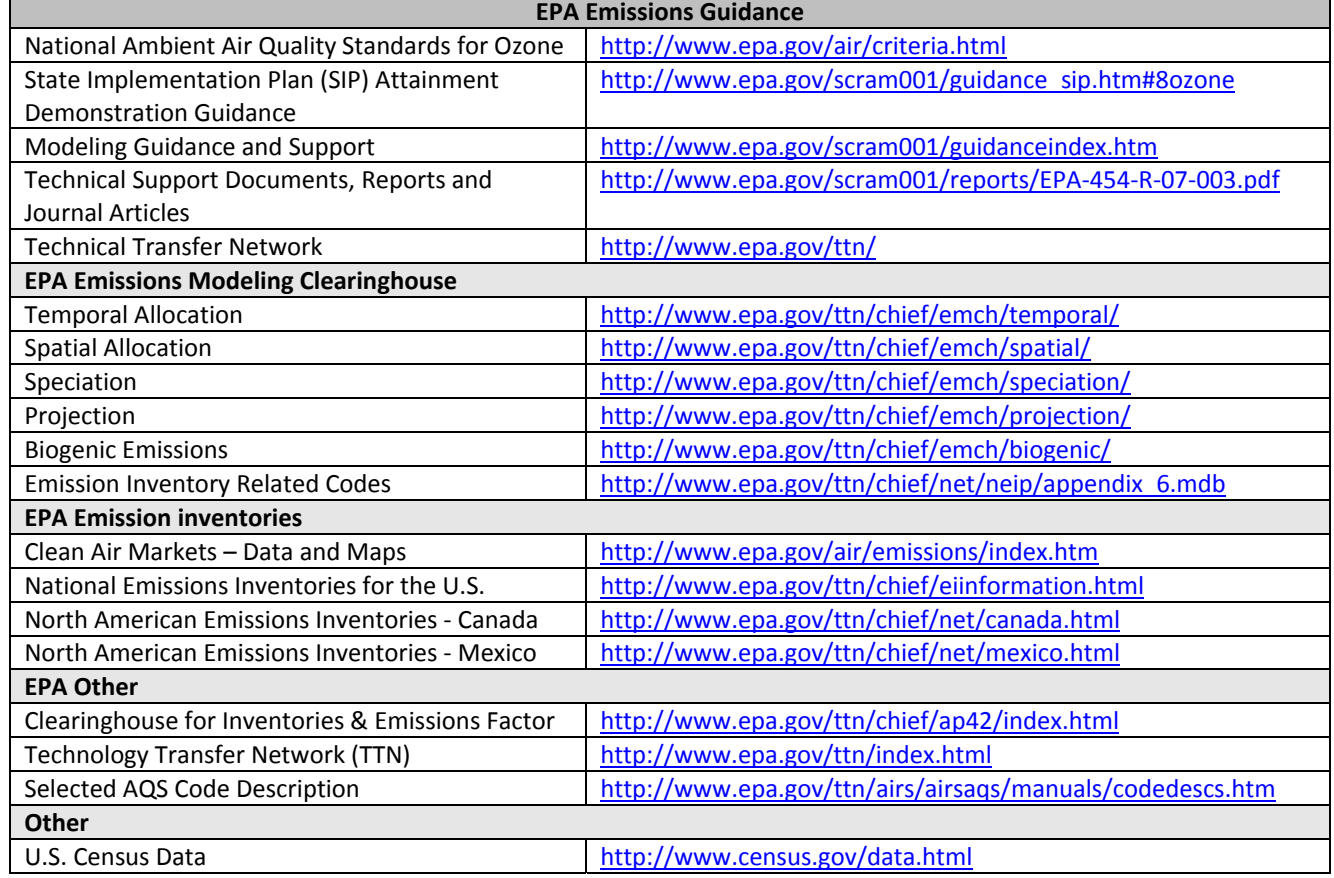

#### **Table 2‐2. Internet links to emission support documents and inputs as of June 2014.**

## **2.3 DATA REQUIREMENTS**

The EPS system requires a variety of input data, which can be classified into five categories:

- Emissions data,
- System default parameters,
- Region-specific data,
- Episode-specific data, and
- Optional data.

Details regarding the content and format of the required input files for each EPS module and utility are addressed in Section 3 for core modules and Section 4 for utilities. This section presents an overview of the general data requirements for EPS.

### **2.3.1 Emissions Data**

The user must supply the input emission inventory data that the EPS requires to generate the modeling inventory. Before processing the emission data, the user should confirm that the inventory data is appropriate for the purposes of the modeling application. For example, an inventory used for model performance evaluation should reflect actual emission rates for the year of the modeling episode.

EPS supports emissions data in distinct file formats for: point sources, area sources, location specific fire sources, shipping lane shipping sources, and link sources. The point source data includes physical stack parameters, operating schedule, and emission values. The area source emissions file format is used for small stationary sources not included in the point source data, and both off-road and on-road motor vehicles. This format includes emission values by county and source category code. The location specific fire source data are daily emission estimates by location, similar to a point source. Instead of stack parameters, the virtual acreage of the fire is specified. The shipping sources specify shipping lane coordinates, vessel type, and emissions. The link source data, typically for on‐road transportation network data, includes link node coordinates, source category code (indicates fuel, vehicle class, facility class and mode), and emission values.

As stated above, the user must supply the emission inventory data for the EPS system. These data may be retrieved from the National Emission Inventory (NEI) system, provided by state or local agencies, or developed independently by the user; in any case the emissions data files must be formatted according to the required input format of each EPS entry module. For point source data the AIRS Facility Subsystem (AFS) work file format is required and for area and mobile source data the AIRS Area and Mobile Subsystem (AMS) work file format is required. The AFS and AMS work file formats are described in Tables 3‐2 and 3‐4, respectively, of Section 3 *Core Modules*.

The AFS work file contains the point source data required by the EPS to process this portion of the inventory. The information in the AFS work file can be divided into six types: inventory period, geographical, source identification, stack characterization, operating schedule

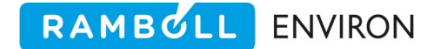

information, and emission estimates. Table 2‐3 lists the individual data items contained in the AFS work file for each of these six categories.

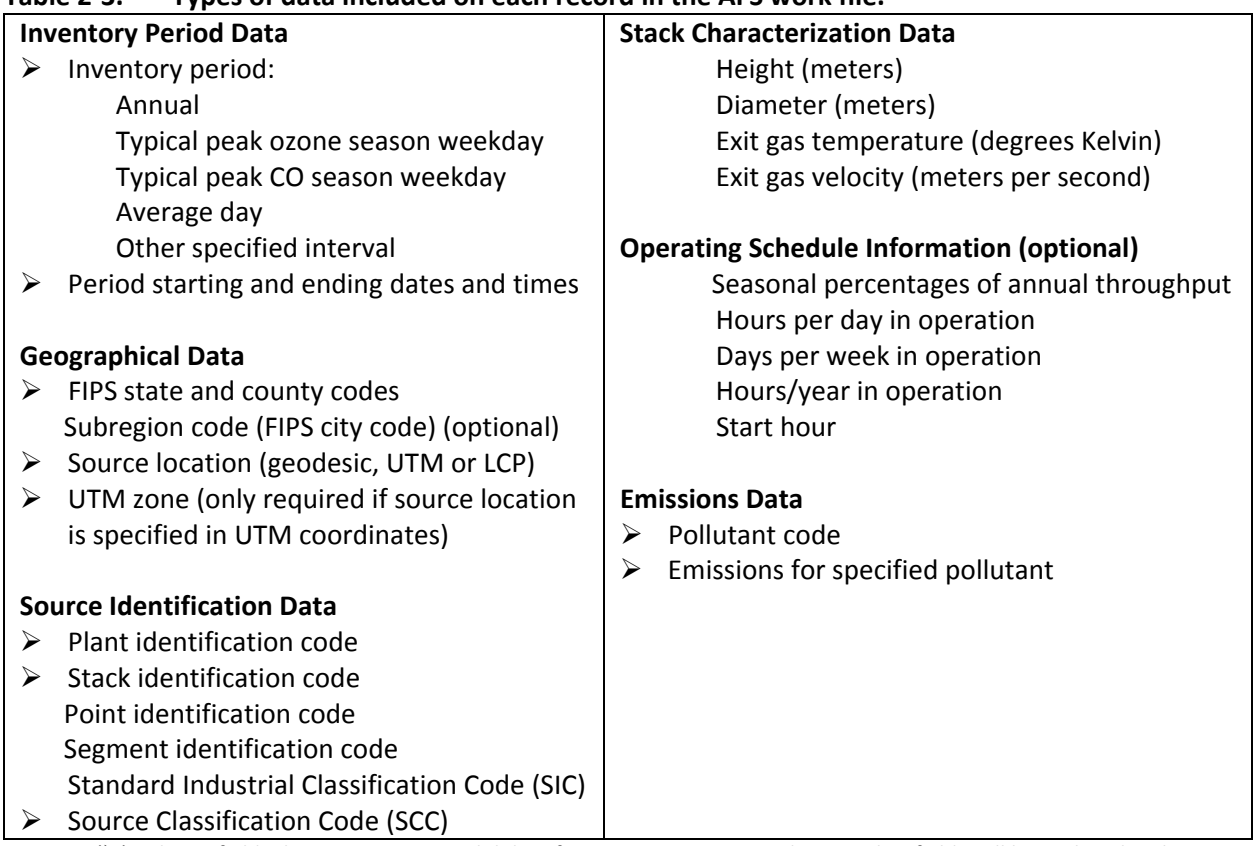

#### **Table 2‐3. Types of data included on each record in the AFS work file.**

Arrows ( $\rangle$ ) indicate fields that must contain valid data for use in EPS. Missing data in other fields will be replaced with default values or ignored.

#### **Note**

The user must know how pollutants are reported in the emissions data. In particular, whether hydrocarbons are reported as VOC or as TOG. Care must be taken to provide EPS with the inputs to correctly speciate the emissions in to the proper chemical compounds.

Data fields denoted in the table with an arrow ( $\triangleright$ ) must contain valid data for use in EPS. Although missing data in other fields will be ignored or replaced with default values, the resultant modeling emission inventory may be less accurately resolved which will, in turn, affect the quality of the CAMx modeling results.

#### **Importance of Valid Data**

The stack characterization data and operating schedule information should contain valid data for a majority of the records in the AFS file to ensure that (1) elevated sources will be correctly identified and modeled, and (2) emissions will be accurately allocated to the hours of the modeling episode. Although the EPS system can, in some cases, replace missing or invalid data with defaults, it is recommended that the user provide valid data for all fields. Of particular concern is the operating schedule information. If provided, the TMPFAC utility can be run to update the default temporal allocation files to include the source specific information. If this data is not available, the TMPRL module will use the system defaults, which may not be appropriate for the specific application.

Table 2‐4 lists the data items contained in the AMS work file for area and mobile sources. The data in this file can be divided into four categories: inventory description, geographical, source identification, and emissions. Data fields that must contain valid data for use in EPS are denoted with an arrow  $(\triangleright)$ .

| <b>Inventory Period Data</b>               | <b>Geographical Data</b>                   |  |  |  |
|--------------------------------------------|--------------------------------------------|--|--|--|
| Inventory period:                          | FIPS state and county codes                |  |  |  |
| Annual                                     | Subregion code (FIPS city code) (optional) |  |  |  |
| Typical peak ozone season weekday          |                                            |  |  |  |
| Typical peak CO season weekday             | <b>Source Identification Data</b>          |  |  |  |
| Average day                                | Area Source Category code                  |  |  |  |
| Other specified interval                   |                                            |  |  |  |
| Period starting and ending dates and times | <b>Emissions Data</b>                      |  |  |  |
|                                            | Pollutant code                             |  |  |  |
|                                            | Emissions for specified pollutant          |  |  |  |

**Table 2‐4. Types of data included on each record in the AMS work file.**

Arrows  $(\triangleright)$  indicate fields that must contain valid data for use in EPS. Missing data in other fields will be replaced with default values or ignored.

#### Biogenic Emissions

Biogenic emissions have proven to be an important component of the emissions data needed to predict ozone with a photochemical model. Biogenic emissions are estimated using a stand‐ alone model. The resulting biogenic emissions inventory must be formatted for input to CAMx and incorporated into the inventory using the EPS module, MRGUAM. Several biogenic emission models are available. Table 2‐5 lists the aspects of each model and provides an internet address if available.

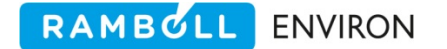

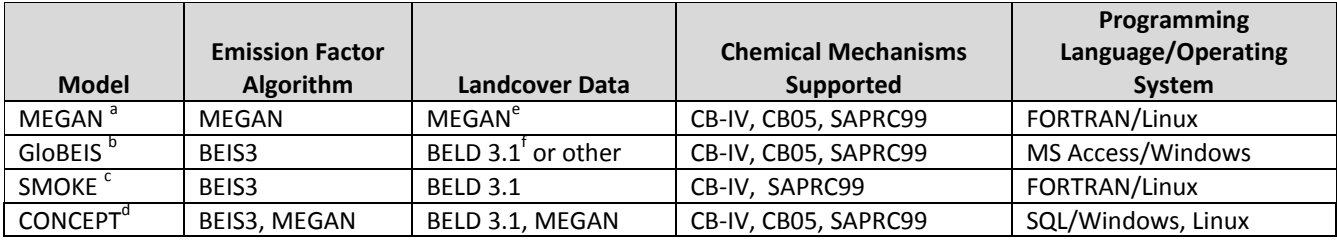

#### **Table 2‐5. Biogenic Emissions Models.**

a) http://lar.wsu.edu/megan/index.html

b) http://www.globeis.com

c) http://cmascenter.org/smoke/

d) no longer supported

f) MEGAN has global landcover data with 1 km spatial resolution. Processing is required (e.g., using a GIS) to format the data for use with the MEGAN or CONCEPT emission models.

f) The BELD version 3.1 database provides landcover data for North America with 1 km spatial resolution. Processing is required (e.g., using a GIS) to format the data for use with biogenic emission models.

#### **2.3.2 System Default Parameters**

EPS comes with a set of files containing default inputs for certain data which are intended to provide the user with an initial EPS setup. These files include:

- Speciation profiles for chemically allocating the emissions to the chemical mechanism compounds used by the CAMx model (derived from data in EPA's SPECIATE 4.1),
- Speciation profile code assignments by Source Classification Code (SCC) and Area Source Category (ASC) code,
- National average temporal allocation profiles, and
- Temporal profile code assignments by SCC (ASC).

In the absence of source‐ or region‐specific data the default speciation profiles, speciation profile assignments and temporal allocation data represent EPA‐preferred data sources for speciation and operating schedule data, respectively. The user should review all default inputs for appropriateness for each application. Internet links to EPA web sites which provide access to the default data are listed in Table 2‐2.

#### **2.3.3 Region‐Specific Data**

The user must specify the region to be modeled in the /REGION/ packet of the global USERIN user-input file which is described in Section 2.4. Items the user must supply include;

- Domain reference origin coordinates,
- UTM zone (valid when origin coordinates are UTM),
- Grid origin (in kilometers from the reference origin), and
- Grid cell size and number of grid cells in the X and Y directions.

EPS requires this information to identify which input emissions data records are in the modeling domain and to spatially allocate emissions over the modeling grid.

To spatially allocate area and mobile emissions to the grid cells of the modeling domain, the user must also supply a file containing gridded surrogate data. The gridded surrogates determine how a county‐level emissions source is to be allocated to the modeling grid. Known measurable quantities, such as population or urban land use, are used as surrogates for the activity producing the emissions for a given source category. This measurable quantity is allocated to the grid cells in a given county (gridded) and is used to represent the spatial distribution of the emissions source. The GRDEM module, described in detail in Section 3, provides the details for the gridded surrogates file. EPA has access to a national land use data base and can provide gridded spatial allocation surrogate data for specific areas or modeling domains upon request.

Any region‐specific inputs that the user considers more appropriate than the default inputs provided with the EPS distribution are preferred. Locally developed demographic or region‐ specific speciation or temporal profiles that account for differing operating practices in various areas will generate a more accurate modeling inventory.

### **2.3.4 Episode‐Specific Data**

The episode to be modeled and the number and names of the chemical mechanism compounds are defined in the USERIN packets /DATE/ and /SPECIES LIST/, respectively. This information may be obtained from the CAMx modeler. The episode begins at the first hour and continues to the end of the last hour. To process an entire day the beginning hour is specified as "00" and the ending hour as "24." Since EPS processing is limited to a time span of 24 hours a single calendar date is specified. The format of the date is "YYMMDD", where "YY" is the year, "MM" is the month and "DD" is the day. For example an inventory for August 13, 1999 would be entered "990813." EPS will convert the calendar date to the Julian format required in the model‐ready input files.

#### **Daily Emissions Inventory Files**

Although EPS is designed to generate a file for each of the days in the modeling episode, it is standard practice to produce a set of "representative" days for the modeling episode. Typically the representative days include a weekday, a Saturday and a Sunday for each of the four seasons: Winter, Spring, Summer and Fall. Representative days can be used in this way because the temporal allocation of sources is typically constant during a seasonal period and only has weekly variation for the weekend days. Using representative days can greatly reduce the amount of processing time and disk space needed for a modeling application. However, introducing any daily specific parameters into the inventory processing, such as temperature adjustments to motor vehicle sources, will necessitate an individual processing stream for each day of the modeling episode.

#### RAMBULL **ENVIRON**

### **2.3.5 Optional Data**

Optional inputs to the EPS systems include link‐based motor vehicle emissions data, fire emission estimates, shipping lane emissions, source‐specific temporal data, source‐specific chemical composition data, and special inventories.

### **2.4 USERIN, THE EPS USER INPUT FILE**

Each of the core EPS modules accesses the user input file referred to as the USERIN file. The USERIN file consists of a number of sections called packets. Each packet begins with an identifier keyword(s) enclosed in forward slashes "/packet name/" and terminates with the keyword "/END/." The packets contain the input parameters that are application specific, such as: output message file options, default parameters, region description, modeling episode description, and others. Together, these parameters inform the EPS system how to handle the input data and what type of inventory to produce.

Most of the core modules in the EPS system require a module‐specific packet in the USERIN file, defining the input parameters for that module. The module‐specific USERIN packets are described in detail in Section 3. Each module reads only the packets that contain information needed for that module. The USERIN file is an EPS system-wide file. One USERIN file may be set up for an entire EPS application, to be used with all modules. A module will search the entire USERIN file for the necessary packets which can occur in any order. In most cases, the first 20 characters of any line in a USERIN packet are ignored. This space is typically used to provide a brief description as to what data value is expected on the line. The descriptions are for reference purposes only; they are ignored by the EPS modules. In addition, the USERIN file can be annotated by adding notes outside packets. All records outside of a packet are ignored by the EPS modules.

In addition to the module‐specific packets, the USERIN file contains packets that describe the modeling setup, emissions characteristics, and output table options. Modeling setup packets provide the mechanism for the user to define the time period of the episode, the modeling domain and geographical area coverage.

The following packet keywords define a model run and are read by multiple EPS modules:

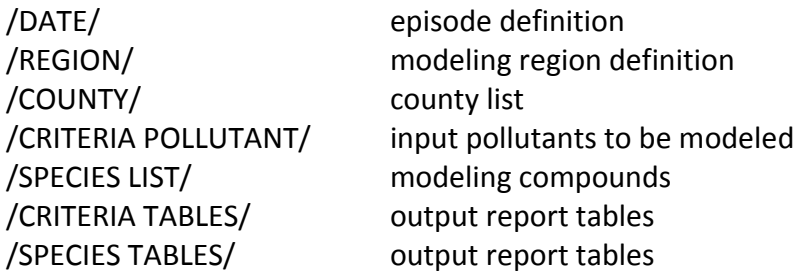

A detailed description and field formats are provided below for each of these general USERIN packets.

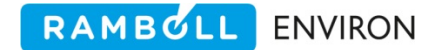

/DATE/ This packet defines the time period of the episode (Table 2‐6); Exhibit 2‐1 shows a sample /DATE/ packet for a CAMx application. EPS expects the date in calendar format ("YYMMDD").

| <b>Line</b>    | <b>Columns</b> | <b>Type</b> | <b>Description</b>                               |
|----------------|----------------|-------------|--------------------------------------------------|
| 1              | $1 - 20$       | C           | Packet identifier - /DATE/                       |
| $\overline{2}$ | $1 - 20$       | C           | Label (ignored)                                  |
|                | 21-80          | C           | Inventory Identification Note (arbitrary string) |
| 3              | $1 - 20$       | C           | Label (ignored)                                  |
|                | $21 - 30$      |             | Inventory date (yymmdd)                          |
| 4              | $1 - 20$       | C           | Label (ignored)                                  |
|                | $21 - 30$      |             | Beginning time (00 $-$ first hour of the day)    |
| 5              | $1 - 20$       | C           | Label (ignored)                                  |
|                | $21 - 30$      |             | Ending time $(24 - last hour of the day)$        |
| 6              | $1 - 20$       | C           | Packet terminator - /END/                        |

**Table 2‐6. /DATE/ packet fields of USERIN.**

```
/DATE/ 
Inventory Note :CAMx Modeling extended regional, 8/13/99 
Inventory Date : 990813<br>Beginning Time : 0
Beginning Time : 0<br>Ending Time : 24
Ending Time
/END/
```
**Exhibit 2‐1. DATE packet of USERIN.**

/REGION/ This packet defines the modeling region and grid resolution (Table 2‐7). Exhibit 2‐2 shows an example /REGION/ packet. The packet includes the number of cells in the modeling grid, cell size, and modeling domain origin. The units are kilometers for UTM or LCP, and decimal degrees for Geodesic coordinates.

| Line           | <b>Columns</b> | <b>Type</b> | <b>Description</b>                   |
|----------------|----------------|-------------|--------------------------------------|
| 1              | $1 - 20$       | C           | Packet identifier - /REGION/         |
| $\overline{2}$ | $1 - 20$       | C           | Label (ignored)                      |
|                | $21 - 30$      | R           | Origin coordinate in X direction     |
|                | $31 - 40$      | R           | Origin coordinate in Y direction     |
| 3              | $1 - 20$       | C           | Label (ignored)                      |
|                | $21 - 30$      |             | UTM zone (0 for non-UTM coordinates) |
| 4              | $1 - 20$       | C           | Label (ignored)                      |
|                | $21 - 30$      | R           | Cell width in X direction            |
|                | $31 - 40$      | R           | Cell width in Y direction            |
| 5              | $1 - 20$       | C           | Label (ignored)                      |
|                | $21 - 30$      |             | Number of cells in X direction       |
|                | $31 - 40$      |             | Number of cells in Y direction       |
| 6              | $1 - 20$       | C           | Packet terminator - /END/            |

**Table 2‐7. /REGION/ packet fields of USERIN.**

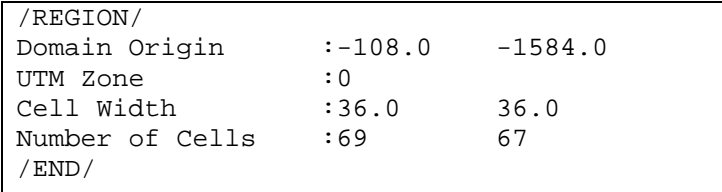

**Exhibit 2‐2. REGION packet of USERIN.**

/COUNTY/ This packet contains a list of the counties in the modeling region (Table 2‐8). Exhibit 2‐3 shows an example /COUNTY/ packet. Data from any county other than those in the county list will not be processed. Each county is identified by a Federal Information Processing Standards (FIPS) state/county code. The first 20 columns of each county line are optional identifiers and can be used to specify the name of each county (EPS does not read this information). Each county line also contains a field for identifying the time zone of the county. The time zone is used to shift the emissions activity from the time zone of the county to the time zone of the modeling application. Because the CAMx model must be run using a fixed time zone it is necessary to adjust the temporal distribution of emissions in any county where the time zone does not match the time zone used in the modeling application. The EPS distribution includes a file containing an entry for each county (or parish) in the United States.

| Line | <b>Columns</b> | Type | <b>Description</b>           |
|------|----------------|------|------------------------------|
|      | $1 - 20$       |      | Packet identifier - /COUNTY/ |
| 2+   | $1 - 20$       |      | Name of county (optional)    |
|      | $21 - 25$      |      | FIPS code of state/county    |
|      | $27 - 36$      |      | Time zone                    |
|      | $1 - 20$       |      | Packet terminator - /END/    |

**Table 2‐8. /COUNTY/ packet of USERIN file.**

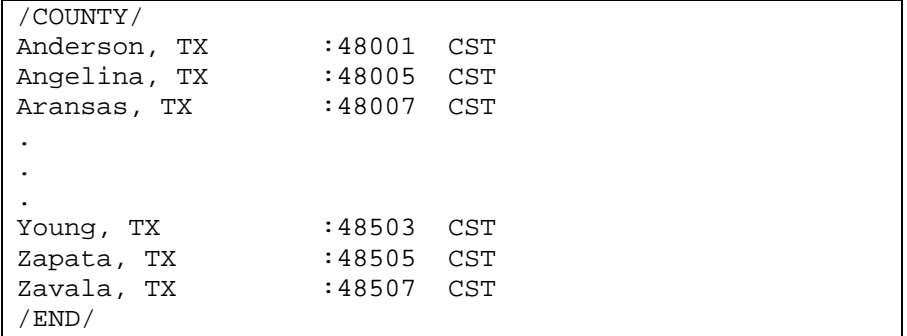

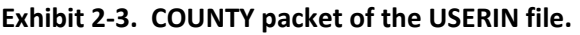

/CRITERIA POLLUTANT/ This packet identifies the criteria pollutants included in the input emission inventories that are to be included in the EPS modeling (see Table 2‐9). Exhibit 2‐4 provides an example of this packet. The pollutant name is used for reporting purposes and in look up tables. The pollutant code is the input emission inventory code, historically represented by the SAROAD code. If a pollutant code in the input emissions file is not found in this packet the record is skipped and the data is excluded from the modeling.

The characteristics and chemical composition of the input emission data is provided by the user. EPS does not assume default information with regard to names, codes, or chemical speciation split factors. The user is responsible for providing this information.

The order of the criteria pollutants in the packet is the order in which they are written to the message files. This packet information is carried in the header section of the EMBR file, and represents the order of emissions carried on the EMBR data records. Nothing internal to EPS modules requires a particular name or code, as such; the names and codes in this packet are somewhat arbitrary. It is recommended that the names and codes established by the EPA be used to identify the pollutants in the input inventory files.

| Line | <b>Columns</b> | Type | <b>Description</b>                       |
|------|----------------|------|------------------------------------------|
|      | $1 - 20$       |      | Packet identifier - /CRITERIA POLLUTANT/ |
|      | $1 - 20$       |      | Label (ignored)                          |
|      | $21 - 30$      |      | Name of criteria pollutant               |
|      | $31 - 40$      |      | Pollutant code                           |
|      | $1 - 20$       |      | Packet terminator - /END/                |

**Table 2‐9. /CRITERIA POLLUTANT/ packet of USERIN file.**

| /CRITERIA POLLUTANT/       |                 |       |  |
|----------------------------|-----------------|-------|--|
| Nitrous Oxides             | $:$ NO $\times$ | 42603 |  |
| HydroCarbon                | $:$ VOC         | 43104 |  |
| Carbon Dioxide             | $\cdot$ CO      | 42101 |  |
| Sulfur                     | $:$ SOX         | 42401 |  |
| Particulates $< 10$ : PM10 |                 | 11101 |  |
| Particulates < 2.5: PM25   |                 | 81102 |  |
| END/                       |                 |       |  |

**Exhibit 2‐4. CRITERIA POLLUTANT packet of the USERIN file.**

/SPECIES LIST/ This packet specifies the list of chemical mechanism compounds that are generated in the modeling inventory. These are the final output species/compounds. Compounds listed here are derived from the associated input inventory criteria pollutant and written to the model‐ready emissions files. The compound (or species) name, associated criteria pollutant, and molecular weight are designated by the user (see Table 2‐10). Exhibit 2‐5 shows an example of this packet. The molecular weight is used to convert emissions estimates from moles to grams for purposes of reporting.

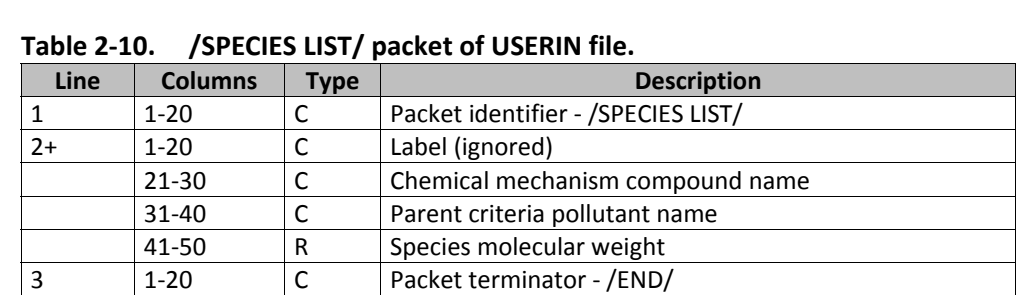

RAMBULL

ENVIRON

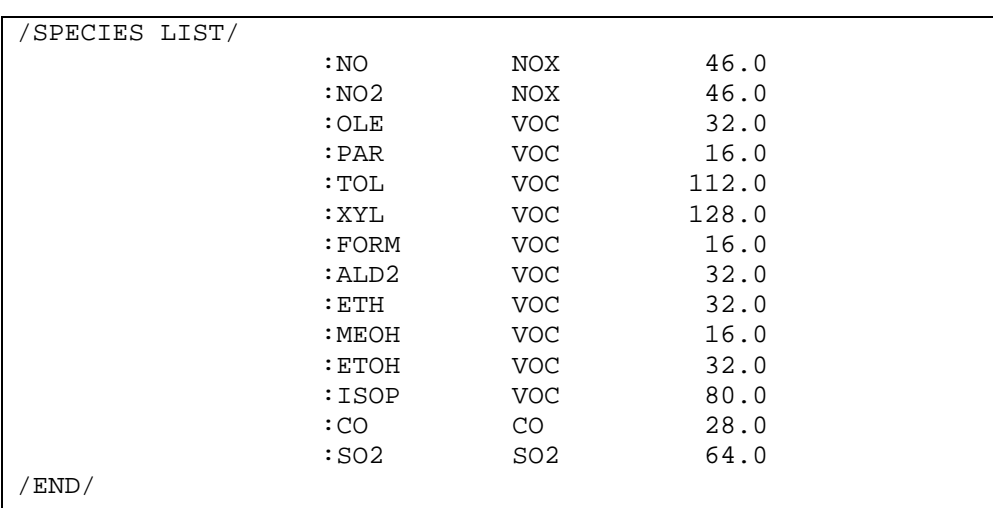

#### **Exhibit 2‐5. SPECIES LIST packet of the USERIN file.**

All of the EPS modules produce output tables to the message file in a consistent format. In addition to a summary table of processed emissions each module can produce a number of detailed output tables. The module output tables are specified in two packets:

- /CRITERIA TABLES/ This packet designates which output tables to produce for the criteria pollutants (Table 2‐11.) For an example see Exhibit 2‐6.
- /SPECIES TABLES/ This packet designates which output tables to produce for the chemical mechanism compound species. This packet structure is identical to that of /CRITERIA TABLES/ in Exhibit 2‐6 with the exception that /SPECIES TABLES/ replaces the keyword.

| <b>Line</b> | <b>Columns</b> | <b>Type</b> | <b>Description</b>                                        |
|-------------|----------------|-------------|-----------------------------------------------------------|
|             | $1 - 20$       |             | Packet identifier - /CRITERIA TABLES/ or /SPECIES TABLES/ |
|             | $1 - 20$       |             | County table label (ignored)                              |
|             | $21 - 30$      |             | EPS module names, separated by space or a comma           |
| ੨           | $1 - 20$       |             | Source category table label (ignored)                     |
|             | $21 - 30$      |             | EPS module names, separated by space or a comma           |
|             | $1 - 20$       |             | County and source category table label (ignored)          |
|             | $21 - 30$      |             | EPS module names, separated by space or a comma           |
|             | $1 - 20$       |             | Hour table label (ignored)                                |
|             | $21 - 30$      |             | EPS module names, separated by space or a comma           |
| 6           | $1 - 20$       |             | Source category and hour table label (ignored)            |

**Table 2‐11. /CRITERIA TABLES/ and /SPECIES TABLES/ packet of USERIN file.**

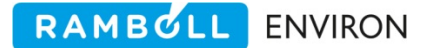

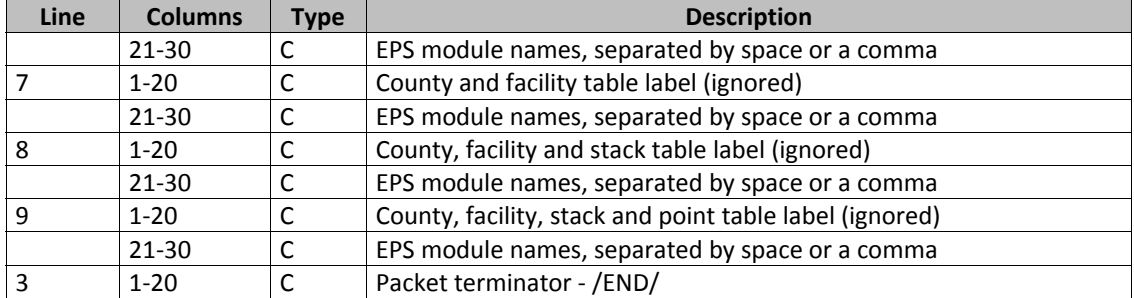

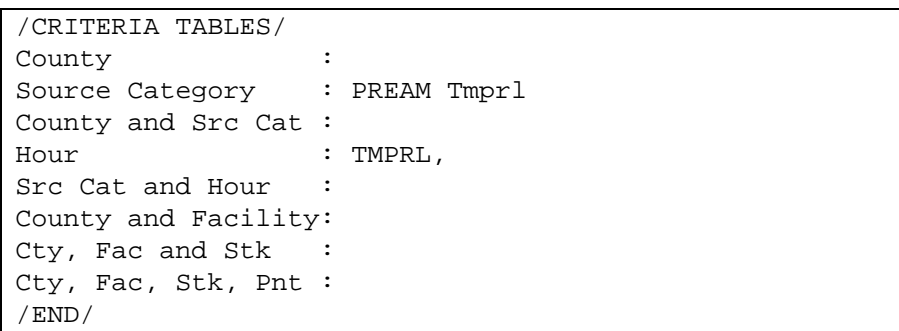

#### **Exhibit 2‐6. CRITERIA TABLES packet of the USERIN file.**

The possible output tables and the order in which they are specified are provided below:

- County
- Source category
- County and source category
- Hour
- Source category by hour
- County and facility
- County, facility and stack
- County, facility, stack and point

To generate a table for a given module, the module name is added to the report line defining that table type. The module names recognized are PREAM, PREPNT, LBASE, PREFIR, PRESHP, CHMSPL, SPCEMS, TMPRL, GRDEM, PSTFIR, PSTSHP and PSTPNT. Any number of the module names can be included and in any order using any combination of upper and lower case letters. Misspelled names will be ignored. Using the example shown in Exhibit 2‐6, the PREAM module will generate a table of emissions by source category code and the TMPRL module will produce two tables, one by source category code and another by hour of the day. The tables will be written to the message file created by the module.

The /CRITERIA TABLES/ and /SPECIES TABLES/ packets can also be used to generate comma‐ delimited (CSV) files containing the same data that is written to the message file. This allows the user to easily import the table into a spreadsheet program or database application. Follow the module name by a comma (",") as shown on the Hour line in Exhibit 2‐6, in order to generate a comma delimited (CSV) file for that module and that type of table. The filenames for the CSV files are created by appending an extension to the name of the message file for the run. The extensions are listed in Table 2‐12.

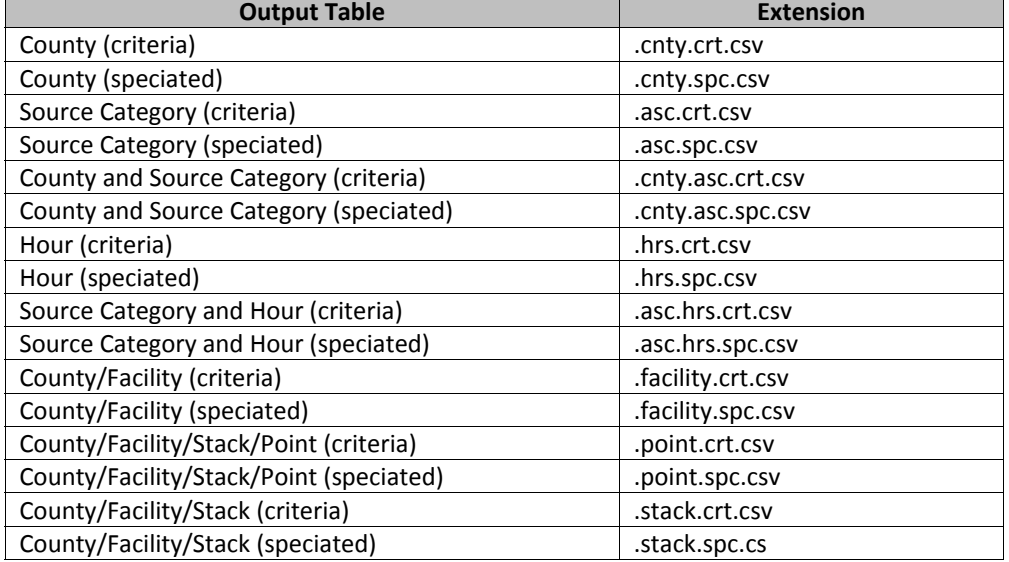

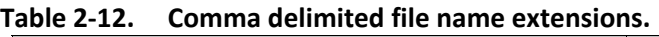

Be aware that although any table can be specified for any module, requesting a level of detail not yet available in the processing stream will not produce a meaningful table. For example, requesting an hourly output table prior to running TMPRL will produce a table in which the hourly distribution is a flat profile. Output details are dependent on the processing steps already performed on an EMBR file.

### **2.5 BEST MATCH CRITERIA**

EPS allows the user to input both source‐specific inputs and default inputs without the need for intensive data manipulation and processing. For example, if detailed speciation data are available for only a single source in the modeling domain, EPS allows the data to be used without requiring that all sources have data at the same level of detail.

In general, one or more of the following fields is used to identify an emissions source: FIPS state/county code, subregion code, SCC(ASC), and plant and stack identification codes. If the input data are to be applied to a specific source then all fields that are applicable are specified. However, for an overall application of the input, the specific fields are either left blank or filled with zeros. The EPS system will use best match criteria to identify which data is to be applied to any given source. Specifically, the state/county FIPS code is of the form ssccc (ss-state, ccccounty), so a FIPS state/county code of 00000 can be used to indicate data for the entire modeling region. To identify all of the sources in a single state, use the global FIPS state code ss000, where ss is the two-digit code for the specified state. The ASC code has a similar hierarchical structure. Table 2‐13 shows the best match criteria coding scheme used in EPS.

**FIPS**

ASC code 0000000000 nn00000000

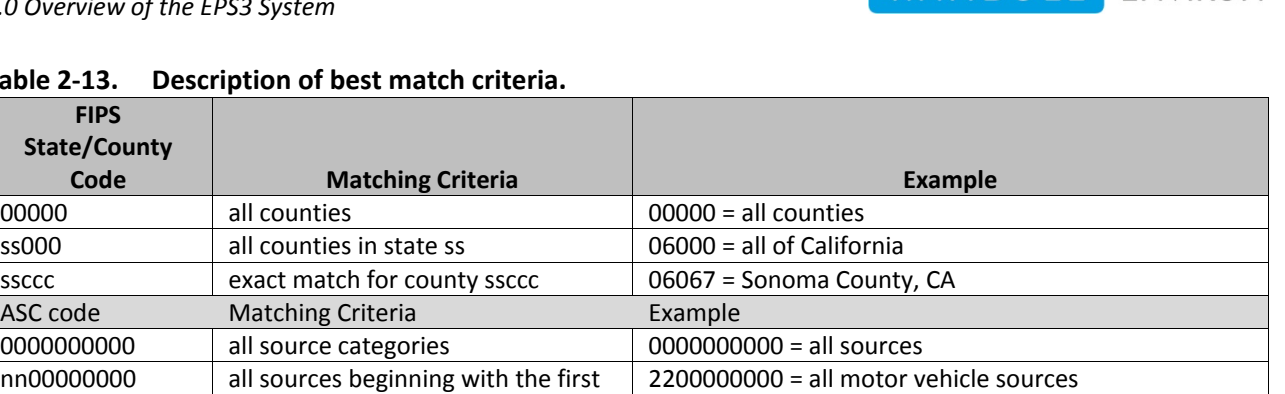

vehicles

mowers

equipment

2260000000 = all 2‐stroke gasoline off‐road motor

**RAMBOLL** ENVIRON

2260004000 = all 2‐stroke gasoline lawn and garden

**Table 2‐13. Description of best match criteria.**

2 characters nn

nnnn000000 all sources beginning with the first 4 characters nnnn

 $nnnnnnn000$  all sources beginning with the first

7 characters nnnnnnn

Although the point source identification information does not have a hierarchical structure, the EPS system does incorporate best match criteria for the point source identification codes. For each of the point source identification codes (plant ID, stack ID, point ID and segment ID) a global code consisting of all blanks is used to match all sources. For example, to have a control factor apply to all stacks in a given facility, you specify the FIPS state/county code and plant ID for the facility, leaving all other identification codes blank.

nnnnnnnnnnnn | exact match | 2260004010 = 2-stroke gasoline residential lawn

### **2.6 ERROR HANDLING PROCEDURES**

The core EPS modules identify three classes of errors, each resulting in a different type of error handling action by the module. In order of increasing severity these actions are

- 1. Skip the record that caused the error and continue processing at the next record;
- 2. Write the record containing erroneous data to a separate output file and continue processing at the next record; and
- 3. Abort execution.

Some reasons that cause emission data to be skipped include total input emissions below a minimum specified level or source location outside of the defined modeling region. Records written to error output files fail to meet a more stringent set of conditions (e.g., failure to match required input cross-references, or omitted required input parameters). The PREPNT, PREAM, PREFIR, PRESHP, and LBASE modules create error data files output in the same format as the input record for each module. All other EPS modules produce error files in the Emissions Model ASCII Record (EMAR) format, described in Section 2.8.

Each module echoes the filename as it is read from the job script. The messages help the user to troubleshoot a run. This feature is useful when setting up new job scripts. At the completion of a program, the number of non‐fatal warning messages is written to the standard output file. The message at the end of the run looks like this:

Successful completion of EPS GRDEM module v. 3.02 Aug 2008 There were 3 warning messages written.

In the case of an abort, the message will look like this:

An error occurred while running EPS GRDEM module v. 3.02 Aug 2008 If no explanation is given above, check the message file for details.

The user should review any warnings written to the message file to determine the nature of the warnings and decide if they are significant enough to require user-intervention. In some cases, when the final emissions inventory is not significantly affected, the warning message can be ignored. It is easy to identify the warning messages within the message output file. Each warning will be surrounded by a line of slashes. An example of a warning message is shown below. Regardless of how many times a processing step triggers the warning; only one instance of a warning message is written to the message file.

```
/\/\/\/\/\/\/\/\/\/\/\/\/\/\/\/\/\/\/\/\/\/\/\/\/\/\/\/\/\/\/\/\/\/\/\/\ 
WARNING: Header read from input file is not consistent with /EPISODE/ 
packet. 
File: ../emiss/emiss.ar.all_reg.99powkd 
Input EMISSIONS header: 
        File note : CAMx Modeling ODEQ regional,
8/16/99 
        Beginning date \begin{array}{ccc} 199225 \\ \text{Recaining time} \end{array} : 0.00
        Beginning time
        Ending date : 99225
        Ending time : 24.00
/EPISODE/ header: 
        Beginning date : 99228
        Beginning time \qquad \qquad : \qquad 0.00Ending date :99228
        Ending time : 24.00
/\/\/\/\/\/\/\/\/\/\/\/\/\/\/\/\/\/\/\/\/\/\/\/\/\/\/\/\/\/\/\/\/\/\/\/\
```
The most serious error condition, termination of the program, usually occurs when the specified inputs will not allow proper processing of data. The following list provides examples of conditions resulting in each of the three actions.

#### **Skip record**

Total emissions for all criteria pollutants below limit Input county not included in /COUNTY/ packet of USERIN file Point source located outside of defined modeling domain

#### **Write error record**

Missing stack parameters and user has selected not to assign defaults No match of input field in cross reference Missing or unexpected pollutant code in entry module

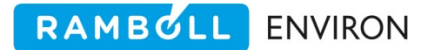

#### **Abort execution**

Inconsistent species list I/O error on read, write, open Missing required packet No match on requested species Required input file empty Input data parameters exceed module array bounds Invalid user option Required processing step skipped (GRDEM, PSTPNT, PSTFIR) Modeling region definition mismatch (MRGUAM)

### **2.7 THE EMISSIONS MODEL BINARY RECORD (EMBR) FORMAT**

The Emissions Model Binary Record format, or EMBR, is an internal file format common to all of the EPS modules. The EMBR file is a binary file containing three types of records: (1) header records, (2) data records and (3) a trailer section. Each of these is discussed in detail below. The variables for the EMBR format are described in Table 2‐14.

Each data field in an EMBR file may contain either a valid value or a flag indicating a missing value. The "missing value" flag is a blank for a character field, a "‐9" for an integer field, and a "‐9.0" for a real field. The same field may have valid data in one file and a missing value flag in another, depending on both the stage of processing (i.e., the modules that have been executed) and the type of data contained in the EMBR file (point, area, mobile, or combined). For example, the fields for stack information will have missing value flags on a motor vehicle data record.

#### **2.7.1 Header Records**

The first section of an EMBR file consists of a series of header records, which indicate the type of data in the file, the modeling region definition, the chemical mechanism compounds being modeled, and a processing history.

The first record specifies the file type, which describes the type of data contained in the file. The file type for a particular EMBR file is assigned by the system entry modules. PREPNT assigns "POINTS", PREAM assigns "AREA", LBASE assigns "MOBILE", PREFIR assigns "FIREPTS", and PRESHP assigns "SHIPS".

The header record specifying modeling region definition may or may not contain information, depending on whether the file has been gridded. The region definition header includes the origin coordinates, UTM zone (when needed), number of grid cells in the north‐south and east‐ west directions, and grid cell size.

Because EPS supports a variable pollutant list, a header record is used to identity which pollutants are included in the inventory and in which order they appear in the file. This information is provided by the /CRITERIA POLLUTANT/ packet of the USERIN file and written to the EMBR file by the entry modules.

The header records which list the chemical mechanism compounds and molecular weights are written to the EMBR file after the data have been chemically speciated by the CHMSPL or SPCEMS modules. This section of the EMBR file also indicates the criteria pollutants from which these species were derived (VOC, NOx, etc.). The last set of header records for each EMBR file provides a history of the EPS processing up to that point. Each EPS module which processed the data is listed with the date and time of execution.

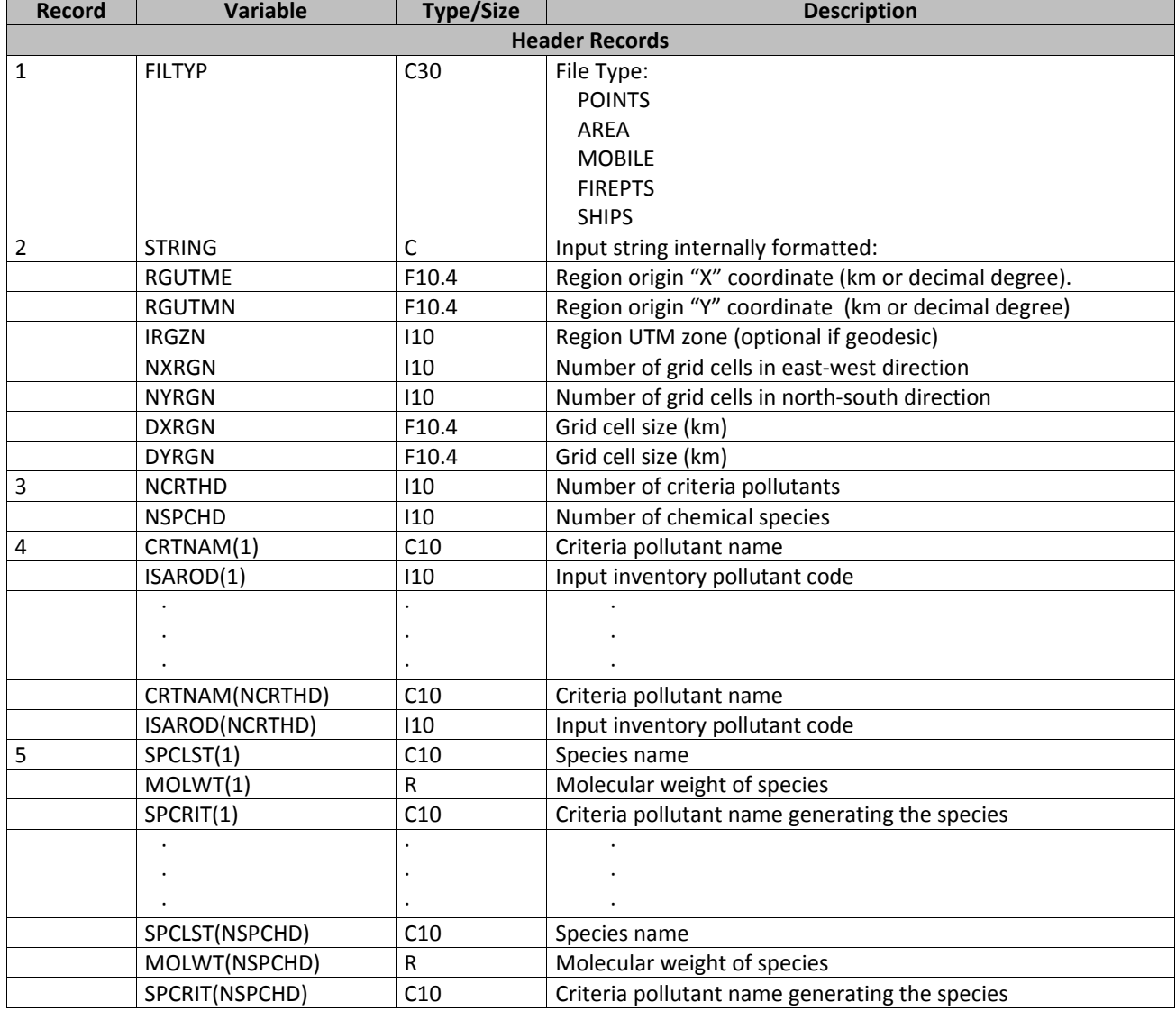

#### **Table 2‐14. Emissions Model Binary Record (EMBR) file contents.**

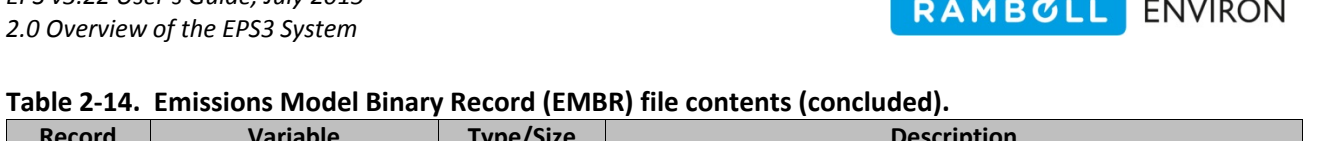

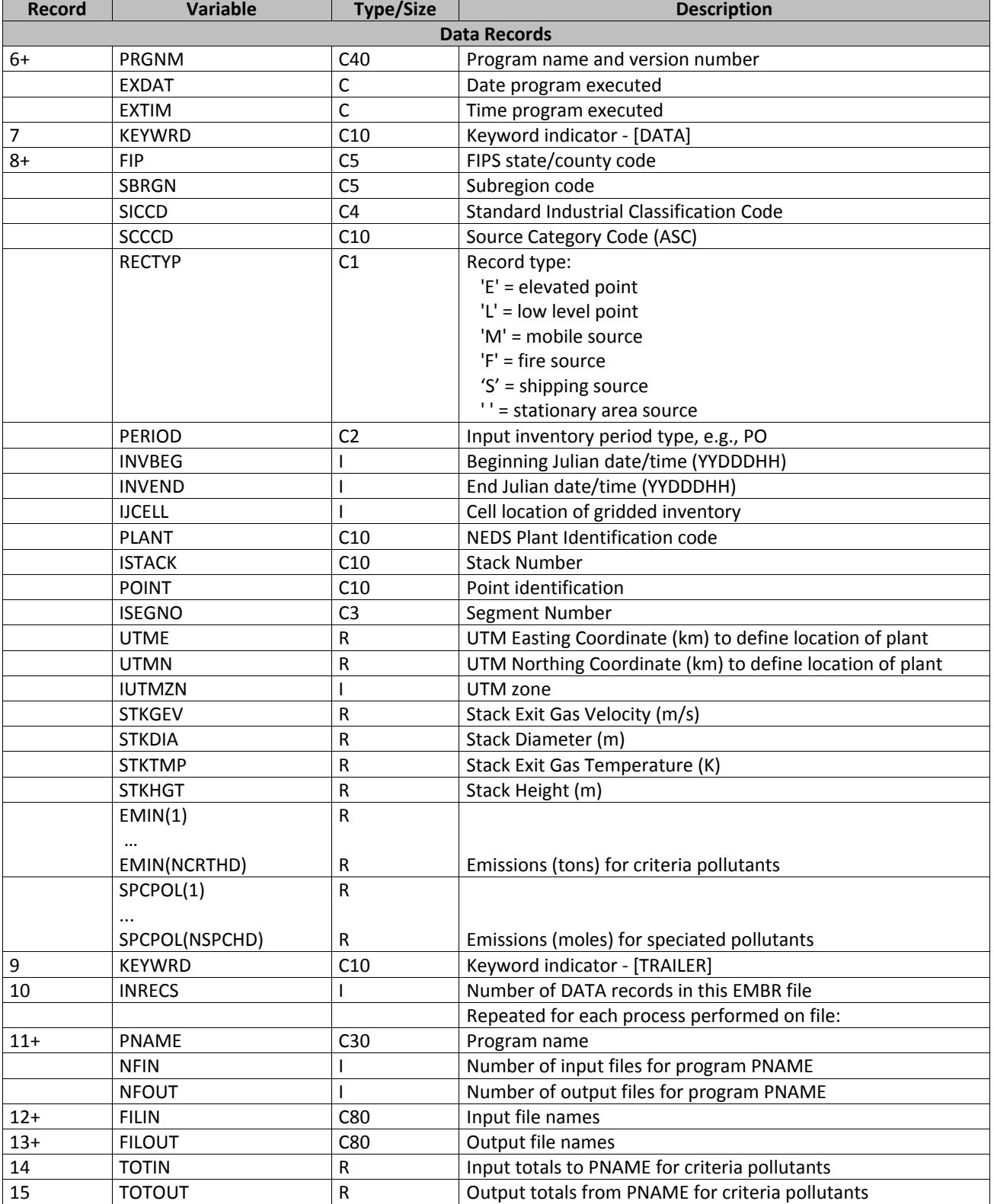

### **2.7.2 Data Records**

Following the header section of the EMBR file are the emissions data and other source information necessary for processing; the beginning of this section has the identifying keyword "/DATA/." Each data record contains the following types of information.

**Record type:** "E" for elevated point source, "L" for low‐level point source, "M" for mobile source, "F" for fire source, "S" for shipping source, or blank for area source.

**Geographical information**: FIPS state and county codes, subregion code (optional), facility location (for point sources and location specific fire sources), and grid cell coordinates if the file has been gridded.

**Episode specification**: beginning and ending dates and times for which the data is valid.

**Source identification**: plant identification code, point identification code, stack, and segment number (for point sources only); Standard Industrial Classification (SIC) code; Source Classification Code.

**Stack parameters (for point sources only):** exit gas velocity, stack diameter, exit gas temperature, and stack height.

**Emissions data:** for both criteria pollutants and chemical mechanism compounds (if file has been chemically speciated).

Each of the EPS modules reads a data record, processes the record, and then either (1) writes an updated data record to the output EMBR file, (2) writes an error record to the output error file indicating the program was unable to process that record, or (3) determines that the record will be skipped.

### **2.7.3 Trailer Records**

The trailer records contain the following information:

- Number of data records contained in the EMBR file; and
- For each EPS module that processed the data:
	- number of input and output files,
	- input file names,
	- output file names,
	- input emissions totals for criteria pollutants, and
	- output emissions totals for criteria pollutants.

Essentially, the trailer section of an EMBR file contains a history of what processes were performed to create the file, including input/output filenames for each module and emissions totals. After processing all of the data records, the EPS module reads the trailer records from the input EMBR file trailer and writes them to the trailer of the output EMBR file and appends the information from the module being executed.
# **2.8 THE EMISSIONS MODEL ASCII RECORD (EMAR) FORMAT**

The Emissions Model ASCII Record format, or EMAR, is an ASCII version of the binary EMBR format described in the previous section. The EPS provides the EMAR format to allow the user to read the data contained in the emissions file for quality control purposes. The EMBRET utility can be used to convert an entire EMBR file to the EMAR format (see Section 4 for a description of the EMBRET utility). The EMAR format is also used by most modules to write the error file. This allows the user to inspect the data using an editor and determine if modifications are required.

Table 2‐15 provides the EMAR file format. The fields in the EMAR and EMBR files are identical. Like the EMBR files, the EMAR files contain three types of records: header, data, and trailer. The information contained in these records is identical to that described above for EMBR files.

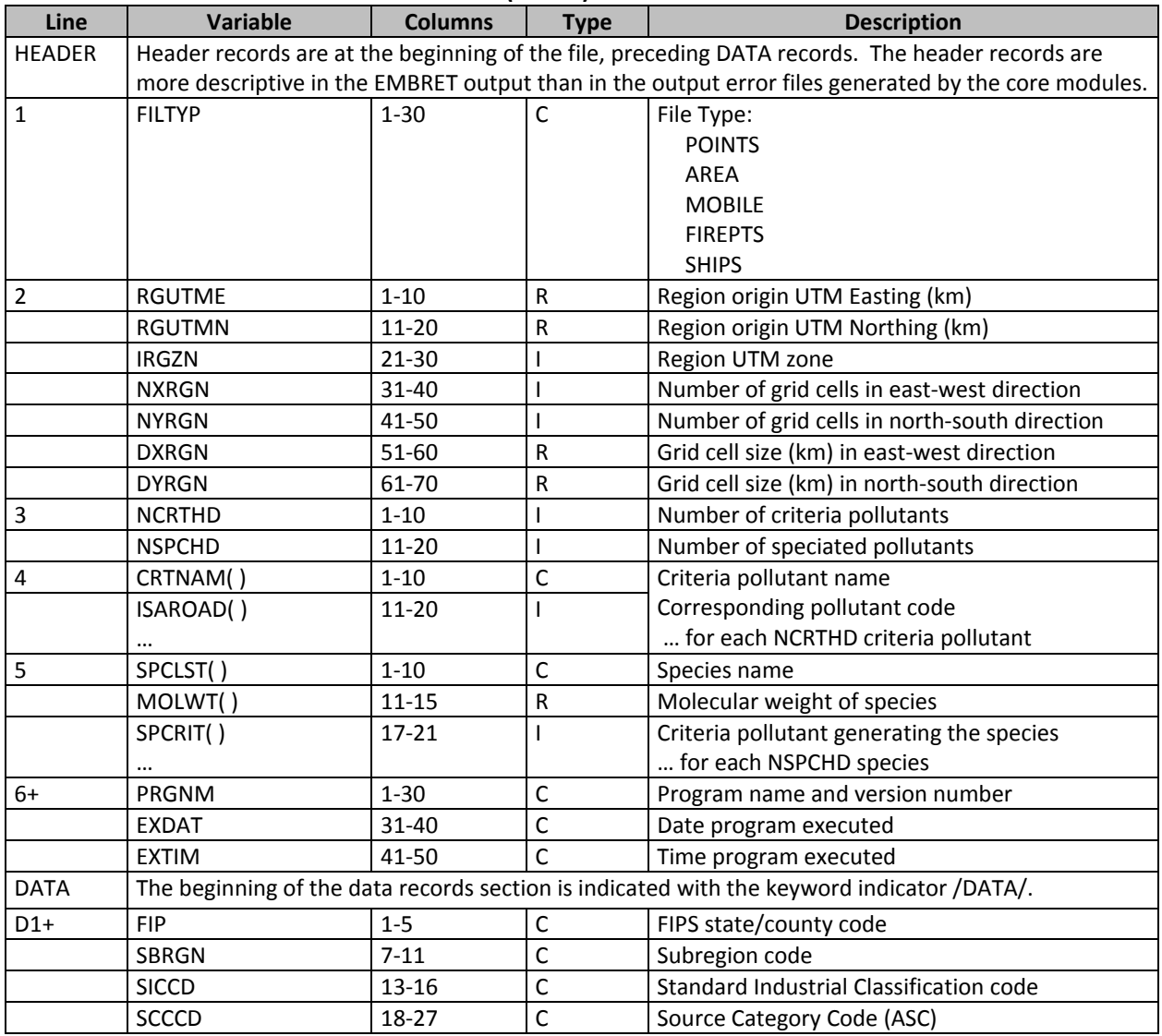

#### **Table 2‐15. Emissions Model ASCII Record (EMAR) file format.**

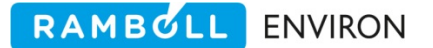

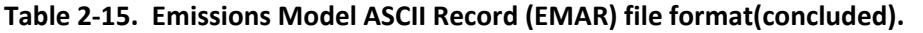

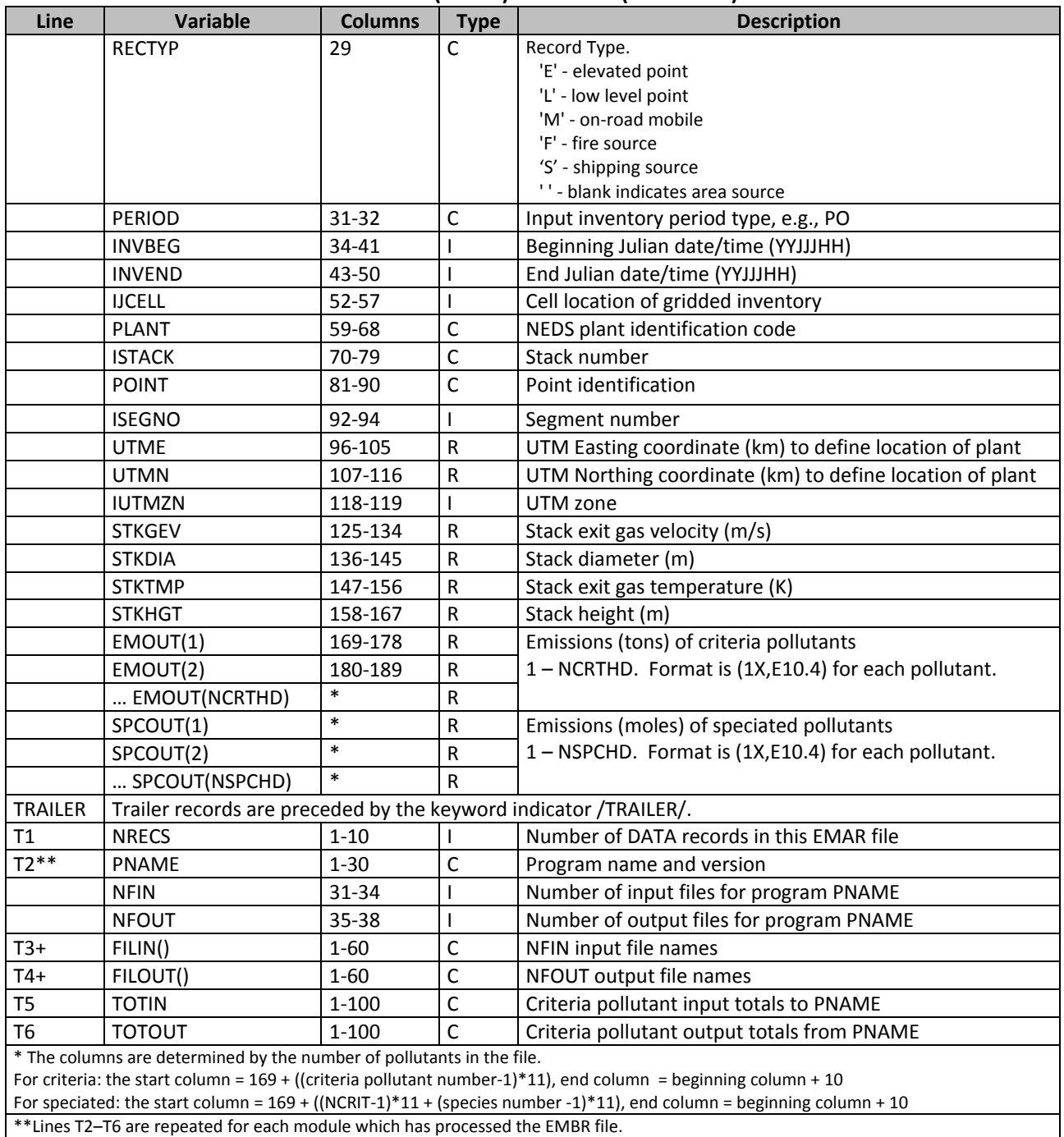

EPS modules that process EMBR files write input EMBR records that cannot be processed by the module to an error file in EMAR format. The entry modules PREPNT, PREAM, PREFIR, PRESHP and LBASE have ASCII input file formats, the error record output files for these modules are in the same format as the input data files. The user can review the data to determine what steps are necessary to include these records in the inventory. Similar to the EMBR file, all fields of the EMAR file will contain either a valid data value or a missing value flag. The missing value flag is a blank for a character field, a "‐9" for an integer field, and a "‐9.0" for a real field.

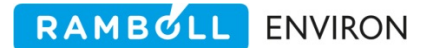

# **3.0 CORE MODULE DESCRIPTIONS**

As discussed in Section 2.1, the core EPS system consists of FORTRAN modules.

This section provides detailed descriptions of each EPS module. The description summarizes primary functions and provides an overview of the processing methodology of the module. User options for each module are discussed, and appropriate values for each option is addressed. Input and output files are identified and described in detail.

The following list indicates the section in which each module is addressed:

- 3.1 PREPNT (entry point for point source data)
- 3.2 PREAM (entry point for county‐level area, and mobile source data)
- 3.3 LBASE (entry point for link‐based emissions data)
- 3.4 PREFIR (entry point for location specific fire data)
- 3.5 PRESHP (entry point for shipping lane emissions data)
- 3.6 CNTLEM (projection and control factor application)
- 3.7 CHMSPL (chemical speciation)
- 3.8 SPCEMS (chemical speciation)
- 3.9 TMPRL (temporal allocation)
- 3.10 PSTFIR (surface and elevated point specific fires)
- 3.11 PSTSHP (surface and elevated shipping emissions)
- 3.12 PSTPNT (elevated point source processing)
- 3.13 PIGEMS (Plume‐in‐Grid processing)
- 3.14 GRDEM (spatial allocation)
- 3.15 MRGUAM (merge multiple CAMx emissions files)

For a quick reference, Table 3‐1 lists the input and output files for each of the EPS core modules.

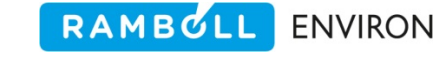

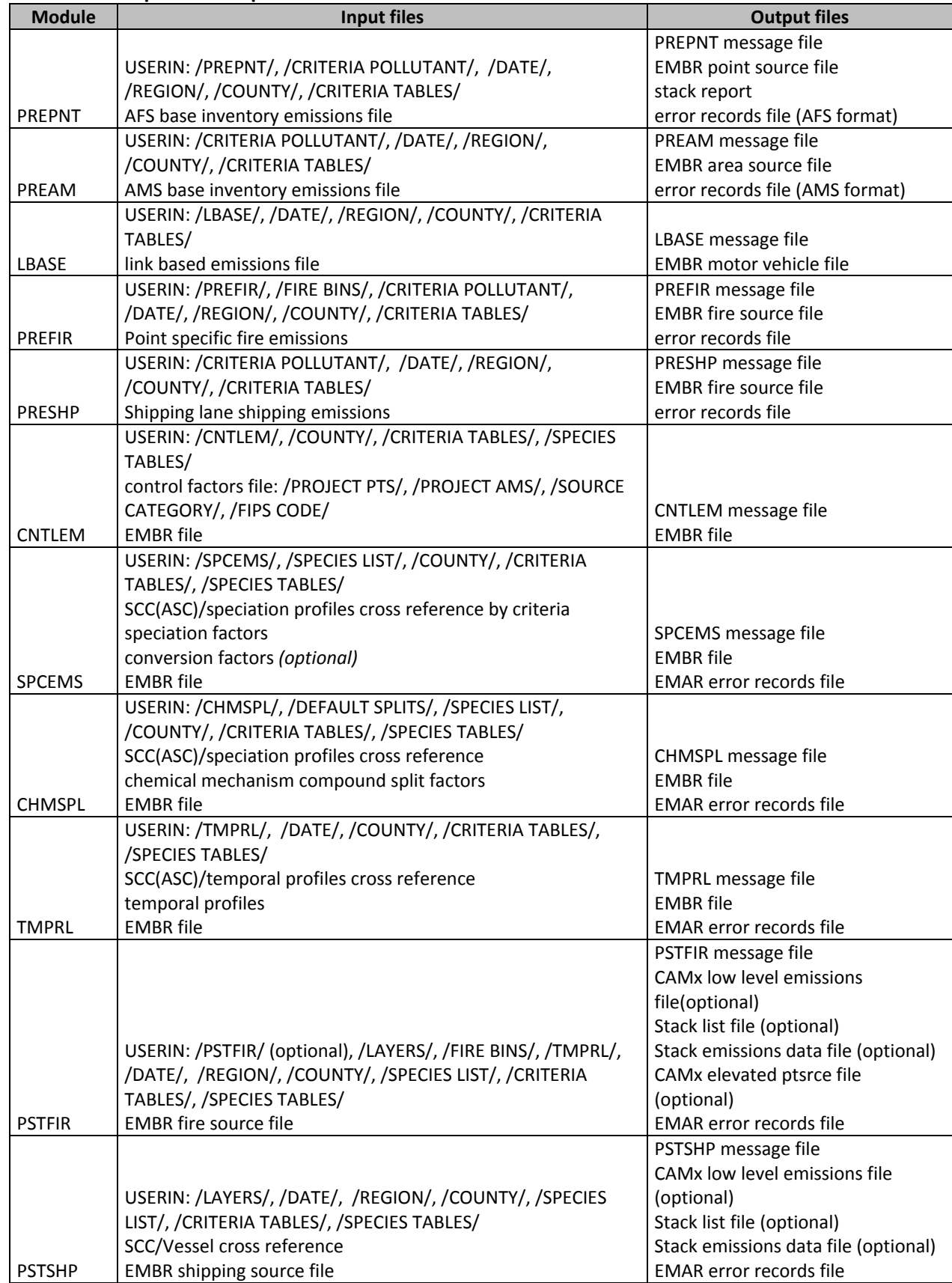

## **Table 3‐1. Input and output files for EPS core modules.**

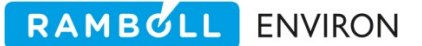

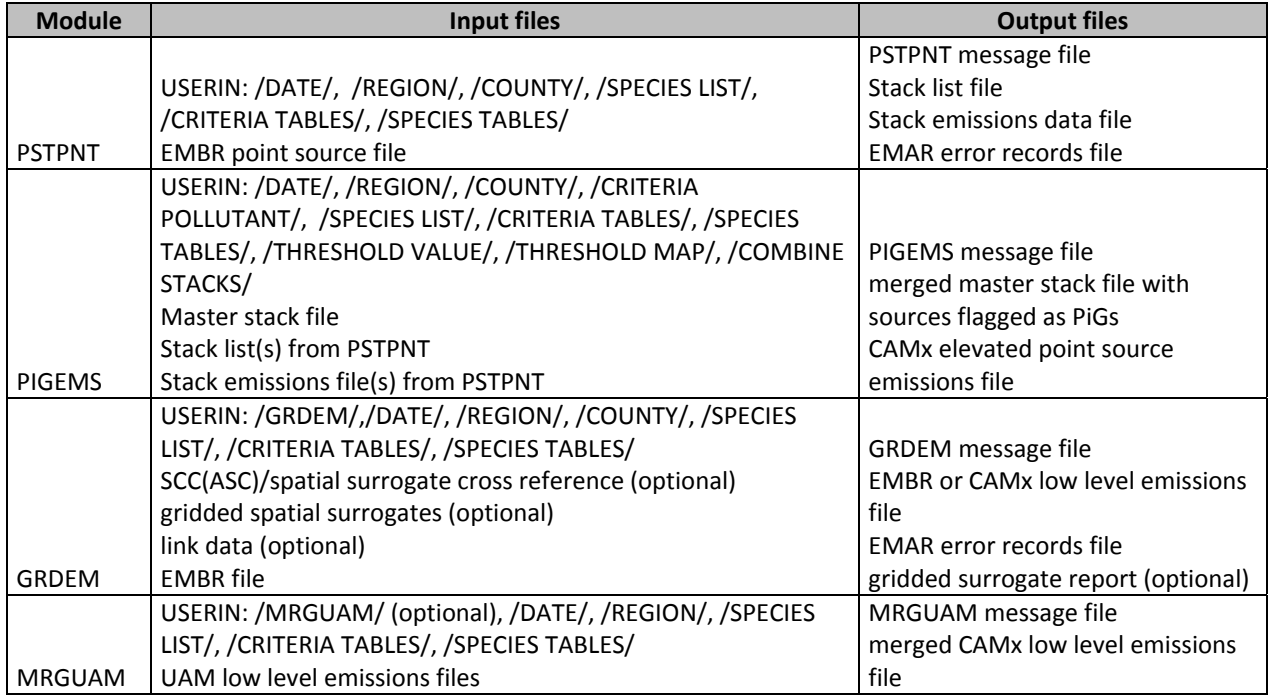

# **3.1 PREPNT**

The PREPNT (PREprocessor for PoiNT source emissions) module is the entry point to EPS for point source emissions data. The primary functions of PREPNT are

- Identification of sources within the modeling domain,
- Initial screening of which sources are to be treated as elevated point sources, and
- Reformat the input AFS emissions inventory into EMBR format.

PREPNT reads point source data from the AFS work file (see Table 3‐2), including stack parameters, process and geographical identification codes, pollutant code and corresponding emission rate. The AFS work file may include any criteria pollutant codes specified in the /CRITERA POLLUTANT/ packet of the USERIN. Although the format of the input AFS work file permits emissions to be specified as yearly, seasonal, typical day, or day‐specific, PREPNT converts the emissions to an internal format of average daily rate. The units of the emissions values in the AFS work file depends on the period type specified on the AFS record. For an annual period type, the emission units are tons per year. For the peak ozone and peak CO period types, the units are tons per typical weekday. This means that the emission rate for a peak ozone or peak CO period type represents the emissions on a weekday during the season. The rate will only be adjusted by the temporal allocation module, TMPRL when processing a weekend episode day. For the average day period type, the units are tons per average day. In this case, the daily emissions may be adjusted by the TMPRL module when processing any day of the week. Units for the specific interval period type are tons per specified period. That is, if the specified interval is just one hour, the units are tons per hour. If the specified interval consists of the entire month of June, the units are tons per month.

For AFS work files containing annual emissions, PREPNT divides the annual emissions rate (ton/year) by 365 days per year to generate an annual average daily emissions rate. Exhibit 3‐1 shows a portion of an AFS file for annual emissions. For AFS work files containing seasonal (or other specified interval) emissions, PREPNT divides the emissions rate for the interval (tons per interval period) by the number of days in the interval to calculate the average daily emissions rate. For AFS work files containing typical season day or average day emission rates, no adjustment is performed.

EMBR records that contain a source identified as an elevated source will be further processed by the PSTPNT and PiGEMS modules. Those sources identified as low‐level will be processed by the module, GRDEM, to generate an emissions file for input to the CAMx.

| Line | Variable      | <b>Columns</b> | <b>Type</b>             | <b>Description</b>                                                       |
|------|---------------|----------------|-------------------------|--------------------------------------------------------------------------|
|      |               |                |                         | Inventory TYPE (ignored)                                                 |
|      |               |                |                         | $A =$ Adjusted                                                           |
|      |               |                |                         | $B = Base$                                                               |
|      |               |                |                         | $R = RFP$                                                                |
| $1+$ | <b>ITYPE</b>  | 1              | C                       | $M = Modeling$                                                           |
|      | <b>IREFYR</b> | $3 - 4$        | ı                       | Projection year (optional)                                               |
|      | <b>IBASYR</b> | $6 - 7$        |                         | Inventory base year (optional)                                           |
|      |               |                |                         | Emissions Type (ignored)                                                 |
|      |               |                |                         | $AC = Actual$                                                            |
|      |               |                |                         | AA = Allowable based on activity level limit                             |
|      |               |                |                         | AB = Allowable based on both activity level and emission factor limits   |
|      |               |                |                         | AE = Allowable based on emissions total                                  |
|      |               |                |                         | AF = Allowable based on emission factor limit                            |
|      |               |                |                         | GB = Growth and Base Controls                                            |
|      |               |                |                         | GN = Growth and New Controls                                             |
|      |               |                |                         | $LB = Limit$ and Base Controls                                           |
|      | <b>INETYP</b> | $9 - 10$       | $\mathsf C$             | LN = Limit and New Controls                                              |
|      | <b>INFIPS</b> | $12 - 16$      | $\overline{c}$          | FIPS state/county code                                                   |
|      | <b>INSBRG</b> | 18-22          | $\mathsf{C}$            | Subregion code (city FIPS) (optional)                                    |
|      | <b>INSIC</b>  | $24 - 27$      | $\overline{c}$          | Standard Industrial Classification code (SIC)                            |
|      | <b>INSCC</b>  | 29-38          | $\overline{c}$          | Source Classification Code (SCC)                                         |
|      | <b>INPLNT</b> | 40-49          | $\overline{c}$          | Plant identification code                                                |
|      | <b>INSTCK</b> | 51-60          | $\mathsf{C}$            | Stack identification code                                                |
|      | <b>INPNT</b>  | 62-71          | $\mathsf{C}$            | Emission point identifier (optional)                                     |
|      | <b>INSEG</b>  | 73-75          | $\overline{\mathsf{c}}$ | Segment identification code (optional)                                   |
|      |               |                |                         | Period Type                                                              |
|      |               |                |                         | <b>Blank = Annual</b>                                                    |
|      |               |                |                         | $PO = Peak O3$ typical weekday                                           |
|      |               |                |                         | PC = Peak CO typical weekday                                             |
|      |               |                |                         | $AD = Average Day$                                                       |
|      | <b>IPEROD</b> | 77-78          | $\mathsf C$             | $S =$ Specified interval                                                 |
|      |               |                |                         | Beginning period interval date/time; time is in military format          |
|      | <b>IBEGDT</b> | 80-87          | ı                       | (YYMMDDHH)                                                               |
|      |               |                |                         | Ending period interval date/time; time is in military format             |
|      |               |                |                         | (YYMMDDHH). Note: the time interval stops at the start of the specified  |
|      | <b>IENDDT</b> | 89-96          |                         | end hour.                                                                |
|      | <b>XLOC</b>   | 98-107         | $\mathsf R$             | Latitude (decimal degrees) or Easting coordinate (km) to define location |

**Table 3‐2. AIRS Facility Subsystem (AFS) data input into the PREPNT module and TMPFAC utility.** 

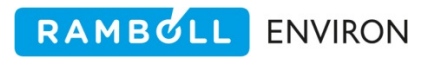

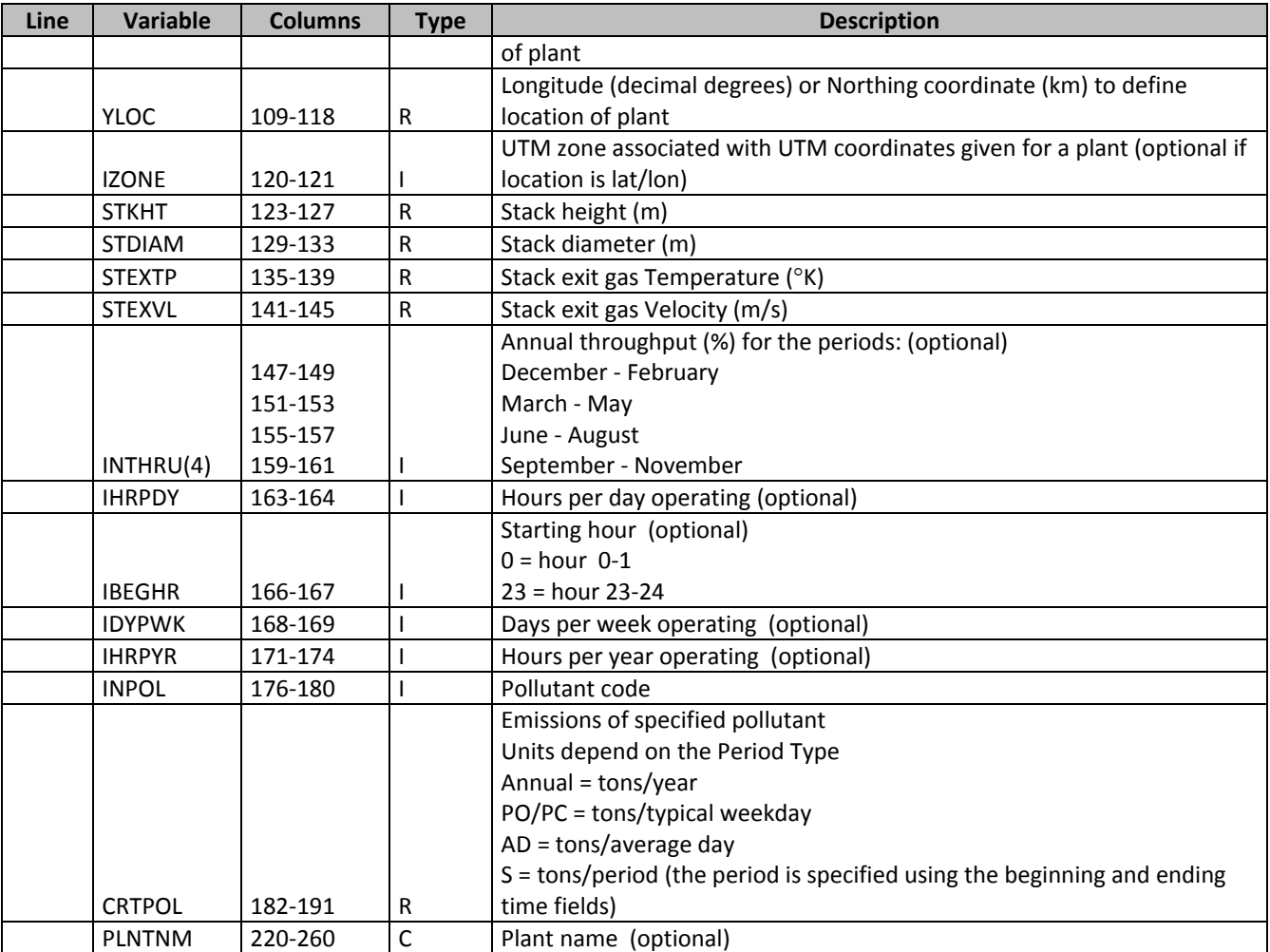

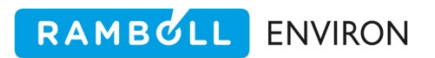

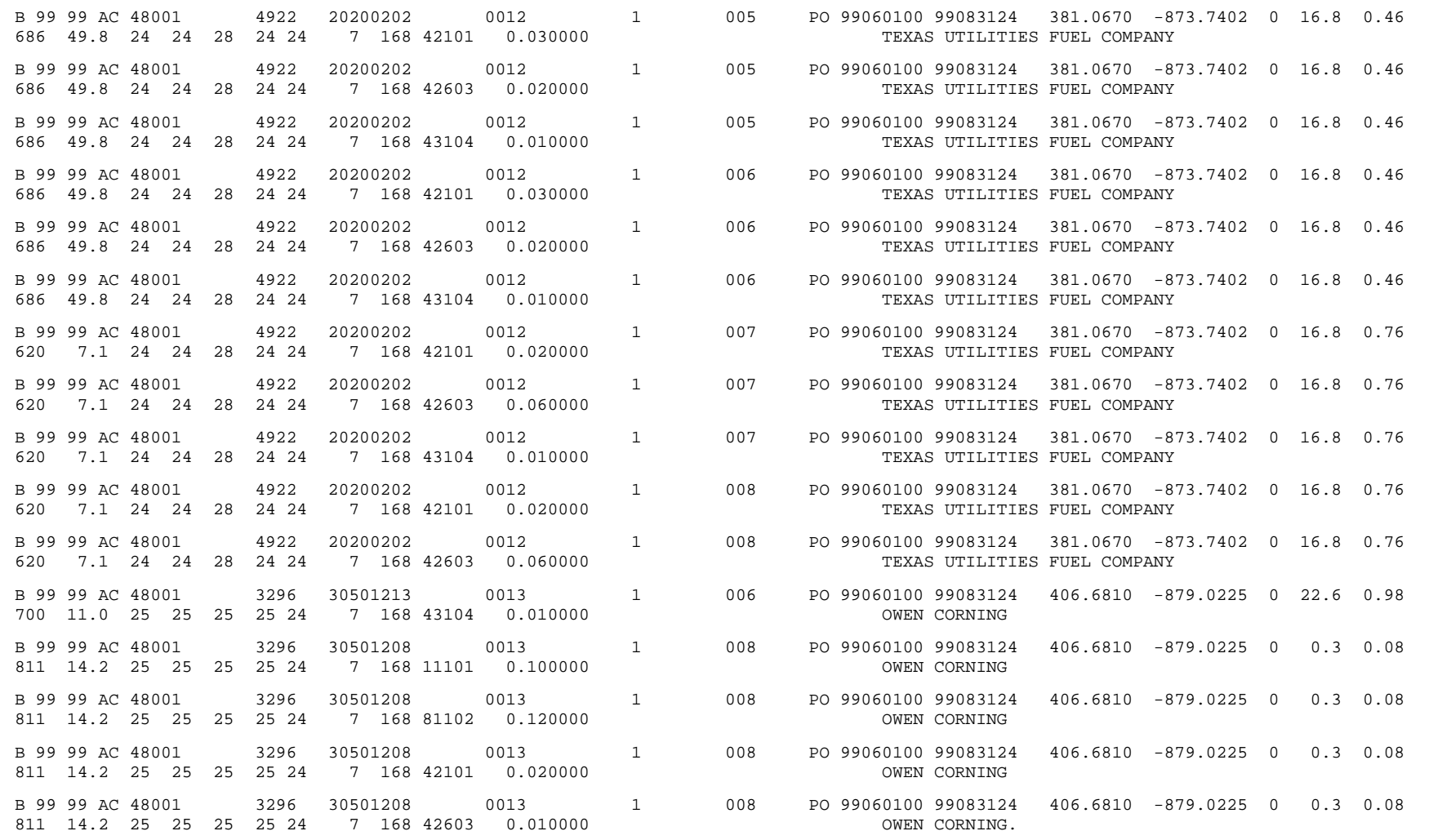

**Exhibit 3‐1. Example of AFS file input to PREPNT.**

## **Note**

PREPNT will consolidate multiple emission records which are from a single release point if the data are arranged consecutively in the AFS input file. Prior to running PREPNT, the AFS data should be sorted using the following UNIX sort command:

sort -o <SORTED\_OUTPUT\_FILE> \ ‐t^ ‐b ‐k 1.12, 1.16 ‐k 1.40, 1.49 ‐k 1.50, 1.59 \ ‐k 1.60, 1.69 ‐k 1.29, 1.38 ‐k 1.176 ‐1.180 <INPUT\_FILE>

This step will result in a smaller EMBR output file and efficient execution of subsequent EPS modules and utilities.

## **3.1.1 Elevated Source Screening**

PREPNT screens the input data to determine which point source emissions records will be treated as elevated sources. This determination is based on the final plume height as calculated by the Briggs effective height algorithm using default meteorological parameters representing stable conditions.

## **Processing Note**

The meteorological parameters used by PREPNT to determine effective plume height have been selected with the goal of ensuring that any sources with emissions that might possibly enter the upper layers of the modeling grid will be treated as elevated sources. These parameters, which are hardcoded in the PREPNT module, are as follows:

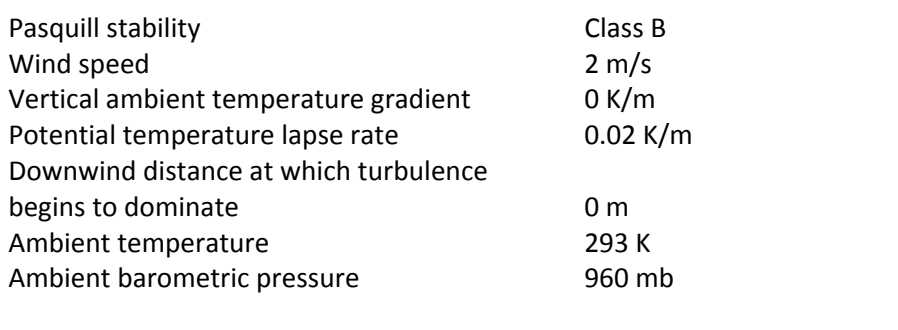

If the calculated plume height of a source is above the user‐supplied cutoff value, the emissions record is flagged with the letter "E", which indicates an elevated source; otherwise the record is flagged with the letter "L", meaning "low level". When determining an appropriate plume height cutoff, the user should consult with the CAMx modeler; the cutoff value will usually be selected based on considerations of both minimum episodic mixing heights and the computing requirements for elevated source treatment. If the specified cutoff is too high, emissions from some sources may not be allocated to the correct vertical layers of the modeling grid.

Conversely, if the specified cutoff is lower than warranted, sources whose emissions never leave the lowest vertical layer of the model may unnecessarily be treated as elevated, thus increasing the computational time required by the CAMx without significantly increasing the accuracy of the CAMx‐predicted concentrations.

RAMBULL

**ENVIRON** 

## **3.1.2 Data Validity Screening**

Since PREPNT is one of the entry points to EPS, the PREPNT module performs various data validity checks to prevent further processing of erroneous data. The FIPS state/county identification codes are checked against the user-supplied county list (specified in the /COUNTY/packet of the USERIN) to ensure that the correct region is included in the AFS file. A message is written to the message output file indicating which counties in the county list had no corresponding AFS records. In addition, each of the stack parameters on the point source record undergo a "reasonableness" check; erroneous records are processed in one of two ways based on the "process missing stack" option specified in the /PREPNT/ packet of the USERIN. If the option is set to "YES", PREPNT replaces the invalid stack parameter value with the user‐ supplied default value and continues processing. If this option is set to "NO", the record is not processed (i.e., not written to EMBR), but rather is written to a separate error file (this file will be empty if all of the AFS data is specified within the "reasonable" range).

#### **Processing Note**

The default stack parameters provided with EPS in the /PREPNT/ packet of the USERIN file have been selected to ensure that emissions from sources missing stack parameters remain in the lowest vertical layer of the modeling grid. The default values are

Stack height 3 m Stack diameter 0.2 m Gas temperature 294 K Gas exit velocity 0.5 m/s

## **3.1.3 Input Files**

PREPNT requires two input files: the user input file USERIN and the AFS emissions data file. PREPNT reads the following seven packets from USERIN.

/PREPNT/ This packet contains the input parameters unique to the PREPNT program; the packet also includes the default values for the stack height, stack diameter, stack temperature, exit velocity, and the plume height cutoff value (Table 3‐3). This includes the user options for input coordinates in either geodesic or UTM coordinates and for processing missing stack parameters. (Exhibit 3‐2)

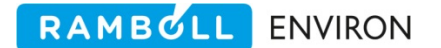

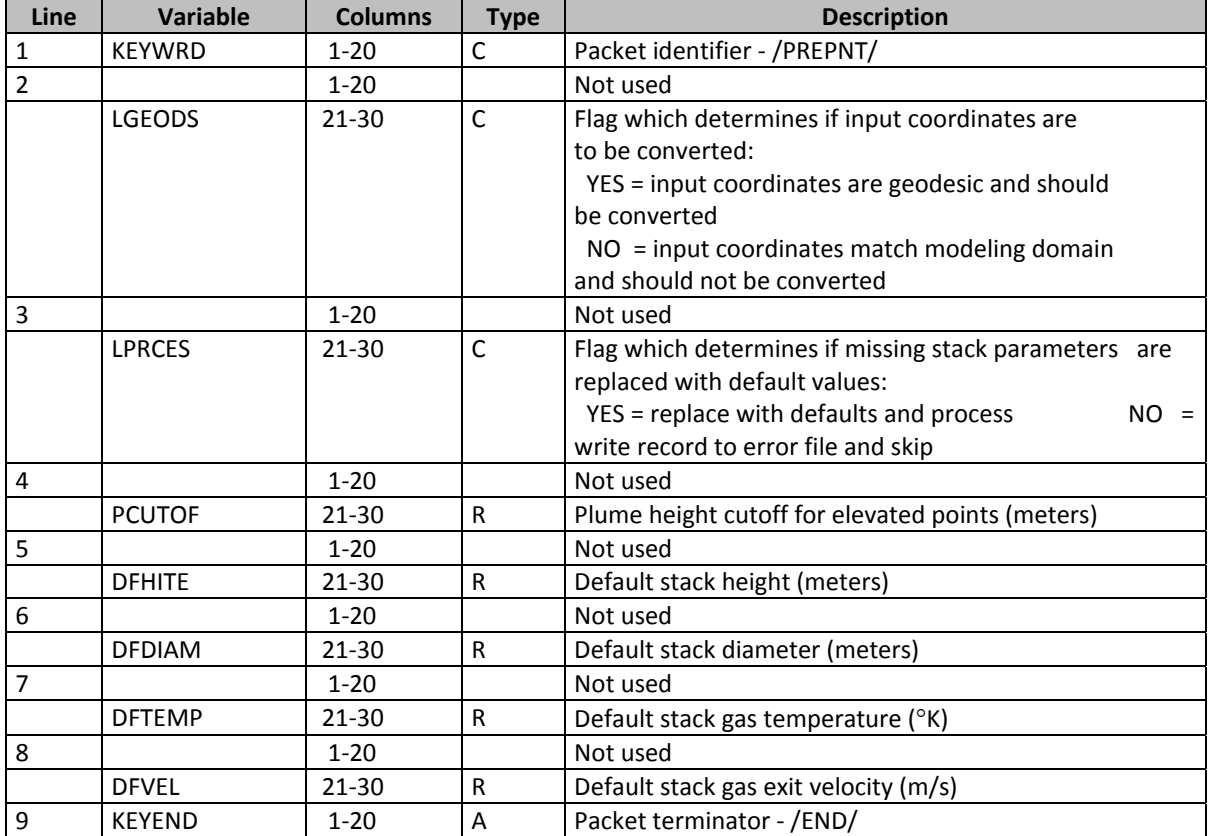

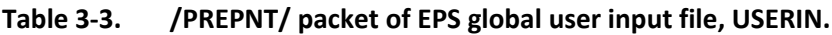

```
/PREPNT/ 
Convert Coordinates: NO 
Process Missing stk: YES 
Plume ht Cutoff (M): 50.0 
Default stk ht (M) : 3.0 
Default diam (M) : 0.2
Default temp (K) : 294.
Default veloc (M/S): 0.5 
/END/
```
**Exhibit 3‐2. PREPNT packet of USERIN.**

- /CRITERIA POLLUTANT/ PREPNT reads this packet (Table 2‐9) to determine which of the input pollutants to include in the modeling inventory. The criteria pollutants will be stored on the EMBR record in the same order as they appear in the packet.
- /DATE/ PREPNT reads the /DATE/ packet (Table 2‐6) to obtain the date of the modeling episode. For period‐specific input AFS work files, PREPNT checks that the month and day of the modeling episode corresponds to the time period specified on each input AFS record.
- /REGION/ This packet contains the definition of the modeling domain (Table 2‐7) and allows PREPNT to exclude those point sources located outside of the modeling region, thus reducing the computer processing time required by subsequent modules.
- /COUNTY/ This packet contains the list of counties within the modeling domain (Table 2‐8). PREPNT reads this packet to check the county identification code specified on each input record against the region county list, and to determine if any counties from the region list had no corresponding AFS data records, i.e., identify possible missing input emission data. The /COUNTY/ packet also contains county time zone designation.
- /CRITERIA TABLES/ This packet specifies which output tables, if any, the user wants to include in the output message file (Table 2‐11). See Section 2.4 for a full discussion on the output tables. Since the emissions input to PREPNT are not typically speciated, the /SPECIES TABLES/ packet is not read.

The second input file is the point source emissions file which is in the AFS work file format (Table 3‐2). Exhibit 3‐3 shows a sample of a PREPNT job script.

## **3.1.4 Output Files**

The PREPNT program produces four output files: the PREPNT message file, an EMBR file, a stack report file, and an error file containing input records that PREPNT was unable to process due to errors.

The first section of the PREPNT message file summarizes input and output file names, episode and region definition parameters, and the default stack parameters specified by the user. This section is followed by a summary of the number of records processed, the domain‐wide criteria pollutant emissions totals for the input and output files, and warning messages indicating counties in the /COUNTY/ packet of USERIN for which no records were found in the AFS work file. The final section of the PREPNT message file consists of summary tables selected by the user in the /CRITERIA TABLES/ packet of USERIN.

The second output file is the point source emissions inventory EMBR file. It is assigned the file type of "POINTS" in the header records.

The third PREPNT output file, called the stack report file, summarizes stack and emissions data for each source written to the output EMBR file. For each source within the modeling domain, this file lists geographical, facility and stack identification codes, source location, stack parameters (with an indication of whether stack data were obtained from the AFS work file or from the user‐specified defaults), the effective plume height calculated by PREPNT and emission values. The stack report file also indicates which sources will be treated as elevated sources with an asterisk in column one. A sample stack report file is shown in Exhibit 3‐4.

A fourth output file, which may be empty, contains the input AFS records which have insufficient data for processing. This file is written in the AFS work file format to facilitate review, correction, and reprocessing.

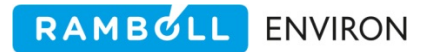

```
#!/bin/csh 
# 
# --- Sample job script for running the 
# EPS3 module PREPNT 
# 
set EXEC = /models/eps3/src 
# 
set SCENARIO = test_problem 
# 
# --- sort the AFS file --- 
# 
sort -o ../inputs/AFS.points.$SCENARIO \
-t^ -b -k 1.12,1.16 -k 1.40,1.49 -k 1.50,1.59 \
        -k 1.60,1.69 -k 1.29,1.38 -k 1.176,1.180 \
                         ../inputs/AFS.points.$SCENARIO 
# 
# 
rm -f ../msg/msg.prepnt.$SCENARIO 
rm -f ../embr/embr.prepnt.$SCENARIO 
rm -f ../reports/stkrpt.prepnt.$SCENARIO 
rm -f ../error/error.prepnt.$SCENARIO 
# 
echo "-------------------------------------------------" 
echo " Running PREPNT for $SCENARIO" 
echo "-------------------------------------------------" 
# 
$EXEC/prepnt/prepnt << IEOF 
USERIN file :../inputs/userin.$SCENARIO
Input AFS file :../inputs/AFS.points.$SCENARIO 
Output Messages :../msg/msg.prepnt.$SCENARIO 
Output EMBR :../embr/embr.prepnt.$SCENARIO 
Stack Report :../reports/stkrpt.prepnt.$SCENARIO 
EMAR error file :../error/error.prepnt.$SCENARIO 
IEOF
```

```
Exhibit 3‐3. Example of a PREPNT job script.
```
#### Stack parameters and emissions

Emissions reported for average day

NOTE: Negative numbers indicate defaults were used.

NOTE: A \* indicates stacks treated as elevated point sources.

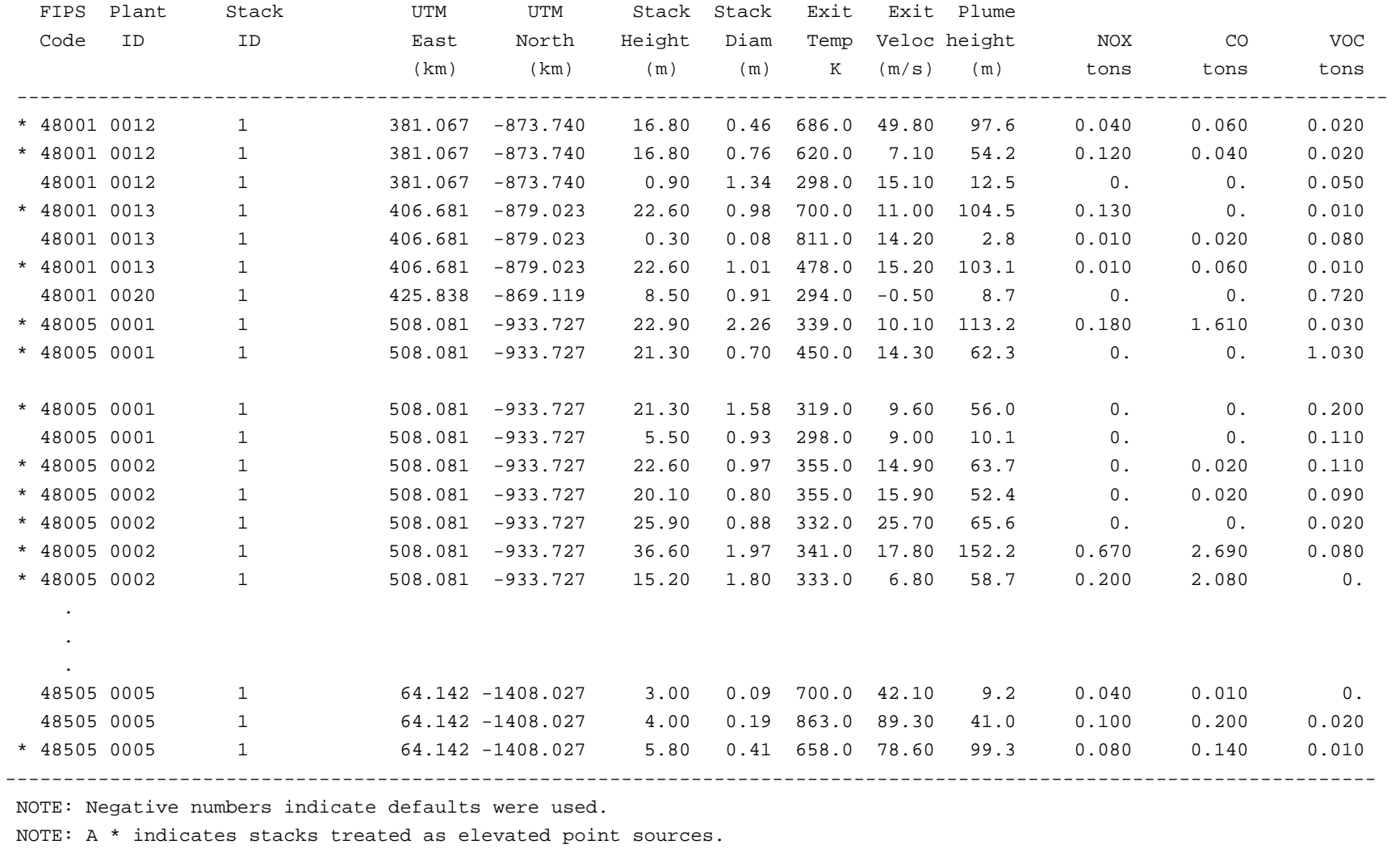

**Exhibit 3‐4. Example of <sup>a</sup> stack report file created by PREPNT.**

## **3.2 PREAM**

The PREAM (**PRE**processor for **A**rea and **M**obile sources) module serves as the entry point to EPS for area and non‐link based mobile source emissions data. The primary function of the PREAM module is

 Reformat an emission inventory from the AIRS Area and Mobile Subsystem (AMS) format into the EMBR format.

The format of the input AMS work file permits emissions to be specified as either annual or typical day emissions for a specified period of any criteria pollutant codes specified in the /CRITERIA POLLUTANT/ packet of the USERIN. PREAM reads the AMS work file, converts the emissions to an average daily rate for the time period of the AMS work file, and writes the output records to the EMBR file. The units of the emissions values in the AMS work file depends on the period type specified on the AMS record. For an annual period type, the emission units are tons per year. For the peak ozone and peak CO period types, the units are tons per typical weekday. This means that the emission rate for a peak ozone or peak CO period type represents the emissions on a weekday during the season. The rate will only be adjusted by the temporal allocation module, TMPRL, when processing a weekend episode day. For the average day period type, the units are tons per average day. In this case, the daily emissions may be adjusted by the TMPRL module when processing any day of the week. Units for the specific interval period type are tons per specified period. That is, if the specified interval is just one hour, the units are tons per hour. If the specified interval consists of the entire month of June, the units are tons per month.

PREAM converts emissions to an average daily rate in the following manner. For AMS work files containing annual emissions, PREAM divides the annual emissions rate (tons per year) by 365 days to generate an annual average daily emissions rate. For AMS work files containing a specified emissions interval, PREAM calculates the average daily emissions by dividing the emissions rate for the interval (tons per interval period) by the number of days in the interval. For AMS work files containing typical season day, average day, or hourly emission rates, PREAM does not adjust the emissions rates.

## **Note**

PREAM will consolidate multiple emission records which are from a single source category within a county if the data are arranged consecutively in the AMS input file. Prior to running PREAM, the AMS data should be sorted using the following UNIX sort command:

sort ‐o <SORTED\_OUTPUT\_FILE> <INPUT\_FILE>

This step will result in a smaller EMBR output file and efficient execution of subsequent EPS3 modules and utilities.

#### **3.2.1 Data Validity Screening**

PREAM is an entry module for the EPS system. Accordingly, the PREAM module performs some initial screening of the input AMS work file to identify inconsistencies between the data contained in the AMS file and user‐specified parameters. PREAM checks the state/county identification code on each input record against the user-supplied county list in the /COUNTY/ packet of the USERIN file to ensure that the correct region is included in the AMS file. At program completion, PREAM writes a series of warning messages to the message output file indicating which counties in the county list had no corresponding AMS records.

#### **3.2.2 Input Files**

The PREAM module requires four input files. The first input file is the USERIN file, from which PREAM reads five packets:

- /CRITERIA POLLUTANT/ PREAM reads this packet (Table 2‐9) to determine which of the input pollutants to include in the modeling inventory. The criteria pollutants will be stored on the EMBR record in the same order they appear in the packet.
- /DATE/ PREAM reads the /DATE/ packet (Table 2‐6) to obtain the date of the modeling episode. For period‐specific input AMS work files, PREAM checks that the month and day of the modeling episode corresponds to the time period specified on each input AMS record.
- /REGION/ This packet contains the definition of the modeling domain (Table 2‐7) and allows PREAM to exclude those sources located outside of the modeling region, thus reducing the computer processing time required by subsequent modules.
- /COUNTY/ This packet contains the list of counties within the modeling domain (Table 2‐8). PREAM reads this packet to check the county identification code specified on each input record against the region county list, and to determine if any counties from the region list had no corresponding AMS data records, i.e., identify possible missing input emission data. The /COUNTY/ packet also contains county time zone designation.
- /CRITERIA TABLES/ This packet specifies which output tables, if any, the user wants to include in the output message file (Table 2‐11). See Section 2.4 for a full discussion on the output tables. Since the emissions input to PREAM are not typically speciated, the /SPECIES TABLES/ packet is not read.

The second input file is the AMS work file for area and mobile source emissions (Table 3‐4). A sample AMS work file is shown in Exhibit 3‐5.

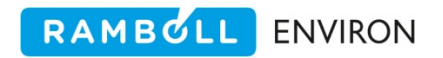

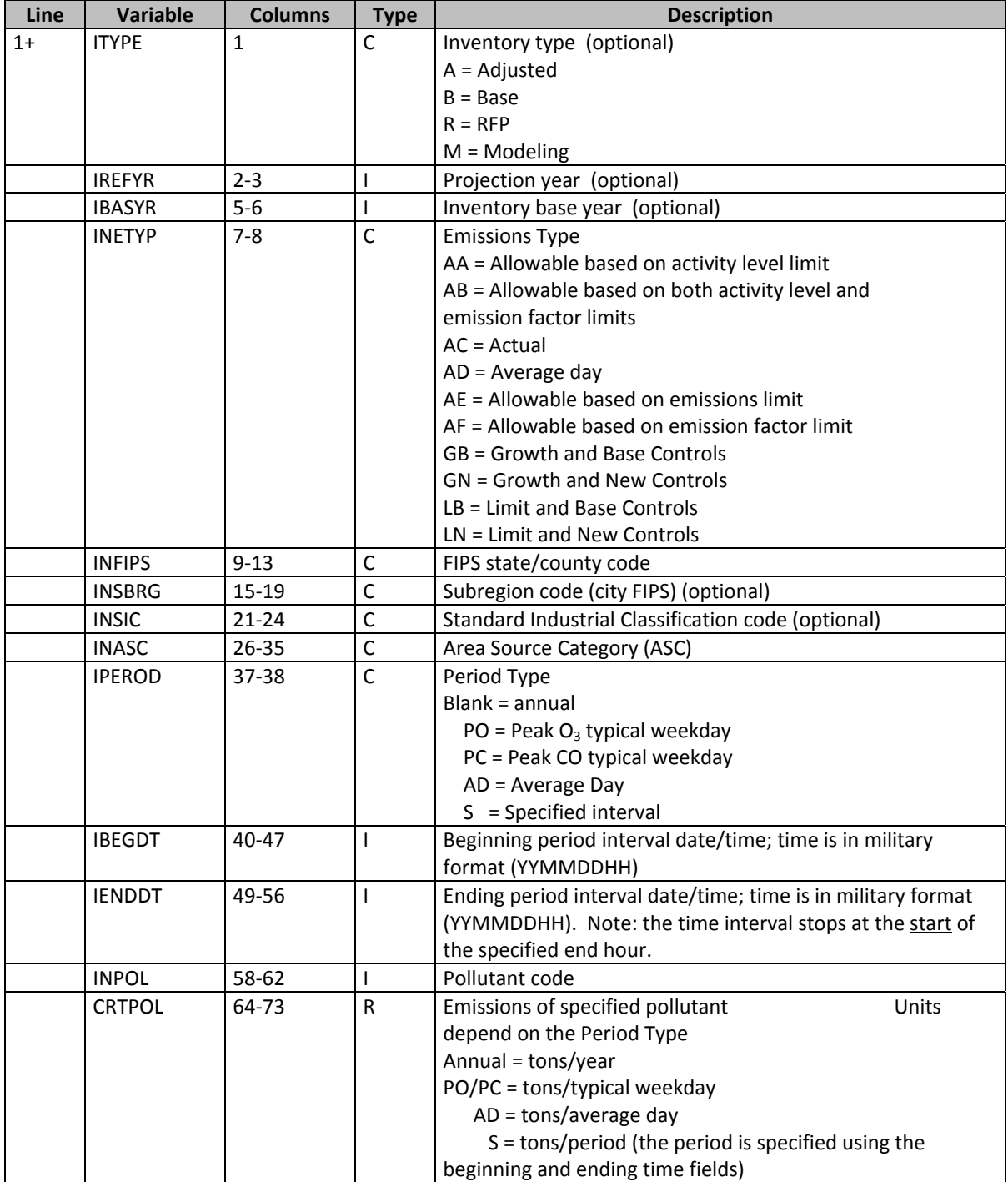

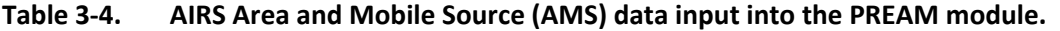

| B99        | AC48001 | 2102005000 PO 99060100 99083124 42603 |  |  | 0.010000 |
|------------|---------|---------------------------------------|--|--|----------|
| <b>B99</b> | AC48001 | 2102007000 PO 99060100 99083124 42101 |  |  | 0.000400 |
| B99        | AC48001 | 2103006000 PO 99060100 99083124 42101 |  |  | 0.022500 |
| B99        | AC48001 | 2103006000 PO 99060100 99083124 42603 |  |  | 0.026800 |
| <b>B99</b> | AC48001 | 2103006000 PO 99060100 99083124 43104 |  |  | 0.001500 |
| B99        | AC48001 | 2103007000 PO 99060100 99083124 42603 |  |  | 0.000300 |
| B99        | AC48001 | 2104006000 PO 99060100 99083124 42101 |  |  | 0.006000 |
| B99        | AC48001 | 2104006000 PO 99060100 99083124 42603 |  |  | 0.014000 |
| <b>B99</b> | AC48001 | 2104006000 PO 99060100 99083124 43104 |  |  | 0.000800 |
| B99        | AC48001 | 2104007000 PO 99060100 99083124 42603 |  |  | 0.010000 |
| B99        | AC48001 | 2310000000 PO 99060100 99083124 42101 |  |  | 0.542700 |
| <b>B99</b> | AC48001 | 2310000000 PO 99060100 99083124 42603 |  |  | 0.870500 |
| B99        | AC48001 | 2310000000 PO 99060100 99083124 43104 |  |  | 3.286300 |
| B99        | AC48001 | 2401001001 PO 99060100 99083124 43104 |  |  | 0.024400 |
| B99        | AC48001 | 2401001005 PO 99060100 99083124 43104 |  |  | 0.027600 |
| <b>B99</b> | AC48001 | 2401001006 PO 99060100 99083124 43104 |  |  | 0.009200 |
| B99        | AC48001 | 2401001010 PO 99060100 99083124 43104 |  |  | 0.019600 |
| B99        | AC48001 | 2401001011 PO 99060100 99083124 43104 |  |  | 0.015500 |
| B99        | AC48001 | 2401001015 PO 99060100 99083124 43104 |  |  | 0.030200 |
| B99        | AC48001 | 2401001020 PO 99060100 99083124 43104 |  |  | 0.011100 |
| B99        | AC48001 | 2401001025 PO 99060100 99083124 43104 |  |  | 0.009000 |
| <b>B99</b> | AC48001 | 2401001050 PO 99060100 99083124 43104 |  |  | 0.060000 |
| <b>B99</b> | AC48001 | 2401001060 PO 99060100 99083124 43104 |  |  | 0.032800 |
| B99        | AC48001 | 2401005500 PO 99060100 99083124 43104 |  |  | 0.000400 |
| B99        | AC48001 | 2401005600 PO 99060100 99083124 43104 |  |  | 0.007700 |
| <b>B99</b> | AC48001 | 2401005700 PO 99060100 99083124 43104 |  |  | 0.012000 |
| B99        | AC48001 | 2401005800 PO 99060100 99083124 43104 |  |  | 0.001700 |
| B99        | AC48001 | 2401008000 PO 99060100 99083124 43104 |  |  | 0.020800 |
| B99        | AC48001 | 2401015000 PO 99060100 99083124 43104 |  |  | 0.003100 |
| B99        | AC48001 | 2401030000 PO 99060100 99083124 43104 |  |  | 0.019800 |
| B99        | AC48001 | 2401055000 PO 99060100 99083124 43104 |  |  | 0.007600 |
| <b>B99</b> | AC48001 | 2415105000 PO 99060100 99083124 43104 |  |  | 0.010000 |

**Exhibit 3‐5. Example of an AMS file used as input to PREAM.**

## **3.2.3 Output Files**

The PREAM program produces three output files: a message file, an EMBR file, and an error file.

The first section of the message output file summarizes the input and output file names and provides information regarding the input AMS work file and user‐defined modeling region. The next section summarizes domain‐wide input and output emissions totals and totalled processed emission outputs for criteria pollutants and lists any counties specified in the /COUNTY/ packet of the USERIN file for which no emissions records were found in the AMS work file. The final section of the message output file includes summary tables selected in the USERIN /CRITERIA TABLES/ packet. Note that at this point in processing the emissions totals are for an entire county, not just those areas actually located within the modeling domain. Thus, the output emissions totals may include emissions for portions of counties not in the modeling domain. Exhibit 3‐6 shows a sample of a PREAM message file.

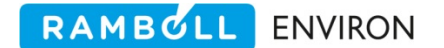

PREAM creates an EMBR file containing emissions records for the sources included in the AMS file. These sources may include area sources, off-road vehicle, on-road vehicle, or other general sources.

The third output file will contain data only if PREAM encounters records with insufficient data for processing. PREAM writes these records to a separate file in the AMS work file format to facilitate reprocessing of the data once corrections have been made.

Exhibit 3‐7 shows a sample PREAM job script.

 EPS3 PREAM module v. 1.00 Aug 2004 Input Files USERIN file  $\ldots/$ inputs/userin.regional.othr.wkd Input AMS file  $\cdots$  :../data/ams.TX 99.area basel srt Output Files<br>Output EMBR file :../embr/embr.pream.ar.tx\_99tceq EMAR error file :../error/error.pream.ar.tx\_99tceq EPS3 PREAM module v. 1.00 Aug 2004 Input Files<br>USERIN file :../inputs/userin.test\_problem Input AMS file  $\cdots$  /inputs/AMS.area.test\_problem Output Files<br>Output EMBR file Output EMBR file  $\ldots$ /embr/embr.pream.test\_problem<br>EMAR error file  $\ldots$ /error/error.pream.test\_proble :../error/error.pream.test\_problem EPS3 PREAM module v. 1.00 Aug 2004 07/25/07 18:41:31 File note :CAMx Modeling of Tx regional, 9/13/99<br>Episode date (Calendar) :990913 Episode date (Calendar) :99091<br>Episode date (Julian) :99256 Episode date (Julian) Beginning hour : 0<br>Ending hour : 24 Ending hour : Number of counties : 213 Number of input records read: 15443 Number of output EMBR records written: 15443 Number of input records written to EMAR: 0 Number of records skipped: 0

RAMBOLL ENVIRON

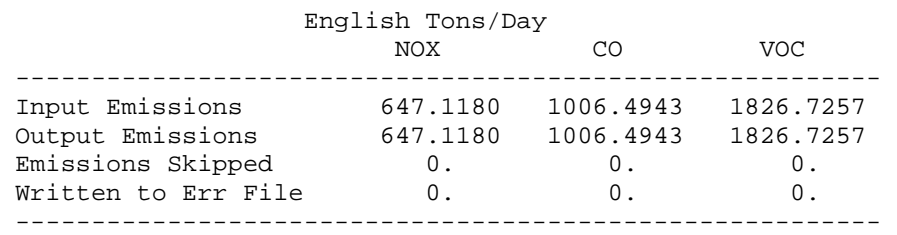

#### Criteria Pollutant Emissions by County English Tons/Day

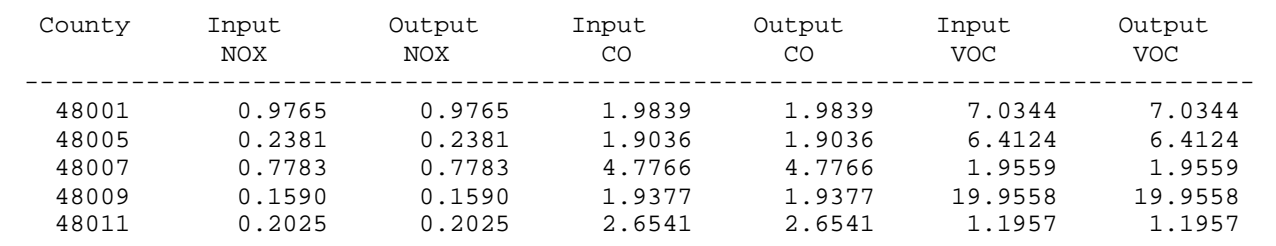

**Exhibit 3‐6. Example of a PREAM message file.**

Total Emissions Processed

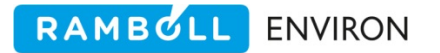

```
#!/bin/csh 
# 
# --- Sample job script for running the 
# EPS3 module PREAM 
# 
set EXEC = /models/eps3/src 
# 
set SCENARIO = test_problem 
# 
# --- sort the AMS file --- 
# 
sort -o ../inputs/AMS.area.$SCENARIO \
                          ../inputs/AMS.area.$SCENARIO 
# 
rm -f ../embr/embr.pream.$SCENARIO 
rm -f ../error/error.pream.$SCENARIO 
rm -f ../msg/msg.pream.$SCENARIO 
# 
echo "-------------------------------------------------" 
echo " Running PREAM for $SCENARIO" 
echo "-------------------------------------------------" 
# 
$EXEC/pream/pream << IEOF 
USERIN file :../inputs/userin.$SCENARIO
Input AMS file :../inputs/AMS.area.$SCENARIO 
Output Messages :../msg/msg.pream.$SCENARIO 
Output EMBR :../embr/embr.pream.$SCENARIO 
EMAR error file :../error/error.pream.$SCENARIO 
IEOF
```
**Exhibit 3‐7. Example of a PREAM job script.**

## **3.3 LBASE**

The LBASE (**L**ink‐**BASE**d emissions processor) module incorporates link‐based emissions estimates into the modeling inventory; like the PREPNT and PREAM modules, LBASE serves as an entry point for the EPS system. The primary functions of the LBASE module are:

- Identification of links within the modeling domain,
- Spatial allocation of link-based emissions to grid cells,
- Reformatting of link-based emissions estimates into the EMBR format.

LBASE reads link‐specific emissions data, processes the data for each link, and writes the processed data to an EMBR file. The data may be hourly, seasonal, or annual average emission rates for criteria pollutants. If the input data contains annual or seasonal emissions, LBASE will divide the emissions by the number of days in the interval to calculate an average daily emissions rate. If the input data contains daily or hourly emissions LBASE does not adjust the emissions rates.

Because the magnitude of emission rates found in a link‐based emission inventory can vary greatly the LBASE module allows for emissions rates to be in tons or grams. A flag in the /LBASE/ packet of the USERIN file determines the units of the input link‐based emissions file.

LBASE spatially allocates the link-based emissions by computing the fraction of the total link length contained in each cell traversed by the link.

## **Note**

The user must ensure the location information in the link data is in the same coordinate system used for the modeling domain definition. The primary coordinate forms are geodesic, UTM and Lambert Conformal Projection (LCP). When using the LCP system, standard practice is to convert the LBASE coordinates outside of EPS.

## **3.3.1 Data Validity Screening**

Since LBASE is an entry point for the EPS system the module performs various checks to identify missing or invalid data. First, LBASE compares the FIPS code on each input link emissions record with the county list found in the /COUNTY/ packet of the USERIN; any records with a county code not found in the list are not processed (i.e., not written to the EMBR file). Because the coordinate system used in the modeling application is arbitrary, it is not possible for the LBASE program to screen the link node coordinates for validity. It is up to the user to verify that the link nodes use the correct coordinate system and units.

## **3.3.2 Input Files**

LBASE requires two input files: the USERIN file and the link‐based emissions data file.

LBASE reads four packets from the USERIN file:

- /LBASE/This packet contains a single flag that indicates if the units of the input emissions are tons or grams. (Table 3‐5) and (Exhibit 3‐8).
- /DATE/ LBASE reads the /DATE/ packet (Table 2‐6) to obtain the date of the modeling episode. LBASE checks that the month and day of the modeling episode corresponds to the time period specified on each input AMS record.
- /REGION/ LBASE reads this packet to obtain information regarding the definition of the modeling domain (Table 2‐7). This information is required in order to correctly allocate the link‐based emissions to grid cells.
- /COUNTY/ This packet contains the list of counties within the modeling domain (Table 2‐8). LBASE reads this packet to check the county identification code specified on each input record against the region county list.

/CRITERIA TABLES/ This packet specifies which output tables, if any, the user wants to include in the output message file (Table 2‐11). See Section 2.4 for a full discussion on the output tables.

| Line | <b>Variable</b> | <b>Columns</b> | Type | <b>Description</b>                                            |  |  |
|------|-----------------|----------------|------|---------------------------------------------------------------|--|--|
|      | KEYWRD          | $1 - 20$       |      | Packet identifier - /LBASE/                                   |  |  |
|      |                 | $1 - 20$       |      | Not used                                                      |  |  |
|      | <b>CVTUNT</b>   | $21 - 30$      |      | Flag which determines if input emissions are in TONS or GRAMS |  |  |
|      | KEYEND          | $1 - 20$       |      | Packet terminator - /END/                                     |  |  |

**Table 3‐5. /LBASE/ packet of EPS global user input file, USERIN.**

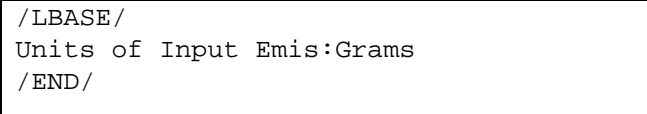

#### **Exhibit 3‐8. LBASE packet of USERIN.**

The second input file required by LBASE is the link‐based emissions file; Exhibit 3‐9 shows a portion of a sample link‐based emissions file. The first record of this file, which must begin with the keyword **Species**, indicates the order of the pollutants contained in the file. This format allows LBASE to support a variable list of pollutants. The names of the pollutants used here must be listed in the /CRTERIA POLLUTANT/ packet of the USERIN file. Each data record of the link‐based emissions file contains a single link segment, identified by the coordinates of the beginning and ending nodes of the link and the state/county FIPS code of the county containing the link (Table 3‐6). Each record also contains information regarding vehicle class and road type (the classifications are the same as those used in the AMS), emissions components (exhaust, evaporative, resting loss, or running loss), and criteria pollutant emissions for that link. The vehicle class and road type classifications are for reference only and are not used by the LBASE module.

Each link must be contained entirely within a single county. Links that cross county borders must be subdivided into sections until each section travels only one county.

## **3.3.3 Output Files**

LBASE produces two output files. The first of these is a message file consisting of tables of emissions totals; Exhibit 3‐10 contains an example LBASE message file. The first section of this file lists the input and output file names and is followed by a summary of the region definition information. The next section contains any warning or error messages generated during execution. The final section provides summary tables of emissions totals. The order of the reported pollutants is the same as specified in the input link data.

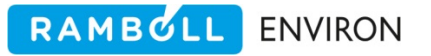

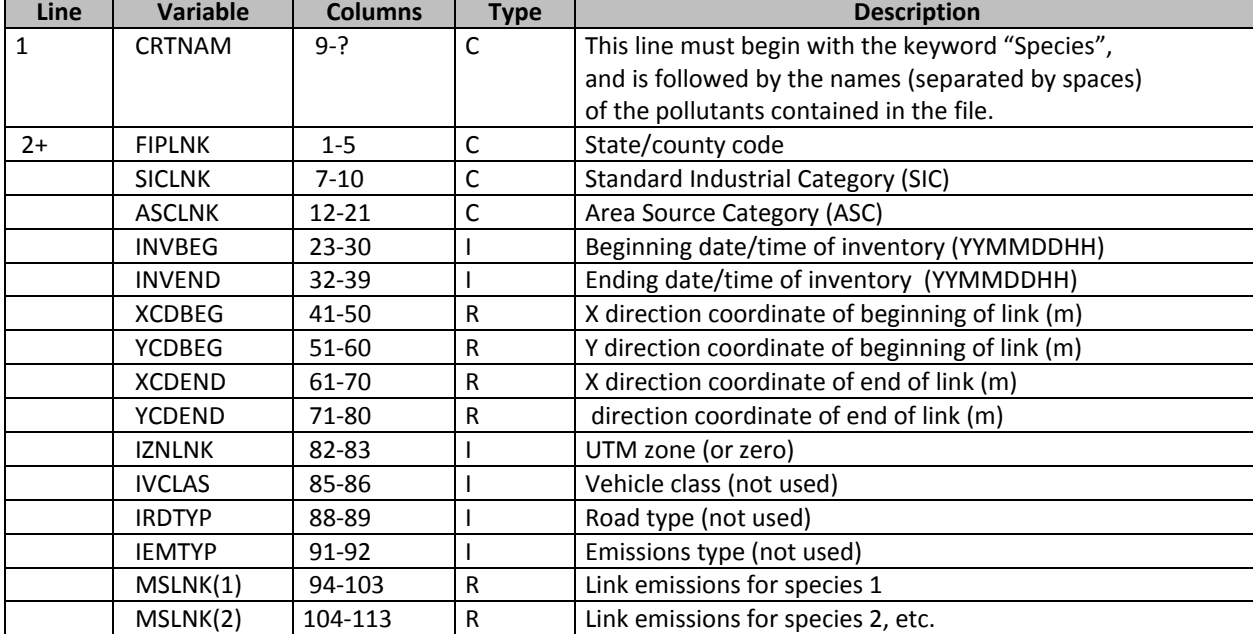

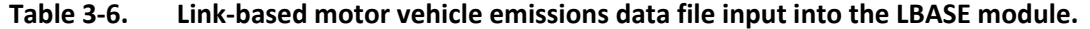

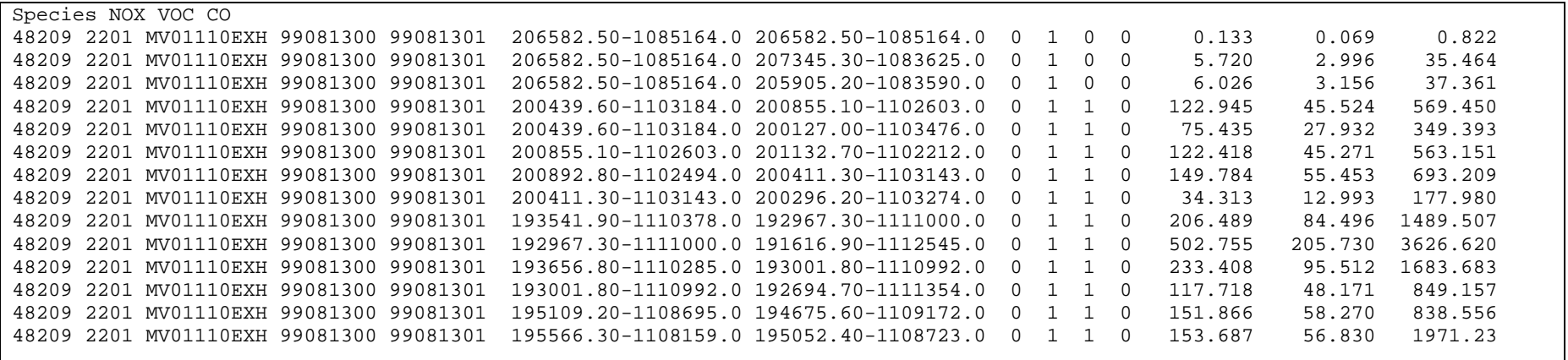

**Exhibit 3‐9. Example of link‐based emissions file used as input to LBASE.**

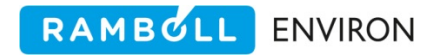

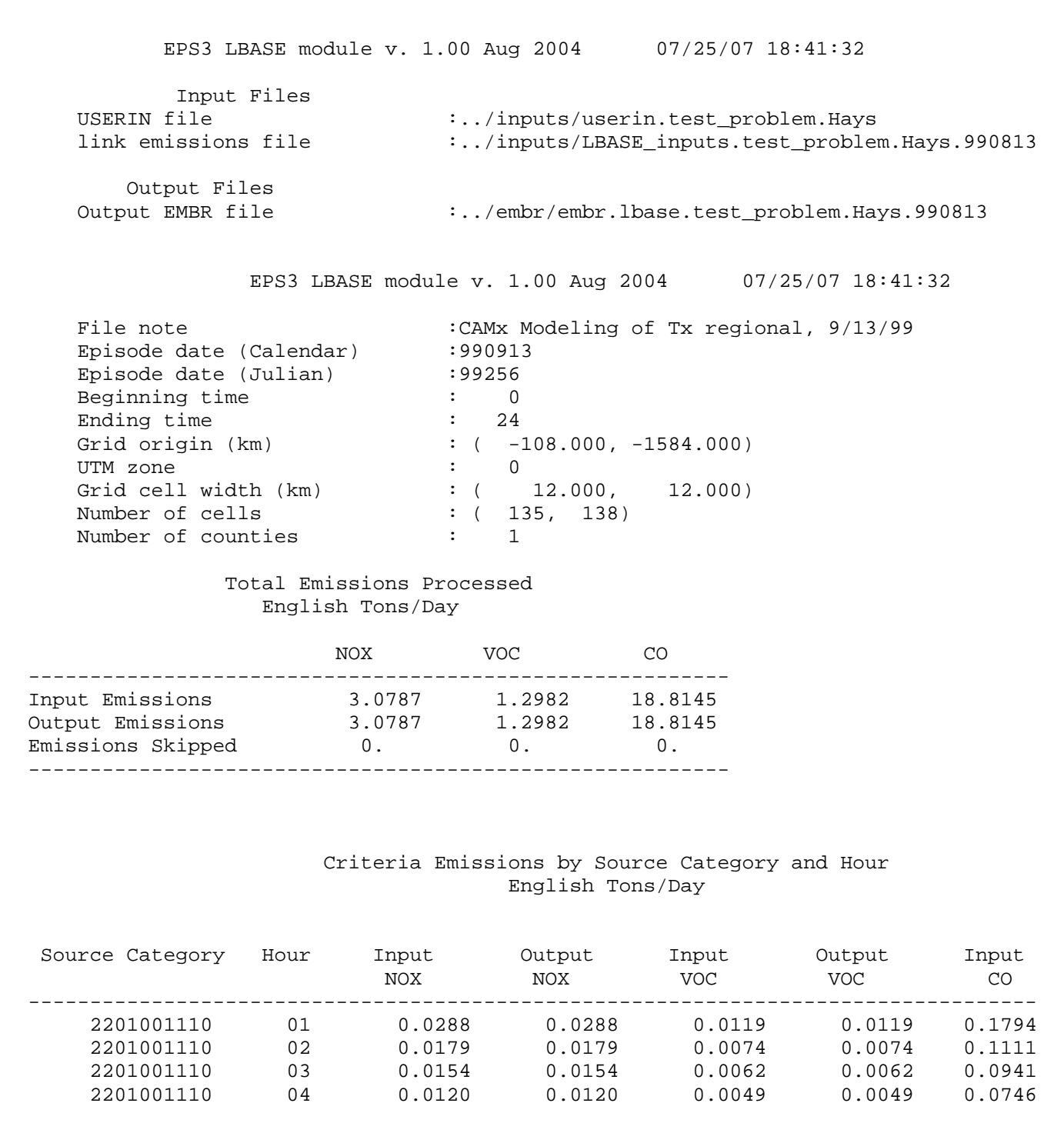

**Exhibit 3‐10. Example of a LBASE message file.**

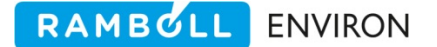

The second file created by LBASE is a gridded EMBR emissions file. This file type is labeled "MOBILE" in the file header. This EMBR file is processed through the EPS system to perform the other tasks required of emissions processing, such as the application of control factors and chemical speciation. However, as is often the case with link‐based emissions, the initial inventory may already contain hourly rates. In this case the temporal allocation step is unnecessary and the TMPRL module need not be run for the link‐based inventory. However, even though the link‐based EMBR file created by LBASE contains a gridded inventory, the GRDEM module still serves as the exit point for the inventory stream. In this case, the GRDEM program acts as a reformatting tool.

Exhibit 3‐11 shows a sample of an LBASE job script.

```
#!/bin/csh 
# 
# --- Sample job script for running the 
# EPS3 module LBASE 
# 
set EXEC = /models/eps3.devel/src 
# 
set SCENARIO = test_problem.Hays 
set DAY = 990813 
# 
rm -f ../msg/msg.lbase.$SCENARIO.$DAY 
rm -f ../embr/embr.lbase.$SCENARIO.$DAY 
# 
# 
echo "-------------------------------------------------" 
echo " Running LBASE for $SCENARIO $DAY" 
echo "-------------------------------------------------" 
# 
$EXEC/lbase/lbase << IEOF 
USERIN file :../inputs/userin.$SCENARIO 
Input AMS file :../inputs/LBASE_inputs.$SCENARIO.$DAY 
Output Messages :../msg/msg.lbase.$SCENARIO.$DAY 
Output Mobile EMBR :../embr/embr.lbase.$SCENARIO.$DAY 
IEOF
```
**Exhibit 3‐11. Example of a LBASE job script.**

## **3.4 PREFIR**

The PREFIR (**PRE**processor for point **FIR**e source emissions) module is the entry point to EPS for point specific fire source emissions data. The primary functions of PREFIR are:

- Identification of sources within the modeling domain,
- Determine the fire class size of each source,
- Optionally combine multiple sources in a grid cell, and
- Reformat the input fire source emissions inventory into EMBR format.

PREFIR provides a means to process fire emissions that have been reported at a fine resolution. Gridded satellite data can be processed prior to PREFIR in order to generate location specific fire source emission estimates. These data are typically recorded as day-specific observed data. As such, through PREFIR, they are reformatted to EMBR format for speciation and temporal allocation. Each fire source emissions EMBR record is designated a fire source with the letter "F" as the record type. Following speciation and temporal allocation the source specific fire source emissions will be processed by PSTFIR which generates the inventory output files.

PREFIR reads fire source input emissions which include state/county code, SCC code, fire code, fire group code, time period, fire virtual acreage, pollutant code and emissions estimate. The fire and group codes may be thought of as plant and stack identifiers and may be used for reporting. The virtual acreage indicates the fire size which determines the parameters that are used for computing the fraction of emissions at the surface and the top and bottom of the plume in the PSTFIR module. The input emissions file may include any criteria pollutant codes specified in the /CRITERIA POLLUTANT/ packet of the USERIN.

As already stated, typically the point specific emissions are represented as a specified date. However, PREFIR does support the additional emission periods that the other EPS entry modules support. For a complete discussion of annual, seasonal, peak ozone, peak CO, or other specified periods refer to Section 3.1 PREPNT.

## **Note**

PREFIR will consolidate multiple emission records which are from a single source if the data are arranged consecutively in the input file. Prior to running PREFIR, the data should be sorted using the following UNIX sort command:

sort ‐o <*SORTED\_OUTPUT\_FILE> <INPUT\_FILE>*

This assumes that all criteria pollutants from a single fire source share the same fire and group identifiers. This step will result in a smaller EMBR output file and efficient execution of subsequent EPS modules and utilities.

## **3.4.1 Fire Source Screening**

PREFIR, as an EPS input module, screens the input data to determine which point‐specific fire source emissions records fall within the modeling domain. This determination is based on the region definition provided in the /REGION/ packet of the USERIN. In addition, the state/county identification codes are checked against the user‐supplied county list (specified in the /COUNTY/packet of the USERIN) to ensure that the correct region is included in the input fire source inventory file. A message is written to the message output file indicating which counties in the county list had no corresponding data records.

The virtual acreage of the fire source dictates the fire size class. If the virtual acreage is missing from the input record one of two things may happen; either a default fire class is assigned or

the record is written to the error output file. The outcome depends on user parameters specified in the /PREFIR/ packet of the USERIN. If the option to process missing acreage data is set to "YES", PREFIR sets the fire class size to the user specified default fire class size and continues processing. If this option is set to "NO", the record is not processed (i.e., not written to EMBR), but rather is written to a separate error file (this file may be empty if all of the fire source data is determined to be acceptable). The PREFIR module sets the EMBR record stack diameter field to the fire class size which is used in PSTFIR for vertical distribution of emissions.

RAMBOLL ENVIRON

The default fire class size parameters are indicated in Table 3‐7. These parameters are taken from the WRAP 2002 Phase II EI Report (22 July 2005). A user may override these defaults with the /FIRE BINS/ packet in the USERIN file discussed in detail below. Any changes to these classifications should be made under the guidance of expert opinion.

|                   | <b>Size</b>        | <b>Buoyant</b>    | Plume top | <b>Plume bottom</b> |
|-------------------|--------------------|-------------------|-----------|---------------------|
| <b>Fire Class</b> | (virtual acres)    | <b>Efficiency</b> | max(m)    | max(m)              |
|                   | $0 - 10$           | 0.40              | 160       |                     |
|                   | $>=10-100$         | 0.60              | 2,400     | 900                 |
|                   | $>= 100 - 1,000$   | 0.75              | 6,400     | 2,200               |
|                   | $>= 1,000 - 5,000$ | 0.85              | 7,200     | 3,000               |
|                   | $>= 5,000$         | 0.90              | 8,000     | 3,000               |

**Table 3‐7. Default fire class parameters for both /PREFIR/ and PSTFIR modules.**

## **3.4.2 Combining Fire Sources**

Due to the fine resolution of satellite fire data the input fire source emissions may be at a much finer resolution than required for the modeling application. In order to reduce the number of processing records, thereby optimizing processing time and space, PREFIR has an option to combine sources within a grid cell. Typically a grid cell refers to the modeling region definition cell size specified in the USERIN /REGION/ packet. However, for purposes of combining fire sources over a very large modeling domain, for example the RPO national domain at 36km resolution, the user may choose to combine points at a smaller resolution, perhaps 12km or 4km. This would reduce the number of fire source records to process at the same time as maintaining a finer resolution for nested grids. This can be accomplished through the /PREFIR/ packet of the USERIN.

If a user specifies "YES" to the combine fire sources flag and provides a grid resolution then PREFIR will combine sources prior to writing the output EMBR file. Fire sources will be combined only if they fall within a single 'fine' resolution grid cell, have the same state/county code, have the same SCC code, and have the same fire class size. If sources are combined PREFIR will assign a new fire identifier of "Fnnn" where nnn is a unique sequential number and the group code will be assigned "Smmm" where mmm represents the count of input sources that have been combined.

## **3.4.3 Input Files**

PREFIR requires two input files: the user input file USERIN and the input fire source inventory. PREFIR reads the following packets from USERIN.

/PREFIR/ This packet contains the input parameters unique to the PREFIR program. (Table 3‐8). This includes the options for input coordinates in either geodesic or UTM coordinates, a flag that indicates if missing fire acreage data should be processed, the default fire class size to assign missing acreage data, a flag to indicate if fire sources should be combined by grid cell, and the cell resolution for combining sources. (Exhibit 3‐12)

RAMBOLL ENVIRON

| Line           | Variable      | <b>Columns</b> | <b>Type</b>  | <b>Description</b>                                                                                                    |
|----------------|---------------|----------------|--------------|----------------------------------------------------------------------------------------------------|
| 1              | <b>KEYWRD</b> | $1 - 20$       | C            | Packet identifier - /PREFIR/                                                                                                    |
| $\overline{2}$ |               | $1 - 20$       |              | Not used                                                                                                    |
|                | <b>LGEODS</b> | $21 - 30$      | C            | Flag which determines if input coordinates are<br>to be converted:<br>YES = input coordinates are geodesic and should<br>be converted<br>$NO = input coordinates match modeling domain$ |
|                |               |                |              | and should not be converted                                                                                                    |
| 3              |               | $1 - 20$       |              | Not used                                                                                                    |
|                | <b>LPRCES</b> | 21-30          | C            | Flag which determines if missing fire size data are<br>processed:<br>YES = process data with missing fire acreage<br>$NO =$ write record to error file and skip                         |
| 4              |               | $1 - 20$       |              | Not used                                                                                                    |
|                | <b>IBINDF</b> | 21-30          |              | Default fire class size for fire sources with missing<br>acreage.                                                                                                    |
| 5              |               | $1 - 20$       |              | Not used                                                                                                    |
|                | <b>LCOMB</b>  | 21-30          | $\mathsf{C}$ | Flag which determines if fire source emissions should be<br>combined within grid cells.<br>YES = combine source emissions<br>$NO =$ do not combine fire sources                         |
| 6              |               | $1 - 20$       |              | Not used                                                                                                    |
|                | <b>DXCOMB</b> | 21-30          | R            | Cell resolution for combining sources (meters)                                                                                                    |
| 7              | <b>KEYEND</b> | $1 - 20$       | A            | Packet terminator - /END/                                                                                                    |

**Table 3‐8. /PREFIR/ packet of EPS global user input file, USERIN.** 

| /PREFIR/                 |           |
|--------------------------|-----------|
| GEODESIC COORDINATE: NO  |           |
| PROCES MSNG ACREAGE: YES |           |
| DEFAULT BIN              | $\cdot$ 2 |
| COMBINE POINTS           | : yes     |
| Combine $dxy$ (km) : 4.  |           |
| /END/                    |           |

**Exhibit 3‐12. /PREFIR/ packet of USERIN.**

/FIRE BINS/ PREFIR reads the /FIRE BINS/ packet (Table 3‐9). If the packet is not provided then the defaults specified in Table 3‐7 will be used. This packet allows the user to specify different fire class definitions. The fire sizes must be provided in increasing value. When determining a source fire size PREFIR searches the list from beginning to end. As soon as it finds a fire size bin less than the virtual acreage of the fire it sets the fire class to that level. Exhibit 3‐13 is an example of the /FIRE BINS/ packet specifying the default parameters.

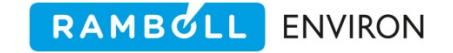

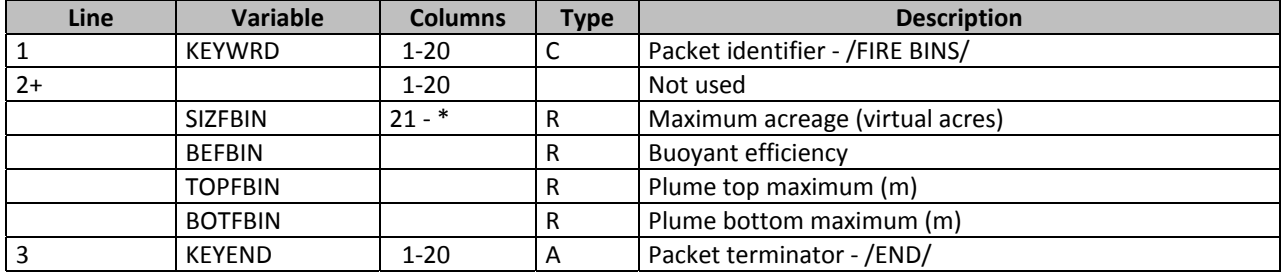

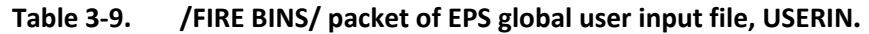

\* The fire bin records are free format, space delimited fields.

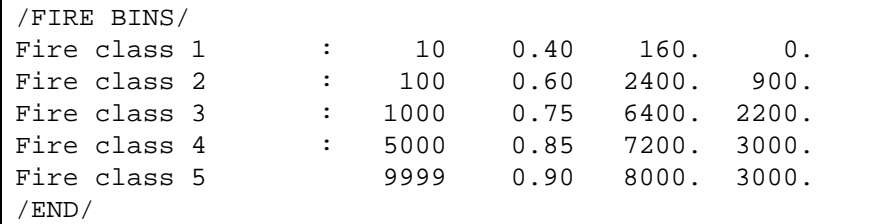

#### **Exhibit 3‐13. /FIRE BINS/ packet of USERIN.**

- /CRITERIA POLLUTANT/ PREFIR reads this packet (Table 2‐9) to determine which of the input pollutants to include in the modeling inventory. The criteria pollutants will be stored on the EMBR record in the same order they appear in the packet.
- /DATE/ PREFIR reads the /DATE/ packet (Table 2‐6) to obtain the date of the modeling episode. For period‐specific input files, PREFIR checks that the month and day of the modeling episode corresponds to the time period specified on each input record.
- /REGION/ This packet contains the definition of the modeling domain (Table 2‐7) and allows PREFIR to exclude those fire sources located outside of the modeling region, thus reducing the computer processing time required by subsequent modules.
- /COUNTY/ This packet contains the list of counties within the modeling domain (Table 2‐8). PREFIR reads this packet to check the county identification code specified on each input record against the modeling region county list, and to determine if any specified counties had no corresponding data records, i.e., identify possible missing input emission data. The /COUNTY/ packet also contains county time zone designation.
- /CRITERIA TABLES/ This packet specifies which output tables, if any, the user wants to include in the output message file (Table 2‐11). See Section 2.4 for a full discussion on the output tables. Since the emissions input to PREFIR are not typically speciated, the /SPECIES TABLES/ packet is not read.

The second input file is the fire source emissions file. The format of this file is specified in Table 3‐10 with an example provided in Exhibit 3‐14.

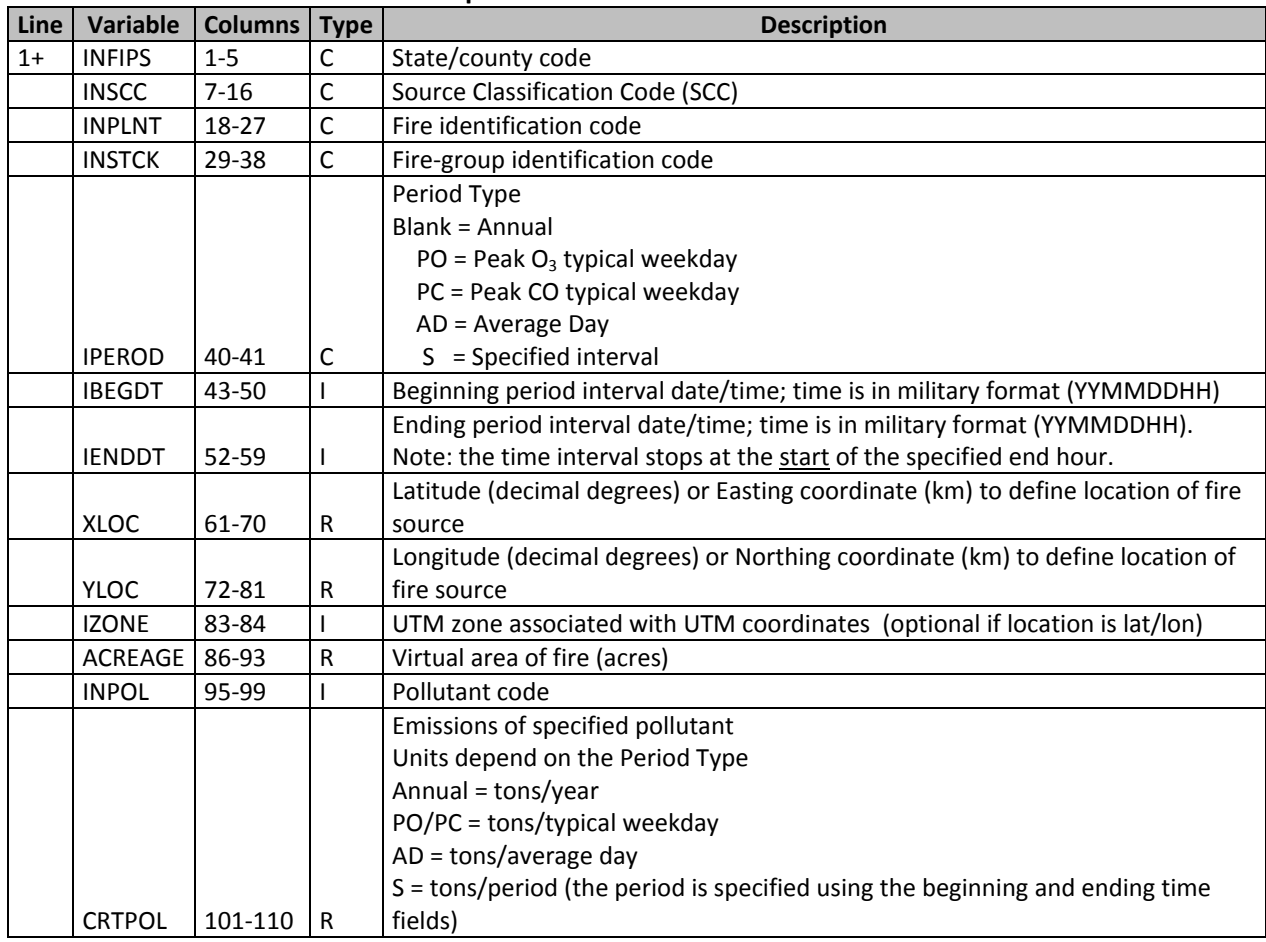

RAMBOLL ENVIRON

**Table 3‐10. Fire source emissions input into the PREFIR module.** 

#### **Note**

PREFIR, like PREPNT, manipulates the input geographical coordinates based on the coordinate flag in the /PREFIR/ packet. The user must ensure the location information is in the same coordinate system used for the modeling application. The primary coordinate forms are geodesic, UTM and Lambert Conformal Projection (LCP). When using the LCP system, standard practice is to convert the fire source coordinates outside of EPS and set the "convert Coordinates" flag to "No".

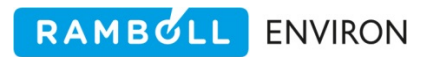

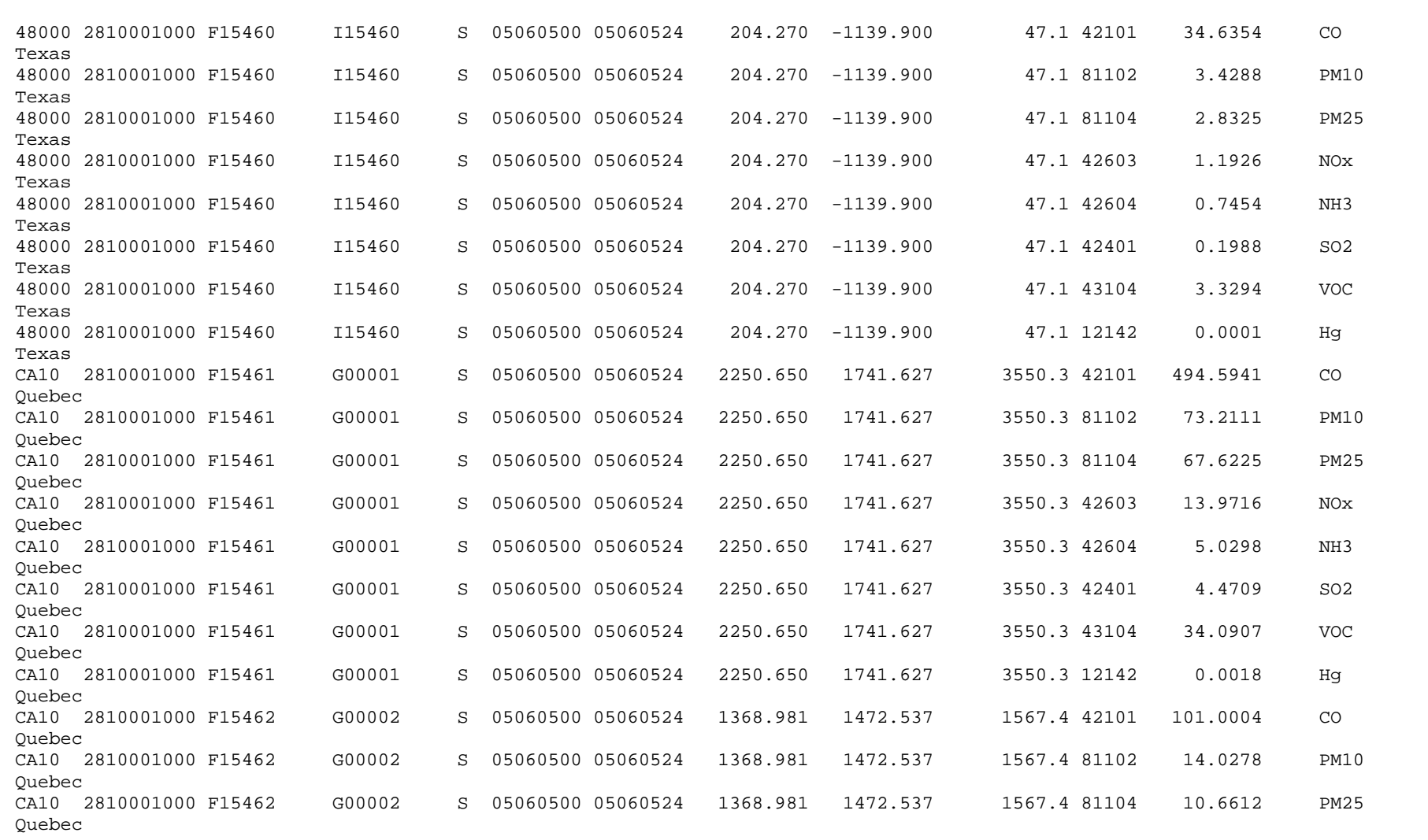

**Exhibit 3‐14. Example of <sup>a</sup> PREFIR input emissions.**

## **3.4.4 Output Files**

The PREFIR program produces the output files: the PREFIR message file, an EMBR file, and an error file containing input records that PREFIR was unable to process due to errors.

The first section of the PREFIR message file, Exhibit 3‐15, summarizes input and output file names, episode and region definition parameters, and the fire class bin parameters. This section is followed by a summary of the number of records processed, the domain-wide criteria pollutant emissions totals for the input and output files, and warning messages indicating counties in the /COUNTY/ packet of USERIN for which no records were found in the input fire source file. The final section of the PREFIR message file consists of summary tables selected by the user in the /CRITERIA TABLES/ packet of USERIN.

The second output file is the point source emissions inventory EMBR file, with a specified file type of "FIRPTS" in the header records.

The third output file, which may be empty, contains the input fire data records which have insufficient data for processing. This file is written in the same format as the input file format to facilitate review, correction, and reprocessing.

Exhibit 3‐16 shows a sample of a PREFIR job script.

 EPS3 PREFIR module v. 1.00 Jun 2008 Input Files USERIN file  $\ldots$ , inputs/userin.regional\_fires Input data file :../../inputs/fire\_pts.2005\_0605.srt Output Files Output msg file :msg.prefir.2005\_0605 Output EMBR file :embr.prefir.2005\_0605 ERROR file :emar.prefir.2005\_0605 EPS3 PREFIR module v. 1.00 Jun 2008 08/20/08 10:21:49 File note : CAMx Fires Test Case Episode date (Calendar) : 50605 Episode date (Julian) : 5156 Beginning hour : 0 Ending hour : 24 Grid origin (km) : ( -108.000, -1584.000) UTM zone  $\qquad \qquad : \qquad 0$ Grid cell width (km) : ( 36.000, 36.000) Number of cells : (69, 67) Number of counties : 96 Specified Fire Bins : None - Defaults Assigned Class Size BE PtopMax PbotMax 1 10.0 0.400 160.0 0.0 2 100.0 0.600 2400.0 900.0 3 1000.0 0.750 6400.0 2200.0 4 5000.0 0.850 7200.0 3000.0 5 9999.0 0.900 8000.0 3000.0 Geodesic coordinates :NO Process missing fire acreage :YES Default fire class  $\qquad \qquad : \qquad 2$ Combine point sources : YES Combining resolution (km) : 4.000 Number of input records read: 1206 Number of input records written to EMAR: 0 Number of input records skipped: 934 Number of input to output records: 272 Number of output EMBR records: 27 Total Emissions Processed English Tons/Day NOX VOC CO SO2 NH3 SO4 ---------------------------------------------------------------------------------------------- Input Emissions 0.137E+05 0.298E+05 0.451E+06 3799.2196 4255.0629 0. Output Emissions 127.4548 280.4266 3934.4087 32.1956 40.1360 0. Outside Region 0.136E+05 0.295E+05 0.447E+06 3767.0240 4214.9269 0. Written to ERR file  $0.$  0. 0. 0. 0. 0. 0. Total Skipped 0.136E+05 0.295E+05 0.447E+06 3767.0240 4214.9269 0. ------------------------------------------------------------------------------------------------ County 09000 contained no emissions in input file. County 10000 contained no emissions in input file. …

**Exhibit 3‐15. Example of a PREFIR message file.**

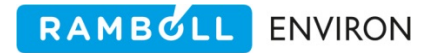

```
#!/bin/csh 
# 
# --- Sample job script for running the 
# EPS3 module PREFIR 
# 
set EXEC = /models/eps3/src 
# 
set SCENARIO = test_problem 
# 
# --- sort the input fire source emissions file --- 
# 
sort -o ../inputs/fire_pts.$SCENARIO.srt ../inputs/fire_pts.$SCENARIO 
# 
# 
rm -f ../msg/msg.prefir.$SCENARIO 
rm -f ../embr/embr.prefir.$SCENARIO 
rm -f ../error/error.prefir.$SCENARIO 
# 
echo "-------------------------------------------------" 
echo " Running PREFIR for $SCENARIO" 
echo "-------------------------------------------------" 
# 
$EXEC/prefir/prefir << IEOF 
USERIN file :../inputs/userin.$SCENARIO
Input fire file :../inputs/fire_pts.$SCENARIO.srt<br>Output Messages :../msg/msg.prefir.$SCENARIO
                   :../msg/msg.prefir.$SCENARIO
Output EMBR :../embr/embr.prefir.$SCENARIO
EMAR error file :../error/error.prefir.$SCENARIO 
IEOF
```
**Exhibit 3‐16. Example of a PREFIR job script.**

## **3.5 PRESHP**

The PRESHP (**PRE**processor for **SH**i**P**ping emissions) module incorporates shipping emissions estimates within shipping lanes into the modeling inventory; like the PREPNT and PREAM modules, PRESHP serves as an entry point for the EPS system. The primary functions of the PRESHP module are

Identification of shipping channels within the modeling domain,

Spatial allocation of shipping channel emissions to grid cells,

Reformatting of shipping emissions estimates into the EMBR format.

PRESHP reads shipping lane emissions data, processes the data for each lane, and writes the processed data to an EMBR file. The data may be hourly, seasonal, or annual average emission rates for criteria pollutants. If the input data contains annual or seasonal emissions, PRESHP will divide the emissions by the number of days in the interval to calculate an average daily emissions rate. If the input data contains daily or hourly emissions, PRESHP does not adjust the emissions rates.

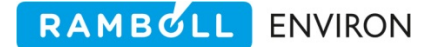

The shipping lane is defined by the end point coordinates of the lane center line and the lane width at the beginning and end points. The lane center in Figure 3‐1 below is depicted by the line AB. The lane width is specified by the distance C at endpoint A, and distance D at endpoint B. PRESHP spatially allocates the shipping lane emissions by first allocating the emissions to the cells along the shipping lane center line AB, similar to LBASE. Then each center line cell estimate is further distributed to the cells in the perpendicular direction from the center line to the lane boundaries. This ensures that higher density emissions occur in cells at the narrower lane mouths typically near ports.

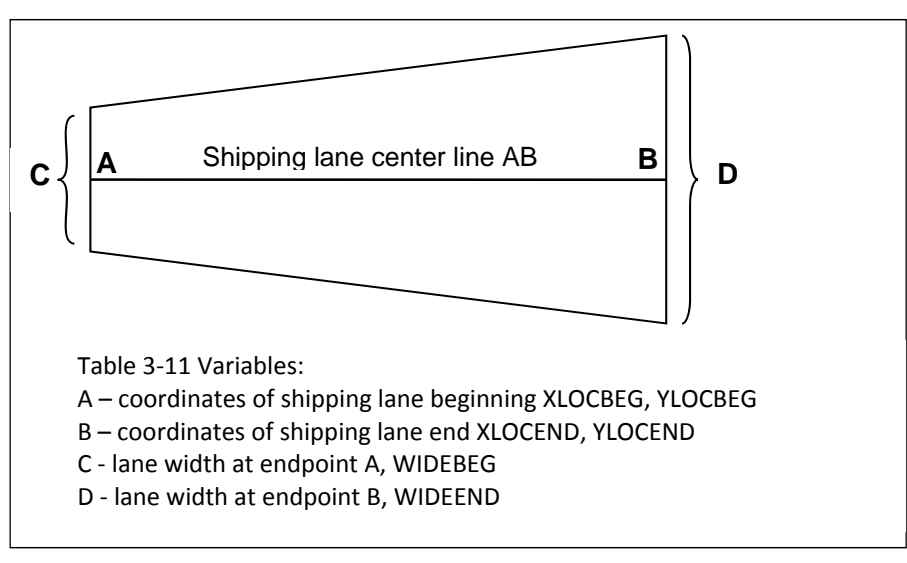

**Figure 3‐1. PRESHP shipping lane parameters.**

Some existing shipping lane inventories are pre‐gridded in a GIS system and reported as 'point' sources. These data can be processed in PRESHP by defining the point A equal to the point B which will result in a zero length shipping lane. These point source shipping emissions will be gridded to a single grid cell.

## **3.5.1 Data Validity Screening**

Since PRESHP is an entry point for the EPS system, the module performs various checks to identify missing or invalid data. First, PRESHP checks for a valid pollutant code. Next it compares the FIPS code on each input emissions record with the county list found in the /COUNTY/ packet of the USERIN; any records with a county code not found in the list are not processed (i.e., not written to the EMBR file). Shipping lanes often fall outside of standard county borders. For these cases the FIPS code may be defined as a five (or less) character code used to identify the shipping lane. These non‐FIPS county codes must be included in the USERIN /COUNTY/ packet.

During spatial allocation any portion of a shipping lane that falls outside of the modeling domain is dropped. Because the coordinate system used in the modeling application is arbitrary, it is not possible for the PRESHP program to screen the lane node coordinates for validity. It is up to the user to verify that the lane nodes use the correct coordinate system and
units. The coordinate system must be rectangular, typically LCP or UTM, the geodesic system is not supported.

### **3.5.2 Input Files**

PRESHP requires two input files: the USERIN file and the shipping lane emissions data file.

PRESHP reads five packets from the USERIN file:

- /CRITERIA POLLUTANT/ PREAM reads this packet (Table 2‐9) to determine which of the input pollutants to include in the modeling inventory. The criteria pollutants will be stored on the EMBR record in the same order they appear in the packet.
- /DATE/ PRESHP reads the /DATE/ packet (Table 2‐6) to obtain the date of the modeling episode. PRESHP checks that the month and day of the modeling episode corresponds to the time period specified on each input record.
- /REGION/ PRESHP reads this packet to obtain information regarding the definition of the modeling domain (Table 2‐7). This information is required in order to correctly allocate the shipping lane emissions to grid cells.
- /COUNTY/ This packet contains the list of counties within the modeling domain (Table 2‐8). PRESHP reads this packet to check the county identification code specified on each input record against the region county list.
- /CRITERIA TABLES/ This packet specifies which output tables, if any, the user wants to include in the output message file (Table 2‐11). See Section 2.4 for a full discussion on the output tables.

The second input file is the shipping emission estimates specified by shipping lane (Table 3‐11). A sample shipping input file is shown in Exhibit 3‐17.

| <b>Line</b> | <b>Variable</b> | <b>Columns</b> | <b>Type</b> | <b>Description</b>                                                      |  |
|-------------|-----------------|----------------|-------------|-------------------------------------------------------------------------|--|
| $1+$        | <b>INFIPS</b>   | $1 - 5$        | C           | State/county/shipping lane code                                         |  |
|             | <b>INSBRG</b>   | $7 - 11$       | C           | Subregion code (optional)                                               |  |
|             | <b>INSCC</b>    | $13 - 22$      | C           | Source Classification Code (SCC)                                        |  |
|             | <b>INVESL</b>   | 24-33          | C           | Vessel type code (optional)                                             |  |
|             |                 |                |             | Period Type                                                             |  |
|             |                 |                |             | Blank = Annual                                                          |  |
|             |                 |                |             | $PO = Peak O3$ typical weekday                                          |  |
|             |                 |                |             | PC = Peak CO typical weekday                                            |  |
|             |                 |                |             | $AD = Average Day$                                                      |  |
|             | <b>IPEROD</b>   | $35 - 36$      | C           | $S =$ Specified interval                                                |  |
|             |                 |                |             | Beginning period interval date/time; time is in military format         |  |
|             | <b>IBEGDT</b>   | 38-45          |             | (YYMMDDHH)                                                              |  |
|             |                 |                |             | Ending period interval date/time; time is in military format            |  |
|             |                 |                |             | (YYMMDDHH). Note: the time interval stops at the start of the specified |  |
|             | <b>IENDDT</b>   | 47-54          |             | end hour.                                                               |  |
|             | <b>XLOCBEG</b>  | 56-65          | R           | X coordinate of beginning of channel link (km)                          |  |

**Table 3‐11. Shipping emissions data input into the PRESHP module.** 

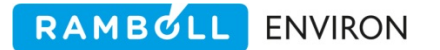

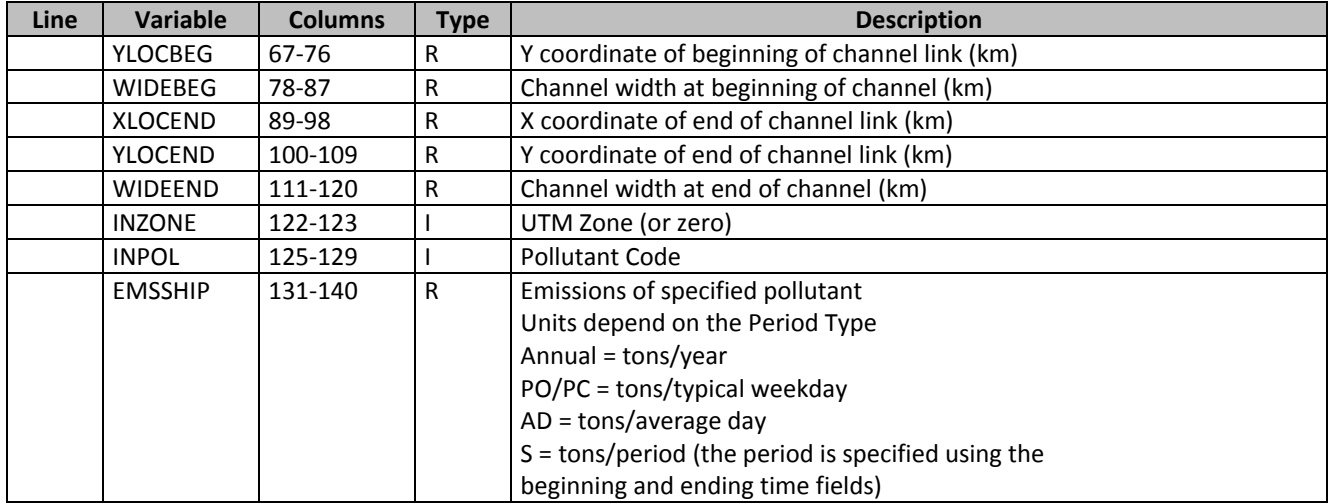

### **Note**

The user must ensure the location information of the lane definition is in the same coordinate system used for the modeling domain definition. The primary coordinate forms are UTM and Lambert Conformal Projection (LCP).

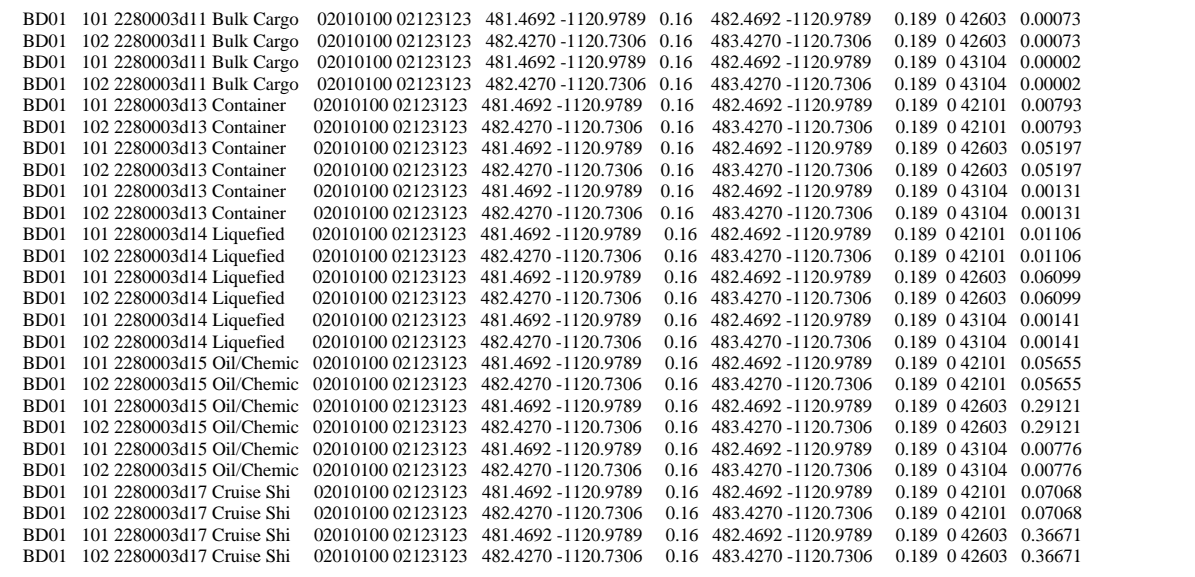

**Exhibit 3‐17. Example of shipping lane emissions input file to PRESHP.**

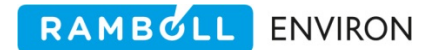

## **3.5.3 Output Files**

The PRSHP program produces three output files: a message file, an EMBR file, and an error file.

The first section of the message output file summarizes the input and output file names and provides information regarding the input shipping emissions file and user‐defined modeling region. The next section summarizes domain‐wide input and output emissions totals and totalled processed emission outputs for criteria pollutants and lists any counties specified in the /COUNTY/ packet of the USERIN file for which no emissions records were found. The final section of the message output file includes summary tables selected in the USERIN /CRITERIA TABLES/ packet. Exhibit 3‐18 shows a sample of a PRESHP message file.

PRSHP creates an EMBR file containing emissions records for the sources included in the input emissions file that pass all data validity checks.

The third output file will contain data only if PRESHP encounters records with insufficient data for processing. PRESHP writes these records to a separate file in the same format as input in order to facilitate reprocessing of the data once corrections have been made.

Exhibit 3‐19 shows a sample PRESHP job script.

 EPS3 PRESHP module v. 3.12 Apr 2009 Input Files USERIN file  $\therefore$ /userin.hg\_bpa.shipping<br>Input SHIPS file  $\therefore$ /data/hq+bpa\_lcp\_ships I../data/hg+bpa\_lcp\_ships.fy2005a.preshp Output Files<br>Output msg file Output msg file :../msg/msg.preshp.2km.tx.hg+bpa\_ships Output EMBR file :../embr/embr.preshp.2km.tx.hg+bpa\_ships ERROR file  $\ldots$ /error/error.preshp.2km.tx.hg+bpa\_ships EPS3 PRESHP module v. 3.11 Apr 2009 07/14/09 13:53:28 File note  $:TX$  CAMx Modeling hous\_2km Episode date (Calendar) : 20601 Episode date (Julian) : 2152 Beginning hour : 0 Ending hour : 24 Grid origin (km) : ( 400.000, -1200.000) UTM zone  $\qquad \qquad : \qquad 0$  Grid cell width (km) : ( 2.000, 2.000) Number of cells : (180, 100) Number of counties : 29 Number of input records read: 10179 Number of input records written to error file: 9 Number of input records skipped: 9 Number of output records written: 9138 Total Emissions Processed English Tons/Day NOX CO VOC SO2 --------------------------------------------------------------------- Input Emissions 0.0911 0.0123 0.0028 0. Output Emissions 0.0910 0.0123 0.0028 0. Outside Region 0.618E-04 0.625E-05 0.181E-05 0. Written to ERR file  $0.$  0. 0. 0. 0. Total Skipped 0.618E-04 0.625E-05 0.181E-05 0. --------------------------------------------------------------------- County RSZON contained no emissions in input file. County STEEM contained no emissions in input file. Criteria Pollutant Emissions by County English Tons/Day County Input Output Input Output Input Output NOX NOX CO CO VOC VOC ---------------------------------------------------------------------------------- BD01 0.0042 0.0042 0.0008 0.0008 0.0001 0.793E-04 BT01 0.0043 0.0043 0.0005 0.0005 0.0001 0.0002 FD01 0.0026 0.0026 0.0005 0.0005 0.660E-04 0.341E-04 FT01 0.0002 0.0002 0.250E-04 0.187E-04 0.718E-05 0.384E-04 GD01 0.0018 0.0018 0.0003 0.0003 0.461E-04 0.378E-04

**Exhibit 3‐18. Example of a PRESHP message file.**

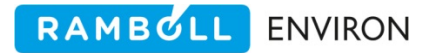

```
#!/bin/csh 
# 
# --- Sample job script for running the 
# EPS3 module PRESHP 
# 
set EXEC = /models/eps3/src 
# 
set SCENARIO = hgbpa_shipping.fy2005a 
# 
# --- sort the input shipping source emissions file --- 
# 
sort -o ../data/hg+bpa_lcp_ships.fy2005a.preshp
./data/hg+bpa_ships.fy2005.dat 
# 
# 
rm -f ../msg/msg.preshp.$SCENARIO 
rm -f ../embr/embr.preshp.$SCENARIO 
rm -f ../error/error.preshp.$SCENARIO 
# 
echo "-------------------------------------------------" 
         Running PRESHP for $SCENARIO"
echo "-------------------------------------------------" 
# 
$EXEC/preshp/preshp << IEOF 
USERIN file :../inputs/userin.hg_bpa.shipping
Input shipping file:../data/hg+bpa_lcp_ships.fy2005a.preshp 
Output Messages :../msg/msg.preshp.$SCENARIO<br>Output EMBR :../embr/embr.preshp.$SCENAR
                   :../embr/embr.preshp.$SCENARIO
EMAR error file :../error/error.preshp.$SCENARIO 
IEOF
```
**Exhibit 3‐19. Example of a PRESHP job script.**

# **3.6 CNTLEM**

The CNTLEM (**C**o**NT**ro**L EM**issions) module allows the user to simulate the effects of various control strategies on the emissions contained in the inventory. This module provides the user with methods to

- Project (or back cast) a base year emission inventory to represent emissions levels for another year, based on user‐specified projection factors for changes in activity levels by source category,
- Assess and compare the effects on emissions levels (and consequently air quality) of different control strategies under consideration.

CNTLEM may be executed at any stage of processing, but it is recommended as the first step after the input inventory has been loaded into EMBR format (i.e., immediately after running PREPNT, PREAM, LBASE or PREFIR). If the input EMBR file has been chemically speciated (using the CHMSPL or SPCEMS modules), CNTLEM will apply control and projection factors to the appropriate chemical mechanism compound based on the criteria pollutant species from which each chemical mechanism compound was derived. In addition, since the CNTLEM module

RAMBULL **ENVIRON** 

reads and writes an EMBR file, it can be run multiple times on the same inventory. This is usually done to correctly apply multiple control strategies, without the burden of having to calculate a single control factor that reflects the cumulative effect of the various layers. In addition, multiple runs allows for direct QA and reporting of each control strategy.

## **3.6.1 Projection Factors**

Projection factors represent estimated changes in emission levels between the base inventory and future years. Factors for point sources and area/mobile sources are submitted to CNTLEM through two control factor packets: /PROJECT PTS/ and /PROJECT AMS/. If the input EMBR file has been chemically speciated, CNTLEM applies the projection factor for each chemical mechanism compound. Projection factors for point sources are designated by FIPS and by either the first two digits of the SIC code, the full 4‐digit SIC code or by full SCC code. An optional subregion code can be used to further specify the application of the point source factor. AMS projection factors are assigned using FIPS, subregion, and by either 10‐digit SCC, 4‐ digit SIC, or the first four digits of the SCC. Projection factors are applied to all time intervals in the EMBR file. The projection factors in these packets are applied to all pollutants in the inventory. Projection factors are not pollutant specific.

# **3.6.2 Source Category and Source‐Specific Controls**

CNTLEM also supports the application of controls for individual sources or by source category. These factors can vary by pollutant. For each control to be implemented, the user must supply source identification fields and a control factor for each criteria pollutant. The order of the factors must be consistent with the order of the pollutants listed in the /CRITERIA POLLUTANT/ packet of the USERIN file. Factors can be applied by county, subregion, facility, stack, point, SIC, SCC, and by time interval. The best match criteria are fully supported (see Section 2.5).

# **3.6.3 FIPS State/County Code Controls**

State and county FIPS code controls are used to apply factors to all sources within an entire county. The order of the criteria pollutant factors is the same order as listed in the /CRITERIA POLLUTANT/ packet. A factor must be provided for each pollutant, (i.e., non‐adjusted pollutants are assigned a factor of 1.0.) If the input EMBR file has been chemically speciated, CNTLEM applies a factor to each chemical mechanism compound, using the criteria pollutant that was used to create the chemical mechanism compound. For example, CNTLEM will use the factor for NOx to adjust the emissions for the NO and NO2 species. Factors may be specified by time interval where a blank interval indicates an entire day.

# **3.6.4 Input Files**

The CNTLEM module requires three input files: (1) the user input file, USERIN, (2) the control factors file, and (3) the input EMBR file.

CNTLEM reads four packets from the USERIN:

/CNTLEM/ This packet (Table 3‐12) contains a flag which controls an output table option to produce controlled emission totals for each county. If this flag is set to "NO" a table for the entire domain is written (Exhibit 3‐20). The second, and optional flag, indicates if an exact match must occur for controls to be applied.

| Line | Variable      | <b>Columns</b> | Type | <b>Description</b>                                                                                    |
|------|---------------|----------------|------|----------------------------------------------------------------------------------------------------|
|      | <b>KEYWRD</b> | $1-20$         |      | Packet identifier - /CNTLEM/                                                                          |
|      |               | $1 - 20$       |      | Not used                                                                                              |
|      | <b>LPRNTC</b> | $21 - 30$      |      | Flag which determines if controlled emissions by county are<br>written to message file: YES or NO     |
|      |               | $1 - 20$       |      | Not used                                                                                              |
|      | <b>LEXACT</b> | $21 - 30$      |      | Flag which determines if an exact match must occur for controls<br>to be applied: YES or NO (default) |
|      | <b>KEYEND</b> | $1-20$         | r    | Packet terminator - /END/                                                                             |

**Table 3‐12. /CNTLEM/ packet of EPS global user input file, USERIN.**

```
/CNTLEM/ 
Print County Tables: NO 
/END/
```
**Exhibit 3‐20. CNTLEM packet of USERIN.**

- /COUNTY/ This packet contains the list of counties within the modeling domain (Table 2‐8). CNTLEM reads this packet to check if a FIPS county code is valid for the modeling region.
- /CRITERIA TABLES/ This packet (Table 2‐11) specifies which criteria pollutant output tables, if any, the user wants to include in the output message file. See Section 2.4 for a full discussion on the output tables.
- /SPECIES TABLES/ This packet (Table 2‐11) specifies which chemical mechanism compound output tables, if any, the user wants to include in the output message file. See Section 2.4 for a full discussion on the output tables.

The second CNTLEM input file, the control factors file (Exhibit 3‐21), may contain as many as four packets. All of the control factor packets are optional. The details of each packet are described below.

### $\triangleright$  **Note**

Even though CNTLEM supports multiple control packets in a single run it is recommended that each control option be applied in a separate run in order to facilitate QA and reporting.

RAMBULL

**ENVIRON** 

| Line | <b>Variable</b> | <b>Columns</b> | Type | <b>Description</b>                       |
|------|-----------------|----------------|------|------------------------------------------|
|      | <b>KEYWRD</b>   | $1 - 20$       |      | Packet identifier - / PROJECT PTS /      |
|      | <b>INFIPS</b>   | $1 - 5 -$      |      | FIPS county code                         |
|      | <b>INSBRG</b>   | $7 - 11$       |      | Subregion (optional)                     |
|      | <b>INSIC</b>    | $13-22$        |      | SIC or SCC code                          |
|      | <b>GFACIN</b>   | $24 - 33$      | R    | One projection factor for all pollutants |
|      | KEYEND          | $1 - 20$       |      | Packet terminator - /END/                |

**Table 3‐13. /PROJECT PTS/ packet of EPS control factor input file.**

/PROJECT AMS/ This packet (Table 3‐14) contains the projection factors for estimating the effects of changes in activity levels between base and projection years for area and mobile sources. Each record consists of a FIPS code, the first four digits or full ASC code, and the projection factor. Best‐match criteria is supported.

| Line | <b>Variable</b> | <b>Columns</b> | Type | <b>Description</b>                       |
|------|-----------------|----------------|------|------------------------------------------|
|      | <b>KEYWRD</b>   | $1 - 20$       |      | Packet identifier - / PROJECT AMS /      |
|      | <b>INFIPS</b>   | $1 - 5 -$      |      | FIPS county code                         |
|      | <b>INSBRG</b>   | $7 - 11$       |      | Subregion (optional)                     |
|      | <b>INSCC</b>    | $13-22$        |      | SCC code                                 |
|      | <b>GFACIN</b>   | 24-33          | R    | One projection factor for all pollutants |
|      | <b>KEYEND</b>   | $1 - 20$       | ╰    | Packet terminator - /END/                |

**Table 3‐14. /PROJECT AMS/ packet of EPS control factor input file.**

/FIPS CODE/ This packet (Table 3‐15) contains factors for applying controls to all sources in a given county. Each record consists of a FIPS code, as well as the time interval for which the controls apply. The beginning and ending hour fields can be left blank, indicating that the controls are to be applied throughout the entire inventory episode. The final data fields contain the control factors. There is one factor for each pollutant in the /CRITERIA POLLUTANT/ packet, in the same order as specified as the packet.

| <b>Line</b> | <b>Variable</b> | <b>Columns</b>  | Type | <b>Description</b>                                     |
|-------------|-----------------|-----------------|------|--------------------------------------------------------|
|             | <b>KEYWRD</b>   | $1 - 20$        |      | Packet identifier - /FIPS/                             |
|             | <b>INFIPS</b>   | $1 - 5$         |      | FIPS county code                                       |
|             | <b>INSBRG</b>   | $7 - 11$        |      | Subregion (optional)                                   |
|             | <b>IHBEG</b>    | $12 - 16$       |      | Beginning hour to apply factor (optional)              |
|             | <b>IHEND</b>    | $17 - 21$       |      | Ending hour to apply factor (optional)                 |
|             | FACIN(1)        | 22-31           | R    | Control factor for 1 <sup>st</sup> criteria pollutants |
|             | $$ FACIN(10)    | $\dots$ 121-130 |      | (allow 10 spaces for each factor                       |
| 3           | <b>KEYEND</b>   | $1 - 20$        |      | Packet terminator - /END/                              |

**Table 3‐15. /FIPS/ packet of EPS control factor input file.**

/SOURCE CATEGORY/ This packet (Table 3‐16) allows the user the greatest flexibility to specify controls. The controls can be applied by FIPS code, subregion code, facility, stack, point id, SIC, source category code and/or time interval. This is the packet where the best match criteria can be utilized to the greatest degree. By using global codes for the wide-sweeping controls, and exact codes for controls that are specific to a few sources, the user can implement a complicated control strategy with a minimal number of control factor records. Each data record in the packet contains control factors for each criteria pollutant, in the order of the /CRITERIA POLLUTANT/ packet.

RAMBOLL ENVIRON

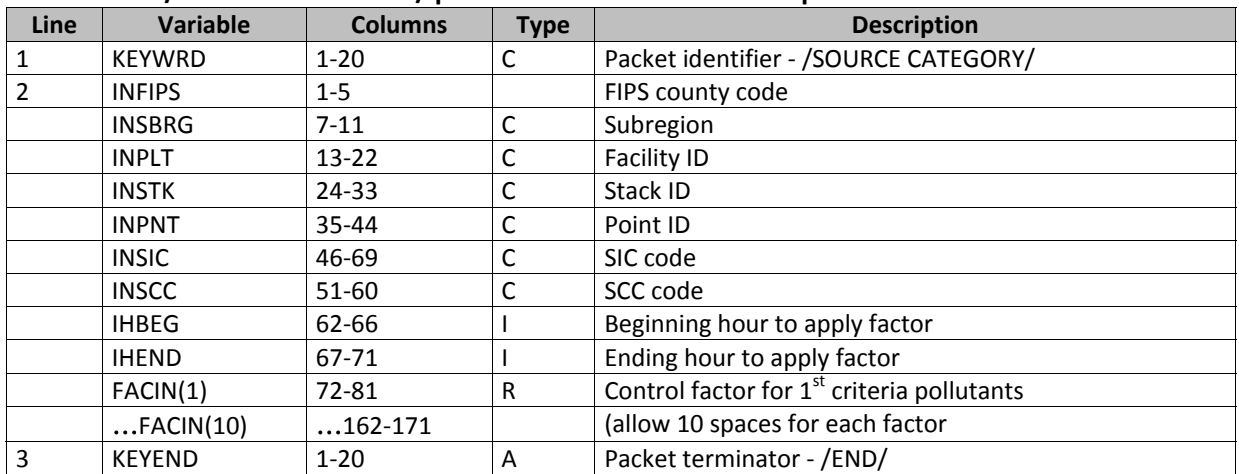

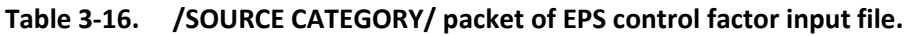

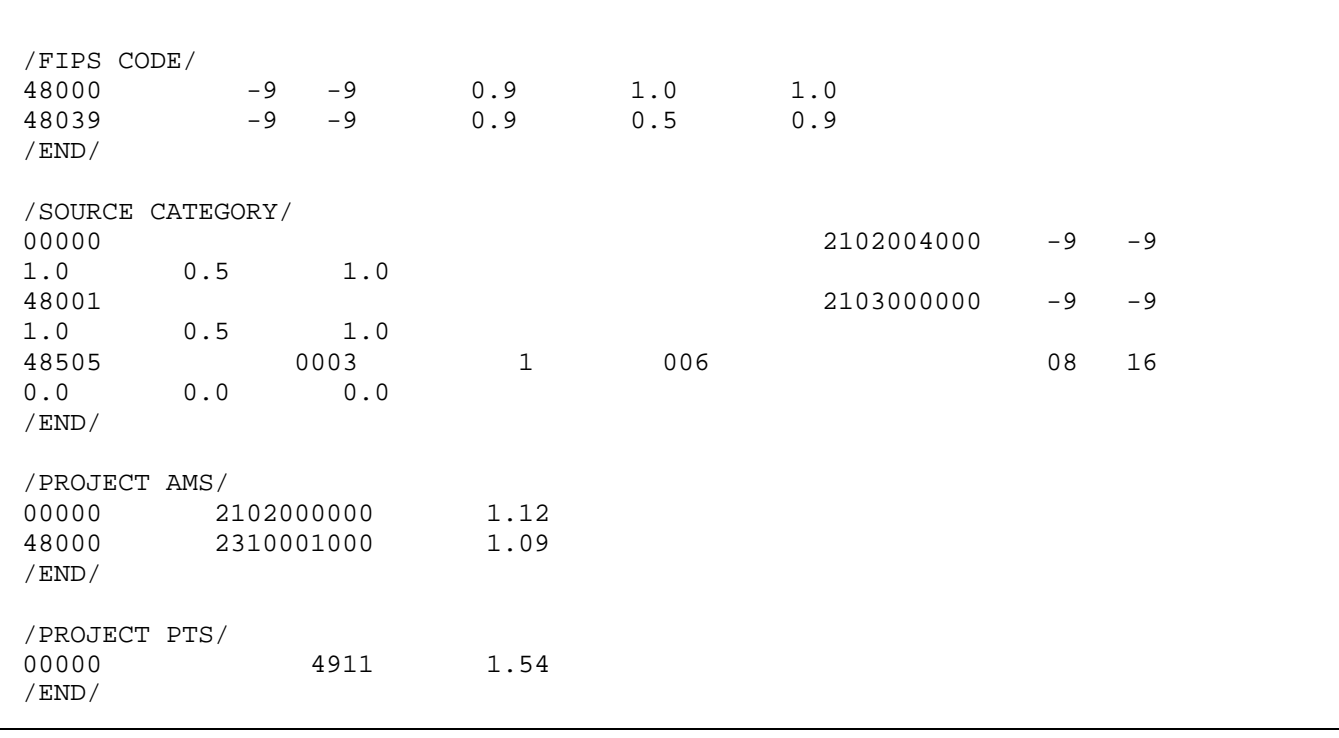

**Exhibit 3‐21. Example of a control factors file input to CNTLEM.**

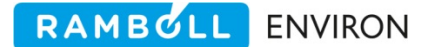

## **3.6.5 Output Files**

CNTLEM produces two output files. The first of these, the CNTLEM message file (Exhibit 3‐23), consists of several sections. The first section summarizes input and output file names and user options. Unlike the other modules, the CNTLEM message file will always contain a table specific to CNTLEM, regardless of the options specified in the /CRITERIA TABLES/ packet. This output table will provide the user with information on which controls have been applied and the effected changes. In addition, CNTLEM supports all of the output tables governed by the USERIN packets /CRITERIA TABLES/ and /SPECIES TABLES/.

The final output file produced by the CNTLEM module is an EMBR emissions file (Table 2‐14) containing the controlled emissions levels.

Exhibit 3‐22 shows an example of a CNTLEM job script.

```
#!/bin/csh 
# 
# --- Sample job script for running the 
# EPS3 module CNTLEM 
# 
set EXEC = /models/eps3/src 
# 
set SCENARIO = test_problem 
# 
rm -f ../msg/msg.cntlem.ar.$SCENARIO 
rm -f ../embr/embr.cntlem.ar.$SCENARIO 
# 
# 
echo "-------------------------------------------------" 
echo " Running CNTLEM for $SCENARIO - area sources" 
echo "-------------------------------------------------" 
# 
$EXEC/cntlem/cntlem << IEOF 
USERIN file :../inputs/userin.$SCENARIO
Input EMBR file :../embr/embr.pream.$SCENARIO 
Control factors :../inputs/control.factors.area.$SCENARIO 
Output Messages :../msg/msg.cntlem.ar.$SCENARIO 
Output EMBR file :../embr/embr.cntlem.ar.$SCENARIO 
IEOF
```
**Exhibit 3‐22. Example of a CNTLEM job script.**

.

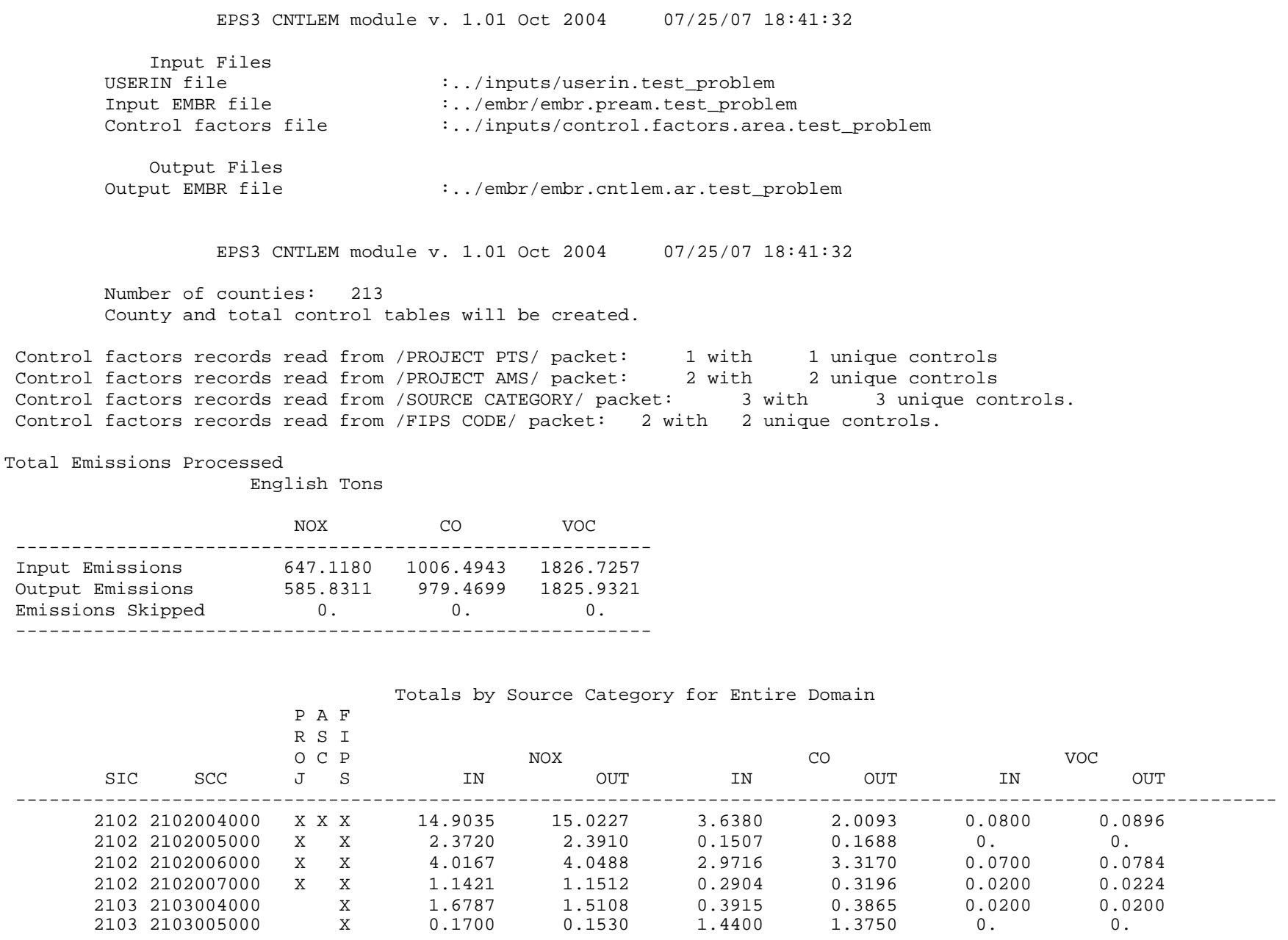

**Exhibit 3‐23. Example of CNTLEM message file.**

# **3.7 CHMSPL**

The CHMSPL (**CH**e**M**ical **SPL**it) module allows the user to introduce the degree of chemical resolution required for air quality modeling. The primary functions of CHMSPL are

- To disaggregate criteria pollutant emissions into the chemical species used in the chemical mechanism employed by the CAMx, and
- To create a chemically speciated EMBR file.

## **Note**

As of the Spring of 2008 an additional chemical speciation module has been developed in EPS. The new module, SPCEMS, is described in Section 3.7. Review both CHMSPL and SPCEMS to determine the appropriate module for your application.

CHMSPL uses both default split factors and speciation profiles to convert emissions from criteria pollutants into the chemical compounds, or model‐ready species. All chemical split information must be provided by the user. In order for CHMSPL to create a species, the species/compound must be listed in either the /DEFAULT SPLITS/ packet of the USERIN file or the splits factor file. The /DEFAULT SPLITS/ packet provides the default chemical splits for those pollutants whose splits are not source dependent (e.g. NOx, CO). The speciation profiles provide the split factors to generate the chemical mechanism compounds for air quality modeling.

A speciation profile is a broader category than a source category. Typically, a speciation profile is defined by the fuel being burned during the process that produces the emissions. Therefore, many source categories can be lumped under the same speciation profile, provided they all burn the same fuel. CHMSPL assigns a speciation profile code based on the SCC code on the EMBR record; the speciation profile code determines the "split factors" for that particular profile. The split factors are multiplicative factors for converting grams of criteria pollutant emissions into moles of chemical mechanism compound.

The user controls which species/compounds are generated for the modeling application through the USERIN /SPECIES LIST/ packet. Table 3‐17 lists the species/compounds for a typical ozone application employing the Carbon Bond IV mechanism. Refer to Section 4.2, describing the EMSCVT utility, for a more detailed discussion of the available options for specifying species.

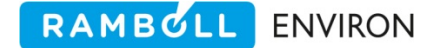

| appneation with estat |                                             |                                               |  |  |  |
|-----------------------|---------------------------------------------|-----------------------------------------------|--|--|--|
| <b>Model Species</b>  | <b>Species Name</b>                         | <b>Molecular</b><br><b>Weight<sup>ª</sup></b> |  |  |  |
| NO <sup>†</sup>       | Nitric oxide                                | 30                                            |  |  |  |
| $NO2^+$               | Nitrogen dioxide                            | 46                                            |  |  |  |
| $CO+$                 | Carbon monoxide                             | 28                                            |  |  |  |
| $SO2^+$               | Sulfur dioxide                              | 64                                            |  |  |  |
| <b>OLE</b>            | Olefinic carbon bond (C=C)                  | 32                                            |  |  |  |
| <b>PAR</b>            | Paraffinic carbon bond (C-C)                | 16                                            |  |  |  |
| <b>TOL</b>            | Toluene $(C_6H_5-CH_3)$                     | 112                                           |  |  |  |
| <b>XYL</b>            | Xylene $(C_6H_6 - (CH_3)_2)$                | 128                                           |  |  |  |
| <b>FORM</b>           | Formaldehyde (CH <sub>2</sub> =O)           | 16                                            |  |  |  |
| ALD <sub>2</sub>      | High molecular weight aldehydes (RCHO, R≠H) | 32                                            |  |  |  |
| <b>ETH</b>            | Ethene ( $CH2=CH2$ )                        | 32                                            |  |  |  |
| <b>MEOH</b>           | Methanol (optional)                         | 16                                            |  |  |  |
| <b>ETOH</b>           | Ethanol (optional)                          | 32                                            |  |  |  |
| <b>ISOP</b>           | Isoprene                                    | 80                                            |  |  |  |

**Table 3‐17. Species, with molecular weights (grams per mole) for unit conversion, for typical ozone application with CBIV.**

<sup>a</sup>Default Molecular weights for chemical mechanism compounds are provided by the user in the /SPECIES LIST/ packet. † Splits are provided through /DEFAULT SPLITS/ packet of USERIN.

The CHMSPL module compares the chemical mechanism species list in the input split factor file to the list in the /SPECIES LIST/ packet of the USERIN file. When a discrepancy exists between the two lists CHMSPL addresses the inconsistency in the following manner. If a requested species is not in the split factor file and not in the /DEFAULT SPLITS/ packet, CHMSPL will terminate execution with an appropriate message. If the /SPECIES LIST/ packet contains fewer species than contained in the split factor file, a potential error (e.g., loss of mass) may be incorporated into the final inventory, particularly if the missing species is derived from chemical speciation of VOC. Under default conditions, CHMSPL will terminate execution, allowing the user to correct either the species list in the USERIN file or the species included in the split factors file. However, the user has the option of setting an 'override' flag in the /CHMSPL/ packet of the USERIN indicating to use the existing split factor values with the fewer user‐ specified list of species. This may occur, for example, if the splits factor file includes NASN (not assigned) which is not needed for modeling.

Prior to processing by CHMSPL, the modeling species list in the header records of the EMBR file will be blank. If CHMSPL reads an EMBR file in which these fields have been filled, the program terminates without further action; it assumes the file is already speciated. If an input emissions record contains a source that cannot be cross‐referenced to a profile code, the record is written to the output error file for review and reprocessing.

## **3.7.1 Input Files**

The CHMSPL program requires four input files: the USERIN file, the pre‐speciated EMBR file, the SCC(ASC)/speciation profiles cross‐reference file, and the chemical mechanism split factors file.

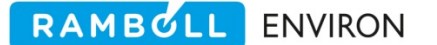

CHMSPL reads six packets of the USERIN file:

/CHMSPL/ The /CHMSPL/ packet of the USERIN input file contains three option flags (Table 3‐ 18). The first option, the "Use Non‐matching lists" flag, indicates if the /SPECIES LIST/ in the USERIN must match the species list in the split factors file for those pollutants not in the /DEFAULT SPLITS/ packet of the USERIN. If the species list provided by the user in the /SPECIES LIST/ packet does not match the species list included in the split factors file a "YES" flag signals CHMSPL to continue processing despite inconsistencies; a "NO" indicates that CHMSPL should stop execution. The second flag, "Print Profile Table", determines if CHMSPL will produce a table of emissions totals by profile code. The third option; "Force Profile Match", determines how CHMSPL treats records without a matching profile code: "YES" indicates that only records for which CHMSPL can determine a profile code will be processed; a "NO" results in speciation of emissions for that record according to the default profile, which is the EPA overall industry average profile (EPA VOC speciation profile " 0000"). See Exhibit 3‐24 for an example of this packet.

| <b>Line</b>              | <b>Variable</b> | <b>Columns</b> | <b>Type</b> | <b>Description</b>                                |
|--------------------------|-----------------|----------------|-------------|---------------------------------------------------|
|                          | <b>KEYWRD</b>   | $1 - 20$       | C           | Packet identifier - /CHMSPL/                      |
| $\overline{\phantom{a}}$ |                 | $1 - 20$       |             | Not used                                          |
|                          | LOVRID          | 21-30          | C           | Option which determines if execution continues if |
|                          |                 |                |             | species lists are incompatible                    |
|                          |                 |                |             | YES = use incompatible species lists              |
|                          |                 |                |             | NO = terminate if species lists do not match      |
| 3                        |                 | $1 - 20$       |             | Not used                                          |
|                          | <b>LPRTPF</b>   | $21 - 30$      | C           | Option to print tables by profile code:           |
|                          |                 |                |             | YES = print tables by profile code                |
|                          |                 |                |             | $NO =$ do not print profile table                 |
| 4                        |                 | $1 - 20$       |             | Not used                                          |
|                          | <b>LREQPF</b>   | 21-30          | C           | Option whether or not to use default profile      |
|                          |                 |                |             | YES = must have profile code in splits file       |
|                          |                 |                |             | $NO =$ will look for default profile code         |
| 5                        | <b>KEYEND</b>   | $1 - 20$       | С           | Packet terminator - /END/                         |

**Table 3‐18. /CHMSPL/ packet of EPS global user input file, USERIN.**

```
/CHMSPL/ 
Use Non-match Specs: YES 
Print Profile Table: YES 
Force Profile Match: YES 
/END/
```
**Exhibit 3‐24. CHMSPL packet of USERIN.**

/SPECIES LIST/ This packet (Table 2‐11) provides the species list for air quality modeling.

/DEFAULT SPLITS/ This packet defines default split factors for those pollutants whose speciation is not source category dependent (e.g., CO or NOX.) The user provides a value which is applied to the criteria pollutant to estimate the air quality model species. See Exhibit 3‐25 for an example packet. The format of this table is shown in Table 3‐19. The name of the criteria pollutant must match one of the names in the /CRITERIA POLLUTANT/ packet. The "splits factor" is the percentage of the criteria pollutant that is allocated to the specified air quality modeling species. For example, using the packet below, EPS will allocate NOX emissions to 90% NO and 10% NO2. Although this packet could be used for any criteria pollutant, it is not recommended that it be used for hydrocarbons. The chemical makeup of hydrocarbons varies greatly based on the type of source (i.e. the fuel being burned and/or the process being performed), a default split factor will likely result in an inaccurate modeling inventory.

RAMBOLL ENVIRON

| <b>Line</b> | <b>Columns</b> | <b>Type</b> | <b>Description</b>                   |  |
|-------------|----------------|-------------|--------------------------------------|--|
|             | $1 - 20$       |             | Packet identifier - /DEFAULT SPLITS/ |  |
| $2+$        | $1 - 20$       |             | Label (ignored)                      |  |
|             | $21 - 30$      |             | Name of air quality modeling species |  |
|             | $31 - 40$      |             | Parent criteria pollutant name       |  |
|             | 41-50          | R           | Split factor (percent)               |  |
|             | $1 - 20$       |             | Packet terminator - /END/            |  |

**Table 3‐19. /DEFAULT SPLITS/ packet of USERIN file.**

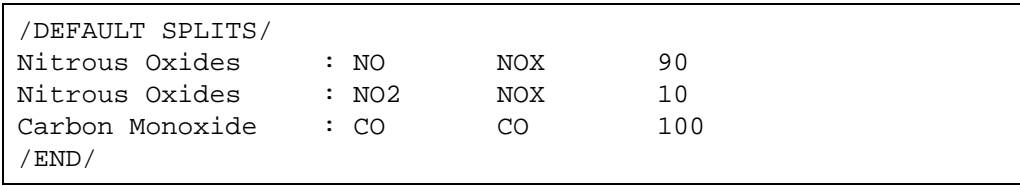

### **Exhibit 3‐25. /DEFAULT SPLITS/ packet of the USERIN file.**

- /COUNTY/ This packet (Table 2‐8) is read to allow the module to check if a FIPS county code is valid for the modeling region.
- /CRITERIA TABLES/ This packet (Table 2‐11) specifies which criteria pollutant output tables, if any, the user wants to include in the output message file. See Section 2.4 for a full discussion on the output tables.
- /SPECIES TABLES/ This packet (Table 2‐11) specifies which chemical mechanism compound output tables, if any, the user wants to include in the output message file. See Section 2.4 for a full discussion on the output tables.

The second input, the EMBR file, can be of any type (AREA, MOBILE, POINT, or COMBINED) and can represent an inventory at any stage of EPS processing.

The third input file, the SCC(ASC)/speciation profile cross reference file, provides a list of FIPS codes, facility identification codes, and SCC(ASC) codes along with the code of the speciation profile which most accurately represents the source (Table 3‐20). This file is essentially a lookup table that assigns an appropriate speciation profile to each source category code. Although a default version of this file is provided with the EPS distribution, the user can use the

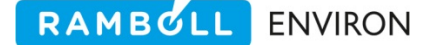

EMSCVT utility to update the file with any application specific information. The best match criteria are supported. In the standard EPA speciation profile cross reference file, the FIPS and facility identification code fields will contain global values (zeros for FIPS and blanks for facility identification fields), indicating that the profile is to be applied globally to any source matching the SCC(ASC) code. The user may specify state‐, county‐, facility‐, or source‐specific speciation profiles by specifying non‐zero or non‐blank values for the appropriate fields. Exhibit 3‐26 is an example of the cross reference file; the last line is an example of a point specific profile code. For each EMBR record, CHMSPL will select the speciation profile with the closest match for the identification code fields.

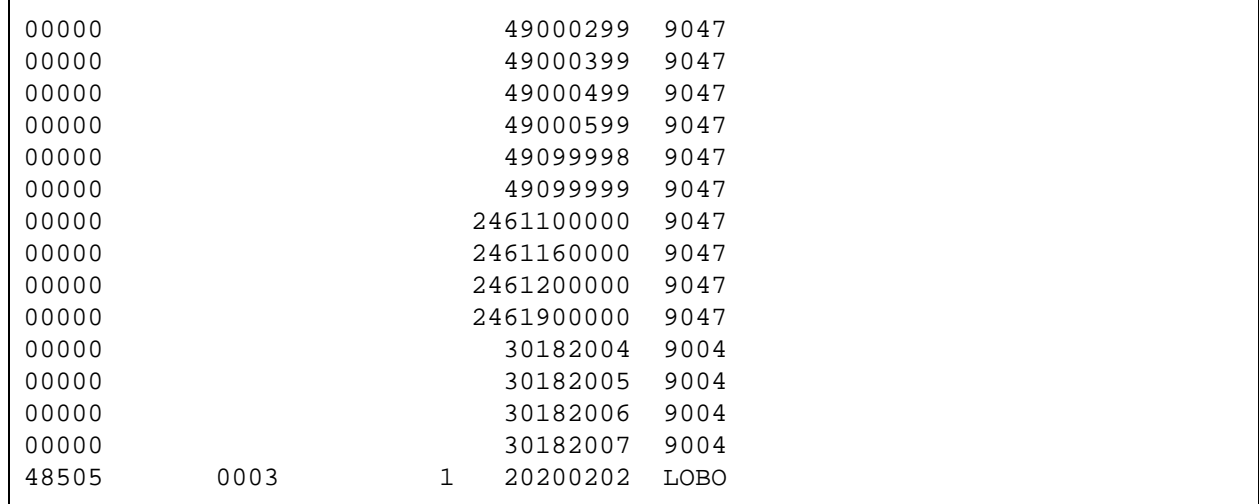

**Exhibit 3‐26. Example of chemical speciation cross reference file read by CHMSPL.**

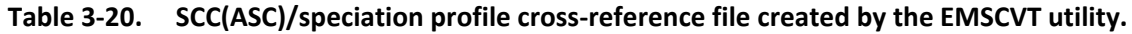

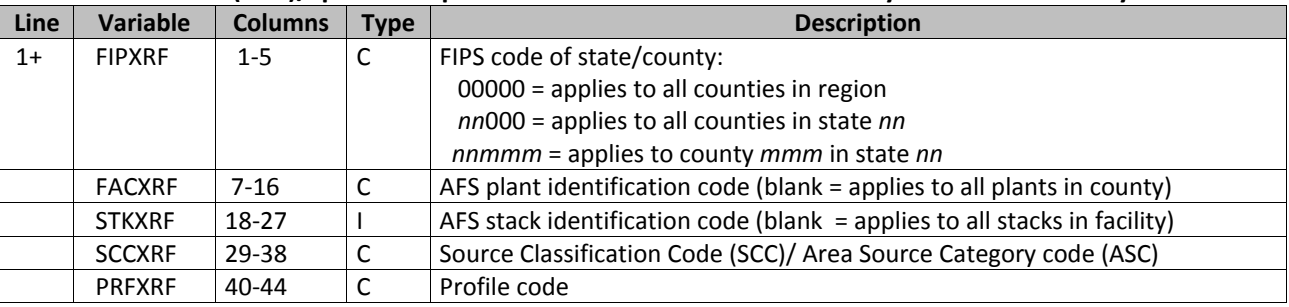

### **Processing Tip**

To create a source specific speciation profile code, the user may define a five character code. This code must not already exist in the list of profile codes. The standard EPA profile codes have a blank character followed by four digits, while the source specific speciation codes can contain any alphanumeric characters but can have no imbedded blank characters.

The split factors file (Table 3‐21), which the user can create with the EMSCVT utility, contains the carbon bond species split factors for each profile code found in the SCC(ASC)/speciation profiles cross-reference file. The first 2 lines are header lines and contain a list of compounds, indicating the order of the split factors for each profile (Exhibit 3‐27). The data records, one for each speciation profile code, contain the factors that will be used to create the chemical mechanism species from the assigned criteria pollutant.

RAMBOLL ENVIRON

| Line | <b>Variable</b> | <b>Columns</b> | Type | <b>Description</b>                          |
|------|-----------------|----------------|------|---------------------------------------------|
| 1    | <b>NSPLIT</b>   | $1 - 5$        |      | Number of compounds in splits file          |
| $2+$ | SPLNAM(*)       | $1 - 10$       |      | Compound name                               |
|      | SPLMOL(*)       | $12 - 16$      | R    | Molecular weight                            |
|      | SPLCRT(*)       | 18-22          |      | Criteria pollutant that creates compound    |
| $3+$ | PRFSPL(*)       | $1 - 5$        |      | Profile code (no imbedded blank characters) |
|      | SPLTAB(*)       | 6-306          | R    | Splitting factor for compound1              |
|      |                 |                | R    | Splitting factor for compound 2             |
|      |                 |                |      |                                             |
|      |                 |                |      |                                             |
|      |                 |                | R    | Splitting factor for compound NSPLIT        |

**Table 3‐21. Split factors file created by the EMSCVT utility and input into the CHMSPL module.**

# **Processing Tip**

The split factors file must also contain any source-specific speciation profiles created by the user. To incorporate a source specific speciation profile: 1) create a unique profile code, 2) calculate the split factors (conversion from grams to moles) 3) add a line to the split factors containing the profile code as the first field and the split factors as the remaining fields.

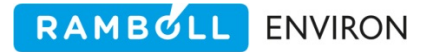

12 OLE 32.0 VOC PAR 16.0 VOC TOL 112.0 VOC XYL 128.0 VOC FORM 16.0 VOC ALD2 32.0 VOC ETH 32.0 VOC MEOH 16.0 VOC ETOH 32.0 VOC ISOP 80.0 VOC NR 16.0 VOC NASN 1.0 VOC 0000 0.178E-02 0.238E-01 0.628E-03 0.374E-03 0.527E-03 0.121E-02 0.112E-02 0.439E-03 0.304E-03 0.587E-04 0.124E-01 0.850E-02 0001 0.000E+00 0.276E-01 0.000E+00 0.000E+00 0.140E-01 0.000E+00 0.000E+00 0.000E+00 0.000E+00 0.000E+00 0.679E-02 0.000E+00 0002 0.000E+00 0.349E-01 0.000E+00 0.000E+00 0.162E-01 0.000E+00 0.000E+00 0.000E+00 0.000E+00 0.000E+00 0.663E-03 0.000E+00 0003 0.000E+00 0.202E-01 0.217E-03 0.000E+00 0.266E-02 0.000E+00 0.000E+00 0.000E+00 0.000E+00 0.000E+00 0.385E-01 0.000E+00 0004 0.416E-02 0.323E-01 0.000E+00 0.000E+00 0.253E-02 0.000E+00 0.000E+00 0.000E+00 0.000E+00 0.000E+00 0.222E-01 0.000E+00 0005 0.713E-04 0.147E-02 0.000E+00 0.000E+00 0.000E+00 0.000E+00 0.417E-02 0.000E+00 0.000E+00 0.000E+00 0.540E-01 0.000E+00 0007 0.000E+00 0.436E-03 0.000E+00 0.000E+00 0.999E-02 0.000E+00 0.000E+00 0.000E+00 0.000E+00 0.000E+00 0.432E-01 0.000E+00

**Exhibit 3‐27. Example of split factors file input to CHMSPL.**

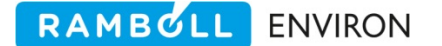

## **3.7.2 Output Files**

CHMSPL produces three output files; Exhibit 3‐28 shows an example of a CHMSPL job script. The first of these is a message file containing the output tables requested by the user in the /CRITERIA TABLES/ and /SPECIES TABLES/ packets. If the output option for tabulating emissions totals by profile has been selected, the message file will also include these tables. Exhibit 3‐29 contains a sample CHMSPL message file. The first section of the message file is a summary of the input and output file names, the beginning and ending dates and times for the inventory, and the user-specified options from the /CHMSPL/ packet of the USERIN file. The next section provides information regarding the number of species included in the splits file, the number of speciation profiles read by the program, the number of EMBR records processed; this section may also contain a variety of warning messages, indicating conditions which did not halt program execution but of which the user should be aware. This is followed by a tabular summary of input and output emissions totals by county and carbon bond species and the optional tables of output emissions by speciation profile code.

The second file generated by the CHMSPL module is the chemically speciated EMBR file; refer to Table 2‐14 for a description of the EMBR format.

Finally, any input records that cannot be processed by the CHMSPL module are output to an EMAR error file. This file will be empty if CHMSPL successfully processes all records. The user may examine this file to determine the appropriate action to remedy any problems.

```
#!/bin/csh 
# 
# --- Sample job script for running the 
# EPS3 module CHMSPL 
# 
set EXEC = /models/eps3/src 
# 
set SCENARIO = test_problem 
# 
rm -f ../msg/msg.chmspl.ar.$SCENARIO 
rm -f ../embr/embr.chmspl.ar.$SCENARIO 
rm -f ../error/emar.chmspl.ar.$SCENARIO 
# 
echo "-------------------------------------------------" 
echo " Running CHMSPL for $SCENARIO - area sources"
echo "-------------------------------------------------" 
# 
$EXEC/chmspl/chmspl << IEOF 
USERIN file :../inputs/userin.$SCENARIO
Input EMBR file :../embr/embr.cntlem.ar.$SCENARIO 
Splits file :../inputs/splitfac.VOC_to_TOG.std_profiles.cb4.eps3.15jan07 
ASC profile XREF :../inputs/chemical.speciation.xref.cb4.12Dec04
Output Messages :../msg/msg.chmspl.ar.$SCENARIO
Output EMBR file :../embr/embr.chmspl.ar.$SCENARIO 
EMAR error file :../error/emar.chmspl.ar.$SCENARIO
IEOF
```
**Exhibit 3‐28 Example of a CHMSPL job script.**

 EPS3 CHMSPL module v. 1.01 Oct 2004 Input Files USERIN file  $\ldots$  /inputs/userin.test\_problem Input EMBR file  $\ldots$ /embr/embr.cntlem.ar.test\_problem<br>Splits file  $\ldots$ /inputs/splitfac.VOC\_to\_TOG.std :../inputs/splitfac.VOC\_to\_TOG.std :../inputs/chemical.speciation.xref.cb4 Output Files Output EMBR file ::./embr/embr.chmspl.ar.test\_problem EMAR error file :../error/emar.chmspl.ar.test\_problem /\/\/\/\/\/\/\/\/\/\/\/\/\/\/\/\/\/\/\/\/\/\/\/\/\/\/\/\/\/\/\/\/\/\/\/\/\/\/\/\ WARNING: Cannot find the /SPECIES TABLES/ packet of USERIN file. Only default tables for speciated pollutants will be written to the message file. /\/\/\/\/\/\/\/\/\/\/\/\/\/\/\/\/\/\/\/\/\/\/\/\/\/\/\/\/\/\/\/\/\/\/\/\/\/\/\/\ EPS3 CHMSPL module v. 1.01 Oct 2004 07/25/07 18:41:37 File note :CAMx Modeling of Tx regional, 9/13/99 Episode date (Calendar) :990913 Episode date (Julian) :99256 Beginning hour : 0 Ending hour Use inconsistent species lists:YES Write totals by profile code : YES Force profile match : YES Number of species in the splits file: 12 Number of factors read from splits file: 373 ------------------------------------------------------------- Note to the user: The criteria pollutant emissions are reported as the sum of all contributing speciated emissions. The speciated emissions are reported as methane equivalent. Therefore the output criteria emissions may not match the input criteria emissions. ------------------------------------------------------------- Total Criteria Emissions Processed English Tons NOX CO VOC --------------------------------------------------------- Input Emissions 585.8311 979.4699 1825.9321 Output Criteria 585.8311 979.4699 1825.9321 Output Speciated 585.8311 979.4698 1781.7369 Emissions Skipped  $0.$  0. 0. 0. Written to EMAR  $\qquad \qquad 0.$  0. 0. ---------------------------------------------------------

**Exhibit 3‐29. Example of a CHMSPL message file.**

# **3.8 SPCEMS**

The SPCEMS (**SP**e**C**iate **EM**i**S**sions) module allows the user to generate the degree of chemical resolution required for air quality modeling. The primary functions of SPCEMS are

- To disaggregate criteria pollutant emissions into the chemical species employed by the CAMx (or other AQ Model),
- To optionally compute new compounds by taking the difference of two inventory criteria pollutants, and
- To create a chemically speciated EMBR file.

The input emission inventory is comprised of compounds or chemical classes such as CO, NOX, VOC, and PM10. However, Air Quality Models use a set of chemical compounds/species, referred to as modeling species, based on a photochemical mechanism (e.g., CBIV, CB05, SAPRC99) to simulate atmospheric chemistry. SPCEMS provides the means to convert the input emission inventory compounds to the required modeling species.

SPCEMS was developed in the spring of 2008 to support chemical speciation for multiple criteria pollutants. The previously used module, CHMSPL, described in section 3.7, was designed specifically to support the speciation of hydrocarbons. SPCEMS allows the speciation of any criteria pollutant and requires that **all** criteria pollutants be speciated through the input speciation factors input file. This is a significant difference from CHMSPL which uses the /DEFAULT SPLITS/ packet to speciate those criteria pollutants which are not source dependent (e.g. NOx, CO). SPCEMS does not use the /DEFAULT SPLITS/ packet, each criteria pollutant must be explicitly defined in the input speciation factors file.

## **Note**

The input emission inventory to SPCEMS must be pre‐speciated. You may **not** run CHMSPL to generate one set of species and then run SPCEMS to generate another set. Either run CHMSPL or run SPCEMS; not both.

The input speciation factors are defined as a 'speciation profile'. Typically, a speciation profile is defined by the fuel being burned during the process that produces the emissions. A speciation profile is a broader category than a source category. Many source categories can be lumped under the same speciation profile provided they all burn the same fuel. The speciation profile is assigned to the inventory's sources using a speciation cross-reference based on state/county FIPS code, SCC, and criteria pollutant for non‐point sources. The speciation profile code determines the speciation factors that are applied to that source. The factors convert grams of criteria pollutant emissions into moles of modeling species. The exception is particulates which are mass based.

## **Note**

Best match criteria is applied to the speciation cross-reference lookup. For area, on‐road, and non‐road sources this includes FIPS, ASC and pollutant. For point sources it includes FIPS, plant, stack, point, SCC and pollutant.

## **3.8.1 Speciation of Hydrocarbons**

When speciating hydrocarbons you must know what is reported in the inventory and what the speciation profiles represent. For inventories with criteria pollutant VOC, an additional factor may be needed to convert the VOC mass to TOG mass if the speciation profiles are computed based on TOG. This is the most common practice. The TOG profiles are used (instead of VOC profiles) since some of the TOG mass gets assigned to model species. Using VOC‐only profiles would underestimate the mass being emitted. The /SPCEMS/ packet allows the user to indicate which input criteria pollutant, if any, is to be converted and the name of the converted compound. In addition, an input conversion factor file must be specified which provides the conversion factors by profile code.

Through the speciation profiles SPCEMS converts emissions from criteria pollutants into the modeling species. The output modeling species are specified in the /SPECIES LIST/ packet of the USERIN. If a speciation profile includes a model species that is not specified in the /SPECIES LIST/ packet then it is excluded from modeling, this may result in a loss of mass. An example is a profile with a component of 'UNK' (unknown) that may not be included in the /SPECIES LIST/ packet. Exhibit 3‐30 is an example of the /SPECIES LIST/ packet that includes CB05 and particulates.

Prior to running SPCEMS, the modeling species list in the header records of the input EMBR file will be blank. If SPCEMS reads an EMBR file in which these fields have been filled, the program terminates without further action; it assumes the file is already speciated.

If an input emissions record contains a source that cannot be cross-referenced to a profile code, the record is written to the output error file for review and/or reprocessing. If a profile code is assigned to a source but the speciation factors for that profile are not defined then the record is written to the output error file for review and/or reprocessing.

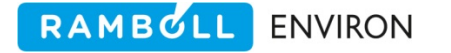

|                                                                          |         |                 | This packet defines the species list that will be generated in the |  |  |  |
|--------------------------------------------------------------------------|---------|-----------------|--------------------------------------------------------------------|--|--|--|
| modeling inventory. The species name, associated criteria pollutant, and |         |                 |                                                                    |  |  |  |
| molecular weight of the species are required. Only species in this list  |         |                 |                                                                    |  |  |  |
| will be included in the output inventory.                                |         |                 |                                                                    |  |  |  |
| The fields are:                                                          |         |                 |                                                                    |  |  |  |
| 1-20 label (ignored)                                                     |         |                 |                                                                    |  |  |  |
| 21-30 species name                                                       |         |                 |                                                                    |  |  |  |
| 31-40 name of associated criteria pollutant                              |         |                 |                                                                    |  |  |  |
| 41-50 molecular weight                                                   |         |                 |                                                                    |  |  |  |
|                                                                          |         |                 |                                                                    |  |  |  |
| /SPECIES LIST/                                                           |         |                 |                                                                    |  |  |  |
|                                                                          | : NO    | NOX             | 46.0                                                               |  |  |  |
|                                                                          | :NO2    | <b>NOX</b>      | 46.0                                                               |  |  |  |
|                                                                          | : OLE   | <b>VOC</b>      | 32.0                                                               |  |  |  |
|                                                                          | $:$ PAR | <b>VOC</b>      | 16.0                                                               |  |  |  |
|                                                                          | :TOL    | <b>VOC</b>      | 112.0                                                              |  |  |  |
|                                                                          | :XYL    | <b>VOC</b>      | 128.0                                                              |  |  |  |
|                                                                          | : FORM  | <b>VOC</b>      | 16.0                                                               |  |  |  |
|                                                                          | :ALD2   | <b>VOC</b>      | 32.0                                                               |  |  |  |
|                                                                          | $:$ ETH | <b>VOC</b>      | 32.0                                                               |  |  |  |
|                                                                          | : MEOH  | <b>VOC</b>      | 16.0                                                               |  |  |  |
|                                                                          | : ETOH  | <b>VOC</b>      | 32.0                                                               |  |  |  |
|                                                                          | :ISOP   | <b>VOC</b>      | 80.0                                                               |  |  |  |
|                                                                          | : ETHA  | <b>VOC</b>      | 32.0                                                               |  |  |  |
|                                                                          | :IOTE   | <b>VOC</b>      | 64.0                                                               |  |  |  |
|                                                                          | :TERP   | <b>VOC</b>      | 160.0                                                              |  |  |  |
|                                                                          | : ALDX  | <b>VOC</b>      | 32.0                                                               |  |  |  |
|                                                                          | :CH4    | <b>VOC</b>      | 16.0                                                               |  |  |  |
|                                                                          | $:$ NR  | <b>VOC</b>      | 16.0                                                               |  |  |  |
|                                                                          | : NASN  | <b>VOC</b>      | 1.0                                                                |  |  |  |
|                                                                          | : CO    | CO              | 28.0                                                               |  |  |  |
|                                                                          | :SO2    | SO <sub>2</sub> | 64.0                                                               |  |  |  |
|                                                                          | $: NH3$ | NH3             | 17.0                                                               |  |  |  |
|                                                                          | :PSO4   | SO4             | 1.0                                                                |  |  |  |
|                                                                          | : PMC   | PM10            | 1.0                                                                |  |  |  |
|                                                                          | : FPRM  | $PM2_5$         | 1.0                                                                |  |  |  |
|                                                                          | $:$ PEC | $PM2_5$         | 1.0                                                                |  |  |  |
|                                                                          | :PNO3   | $PM2_5$         | 1.0                                                                |  |  |  |
|                                                                          | : POC   | $PM2_5$         | $1.0$                                                              |  |  |  |
| $/$ END $/$                                                              |         |                 |                                                                    |  |  |  |

**Exhibit 3‐30. Example of /SPECIES LIST/ packet of CB05 and particulates.**

## **3.8.2 Particulates**

In addition to generating output model species based on speciation profiles via the cross‐ reference information SPCEMS also has the ability to generate output model species by taking the difference of two criteria pollutants. This option is specifically provided to support the calculation of PM coarse. An emission inventory often provides estimated emissions for PM10 (10 microns or less) and PM2\_5 (2.5 microns or less). If both PM10 and PM2\_5 are included in modeling then the fine (2.5 or less) component is double counted.

SPCEMS, through the /SPCEMS/ packet described below, provides a way to remove the fine component from the larger component. An example, PMC = PM10 – PM2\_5. The computed species must exist in the /SPECIES LIST/ packet (PMC in the example). And both PM10 and PM2\_5 must be criteria pollutants defined in the input EMBR file. If the difference results in a negative value then the result is set to zero. The computed output model species, PMC in the example, will not be speciated via the cross-reference/profile lookups and the computed output cannot be used in a second difference calculation. The PM10 criteria pollutant will be carried through the EPS modeling and included in report tables; it represents the PM10 not PMC.

The emissions generated by taking a difference are not reported in the optional output profile tables. This is because there is no profile code associated with these emissions.

## **3.8.3 Input Files**

The SPCEMS program reads five input files: the USERIN file, the pre‐speciated EMBR file, the SCC(ASC)/speciation profiles cross‐reference file by criteria pollutant, the chemical speciation factors file, and optionally, a conversion factors file.

SPCEMS reads five packets of the USERIN file:

/SPCEMS/ packet, described below, provides the required parameters of the module.

/SPECIES LIST/ packet (Table 2‐11) provides the species list for air quality modeling.

- /COUNTY/ packet (Table 2‐8) is read to allow the module to check if a FIPS county code is valid for the modeling region. Any counties not found in this packet will be dropped.
- /CRITERIA TABLES/ packet (Table 2‐12) specifies which criteria pollutant output tables, if any, the user wants to include in the output message file. See Section 2.4 for a full discussion on the output tables.
- /SPECIES TABLES/ packet (Table 2‐12) specifies which speciated compound output tables, if any, the user wants to include in the output message file. See Section 2.4 for a full discussion on the output tables.

The /SPCEMS/ packet is the driver for this module. The first line following the /SPCEMS/ packet header (Table 3‐22) is the flag, "Print Profile Table", which determines if SPCEMS will include tables of emissions totals by profile code in the output message file. It is highly recommended that this option always be specified as YES. The next option; "Force Profile Match", determines how SPCEMS treats records without a matching profile code: "YES" indicates that only records for which a profile code match is found will be processed; a "NO" results in assigning a default profile code "0000" if the cross‐reference profile code is not found in the speciation factors file.

The next record indicates if conversion factors should be applied to hydrocarbons. If the record is blank then no conversion factors will be applied. If conversion is required then specify the "from" criteria pollutant name followed by the "to" pollutant name. For example, "VOC TOG"

means that the input criteria pollutant labeled VOC should be converted to TOG prior to applying speciation factors. If specified, the "from" pollutant must exist in the criteria pollutant list on the EMBR header. The pollutant names must match those specified in the conversion factors file discussed below.

RAMBOLL ENVIRON

The following optional /SPCEMS/ packet record(s) specify new output modeling species generated by subtracting one criteria pollutant from another. The format of the line is "NewName = CriteriaA – CriteriaB", for example, PMC = PM10 – PM25. Multiple compounds may be computed, each specified on a separate line. SPCEMS will continue to read until the /END/ terminator is read. See Exhibit 3‐31 for an example of this packet.

| Line | <b>Variable</b> | <b>Columns</b> | <b>Type</b> | <b>Description</b>                                                         |  |
|------|-----------------|----------------|-------------|----------------------------------------------------------------------------|--|
| 1    | <b>KEYWRD</b>   | $1 - 20$       | C           | Packet identifier - /SPCEMS/                                               |  |
| 2    |                 | $1 - 20$       |             | Not used                                                                   |  |
|      | <b>LPRTPF</b>   | $21 - 30$      | C           | Option to print tables by profile code:                                    |  |
|      |                 |                |             | YES = print tables by profile code                                         |  |
|      |                 |                |             | $NO =$ do not print profile table                                          |  |
| 3    |                 | $1 - 20$       |             | Not used                                                                   |  |
|      | <b>LREQPF</b>   | $21-30$        | C           | Option whether or not to use default profile 0000                          |  |
|      |                 |                |             | YES = must specify profile in xref                                         |  |
|      |                 |                |             | NO = will look for default profile code                                    |  |
| 4    |                 | $1 - 20$       |             | Not used                                                                   |  |
|      | <b>FROMCRT</b>  | *              | C           | Name of the criteria pollutant if converting from one compound to another  |  |
|      |                 |                |             | (e.g. VOC)                                                                 |  |
|      | <b>TOCRT</b>    | $\ast$         | C           | Name of the pollutant converting to (e.g. THC)                             |  |
| $5+$ |                 | $1 - 20$       |             | Not used                                                                   |  |
|      |                 | $21 -$         | C           | String to specify when computing a new compound from two existing criteria |  |
|      |                 |                |             | pollutants. Format: NewName = CName - BName                                |  |
| 6    | <b>KEYEND</b>   | $1 - 20$       | C           | Packet terminator - /END/                                                  |  |

**Table 3‐22. /SPCEMS/ packet of EPS global user input file, USERIN.**

/SPCEMS/ PRINT PROFILE TABLE: YES FORCE PROFILE MATCH: YES Apply CONV Factors : VOC TOG Calc Particulate : PMC = PM10 - PM2\_5 /END/

**Exhibit 3‐31. Example of /SPCEMS/ packet of USERIN.**

The second input, the EMBR file, can be of any type (AREA, MOBILE, POINTS, or FIRPTS) and can represent an inventory at any stage of EPS processing.

The SCC(ASC)/speciation profile cross reference file provides a list of FIPS code, facility identification, SCC(ASC) code and criteria pollutant name indicating the speciation profile code which most accurately represents the source (Table 3-23). This file is essentially a lookup table that assigns an appropriate speciation profile to each source category code and criteria pollutant.

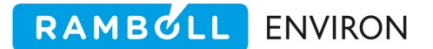

| Line | Variable      | <b>Columns</b> | <b>Type</b> | <b>Description</b>                                  |
|------|---------------|----------------|-------------|-----------------------------------------------------|
| $1+$ | <b>FIPXRF</b> | $1-5$          |             | FIPS code of state/county:                          |
|      |               |                |             | 00000 = applies to all counties in region           |
|      |               |                |             | $nn000$ = applies to all counties in state $nn$     |
|      |               |                |             | $n$ nmmm = applies to county mmm in state nn        |
|      | <b>FACXRF</b> | $7 - 16$       |             | AFS plant identification code (blank = applies to   |
|      |               |                |             | all plants in county)                               |
|      | <b>ISTXRF</b> | 18-27          |             | AFS stack identification code (blank $=$ applies to |
|      |               |                |             | all stacks in facility)                             |
|      | <b>SCCXRF</b> | 29-38          |             | Source Classification Code (SCC)/ Area Source       |
|      |               |                |             | Category code (ASC)                                 |
|      | <b>PRFXRF</b> | $40 - 45$      |             | Profile code                                        |
|      | <b>CRTXRF</b> | 47-57          |             | Criteria pollutant name                             |

**Table 3‐23. SCC(ASC)/speciation profile cross‐reference file.**

The best-match criteria are supported. In the EPS default speciation profile cross reference file, the FIPS and facility identification code fields will contain global values (zeros for FIPS and blanks for facility identification fields), indicating that the profile is to be applied globally to any source matching the SCC(ASC) code and pollutant. The user may specify state, county, facility, or source specific speciation profiles by entering non‐zero or non‐blank values for the appropriate fields. Exhibit 3‐32 is an example of the cross reference file; the first two lines indicate that CO and NOX will be mapped to the default profile 0000. The third line indicates that all MV source categories will use profile 92000 to speciate PM2\_5. The remaining lines indicate VOC profiles for exact match SCC codes. For each criteria pollutant on an EMBR record, SPCEMS will select the speciation profile with the closest match for the identification code fields. If no match is found for any of the criteria pollutants on a record the entire record is written to the error file.

### **Note**

If converting from one hydrocarbon to another, for example VOC to TOG, the cross‐reference file must contain pollutant codes for the 'from' pollutant. That is, the cross‐reference file must contain records for the criteria pollutants specified in the EMBR header.

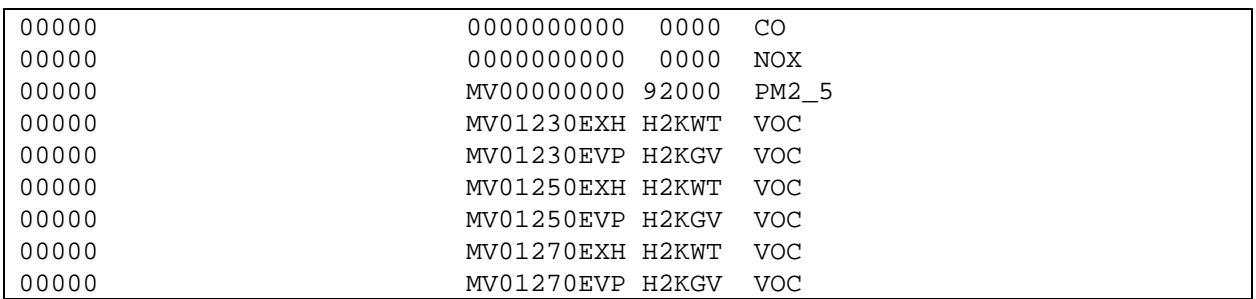

**Exhibit 3‐32. Example of chemical speciation cross reference file read by SPCEMS.**

### **Processing Tip**

To create a source specific speciation profile, define a character code that does not exist in the list of profile codes. The standard EPA profile codes for VOCs have a blank character followed by four digits the standard particulate profiles are 5 digits beginning with '9'. Source specific speciation codes can contain any alphanumeric characters but can have no imbedded blank characters.

The speciation factors file format is provided in Table 3‐24 and an example is presented in Exhibit 3‐33. This file can be generated by EPA's Speciation Tool or the EPA3 EMSCVT utility. Unlike most EPS input files which are fixed format files this file is a 'free' format, each field is separated by one or more spaces. Any records that have a '#' character in the first column and any blank lines will be skipped.

The data records specify the speciation profile code, the criteria pollutant name to be disaggregated, the output model species name, and the factors to compute the output emissions. In general terms,

Output (moles) = Input (grams) \* [Split Factor / Divisor] (moles/gram)

Or specifically, using the Exhibit data,

Output NO (moles) = Input NOx (grams) \* [.90 / 46.] (moles/gram)

The first factor, the split factor, indicates the fraction of the inventory pollutant that is to be assigned to the model species. The second factor represents molecular weight. In this case the sum of the split factors for a single profile **and** criteria pollutant will typically be 1.0. However, as shown in Exhibit 3.33 with profile D101, a computed speciation factor can be provided as the split factor with a divisor of 1.0. In this case the sum of the factors does not equal 1.0 since they are adjusted by the molecular weights.

It is important to realize that not all air quality models use the same set of modeling species. Therefore, a different speciation factors file may be necessary for emissions modeling. An example is CAMx uses FPRM while CMAQ uses PMFINE. It is imperative that the emissions modeler understand what is required by the air quality model they will be using.

When SPCEMS reads the speciation factors file it only stores the data it will need for computing output emissions. Any records with a criteria pollutant name that is not in the EMBR header or is not the "to" pollutant specified in the /SPCEMS/ packet will be skipped. For example, if you are converting hydrocarbons from VOC to TOG then the speciation factors file must provide factors for TOG. Any records with a speciated compound name not in the /SPECIES LIST/ packet will be skipped. In addition, any records that have a divisor equal to zero, the module will set the divisor to 1.0.

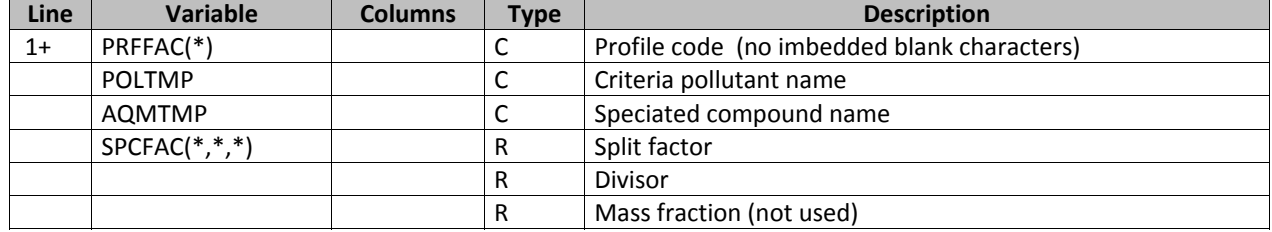

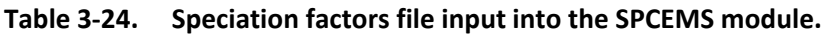

| # File generated via the Speciation Tool at ENVIRON    |                 |                  |              |                      |        |        |  |  |
|--------------------------------------------------------|-----------------|------------------|--------------|----------------------|--------|--------|--|--|
| 2007 Nov with SPECIATE4.0 data<br>#                    |                 |                  |              |                      |        |        |  |  |
| #                                                      |                 |                  |              |                      |        |        |  |  |
| 0000                                                   | NOX             | NO.              | 0.90         | 46.                  | 0.90   |        |  |  |
| 0000                                                   | NOX             | NO2              | 0.10         | 46.                  | 0.10   |        |  |  |
| 0000                                                   | CO <sub>.</sub> | CO.              | 1            | 28.                  | 1      |        |  |  |
| D101                                                   | <b>TOG</b>      | ALD <sub>2</sub> | $1.96E - 04$ | 1.00<br>$1.96E - 04$ |        |        |  |  |
| D101                                                   | <b>TOG</b>      | ALDX             | $1.80E-06$   | 1.00<br>$1.80E - 06$ |        |        |  |  |
| D101                                                   | <b>TOG</b>      | ETH              | $2.07E-03$   | 1.00<br>$2.07E - 03$ |        |        |  |  |
| D101                                                   | TOG             | ETHA             | $4.42E - 04$ | 1.00<br>$4.42E - 04$ |        |        |  |  |
| D101                                                   | <b>TOG</b>      | FORM             | $1.02E-03$   | 1.00<br>$1.02E-03$   |        |        |  |  |
| D101                                                   | <b>TOG</b>      | IOLE             | $3.12E-04$   | 1.00<br>$3.12E - 04$ |        |        |  |  |
| D101                                                   | <b>TOG</b>      | ISOP             | $2.29E - 05$ | 1.00<br>$2.29E - 05$ |        |        |  |  |
| # the following records represent particulate profiles |                 |                  |              |                      |        |        |  |  |
| 92095                                                  |                 | PM2 5            | FPRM         | 0.8279               | 1,0000 | 0.8279 |  |  |
| 92095                                                  |                 | PM2 5            | PEC          | 0.0170               | 1.0000 | 0.0170 |  |  |
| 92095                                                  | PM2 5           |                  | PNO3         | 0.0021               | 1.0000 | 0.0021 |  |  |
| 92095                                                  | PM2 5           |                  | POC.         | 0.0263               | 1.0000 | 0.0263 |  |  |
| 92095                                                  |                 | PM2 5            | PSO4         | 0.1267               | 1,0000 | 0.1267 |  |  |

**Exhibit 3‐33. Example of partial speciation factors file input to SPCEMS.**

The conversion factors file is an optional input file. This file is required if you are converting input emission inventory pollutants from one hydrocarbon to another. As stated earlier, often an input emissions inventory is reported as VOC while the Speciation Tool generates profiles as TOG. In order to accurately represent the emissions, the VOC estimate is multiplied by a factor to 'add in' the non‐reactive portion that is typically not reported. This file is also output by the Speciation Tool and goes hand-in-hand with the speciation factors file. When conversion is required SPCEMS verifies that every 'TOG' speciation profile has a corresponding conversion factor. If it comes across a case that does not match it will display a message and abort execution.

The file format, like the speciation factors file, is a free format. Table 3‐25 provides the file specifics. Exhibit 3-34 is an example of this file.

| Line | <b>Variable</b> | <b>Columns</b> | <b>Type</b> | <b>Description</b>                         |
|------|-----------------|----------------|-------------|--------------------------------------------|
| 1+   | <b>TMPFRM</b>   |                |             | Name of criteria pollutant converting from |
|      | <b>TMPTO</b>    |                |             | Name of pollutant converting to            |
|      | <b>TMPPRF</b>   |                |             | Speciation profile code                    |
|      | <b>TMPFAC</b>   |                |             | Conversion factor                          |

**Table 3‐25. Conversion factors file input into the SPCEMS module (optional).**

|            |                                | # File generated via the Speciation Tool at ENVIRON |            |
|------------|--------------------------------|-----------------------------------------------------|------------|
| #          | 2007 Nov with SPECIATE4.0 data |                                                     |            |
| #          |                                |                                                     |            |
| <b>VOC</b> | TOG                            | 0001                                                | 1.63934426 |
| <b>VOC</b> | TOG                            | 0002                                                | 1.00000000 |
| <b>VOC</b> | TOG                            | 0003                                                | 2.27272727 |
| <b>VOC</b> | TOG                            | 0004                                                | 1.39860140 |
| <b>VOC</b> | TOG                            | 0005                                                | 6.80272109 |
| <b>VOC</b> | TOG                            | 0007                                                | 3.33333333 |
| VOC        | TOG                            | 0008                                                | 1.16822430 |

**Exhibit 3‐34. Example of conversion factors file (VOC to TOG) input to SPCEMS.**

## **3.8.4 Output Files**

SPCEMS produces three output files. Exhibit 3‐35 shows an example of a SPCEMS job script. The first output file specified is a message file containing the output tables requested by the user in the /CRITERIA TABLES/ and /SPECIES TABLES/ packets. If the output option for tabulating emissions totals by profile has been selected, the message file will also include these tables. Exhibit 3‐36 contains a sample SPCEMS message file. The first section of the message file is a summary of the input and output file names, the user-specified options from the /SPCEMS/ packet of the USERIN file, and the list of output modeling specie/compounds specified in the /SPECIES LIST/ packet. The next section provides information regarding the number of input records read for each input file. This section may also contain a variety of warning messages, indicating conditions which did not halt program execution but of which the user should be aware. This is followed by a tabular summary of input and output emissions totals. Next will be the emission tables by profile code, if requested, followed by the additional output tables requested in the /CRITERIA TABLES/ and /SPECIES TABLES/ packets.

The second file generated by the SPCEMS module is the chemically speciated EMBR file; refer to Table 2‐14 for a description of the EMBR format.

Finally, any input records that cannot be processed by the SPCEMS module are output to an EMAR error file. This file will be empty if SPCEMS successfully processes all records. The user may examine this file to determine the appropriate action to remedy any problems.

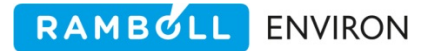

```
#!/bin/csh 
# 
# --- Sample job script for running the 
# EPS3 module SPCEMS 
# 
set EXEC = /models/eps3/src 
# 
set SCENARIO = testpm 
# 
rm -f ../msg/msg.spcems.ar.$SCENARIO 
rm -f ../embr/embr.spcems.ar.$SCENARIO 
rm -f ../error/emar.spcems.ar.$SCENARIO 
# 
echo "-------------------------------------------------" 
        Running SPCEMS for $SCENARIO - area sources"
echo "-------------------------------------------------" 
# 
$EXEC/spcems/spcems << IEOF 
USERIN file :../inputs/userin.$SCENARIO
Input EMBR file :../embr/embr.cntlem.ar.$SCENARIO 
SpeciationFactors :../inputs/gspro_CB05_CAMX_26Sep2007_TOG_PM.dat 
Profile XREF :../inputs/speciation.xref.by_criteria.30mar2008 
Conversion Factors :../inputs/gscnv_CB05_CAMX_26Sep2007.dat 
Output Messages :../msg/msg.spcems.ar.$SCENARIO
Output EMBR file :../embr/embr.spcems.ar.$SCENARIO 
EMAR error file :../error/emar.spcems.ar.$SCENARIO 
IEOF
```
**Exhibit 3‐35 Example of a SPCEMS job script.** 

 EPS3 SPCEMS module v. 1.00 Apr 2008 Input Files USERIN file  $\cdot$  .../inputs/userin.testpm Input EMBR file :../embr/embr.cntlem.ar.testpm Speciation factors file :../inputs/gspro\_CB05\_CAMX\_26Sep2007\_TOG\_PM.dat Cross reference file  $\ldots$ /inputs/speciation.xref.by\_criteria.30mar2008 Conversion factors file :../inputs/gscnv\_CB05\_CAMX\_26Sep2007.dat Output Files<br>Output EMBR file :../embr/embr.spcems.ar.testpm EMAR error file :../error/emar.spcems.ar.testpm EPS3 SPCEMS module v. 1.00 Apr 2008 04/22/08 10:38:01 Write totals by profile code :YES Force profile match : YES<br>Apply conversion factors : YES Apply conversion factors From : VOC To :TOG Calculate new from existing : YES PMC = PM10 - PM2\_5 ------------------------------------------------ Note - This new compound is ONLY reported in the speciated tables below. In addition, output criteria emissions for the compound left of the subtraction operator are set to zero. ------------------------------------------------ Species output list :NO :NO2 :OLE :PAR … :FPRM :PEC :PNO3 :POC Number of speciation factor records read: 513 Number of unique speciation profiles stored: 103 Number of pollutant conversion factor records read: 6<br>Number of pollutant conversion factors stored: 6 Number of pollutant conversion factors stored: Number of speciation xref records read: 174 Number of EMBR records processed: 4<br>Number of records written to EMAR: 0 Number of records written to EMAR: -------------------------------------------------------------- Note: Review the EPS3 Users Guide for a discussion of speciation issues. In particular, a user must be aware of how input HCs have been reported (VOC,TOG,THC) and of air quality modeling requirements. These input and output requirements determine which speciation and conversion factors should be used. -------------------------------------------------------------- Total Criteria Emissions Processed English Tons NOX CO VOC PM10 PM2\_5 ------------------------------------------------------------------------- Input Emissions 585.8311 979.4699 1825.9321 5.0000 1.5000<br>Output Criteria 585.8311 979.4699 1825.9321 0. 1.5000 Output Criteria 585.8311 979.4699 1825.9321 0. 1.5000 Output Speciated 585.8311 979.4698 1781.7369 0. 1.5000 Emissions Skipped  $\begin{array}{cccc} 0. & 0. & 0. & 0. & 0. \end{array}$ Written to EMAR  $\begin{array}{cccc} 0. & 0. & 0. & 0. & 0. \end{array}$ 

RAMBOLL ENVIRON

**Exhibit 3‐36. Example of a SPCEMS message file.** 

# **3.9 TMPRL**

The TMPRL (**T**e**MP**o**R**a**L** allocation) module allows the user to introduce the degree of temporal resolution (i.e., hourly) required for the modeling inventory by the CAMx model. The primary functions of TMPRL are to:

- Adjust annual or seasonal average emissions to episodic levels,
- Allocate emissions to the hours of the modeling episode, and
- Generate an EMBR file containing hourly emissions data.

If the input EMBR file contains average daily emissions derived from annual data or average daily emissions for a specified period, these are first adjusted by applying a yearly profile to determine emissions levels for the episode month. The emissions are then adjusted for the day of week (Monday‐Sunday) of the modeling episode based on weekly variations in activity levels. Finally, the episode‐adjusted daily emissions are temporally allocated to each hour using a diurnal variation profile. Inventory types supported by TMPRL are:

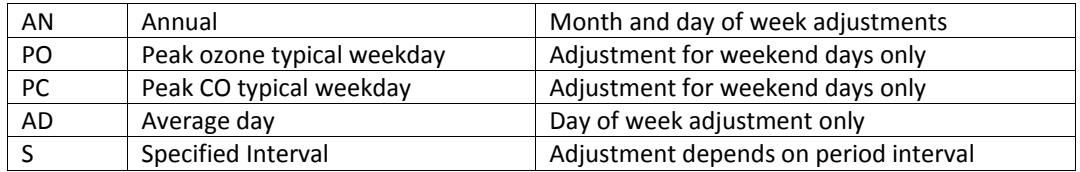

The SCC(ASC) code from each input emissions record is cross-referenced to a monthly, day of week, and diurnal profile code which determines the temporal profiles applied to the emissions. Although the default data supplied with the EPS distribution can be used with most applications, the user may want to update or refine this data to reflect activity patterns that are unique to the region of interest. To facilitate implementation of source‐ or geographical region‐ specific temporal profiles, the first three fields of each record in the cross-reference file allow the user to specify FIPS state and county codes, and AFS plant and stack identification codes for which the temporal profile should be applied, using the best match criteria described in Section 2.4. For each input EMBR record, TMPRL searches the cross-reference file to determine the assigned temporal profiles for the FIPS state/county codes, facility identification codes, and/or SCC(ASC) code combination most closely matching the input EMBR record. The user may define a global default temporal profile which will be applied to all EMBR records for which TMPRL cannot find a closer match using the following source identifying parameters:

FIPS state/county code: "00000" (all counties in modeling domain)

"*nn*000" (all counties in state *nn*)

- Plant identification code: blank (all facilities in county)
- Stack identification code: blank (all stacks in facility)
- SCC(ASC): blank (all source categories)

Usually, the global default temporal profile will represent a flat activity profile (in other words, no monthly, weekly, or diurnal variations in activity levels). If an EMBR record contains an SCC(ASC) code that cannot be cross-referenced to a temporal profile code (including any specified global defaults), TMPRL writes the record to the output error file. These records can be inspected to determine what corrective actions may be taken.

## **Processing Tip**

The TMPFAC utility should be run prior to executing TMPRL to ensure that any source‐specific operating schedule information contained in the AFS file is incorporated into the temporal profiles and SCC(ASC)/ temporal profiles cross‐ reference files. If the operating schedule information in the AFS file is unreliable or missing, the TMPFAC processing can be skipped and the TMPRL module will rely on default values to perform the temporal adjustments.

## **3.9.1 Input Files**

The TMPRL module requires four input files. The first of these is the USERIN input file; TMPRL reads five packets from this file:

/TMPRL/ This packet (Table 3‐26 and Exhibit 3‐37) contains two parameters. The first parameter specifies the day of week for the modeling episode day ("MON", "TUE", "WED", "THU", "FRI", "SAT", or "SUN"). The second parameter in the /TMPRL/ packet is the modeling time zone flag. This is used, together with the county time zone found in the /COUNTY/ packet, to adjust the hourly activity profiles to match the time zone used by the photochemical model. The CAMx model is always run within a single time zone. The activity data in any time zone different from the zone used by CAMx must be shifted to match the CAMx model. For example, suppose in a time zone one hour away from the time zone used by the CAMx model, a business begins operation at 9 AM. In the time zone used by the CAMx model it will only be 8 AM. The TMPRL module performs this shift by comparing the county specific time zone specified in the /COUNTY/ packet to the time zone specified in the /TMPRL/ packet. This flag can also

### **Processing Tip**

be used to adjust for daylight savings time.

EPS does not support multi‐day inventories. To produce emissions files for multiple episode days the TMPRL module (and all succeeding modules) must be run for each day in the modeling episode. It is standard practice to produce a set of "representative" days for the modeling episode. Typically the representative days include a weekday, Saturday and Sunday for each season (Winter, Spring, Summer and Fall) of the modeling episode.

EPS will recognize US time zones (EST, EDT, CST, CDT, etc.) as well as global time zones. Global time zones are specified as an offset from Greenwich Mean Time (GMT). The convention used for specifying global time zones is to use negative hourly offsets for the Western Hemisphere and positive offsets for the Eastern Hemisphere. For

example, Eastern Standard Time (EST) could also be specified as GMT‐5; Pacific Standard Time (PST) could be specified as GMT‐8. Greenwich Mean Time is specified as GMT. Time zones which are offset from GMT by other than whole hours are not supported.

| Line | Variable      | <b>Columns</b> | <b>Type</b> | <b>Description</b>                                 |
|------|---------------|----------------|-------------|----------------------------------------------------|
|      | KEYWRD        | $1 - 20$       |             | Packet identifier = /TMPRL/                        |
|      |               | $1 - 20$       |             | Not used                                           |
|      | <b>WEKDAY</b> | $21 - 30$      |             | Day of the week: MON, TUE, WED, THU, FRI, SAT, SUN |
|      |               | $1 - 20$       |             | Not used                                           |
|      | <b>INVTZ</b>  | 21-30          |             | Modeling Time Zone: PST, MST, CST, EST, PDT, MDT,  |
|      |               |                |             | CDT, EDT, GMT, GMT-5, etc.                         |
|      | KEYEND        | $1 - 20$       |             | Packet terminator = /END/                          |

**Table 3‐26. /TMPRL/ packet of EPS global user input file, USERIN.**

| /TMPRL/     |                                           |  |
|-------------|-------------------------------------------|--|
| Day of Week | : MON                                     |  |
| Time Zone   | $\mathcal{C}$ $\mathcal{S}$ $\mathcal{T}$ |  |
| /END/       |                                           |  |
|             |                                           |  |

**Exhibit 3‐37. TMPRL packet of USERIN.**

/DATE/ TMPRL reads the dates of the modeling episode from this packet (Table 2‐6).

- /COUNTY/ This packet is read to allow the module to check if a FIPS county code is valid for the modeling region. TMPRL also obtains the time zone of each county (Table 2‐8). The module will perform a time shift for time zones different than that designated for the modeling domain.
- /CRITERIA TABLES/ This packet (Table 2‐11) specifies which criteria pollutant output tables, if any, the user wants to include in the output message file. See Section 2.4 for a full discussion on the output tables.
- /SPECIES TABLES/ This packet (Table 2‐11) specifies which chemical mechanism compound output tables, if any, the user wants to include in the output message file. See Section 2.4 for a full discussion on the output tables.

The second input file to TMPRL is the input EMBR file. This file can represent an inventory at any stage of the EPS processing. If an emissions record represents an hourly emissions total TMPRL will write the record directly to the output file and resume execution at the next input record. No adjustments are applied to hourly input data.

TMPRL also requires a file that cross‐references SCC(ASC) codes to temporal profile codes (Table 3‐27). The cross‐reference file, which may be created for point sources with the TMPFAC utility, determines which temporal profiles will be applied to each source category. Each record contains source identification data (FIPS, facility identifiers, SCC/ASC) and pollutant code followed by the monthly profile code, weekly profile code, and diurnal profile codes assigned to the source and pollutant (Exhibit 3‐38). The pollutant code must match the /CRITERIA

POLLUTANT/ packet pollutant code (not name). Although TMPRL supports the application of temporal profiles by pollutant code, it is typical practice to use the global code of all zeros to indicate that the profiles are to be used for all pollutants. For point sources, the temporal profiles may also use the facility, stack and point identifications for specific assignment of a profile based on the operating schedule.

RAMBOLL ENVIRON

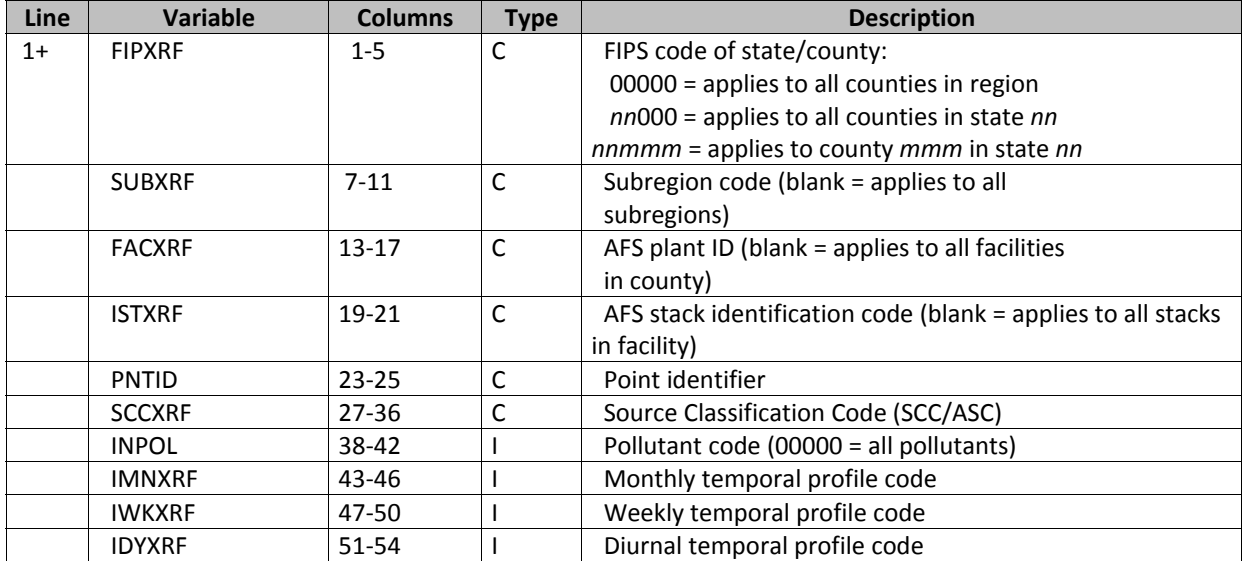

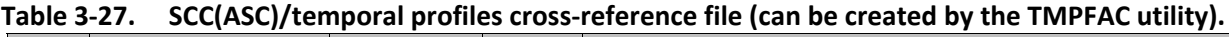

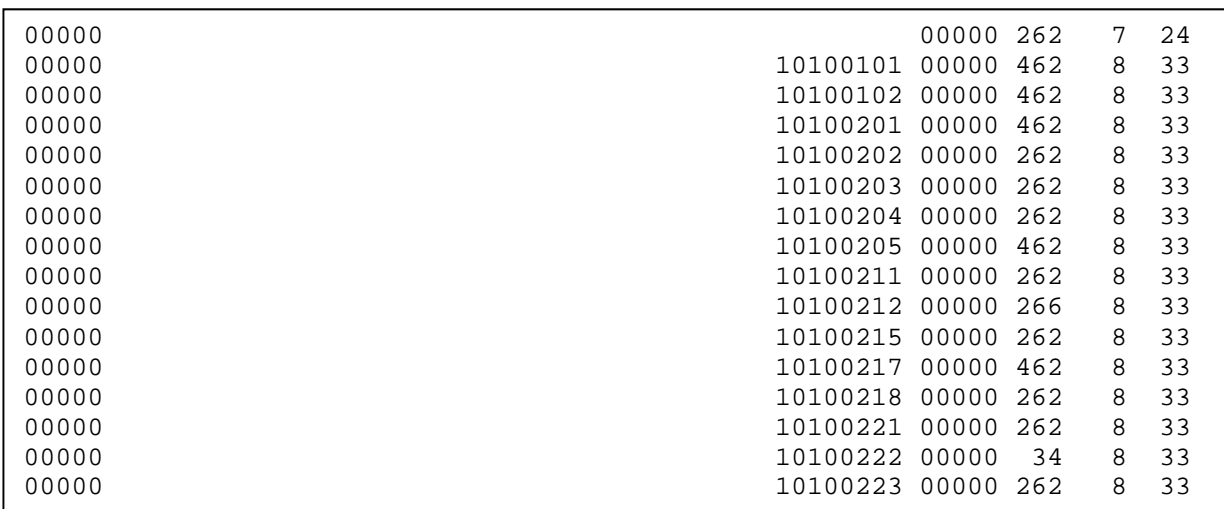

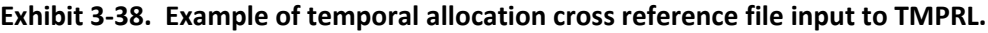

The fourth input file, which can be created with the TMPFAC utility, contains the temporal profiles data used to adjust the data to episodic levels and allocate daily emissions to the hours of the modeling episode (Exhibit 3‐39). TMPRL accesses these profiles using the temporal profile code, the first field on each record. Similar to the USERIN, the temporal profiles file is split into packets: /MONTHLY/, /WEEKLY/, /DIURNAL WEEKDAY/, and /DIURNAL WEEKEND/ (Tables 3‐28 through 3‐30). Note that although separate packets are provided for weekday and

RAMBOLL ENVIRON

weekend diurnal allocation profiles, only one diurnal profile code is specified in the SCC(ASC)/temporal profiles cross‐reference file. If the user specifies "SAT" or "SUN" as the episode day in the /TMPRL/ packet of USERIN, and the assigned diurnal profile code for that source is not included in the /DIURNAL WEEKEND/ packet, TMPRL will default to the corresponding profile in the /DIURNAL WEEKDAY/ packet. Data need be included in the /DIURNAL WEEKEND/ packet for only those profiles in which the activity varies from a weekday to a weekend day.

The temporal profile data contained in all four packets are represented in the same manner. Each time interval (month, day of week, or hour) of the profile contains a weight factor that indicates the level of operation throughput or activity with respect to the other time intervals in the profile. The last field contains the total weight for all time intervals in the period type (i.e. all months of the year). TMPRL will calculate a factor for each time interval by dividing the weight for the time interval by the total weight for all time intervals. This method allows the monthly weights to be applied correctly to a seasonal inventory.

## **Temporal Adjustment Example**

The monthly temporal adjustment factor for an August episode would be calculated by dividing the weight factor for August by the total weight factor for all 12 months. The result, representing the fraction of annual activity occurring in August, is multiplied by the number of comparable time periods for which the data was compiled (12 if the data represents annual average emissions, 3 if it represents average emissions for a 3‐month ozone season, etc.) to obtain the final monthly adjustment factor. This means that if the weight for August is more than 1/12 (for an annual average inventory) of the total weight, the emission rate will actually be increased.
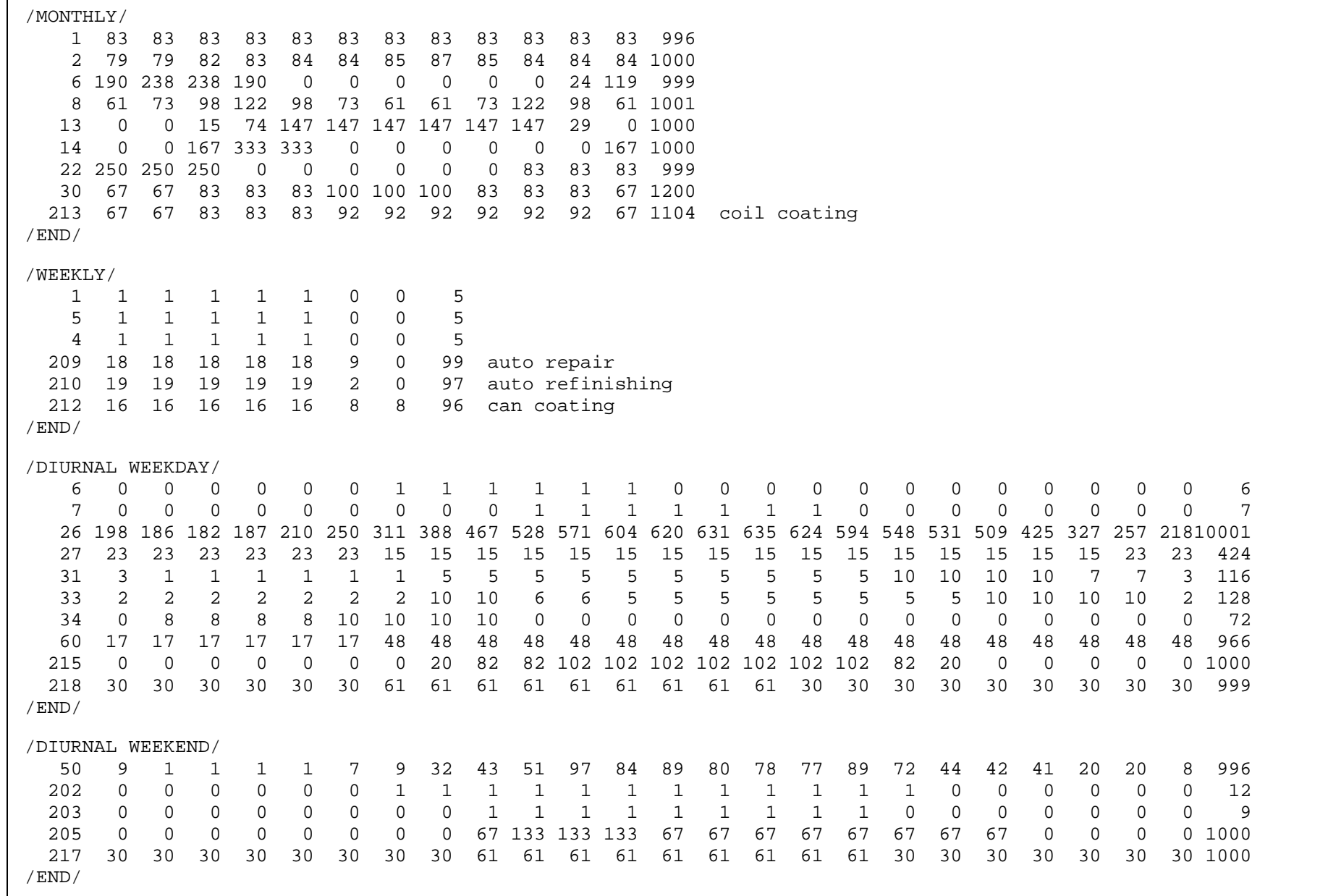

**Exhibit 3‐39. Example of temporal profiles file input to TMPRL.**

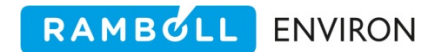

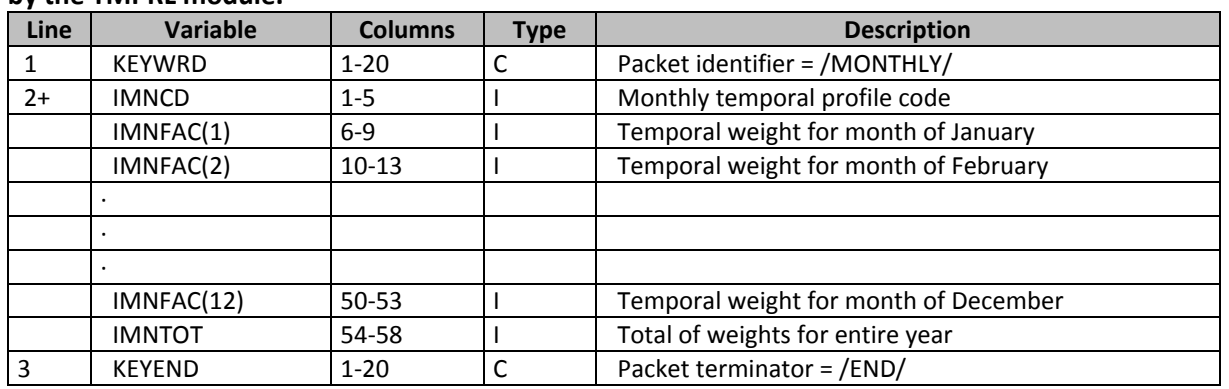

#### **Table 3‐28. /MONTHLY/ packet of temporal factors file (can be created by the TMPFAC utility) read by the TMPRL module.**

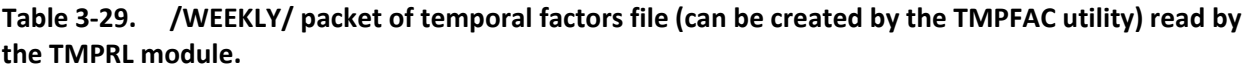

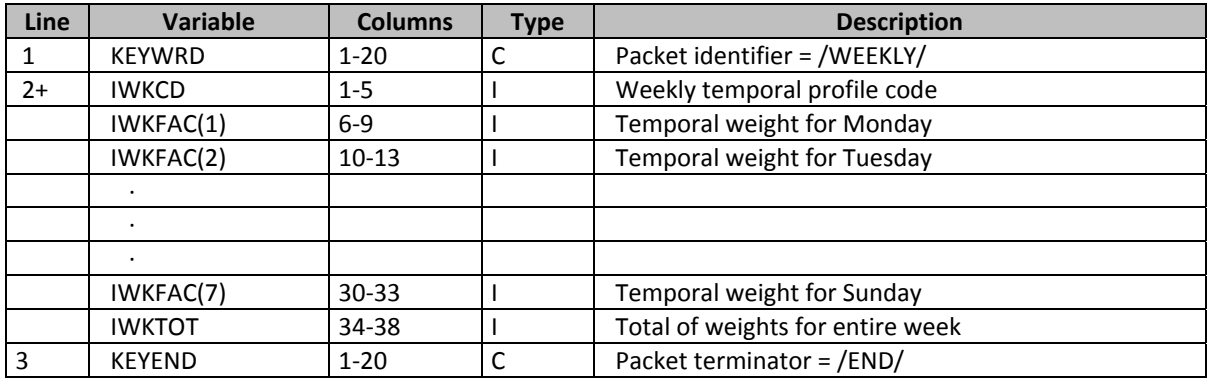

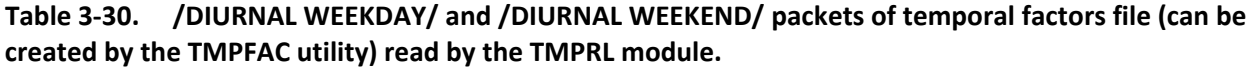

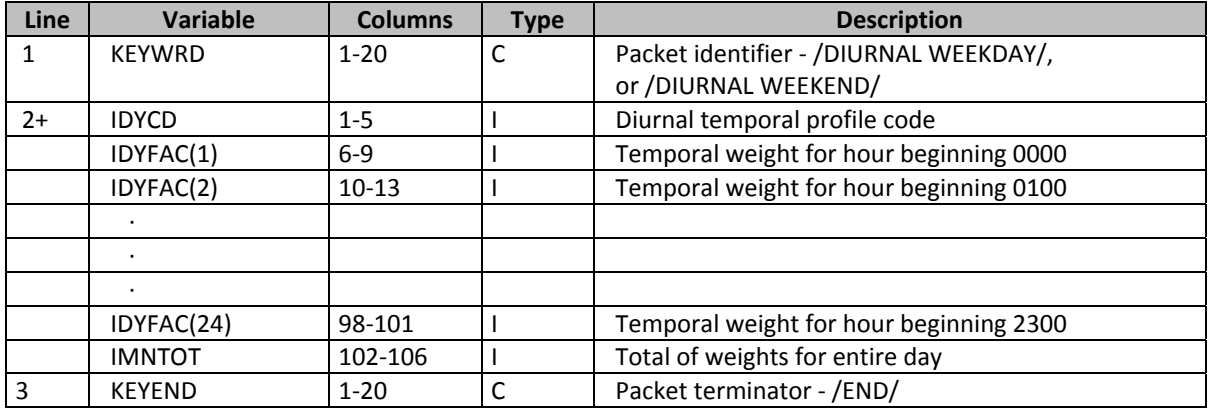

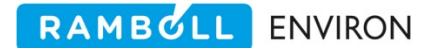

## **3.9.2 Outpu**t **Files**

TMPRL produces three output files: a message file, an EMBR file, and an EMAR error file. The first section of the message file consists of a summary of input and output file names, episode definition parameters, selected user options (standard or daylight savings time, day of week, etc.), and number of profiles for each profile type; this section may also include warning messages. Following this section is a summary of domain‐wide input and output criteria pollutant emissions totals. The final section of the message output file contains tabular output as indicated in the USERIN /CRITERIA TABLES/ and /SPECIES TABLES/ packets. Exhibit 3‐40 shows an example of the TMPRL message file.

The EMBR output file produced by TMPRL contains hourly emissions for each source. This file contains many more records than the EMBR input file. To save space, the TMPRL module will not create a record in the EMBR file for each hour. Instead, it will create a record for an entire period for which the emission rate is constant. Because the hourly profiles are typically step functions, there are usually sections of the day (sometimes the entire day) when the emission rate is constant. TMPRL will write a single record for this period with an emission rate representing the entire period.

The third output file, in EMAR format, contains records that could not be processed. The user should examine the records in this file to determine the action needed to correct any processing problems.

Exhibit 3‐41 shows an example of a TMPRL job script.

 EPS3 TMPRL module v. 1.01 Oct 2004 07/25/07 18:41:52 Input Files USERIN file :../inputs/userin.test\_problem.wkd Input EMBR file :../embr/embr.chmspl.ar.test\_problem ASC-SCC/temporal code xref fil:../inputs/temporal.allocation.xref\_area.Aug03 Temporal profiles file :../inputs/temporal.profiles.Aug03 Output Files<br>Output EMBR file Output EMBR file  $\ldots$ /embr/embr.tmprl.ar.test\_problem.wkd<br>EMAR error file  $\ldots$ /error/emar.tmprl.ar.test\_problem.wkd :../error/emar.tmprl.ar.test\_problem.wkd EPS3 TMPRL module v. 1.01 Oct 2004 07/25/07 18:41:52 File note :CAMx Modeling of Tx regional, 9/13/99 Episode date (Calendar) :990913 Episode date (Julian) :99256 Beginning hour  $\qquad \qquad : \qquad 0$ Ending hour : 24 Number of counties : 213<br>Dav of week : MON Day of week Inventory Timezone : : : CST Number of ASC-SCC/temporal profile cross reference records read: 509 Number of ASC-SCC/temporal profile cross reference entries: 499 Number of MONTHLY temporal profiles read: 26 Number of WEEKLY temporal profiles read: 20 Number of DIURNAL WEEKDAY temporal profiles read: 70 Number of DIURNAL WEEKEND temporal profiles read: 11 Number of input records read: 12293 Number of input records written to EMAR: 0 Number of skipped records: 0 Number of output records written: 45577 Total Emissions Processed English Tons NOX CO VOC --------------------------------------------------------- Input Emissions 585.8311 979.4699 1825.9321 Output Emissions 585.8311 979.4699 1825.9227 Written to EMAR  $\qquad \qquad 0.$  0. 0. Emissions Skipped  $0.$  0. 0. 0. --------------------------------------------------------- Criteria Pollutant Emissions by Hour English Tons/Hour Hour Input Output Input Output Input Output NOX NOX CO CO VOC VOC --------------------------------------------------------------------------------- 01 24.4096 22.3460 40.8112 22.7487 76.0800 38.3126 02 24.4096 22.3460 40.8112 22.7487 76.0800 38.3126 03 24.4096 22.3460 40.8112 22.7487 76.0800 38.3126 04 24.4096 22.3460 40.8112 22.7487 76.0800 38.3126 05 24.4096 22.3460 40.8112 22.7487 76.0800 38.3126 06 24.4096 22.3460 40.8112 22.7487 76.0800 39.0064 07 24.4096 23.1060 40.8112 47.8286 76.0800 64.2986 08 24.4096 25.3111 40.8112 49.4671 76.0800 99.5482 09 24.4096 25.8614 40.8112 57.9064 76.0800 111.8728 10 24.4096 25.5920 40.8112 57.3013 76.0800 108.5338

RAMBOLL ENVIRON

**Exhibit 3‐40. Example of a TMPRL message file.**

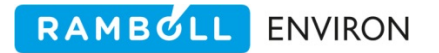

```
#!/bin/csh 
# 
# --- Sample job script for running the 
# EPS3 module TMPRL 
# 
set EXEC = /models/eps3/src 
# 
set SCENARIO = test_problem 
# 
foreach DAY (wkd sat sun) 
# 
rm -f ../msg/msg.tmprl.ar.$SCENARIO.$DAY 
rm -f ../embr/embr.tmprl.ar.$SCENARIO.$DAY 
rm -f ../error/emar.tmprl.ar.$SCENARIO.$DAY 
# 
echo "------------------
echo " Running TMPRL for $SCENARIO - area sources" 
echo " Day - $DAY" 
echo "-------------------------------------------------" 
# 
$EXEC/tmprl/tmprl << IEOF 
USERIN file :../inputs/userin.$SCENARIO.$DAY 
Input EMBR file :../embr/embr.chmspl.ar.$SCENARIO 
ASC-SSC/tmprl XRF :../inputs/temporal.allocation.xref_area.Aug03 
Temporal profiles :../inputs/temporal.profiles.Aug03 
Output Messages :../msg/msg.tmprl.ar.$SCENARIO.$DAY 
Output SCC/stacks :../embr/embr.tmprl.ar.$SCENARIO.$DAY 
EMAR error file :../error/emar.tmprl.ar.$SCENARIO.$DAY
IEOF 
end
```
**Exhibit 3‐41. Example of a TMPRL job script.**

# **3.10 PSTFIR**

The EPS PSTFIR (**P**o**ST** processor for **FIR**e source emissions) module is required to generate the output fire emissions loaded by PREFIR. The primary functions of PSTFIR are:

- Determine fraction of fire emissions in surface layer,
- Assign surface fire emissions to grid cells based on fire source location,
- Determine plume characteristics of source based on fire size,
- Create a CAMx model-ready surface emissions file,
- Create an ASCII 'stack' list of elevated fire point sources,
- Create an ASCII fire emissions file of elevated fire sources,
- Create a CAMx model-ready elevated PTSOURCE file, and
- To provide the user with tabular summaries of fire source emissions to assist in quality control tracking.

PSTFIR reads the speciated, temporally allocated EMBR file and can generate output files for both the surface layer and the elevated source files. Only those EMBR records with a record type "F" (for "fire") are processed. In addition, only records with a state/county code specified in the /COUNTY/ packet of the USERIN are processed. PSTFIR will write a warning message to the message output file if no EMBR records are found for a county listed in the /COUNTY/ packet.

PSTFIR is executed after all other processing of the fire source data, prior to PIGEMS and MRGUAM. It determines and outputs surface fire emissions as well as elevated location specific, with vertical resolution, fire emissions.

# **3.10.1 Fire Class and Plume Characteristics**

Each EMBR record has a fire class, based on fire virtual acreage, assigned when the fire source emissions are loaded by PREFIR. The fire class is stored on the EMBR record in the 'stack diameter' field. The algorithms and factors that are incorporated in the PSTFIR module are taken from the WRAP 2002 Phase II EI Report dated 22 July 2005. Table 3‐31 indicates buoyant efficiency as a function of hour and is provided for reference. These values are inherent to the fire source calculations and are not user defined.

| Lanic ว-ว±.<br><b>BUOVAIR LINGERY AS A FUNCTION OF HOUR.</b> |      |      |      |      |      |      |      |      |      |      |      |      |
|--------------------------------------------------------------|------|------|------|------|------|------|------|------|------|------|------|------|
| Hour                                                         |      |      | J    | 4    |      | ь    |      |      |      | 10   | 11   |      |
| BE                                                           | 0.03 | 0.03 | 0.03 | 0.03 | 0.03 | 0.03 | 0.03 | 0.03 | 0.06 | 0.10 | 0.2  | 0.4  |
|                                                              |      |      |      |      |      |      |      |      |      |      |      |      |
| Hour                                                         | 13   | 14   | 15   | 16   | 17   | 18   | 19   | 20   | 21   | 22   | 23   | 24   |
| ВE                                                           | 0.7  | 0.8  | 0.9  | 0.95 | 0.99 | 0.8  | 0.7  | 0.4  | 0.06 | 0.03 | 0.03 | 0.03 |

**Table 3‐31. Buoyant Efficiency as a Function of Hour.** 

The fire class size determines the fraction of the fire emissions put in the surface layer. Surface emissions are calculated on an hourly basis and determined with:

$$
Surface_{hour} = 1 - (BE_{hour} * BE_{size})
$$

Where BE<sub>hour</sub> represents the buoyant efficiency by hour (Table 3-31) and BE $_{size}$  represents the buoyant efficiency by fire size (virtual acreage). The default values for BE<sub>size</sub> are provided in Table 3‐7 of the PREFIR description.

The non‐surface emissions are distributed vertically based on the hourly top and bottom plume heights. The heights are calculated with:

> PlumeTop<sub>hour</sub> =  $(BE<sub>hour</sub>)<sup>2</sup> * (BE<sub>size</sub>)<sup>2</sup> * Ptop<sub>size</sub>$ PlumeBot<sub>hour</sub> =  $(BE<sub>hour</sub>)<sup>2</sup> * (BE<sub>size</sub>)<sup>2</sup> * Pbot<sub>size</sub>$

Where BE<sub>hour</sub> and BE<sub>size</sub> are defined above and Ptop and Pbot are the plume top and bottom based on fire size (defaults in Table 3‐7).

In previous versions of EPS the hourly emissions were distributed to the vertical layers on a weighted average based on layer thickness as specified in the /LAYERS/ packet of the USERIN. A point source record was generated for each vertical layer of the plume. As of EPS version 3.22 the computed plume top and bottom are passed directly to CAMx. CAMx version 6.00 and higher support the vertical plume distribution override feature. The CAMx plume rise calculation is bypassed when the point source file time‐variant stack fields plume height and flow rate are both negative (-). Emissions are injected in the vertical layers between the plume top (point source plume height field) and plume bottom (point source flow rate field). By utilizing this CAMx feature the number of fire point source 'stacks' is greatly reduced.

RAMBULL

**ENVIRON** 

## **3.10.2 Input Files**

PSTFIR requires two input files: USERIN and an EMBR fire source emissions file. PSTFIR reads the following packets from USERIN:

- /PSTFIR/ This optional packet allows the user to force all output fire emissions to the elevated point source files. It is a single YES/NO flag to generate all sources as elevated points. Outputting all fire sources to the elevated file simplifies processing and eliminates the need to generate multiple surface files for different nested grids. As of EPS v3.22 and later this packet can be eliminated. If no surface filename is provided in the run script then all emissions will be written to the elevated file, the PSTFIR packet is not required.
- /LAYERS/ This packet (Table 3‐32) provides the vertical layer structure for generating the layer specific elevated fire source emissions. The layers must be specified in increasing heights where the specified height indicates the top of the layer above ground level. (Exhibit 3‐42)

| Line | <b>Variable</b> | <b>Columns</b> | Type | <b>Description</b>            |
|------|-----------------|----------------|------|-------------------------------|
|      | <b>KEYWRD</b>   | 1-20           |      | Packet identifier - /LAYERS/  |
| 2+   |                 | 1-20           |      | Not used                      |
|      | AGLHT()         | 21-30          |      | Height above ground level (m) |
|      | <b>KEYEND</b>   | 1-20           | А    | Packet terminator - /END/     |

**Table 3‐32. /LAYERS/ packet of EPS global user input file, USERIN.** 

| /LAYERS/                     |  |  |  |  |  |  |
|------------------------------|--|--|--|--|--|--|
| Ht AGL $(m)$ Layer $1:39$ .  |  |  |  |  |  |  |
| Ht AGL $(m)$ Layer $2:79$ .  |  |  |  |  |  |  |
| Ht AGL $(m)$ Layer $3:119$ . |  |  |  |  |  |  |
| Ht AGL $(m)$ Layer $4:159$ . |  |  |  |  |  |  |
| Ht AGL $(m)$ Layer $5:239$ . |  |  |  |  |  |  |
| Ht AGL $(m)$ Layer $6:321$ . |  |  |  |  |  |  |
| Ht AGL $(m)$ Layer $7:403$ . |  |  |  |  |  |  |
| Ht AGL $(m)$ Layer $8:485$ . |  |  |  |  |  |  |
| Ht AGL $(m)$ Layer $9:652$ . |  |  |  |  |  |  |
| Ht AGL $(m)$ Layer 10: 822.  |  |  |  |  |  |  |
| Ht AGL $(m)$ Layer 11: 994.  |  |  |  |  |  |  |
| Ht AGL (m) Layer 12: 1170.   |  |  |  |  |  |  |
| Ht AGL (m) Layer 13: 1530.   |  |  |  |  |  |  |
| Ht AGL $(m)$ Layer 14: 1998. |  |  |  |  |  |  |
| Ht AGL (m) Layer 15: 2692.   |  |  |  |  |  |  |
| Ht AGL $(m)$ Layer 16: 3775. |  |  |  |  |  |  |
| Ht AGL $(m)$ Layer 17: 5661. |  |  |  |  |  |  |
| Ht AGL $(m)$ Layer 18: 8950. |  |  |  |  |  |  |
| Ht AGL (m) Layer 19: 16350.  |  |  |  |  |  |  |
| $/$ END $/$                  |  |  |  |  |  |  |

**Exhibit 3‐42. Example of a /LAYERS/ packet of USERIN file.**

/FIRE BINS/ PSTFIR reads the /FIRE BINS/ packet whose format is specified in the PREFIR Section 3.4 (Table 3‐9). If the packet is not provided then the defaults specified in Table 3‐7 will be used. This packet allows the user to specify non-default fire class sizes and parameters. Since the fire class is determined and set at the PREFIR stage it is imperative that this packet NOT be modified after PREFIR is run. Exhibit 3‐13 is an example of the /FIRE BINS/ packet specifying the default parameters.

/SPECIES LIST/ This packet (Table 2‐11) lists the air quality modeling species.

/DATE/ This packet (Table 2‐6) provides the modeling episode information.

- /REGION/ PSTFIR uses this packet's data (Table 2‐7) to determine if any points in the input EMBR file lie outside of the modeling domain. If such sources are encountered, they will be skipped.
- /COUNTY/ PSTFIR reads this packet (Table 2‐8) to check the county identification code specified on each input record against the region county list, and to determine if any counties from the region list had no corresponding EMBR data records.
- /CRITERIA TABLES/ This packet (Table 2‐11) specifies which criteria pollutant output tables, if any, the user wants to include in the output message file. See Section 2.4 for a full discussion on the output tables.
- /SPECIES TABLES/ This packet (Table 2‐11) specifies which chemical mechanism compound output tables, if any, the user wants to include in the output message file. See Section 2.4 for a full discussion on the output tables.

The second input file to PSTFIR is the EMBR file containing location specific fire source emissions data. The data in this file must be temporally allocated by hour (by the TMPRL module) and chemically speciated (SPCEMS or CHMSPL).

#### **3.10.3 Output Files**

PSTFIR creates as many as six output files; a summary message file, two optional ASCII elevated emissions review files (the list of 'stacks' and corresponding elevated hourly emissions), an optional surface CAMx emissions file, an optional elevated CAMx point source emissions file, and an EMAR formatted errors file. The program prompts for each filename. If an optional filename is not provided then that output file is not written. Exhibits 3‐43a and 3‐43b show examples of PSTFIR job scripts.

With EPS v3.22 PSTFIR creates an emission output file when a filename is provided in the job script. Each of the output emissions file types is optional. For example to write all emissions to the elevated file simply leave the surface filename blank. In this case the computed surface emissions will be written to layer 1 of the elevated file. To write all emissions to the surface file leave the elevated point source output filenames blank. Any computed elevated emissions will be written to the corresponding grid cell (all vertical resolution is lost) in the surface file.

The PSTFIR message file summarizes fire source emissions (Exhibit 3‐44). The first section of the message file summarizes input and output file names, region definition parameters, the beginning and ending dates and times for the emissions data contained in the output file, the vertical layer structure, fire bin classes, and the output emissions species list. The next section lists domain‐wide totals of criteria pollutants and chemical mechanism compounds for both input and output surface and elevated emissions. This is followed by a table of output criteria emissions by fire class. These may be followed by a series of warning messages indicating counties specified in the /COUNTY/ packet of USERIN for which no records were found in the input EMBR file. The final section provides emissions totals tables as specified in the USERIN packets /CRITERIA TABLES/ and /SPECIES TABLES/.

#### **PSTFIR EPS v3.22 modification**

Previous versions of EPS PSTFIR generated ASCII elevated points (stack list and emissions files) where a fire point source produced many 'psuedo' points – one point for each vertical layer that the computed plume spanned. In addition, because the plume characteristics vary by hour of the day, the output point sources varied by hour. As a result, the ASCII fire source files were very large. Since fire source data is day-specific this required the generation of numerous large ASCII files.

In our current version of EPS (v3.22) we take advantage of the CAMx plume rise distribution override feature. CAMx will not use the stack parameters to calculate plume but will use the fire plume top and bottom values which are provided in the time‐variant stack list of the binary point source file. PSTFIR creates a single elevated point source for each fire point. This greatly reduces the number of elevated point sources representing fires. In addition, because the output is in binary format the output file size is further compressed.

An EPS v3.22 enhancement outputs the CAMx binary PTSOURCE file format to take advantage of the CAMx plume rise distribution override feature. The hourly plume height and flow rate values of the binary point source file are set to the negative (‐) values of the computed fire source plume top and plume bottom. The negative values trigger CAMx to bypass the plume rise calculation and use the absolute value of the fields for the plume top and bottom. For each fire record a single elevated point source is generated rather than the multiple point source records, one for each vertical layer of the plume, as in previous versions of the PSTFIR module. Because the plume varies hourly, only the binary file format supports that level of detail.

The ASCII output elevated source files for stack header and emissions do not support the hourly variation in the plume distribution. These optional files are provided only for detailed review, not for further modeling. A typical PSTFIR run will not request the generation of these files. If the job script specifies file names for the output ASCII elevated emissions and stack header files then these files will be created. If the file names are blank then no ASCII output elevated sources will be written. The ASCII outputs should **not** be provided to the PIGEMS module as the vertical resolution will be inaccurate since the file format does not support the required hourly stack parameter variation. In version 3.22 of EPS the stack height field indicates the highest daily plume height and the stack velocity indicates the lowest daily plume bottom for the source. Both fields are written as negative (‐) values.

The output stack list file contains the information needed to uniquely identify each fire source, including FIPS, 'facility' and 'stack' identification codes, coordinates, and stack parameter information including stack height, diameter, exit temperature, and exit velocity (Exhibit 3‐45). This ASCII file format is identical to PSTPNT outputs which are detailed in the next module section. Fire emissions have no real 'stack' parameters. Instead PSTFIR calculates the plume as outlined above. The minimum hourly plume bottom is indicated as a negative (‐) velocity and the maximum hourly plume top as a negative (‐) stack height. The other stack parameters are set to 1.0. This optional output file is provided for detailed review purposes.

The stack emissions file, similar in format to PSTPNT output shown in Exhibit 3‐52 contains the stack identifiers, stack parameters, coordinates, episode date, parent criteria pollutant name, air quality modeling compound name, and 24‐hourly emission rates for each elevated fire source. This optional output file is provided for detailed review purposes.

The CAMx surface emissions file, if requested, contains the computed surface fire emissions for the modeling region specified in the /REGION/ packet. This file can be input to MRGUAM. It is important to note that if you request the output CAMx surface file then similar to GRDEM, PSTFIR should be run multiple times, one for each grid resolution in order to incorporate the surface fire emissions in each nested grid. However, only the largest grid definition requires the elevated point source file.

The final output file is the EMAR error file that contains records that could not be processed.

Exhibit 3‐43a shows an example of a PSTFIR job script where both elevated and surface CAMx input files are specified. Exhibit 3‐43b is an example where only the binary point source file is created.

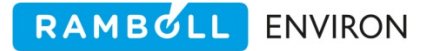

```
#!/bin/csh 
# --- Sample job script for running the EPS3 module PSTFIR 
# 
set EXEC = / models/eps3/src v3.22
set SCENARIO = 2005_07_02 
# 
rm -f ../msg/msg.pstfir.fire_pts.$SCENARIO 
rm -f ../emiss/camx.surface.fire_pts.$SCENARIO 
rm -f ../emiss/ptsrce.fire_pts.$SCENARIO 
rm -f ../error/emar.pstfir.fire_pts.$SCENARIO 
# 
echo "-------------------------------------------------" 
echo " Running PSTFIR for $SCENARIO - fire sources" 
echo "-------------------------------------------------" 
$EXEC/pstfir/pstfir << IEOF 
USERIN file :../inputs/userin.$SCENARIO
Input EMBR file :../embr/embr.tmprl.fire_pts.$SCENARIO 
Output Messages :../msg/msg.pstfir.fire_pts.$SCENARIO 
Output ASCII ELVEms: 
Output ASCII Stack : 
Output Surface CAMx:../emiss/camx.surface.fire_pts.$SCENARIO 
Output PTSOURCE :../emiss/ptsrce.fire_pts.$SCENARIO 
EMAR error file :../error/emar.pstfir.fire_pts.$SCENARIO 
IEOF
```
**Exhibit 3‐43a. Example of a PSTFIR job script with surface and elevated outputs.**

```
#!/bin/csh 
# --- Sample job script for running the EPS3 module PSTFIR 
# 
set EXEC = /models/eps3/src v3.22
set SCENARIO = 2005_07_02 
# 
rm -f ../msg/msg.pstfir.fire_pts.$SCENARIO 
rm -f ../emiss/ptsrce.fire_pts.$SCENARIO 
rm -f ../error/emar.pstfir.fire_pts.$SCENARIO 
# 
echo "-------------------------------------------------" 
echo " Running PSTFIR for $SCENARIO - fire sources" 
echo "-------------------------------------------------" 
$EXEC/pstfir/pstfir << IEOF 
USERIN file :../inputs/userin.$SCENARIO<br>Input EMBR file :../embr/embr.tmprl.fire_pts.$SCENARIO
Input EMBR file :../embr/embr.tmprl.fire_pts.$SCENARIO 
Output Messages :../msg/msg.pstfir.fire_pts.$SCENARIO 
Output ASCII ELVEms: 
Output ASCII Stack : 
Output Surface CAMx: 
Output PTSOURCE :../emiss/ptsrce.fire_pts.$SCENARIO 
EMAR error file :../error/emar.pstfir.fire_pts.$SCENARIO
IEOF
```
Exhibit 3-43b. Example of a PSTFIR job script with all emissions written to elevated point source file.

```
RAMBOLL ENVIRON
```

```
 EPS3 PSTFIR module v. 3.22 Jun 2015 
     Input Files 
USERIN file \ldots /inputs/userin.fires_finnv1.rpo_36km.cb6
 Input EMBR file :../embr/embr.tmprl.finnv1.rpo_36km.20120915 
     Output Files 
 Message file :../msg/msg.pstfir.finn.rpo_36km.20120915 
 Elevated emissions file :../emiss/elvems.pstfir.finnv1.rpo_36km.20120915 
Elevated header file \ldots/emiss/elvhdr.pstfir.finnv1.rpo_36km.20120915
Surface emissions file :Not requested.
 Binary ptsrce file :../emiss/ptsrce.finnv1.rpo_36km.20120915 
 ERROR file :../error/emar.pstfir.finnv1.rpo_36km.20120915 
  ------------------------------------------------------------- 
 NOTE: This version of PSTFIR supports the CAMx plume rise 
        distribution override feature. The CAMx binary point 
        source file uses stack parameters in the time-invariant 
        (hourly) stack list to define plume top and bottom. 
  ------------------------------------------------------------- 
  ------------------------------------------------------------- 
  WARNING: The requested ASCII elevated emissions and header 
           files are for quality assurance purposes only. The 
           hourly variation in plume distribution is NOT 
           reflected in these files. 
           These should not be used for modeling. Only the 
           binary output files should be used for modeling. 
  ------------------------------------------------------------- 
           EPS3 PSTFIR module v. 3.22 Jun 2015 06/24/15 08:16:57 
File note \qquad \qquad :RPO 36km domain FINNv1.5
Episode date (Calander) :120915
 Episode date (Julian) :12259 
Beginning hour : 0
Ending hour : 24
Grid origin (km) : ( -2736.000, -2088.000)<br>UTM zone : 0
UTM zone : 000 : 000 : 000 : 000 : 000 : 000 : 000 : 000 : 000 : 000 : 000 : 000 : 000 : 000 : 000 : 000 : 000 : 000 : 000 : 000 : 000 : 000 : 000 : 000 : 000 : 000 : 000 : 000 : 000 : 000 : 000 : 000 : 000 : 000 : 000 : 0
Grid cell width (km) : ( 36.000, 36.000)
Number of cells : (148, 112)
Number of counties : 37
Inventory Timezone : : : : CST
 All emissions to elevated file:YES 
Layer AGL Ht (m) : 44.10 ( 1)
                               : 56.20 ( 2) 
                               : 96.60 ( 3) 
                               : 161.50 ( 4) 
                               : 243.20 ( 5) 
                               : 325.60 ( 6) 
                               : 408.60 ( 7) 
                              : etc 
Specified Fire Bins : None - Defaults Assigned
                                 Class Size BE PtopMax PbotMax 
                                   1 10.0 0.400 160.0 0.0
```
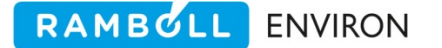

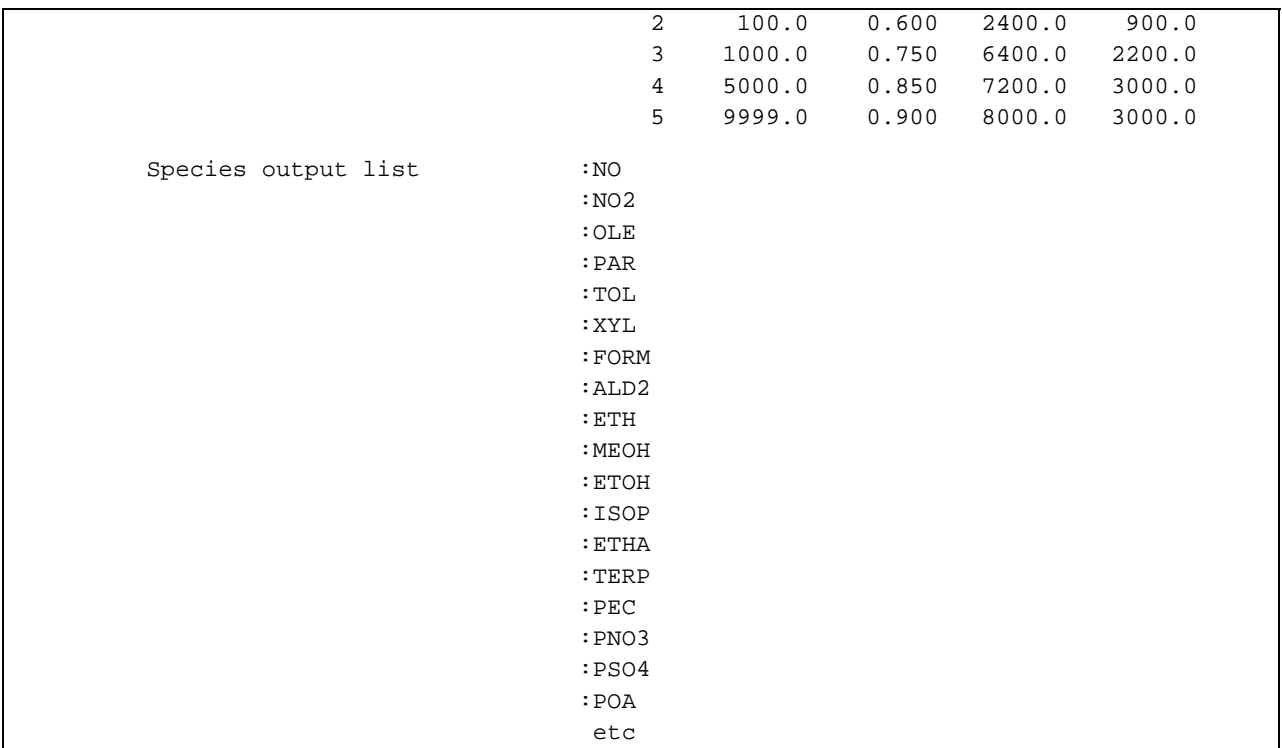

**Exhibit 3‐44. Example of a PSTFIR message file.**

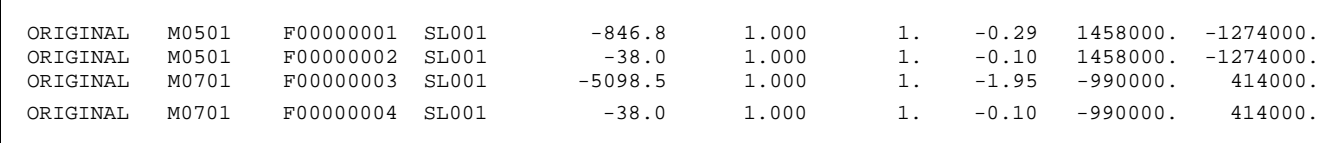

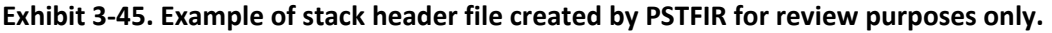

# **3.11 PSTSHP**

The EPS PSTSHP (**P**o**ST** processor for **SH**i**P**ping source emissions) module is required to generate the output shipping emissions loaded by PRESHP. The primary functions of PSTSHP are:

- Distribute emissions through vertical layers,
- Create a CAMx model-ready surface emissions file,
- Create an ASCII 'stack' list of elevated shipping sources, and
- Create an ASCII shipping emissions file of elevated shipping sources.

PSTSHP reads the speciated, temporally allocated EMBR file and generates output files for both the surface layer and the elevated source files. Only those EMBR records with a record type "S" (for "shipping") are processed. In addition, only records with a state/county code specified in the /COUNTY/ packet of the USERIN are processed. PSTSHP will write a warning message to the message output file if no EMBR records are found for a county listed in the /COUNTY/ packet.

The PSTSHP module determines the distribution of shipping emissions to vertical layers. Emissions distributed to layer 1 can be written to the CAMx surface emissions file. All other shipping emissions are written to the elevated files, the stack list and corresponding elevated emission file.

PSTSHP is executed after all other processing of the shipping source data, prior to PIGEMS and MRGUAM. It determines and outputs surface shipping emissions as well as elevated location specific, with vertical resolution, shipping emissions.

#### **Note**

Instead of running PSTSHP which will generate both surface and elevated emissions files, a user has the option of running GRDEM to generate a surface emissions file that contains all shipping emissions.

## **3.11.1 Input Files**

PSTSHP requires three input files: USERIN, an EMBR shipping source emissions file, and the vessel/stack cross reference file. PSTSHP reads the following packets from USERIN:

/LAYERS/ This packet (also used in PSTFIR, Table 3‐32) provides the vertical layer structure for generating the layer specific elevated shipping source emissions. The layers must be specified in increasing heights where the specified height indicates the top of the layer above ground level. (Exhibit 3‐42)

/SPECIES LIST/ This packet (Table 2‐11) provides the species list for air quality modeling.

/DATE/ This packet (Table 2‐6) provides the modeling episode information.

- /REGION/ PSTSHP uses this packet's data (Table 2‐7) to determine if any points in the input EMBR file lie outside of the modeling domain. If such sources are encountered, they will be skipped.
- /COUNTY/ PSTSHP reads this packet (Table 2‐8) to check the county identification code specified on each input record against the region county list, and to determine if any counties from the region list had no corresponding EMBR data records.
- /CRITERIA TABLES/ This packet (Table 2‐11) specifies which criteria pollutant output tables, if any, the user wants to include in the output message file. See Section 2.4 for a full discussion on the output tables.
- /SPECIES TABLES/ This packet (Table 2‐11) specifies which chemical mechanism compound output tables, if any, the user wants to include in the output message file. See Section 2.4 for a full discussion on the output tables.

The second input file to PSTSHP is the EMBR file containing gridded (via PRESHP), hourly shipping emissions data. The data in this file must be temporally allocated by hour (by the TMPRL module) and chemically speciated (SPCEMS or CHMSPL).

The third input file, SCC/vessel cross reference, specifies the bottom and top plume heights by SCC and vessel type. This file is essentially a lookup table that assigns an appropriate plume to each source category code and vessel type. Plume heights for ship emissions are specified as a physical height in meters (e.g., 100 m). The best match hierarchy is supported. Table 3‐33 and Exhibit 3‐46 indicate the file format and an example file respectively.

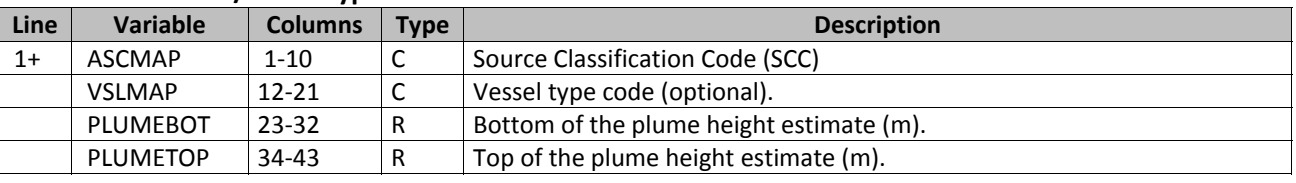

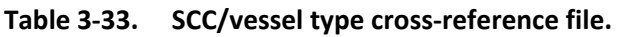

| 2280000000 |         | 34.0 | 58.0 |  |
|------------|---------|------|------|--|
| 2280001000 |         | 34.0 | 58.0 |  |
| 2280001010 |         | 40.0 | 60.0 |  |
| 2280001010 | LCruise | 50.0 | 60.0 |  |
| 2280001010 | Tanker  | 55.0 | 60.0 |  |
| 2280001020 | Tuq     | 8.0  | 10.0 |  |
| 2280001040 | CARRIER | 40.0 | 55.0 |  |
| 2280002000 |         | 34.0 | 58.0 |  |
| 2280002010 |         | 40.0 | 60.0 |  |
| 2280001010 | LCruise | 50.0 | 60.0 |  |
| 2280001010 | Tanker  | 55.0 | 60.0 |  |
| 2280002020 |         | 4.0  | 10.0 |  |
| 2280001020 | Tuq     | 8.0  | 10.0 |  |

**Exhibit 3‐46. Example of SCC/vessel cross reference file read by PSTSHP.**

## **3.11.2 Output Files**

PSTSHP creates as many as five output files; a summary message file, two optional elevated emissions files (the list of 'stacks' and corresponding elevated emissions which are required by the PIGEMS module), an optional surface CAMx emissions file, and an EMAR formatted errors file.

The PSTSHP message file summarizes the shipping source emissions (Exhibit 3‐48). The first section of the message file summarizes input and output file names, region definition parameters, the beginning and ending dates and times for the emissions data contained in the output file, the user specified vertical layer structure, and the output emissions species list. The next section lists domain‐wide totals of criteria pollutants and chemical mechanism compounds for both input and output emissions (including both surface and elevated sources). These may be followed by a series of warning messages indicating counties specified in the /COUNTY/ packet of USERIN for which no records were found in the input EMBR file. The final section provides emissions totals tables as specified in the USERIN packets, /CRITERIA TABLES/ and /SPECIES TABLES/.

#### **Note**

EPS v3.22 PSTSHP module provides the means to generate both surface and elevated sources, as well as, writing all emissions to the surface file or all emissions to the elevated point source file. This is achieved by specifying an output filename for the files you want to create. If you are interested in writing all shipping emissions to the elevated file then do not provide a surface emissions filename in the job script. Conversely, if you are interested in writing all shipping emissions to the surface file then do not provide the elevated emission filenames in the job script. When specifying both surface and elevated file names the emissions in layer 1 are written to the surface and all other emissions are written to the elevated files.

The output stack list file contains the information needed to uniquely identify each shipping source, including FIPS, 'facility' and 'stack' identification codes, stack parameter information including stack height, diameter, exit temperature, exit velocity, and coordinates (Exhibit 3‐51). This file format is identical to PSTPNT outputs which are detailed in the next module section. Shipping emissions have no real 'stack' parameters. Instead PSTSHP determines the plume as outlined above and generates output records with non‐zero emissions. The stack height and exit velocity are set to the negative (‐) value of the plume top and bottom respectively. EPS v3.22 takes advantage of the CAMx plume rise distribution override feature and passes these values through the time-variant stack list. The other stack parameters are set to 1.0.

The stack emissions file, similar in format to PSTPNT output shown in Exhibit 3‐52 contains the stack identifiers, stack parameters, coordinates, episode date, parent criteria pollutant name, air quality modeling compound name, and 24‐hourly emission rates for each elevated shipping source.

The CAMx surface emissions file contains the computed surface fire emissions for the modeling region specified in the /REGION/ packet. This file can be input to MRGUAM. Similar to GRDEM, PSTSHP should be run multiple times, one for each grid resolution in order to incorporate the surface shipping emissions in each grid.

#### **Note**

When running PSTSHP multiple times, once for each modeling grid, only the largest regional domain **elevated** point source files should be used in the PIGEMS point source merging module. If all elevated files were merged, one for each nested grid, the emissions would be double counted in the overlaying grid areas.

The final output file is the EMAR error file that contains records that can not be processed.

Exhibit 3‐47 shows an example of a PSTSHP job script.

```
#!/bin/csh 
# 
# --- Sample job script for running the EPS3 module PSTSHP 
# 
set EXEC = /models/eps3/src_v3.22 
set SCENARIO = 2005_07_02 
# 
rm -f ../msg/msg.pstshp.ship.$SCENARIO 
rm -f ../emiss/elvems.ship.$SCENARIO 
rm -f ../emiss/stkhdr.ship.$SCENARIO 
rm -f ../emiss/camx.surface.ship.$SCENARIO 
rm -f ../error/emar.pstshp.ship.$SCENARIO 
# 
echo "-------------------------------------------------" 
echo " Running PSTSHP for $SCENARIO - shipping sources" 
echo "-------------------------------------------------" 
$EXEC/pstshp/pstshp << IEOF 
USERIN file :../inputs/userin.$SCENARIO
Input EMBR file :../embr/embr.tmprl.ship.$SCENARIO 
Vessel/Stack XREF :../inputs/vessel_stack.xrf 
Output Messages :../msg/msg.pstshp.ship.$SCENARIO 
Output ELEV Emiss :../emiss/elvems.ship.$SCENARIO 
Output Stack/HDR :../emiss/stkhdr.ship.$SCENARIO 
Output Surface CAMx: 
EMAR error file :../error/emar.pstshp.ship.$SCENARIO
IEOF
```
**Exhibit 3‐47. Example of a PSTSHP job script.**

 EPS3 PSTSHP module v. 3.22 Jun 2015 Input Files USERIN file  $\ldots / \ldots / \text{inputs}/\text{userin}.2005\_07\_06$ Input EMBR file :embr.tmprl.2005\_07\_06 Output Files Message file  $\text{msg.pstship.2005\_07\_06}$  Elevated emissions file :elv.pstshp.2005\_07\_06 Elevated header file :hdr.pstshp.2005\_07\_06 Surface emissions file :Not requested. ERROR file  $\cdot$  :emar.pstshp.2005\_07\_06 EPS3 PSTFIR module v. 3.22 Jun 2015 07/18/09 13:30:49 File note  $\begin{array}{ccc} \text{File} & \text{File} & \text{File} \end{array}$  Episode date (Calendar) : 50605 Episode date (Julian) : 5156 Beginning hour  $\qquad \qquad : \qquad 0$ Ending hour : 24 Grid origin (km) : ( -108.000, -1584.000) UTM zone  $\qquad \qquad : \qquad 0$  Grid cell width (km) : ( 36.000, 36.000) Number of cells  $(69, 67)$ Number of counties : 96 Layer AGL Ht (m) : 33.90 ( 1) : 84.90 ( 2) : 170.50 ( 3) : 256.80 ( 4) : 343.90 ( 5) ... etc Species output list :NO :NO2 :OLE :PAR :TOL :XYL :FORM ... etc Number of records read from Vessel/Stack XREF file: 17 Total Emissions Processed English Tons NOX CO VOC --------------------------------------------------------- Input Emissions 63.1642 112.3350 40.2407 Output Emissions 63.1642 112.3350 40.2407 Elevated Emissions 9.0931 12.0126 3.0029 Surface Emissions 54.0711 100.3224 37.2378 Outside Region  $0.$  0. 0. 0. Written to ERR file  $0.$  0. 0. 0. Total Skipped  $0.$  0. 0. 0. ---------------------------------------------------------

**Exhibit 3‐48. Example of a PSTSHP message file.**

# **3.12 PSTPNT**

In addition to a surface emissions file, the CAMx model requires a separate file containing elevated source emissions data. The EPS core system includes the PSTPNT (**P**o**ST**processor for elevated **P**oi**NT** source emissions) module, whose primary functions are:

- To create an ASCII stack list of elevated point sources,
- To create an ASCII stack emissions file of elevated point sources, and
- To provide the user with tabular summaries of elevated source emissions to assist in quality control tracking.

PSTPNT reads the EMBR file to extract the individual stack parameters and hourly emissions data for each elevated source. Only those EMBR records with a record type "E" (for "elevated") are written to the stack and emissions output files. PSTPNT is executed after all other processing of the point source data, prior to PIGEMS. In other words, PSTPNT should be the second to last module run for the point source emissions data.

PSTPNT also checks the state/county identification code (FIPS) on each input EMBR record against the user‐supplied county list in the /COUNTY/ packet of the USERIN file. PSTPNT will write a warning message to the message output file if no EMBR records are found for a county listed in the /COUNTY/ packet.

## **3.12.1 Input Files**

PSTPNT requires two input files: USERIN and an EMBR point source emissions file. PSTPNT reads five packets from USERIN:

/DATE/ This packet (Table 2‐6) provides the modeling episode information.

- /REGION/ PSTPNT uses this packet's data (Table 2‐7) to determine if any points in the input EMBR file lie outside of the modeling domain. If such sources are encountered, they will be skipped.
- /COUNTY/ PSTPNT reads this packet (Table 2‐8) to check the county identification code specified on each input record against the region county list, and to determine if any counties from the region list had no corresponding EMBR data records.
- /CRITERIA TABLES/ This packet (Table 2‐11) specifies which criteria pollutant output tables, if any, the user wants to include in the output message file. See Section 2.4 for a full discussion on the output tables.
- /SPECIES TABLES/ This packet (Table 2‐11) specifies which chemical mechanism compound output tables, if any, the user wants to include in the output message file. See Section 2.4 for a full discussion on the output tables.

The second input file to PSTPNT is the EMBR file containing point source emissions data. The data in this file must be temporally allocated by hour (by the TMPRL module) and chemically speciated (SPCEMS or CHMSPL).

## **3.12.2 Output Files**

PSTPNT creates five output files, two of which are required by the PIGEMS module, the final processing step for elevated point sources. PSTPNT creates a message file that summarizes elevated point source emissions by county (Exhibit 3‐50). The first section of the message file summarizes input and output file names, region definition parameters, and the beginning and ending dates and times for the emissions data contained in the output file. The next section lists domain‐wide totals of criteria pollutants and chemical mechanism compounds for both input and output emissions (including both low‐level and elevated sources). The domain‐wide totals may be followed by a series of warning messages indicating counties specified in the /COUNTY/ packet of USERIN for which no records were found in the input EMBR file. The final section provides emissions totals tables as specified in the USERIN packets, /CRITERIA TABLES/ and /SPECIES TABLES/.

The output stack list file contains the information needed to uniquely identify each stack, including FIPS, facility and stack identification codes, coordinates, and stack parameter information including stack height, exit temperature, diameter, exit velocity and flowrate (Exhibit 3‐51). Stack parameter information is used to calculate plume rise (effective stack height) used in determining which layer the emissions from the source will be emitted.

The stack emissions file (Exhibit 3‐52) contains the stack identifiers, stack parameters, coordinates, episode date, parent criteria pollutant name, air quality modeling compound name, and 24‐hourly emission rates for each elevated point source. The output stack SCC file is an obsolete output file and should be left blank in the PSTPNT job script. The final output file is the EMAR error file that contains records that could not be processed.

Exhibit 3‐49 shows an example of a PSTPNT job script.

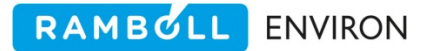

```
#!/bin/csh 
# 
# --- Sample job script for running the 
# EPS3 module PSTPNT 
# 
set EXEC = /models/eps3/src 
# 
set SCENARIO = test_problem 
# 
foreach DAY (wkd sat sun) 
# 
rm -f ../emiss/elvems.pts.$SCENARIO.$DAY 
rm -f ../emiss/stkhdr.pts.$SCENARIO.$DAY 
rm -f ../error/emar.pstpnt.pts.$SCENARIO.$DAY 
rm -f ../msg/msg.pstpnt.pts.$SCENARIO.$DAY 
# 
echo "-------------------------------------------------" 
echo " Running PSTPNT for $SCENARIO - point sources"<br>echo " Day - $DAY"
           echo " Day - $DAY" 
echo "-------------------------------------------------" 
$EXEC/pstpnt/pstpnt << IEOF 
USERIN file :../inputs/userin.$SCENARIO.$DAY
Input EMBR file :../embr/embr.tmprl.pts.$SCENARIO.$DAY 
Output Messages :../msg/msg.pstpnt.pts.$SCENARIO.$DAY 
Output Emissions :../emiss/elvems.pts.$SCENARIO.$DAY 
Output Stack/HDR :../emiss/stkhdr.pts.$SCENARIO.$DAY 
Output Stack/SCC :
EMAR error file :../error/emar.pstpnt.pts.$SCENARIO.$DAY 
IEOF 
end
```
**Exhibit. 3‐49. Example of a PSTPNT job script.**

RAMBOLL ENVIRON

 EPS3 PSTPNT module v. 1.01 Oct 2004 07/30/07 15:04:08 Input Files USERIN file  $\ldots$ /inputs/userin.test\_problem.wkd<br>Input EMBR file  $\ldots$ /embr/embr.tmprl.pts.test\_proble I../embr/embr.tmprl.pts.test problem.wkd Output Files Emissions file  $\cdots$ /emiss/elvems.pts.test\_problem.wkd Stack Header file :../emiss/stkhdr.pts.test problem.wkd STACKS/SCC file : Not requested. ERROR file :../error/emar.pstpnt.pts.test\_problem.wkd EPS3 PSTPNT module v. 1.01 Oct 2004 07/30/07 15:04:08 File note :CAMx Modeling of Tx regional, 9/13/99<br>Episode date (calendar) :990913 Episode date (calendar) :990913 Episode date (Julian) :99256 Beginning hour : 0<br>Ending hour : 24 Ending hour : 24<br>Grid origin (km) : ( -1  $\colon$  (  $-108.000, -1584.000)$ UTM zone  $\qquad \qquad : \qquad 0$  Grid cell width (km) : ( 12.000, 12.000) Grid cell width (km)  $\qquad$  : ( 12.000,<br>Number of cells  $\qquad$  : ( 135, 138) Number of counties : 213 /\/\/\/\/\/\/\/\/\/\/\/\/\/\/\/\/\/\/\/\/\/\/\/\/\/\/\/\/\/\/\/\/\/\/\/\/\/\/\/\ WARNING: EMBR file contains stacks with matching ID but different stack parameters. County ID: 48001 Plant ID: 0012 Stack ID: 1 First Record Second Record Diameter 0.7600 0.4600 Height 16.8000 16.8000<br>Exit Temp 620.0000 686.0000 Exit Temp  $620.0000$  Exit Vel 7.1000 49.8000 X-Coord 381.0670 381.0670 Y-Coord -873.7402 -873.7402 These records will be treated as separate stacks. This is just the first occurrence. There may be others. /\/\/\/\/\/\/\/\/\/\/\/\/\/\/\/\/\/\/\/\/\/\/\/\/\/\/\/\/\/\/\/\/\/\/\/\/\/\/\/\ Total Emissions Processed English Tons NOX CO VOC --------------------------------------------------------- Input Emissions 2405.7701 1071.6300 646.8701 Output Emissions 2084.9501 854.0600 172.2500 Low Level Emissions 320.8200 217.5700 474.6200 Written to EMAR  $\qquad \qquad 0.$  0. 0. Emissions Skipped 320.8200 217.5700 474.6200 ---------------------------------------------------------

**Exhibit 3‐50. Example of a PSTPNT message file.**

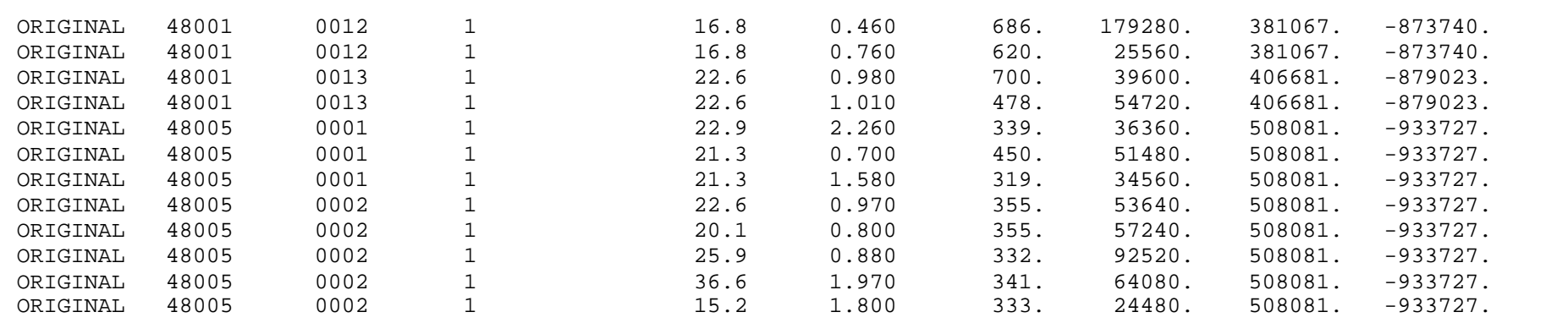

**Exhibit 3‐51. Example of stack header file created by PSTPNT and input to PIGEMS.**

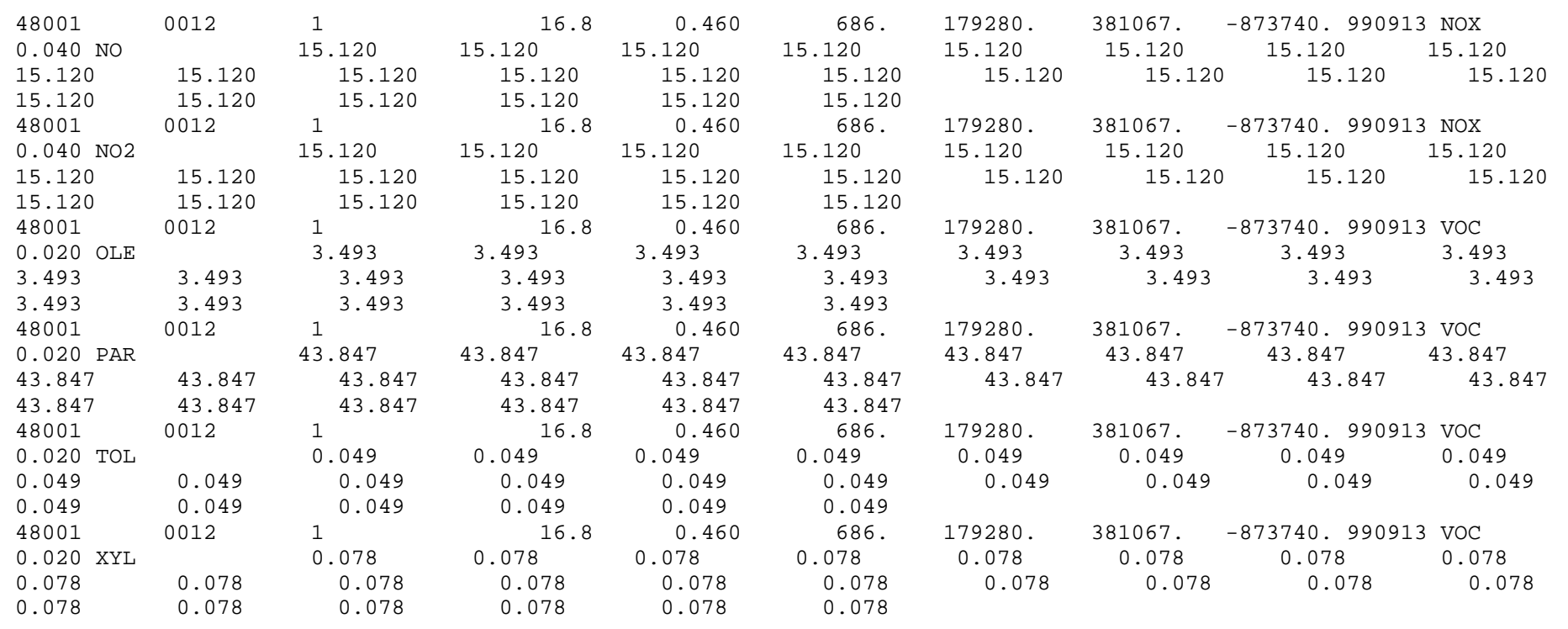

**Exhibit 3‐52. Example of stack emissions file created by PSTPNT and input to PIGEMS.**

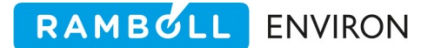

# **3.13 PIGEMS**

The PIGEMS (**P**lume‐**I**n‐**G**rid **EM**ission**S**) module serves two functions. First, it serves as the exit stage for the EPS system, producing an elevated emissions file for the CAMx photochemical model. Second, it provides a sophisticated methodology for flagging sources for the Plume in Grid (PiG) treatment within CAMx. Ultimately, the decision to simulate a point source plume with PiG is based on the emission rate of the source. Any source that emits at a rate greater than a user‐specified threshold value will be flagged for the PiG treatment. The complexity of the PIGEMS module stems from two design elements:

- 1. flexibility in how threshold values can be assigned, and
- 2. ability to combine similar co-located sources into a single plume

## **Note**

Although the execution of PIGEMS can be complicated, it can also be easily run to format elevated point source stack lists and emission files prepared by PSTPNT for input into the CAMx model. In this form, the PIGEMS module serves as a tool for merging elevated point source files and reformatting for use with CAMx. See the "Running the PIGEMS Module" later in this section.

EPS v3.22 supports the CAMx plume rise distribution override feature. When the time-variant stack list fields plume height and flow rate are negative (‐) values CAMx will bypass the plume rise calculation and use the absolute value of the fields as the plume top and plume bottom respectively. In PIGEMS these values are represented in the stack list fields stack height and velocity. Because co‐location requires 'averaging' stack parameters the plume top and bottom for these sources would be lost. For this reason no source with plume top and bottom specified in the stack list will be considered for co-location or combining.

# **3.13.1 Flexible Emissions Threshold**

It is often advantageous to apply a different threshold value for PiG sources based on criteria such as geographical location. For example, the sources contained in a small region of interest within the modeling domain could be selected for PiG using a lower threshold, producing a finer network of PiG sources in that area, without unnecessarily generating a multitude of PiG sources in the surrounding region. The PIGEMS module supports variable threshold values by allowing users to assign a threshold code. Associated with each threshold code is a pollutant name and an emissions value. Any source that emits the specified pollutant above the threshold rate will be flagged as a PiG source. Threshold codes are defined in the /THRESHOLD VALUE/ packet of the USERIN file found under the discussion of the PIGEMS inputs. Each source in the emissions inventory is then assigned to a threshold code. This assignment can be done in two ways, by county or by grid cell. The assignment of sources by grid cell is done via a "mask" file.

# RAMBOLL ENVIRON

#### **3.13.2 Combining Sources Using Co‐location**

The simplest methodology by which to identify a source for the PiG treatment is to compare the emission rate of the source to the threshold value. However, this methodology would exclude clusters of similar, closely located sources from which individual plumes would merge to form a single plume such that the combined emission rate exceeds the threshold. For example, a facility could contain two stacks, standing tens of meters apart, each emitting at a rate that is two-thirds of the threshold value. Treated individually, neither of these stacks would be flagged for PiG. But combined as a single source, the pair easily exceeds the threshold. The process of combining multiple sources that are in close proximity to each other is defined as "co‐location." The PIGEMS module determines co‐located sources using the following steps:

- 1. Determine if the source is "significant" (defined as one‐fourth of the threshold value). Sources that emit below this level are not considered.
- 2. Find all sources that are within a user-specified co-location distance. These are considered close enough to merge into a single common plume immediately after release. In order to avoid including a large number of small sources in a single cluster, sources that are deemed to be "insignificant" (less than 2.5% of the threshold) are ignored.
- 3. Compare the aggregate emission rate for sources in this cluster against the threshold value.
- 4. If the aggregate emission rate for the cluster exceeds the threshold value, a new source is created with the combined emission rate of the cluster, and this source is flagged for PiG treatment. The stack parameters of the new source will be an "average" of the stack parameters of all of the sources in the cluster. See the description of the stack parameter averaging presented later in this section.
- 5. Eliminate the sources in the cluster from consideration for co-location of other sources. This prevents a source from being included in multiple clusters, and thus potentially multi‐counting that source's emissions.

The co-location of sources cannot be performed for multiple pollutants. Although it is possible to flag individual sources for PiG treatment according to either a NOx threshold value or a different VOC threshold value, the PIGEMS module can only co-locate multiple sources for PiG based on one pollutant. The name of the pollutant that is to be used as the co‐location pollutant, as well as the co-location distance, is supplied in the /THRESHOLD VALUE/ packet of the USERIN file.

## **3.13.3 Combining a User‐Defined Array of Sources**

Co‐locating sources is performed automatically and is determined strictly by proximity. However, there may be instances where it would be necessary to combine sources that would not be clustered using the co-location algorithm. For example, it may make sense to cluster a large array of small sources, such as in an oil or chemical processing facility, that are spread out over a fairly large area but act photochemically as a single plume from the facility. For this reason, the PIGEMS module allows for user‐specified clusters. The user must provide newly

created stack identification information (county code, facility ID and stack ID) for the new source, as well as the existing stack identification information for all of the sources that are to be combined to create this new source. Any existing stacks can be combined into a new source, although this only makes sense from a photochemical modeling standpoint for a few specific cases. Note that this feature should be used only after careful consideration of the possible impacts.

There is an option to specifically supply stack parameters and location coordinates of the newly created source, or have the PIGEMS module automatically average the values from the combined sources to create the stack parameters of the newly created source. To have the stack parameters and location coordinates automatically calculated, simply enter a missing value (-9) in the field for that parameter in the /COMBINE STACKS/ packet of the USERIN file. The /COMBINE STACKS/ packet is described in detail later in this section.

## **3.13.4 The Master Stack List**

In many instances, point sources are processed using day-specific emissions in which some sources operate on a regular schedule (e.g., weekday/weekend), and others are used only occasionally (e.g., peaking units, etc.). If separate inventory processing streams are used for each day of a simulation period, this can lead to different point source lists day‐to‐day as various point sources shut down and others start up. In order to ensure that all point sources that will emit above the user‐defined thresholds at some period in the simulation will receive the PiG treatment, it is necessary to have a single cohesive list of stacks for the inventory. This list, called the master stack list, must include any stack that emits at any time during the modeling period. For example, an auxiliary unit that emits at a rate that exceeds the threshold (and so should be flagged for PiG) may be active only during a weekend period. If PiG selection is applied only to the weekday emissions inventory files this source would be skipped. The simple solution is to run PiGEMS for each day in the episode. However, this could lead to a series of independent PiG point source emissions files, each having a different list and order of stacks. While CAMx can accept such inconsistent PiG inputs (even if OSAT is invoked) these inconsistencies can lead to difficulties with database management.

The PIGEMS module handles this complication by first creating and then utilizing a master stack list. The first application of the PIGEMS module to an inventory should be performed to create a master stack list over all simulation days. When creating the master stack list, the PIGEMS module will also identify all of the sources that should be flagged for PiG treatment and put those sources at the top of the list. It will also identify any clusters via co-location, or userdefined stack combination, and create records in the master stack list for the newly created stacks. The master stack list is an ASCII file and can be edited to override the automatic assumptions made by the PIGEMS module. Once the master stack list is created, the PIGEMS module can be run again to create an emissions inventory file for each specified day of the inventory. The emissions inventory file will contain the entire complement of sources in the master stack list, including sources that do not emit on the given day.

#### **3.13.5 The Static Sources File**

Typically, the PIGEMS module must process a tremendous amount of data, effectively the entire point source inventory. Also, because the point source inventory may contain day‐ specific emissions estimates, the PIGEMS module must be exercised for each day of the modeling episode. This can lead to a time‐consuming procedure and in some instances a good deal of this processing can be avoided. The sources that do not vary by day, which are referred to as "static sources", need only be processed once for the entire modeling episode. PIGEMS supports this through a mechanism called the "static sources file". PIGEMS optionally reads a CAMx‐ready point source emissions file that may or may not include sources selected for PiG. This point source file should include all sources that do not change from day‐to‐day (the static sources). PIGEMS then reads emissions for additional time varying point sources and performs calculations to select sources for PiG treatment. Finally, PIGEMS merges both sets of sources into a single CAMx‐ready point source emissions file, creating a complete inventory file.

To utilize the static sources file, the PIGEMS module must be run in stages. First, all sources that are unchanged in future scenarios are processed normally by PIGEMS. In most cases this will be the bulk of the point source inventory. The first stage can also be used to process point sources that have a "representative day", for example a Weekday/Weekend. In this case, PIGEMS should be run two separate times, generating a static sources file for each representative day. The output file produced in this first stage would then be used as a "static" file in further processing. In the second stage, the user must supply to PIGEMS the static sources file plus additional emission files containing the sources that were excluded from the static file processing (the day‐specific sources).

#### RUNNING THE PIGEMS MODULE

Because of its flexibility and dual purpose nature - creating a master stack list or creating a model ready emissions file – the PIGEMS module job stream can be a bit daunting to configure. Some files are always needed while others should only be supplied under certain conditions. What follows are a few examples of PIGEMS run scripts, demonstrating how the module should be configured for a few of the typical scenarios.

## **3.13.6 Running PIGEMS When No PiG Treatment Is Needed**

When no PiG is being performed by the photochemical model the PIGEMS module acts as a simple reformatting program with the added ability to merge files generated by separate EPS streams. Because of their consistent format, a stack definition file output by PSTPNT can be used as a master stack list input to the PIGEMS module. To ensure that all stacks are included in the inventory it is necessary to concatenate each of the stack definition files into a single stack definition file. A unique list of stacks can be generated through the use of the Unix command "sort –u".

Exhibit 3‐53 shows a sample job script for running the PIGEMS module when no PiG treatment is needed. In this case, it is not necessary to include any of the PIGEMS specific packets of the USERIN file. If these packets are included, they will be ignored. The output from this run of the PIGEMS module is a model‐ready emissions file that contains all of the sources but represents one day of the episode.

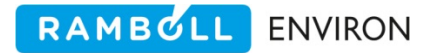

```
#!/bin/csh 
# 
# --- Sample job script for running the 
# EPS3 module PIGEMS 
# 
set EXEC = /models/eps3/src 
# 
set SCENARIO = test_problem 
# 
foreach DAY (wkd sat sun) 
# 
rm -f ../msg/msg.pigems.$SCENARIO.$DAY 
rm -f ../emiss/ptsrce.$SCENARIO.$DAY.bin 
# 
echo "-------------------------------------------------" 
echo " Running PIGEMS for $SCENARIO - point sources"<br>echo " Day - $DAY"
         echo " Day - $DAY" 
echo "-------------------
$EXEC/pigems/pigems << IEOF 
USERIN file :../inputs/userin.$SCENARIO.$DAY
Master Stack List : ../emiss/stkhdr.pts.$SCENARIO.$DAY 
No Stack def. file :/END/ 
Stack emiss files : ../emiss/elvems.pts.$SCENARIO.$DAY 
                      /END/ 
Threshold Mask file: 
Static sources file: 
Message file :../msg/msg.pigems.$SCENARIO.$DAY
Output Master Stack: 
Output Emissions :../emiss/ptsrce.$SCENARIO.$DAY.bin 
IEOF 
end
```
**Exhibit 3‐53. Example of a PIGEMS job script, when no PiG treatment is needed.**

## **3.13.7 Running PIGEMS to Create the Master Stack List**

To create the master stack list, both the full complement of stack definition files and the full complement of stack emissions files must be supplied to the PIGEMS module. All of the stack definition files, including all days, must be supplied so that the master stack list includes each stack that emits at any time during the modeling episode. The PIGEMS module ignores repeated instances of stacks, creating a stack list that contains a single entry for each stack. All of the stack emissions files, including all days, must be supplied so that the PIGEMS module can determine if any stack emits at a rate that exceeds the threshold at any time during the modeling episode. Obviously, a valid filename must be supplied for the output master stack list, but it is important that the filename for the input master stack list is left blank. Exhibit 3‐54 shows an example of a job script configured for the PIGEMS module to **create** a master stack list.

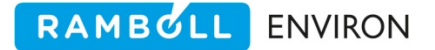

```
#!/bin/csh 
# 
# Script to run PIGEMS to create master stack list 
# 
#========================================================================== 
# Run PIGEMS to Create the Master Stack List 
#========================================================================== 
# 
rm -f ../msg/msg.pigems.ext_reg.nei99v3.master_stacklist 
rm -f ../emiss/master.stacklist.ext reg nei99v3
# 
../../src/pigems/pigems.pts << ieof 
USERIN file :../inputs/userin.ext reg.990813
Master Stack List : 
No Stack def. files:../emiss/stkdef.pt.TX.egu_99po.990813 
                   :../emiss/stkdef.pt.TX.egu_99po.990814 
 :../emiss/stkdef.pt.TX.egu_99po.990815 
 :../emiss/stkdef.pt.TX.egu_99po.990816 
 :../emiss/stkdef.pt.TX.egu_99po.990817 
                   :../emiss/stkdef.pt.TX.egu_99po.990818 
                   :../emiss/stkdef.pt.TX.egu_99po.990819 
                   :../emiss/stkdef.pt.TX.negu_99po.sat 
                   :../emiss/stkdef.pt.TX.negu_99po.sun 
                   :../emiss/stkdef.pt.TX.negu_99po.wkd 
                   :../emiss/stkdef.ext_reg.others_nei99v3.sat 
 :../emiss/stkdef.ext_reg.others_nei99v3.sun 
 :../emiss/stkdef.ext_reg.others_nei99v3.wkd 
/END/ 
Stack emiss files :../emiss/stkemis.pt.TX.egu_99po.990813 
                   :../emiss/stkemis.pt.TX.egu_99po.990814 
                   :../emiss/stkemis.pt.TX.egu_99po.990815 
                   :../emiss/stkemis.pt.TX.egu_99po.990816 
                   :../emiss/stkemis.pt.TX.egu_99po.990817 
                   :../emiss/stkemis.pt.TX.egu_99po.990818 
                   :../emiss/stkemis.pt.TX.egu_99po.990819 
 :../emiss/stkemis.pt.TX.negu_99po.sat 
 :../emiss/stkemis.pt.TX.negu_99po.sun 
                   :../emiss/stkemis.pt.TX.negu_99po.wkd 
                  :../emiss/stkemis.ext reg.others nei99v3.sat
                   :../emiss/stkemis.ext_reg.others_nei99v3.sun
                  :../emiss/stkemis.ext reg.others nei99v3.wkd
                    /END/ 
Threshold Mask file:../inputs/pigems.maskfile.4km 
Static sources file:<br>Messaqe file :
                  :../msg/msg.pigems.ext_reg.nei99v3.master stacklist
Output Master Stack:../emiss/master.stacklist.ext reg nei99v3
Output Emissions : 
ieof
```
**Exhibit 3‐54. Example of a PIGEMS job script. This is used to create a master stack list.**

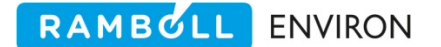

#### **3.13.8 Running PIGEMS to Create a Model Ready Emissions File**

Once the master stack list is created, the PIGEMS module can be run to create model‐ready emissions files. A PIGEMS run must be made for each day of the modeling episode. In this configuration, the master stack list created in the previous run is used as the input stack list and only the stack emissions files for the day of interest are included. The lines containing the output master stack list and the threshold map file are ignored, as are the PIGEMS specific packets of the USERIN file. Exhibit 3‐55 shows a job script for creating model‐ready emissions files using the PIGEMS module. Notice that this script has a loop that walks through each day of the inventory.

```
#!/bin/csh 
# 
# Script to run PIGEMS to create model-ready files 
# 
# --- loop over all days in the episode --- 
# 
foreach f (13.wkd 14.sat 15.sun 16.wkd 17.wkd 18.wkd) 
# 
#============================================================================ 
# Run PIGEMS to Create Model-Ready File 
#=========================================================================== 
# 
set cal = $f:rset rep = $f:e 
# 
rm -f ../msg/msg.pigems.PiG.ext_reg.nei99v3.9908$cal 
rm -f ../emiss/ptsrce.PiG.ext_reg_nei99v3.9908$cal.bin 
# 
echo '----------------------------------' 
echo " Doing Aug $cal" 
echo '----------------------------------' 
# 
../../src/pigems/pigems.pts << ieof 
USERIN file :../inputs/userin.ext reg.9908$cal
Master Stack List :../emiss/master.stacklist.ext_reg_nei99v3
No Stack def. files:/END/ 
Stack emiss files :../emiss/stkemis.pt.TX.egu_99po.9908$cal 
                    :../emiss/stkemis.pt.TX.negu_99po.$rep 
                    :../emiss/stkemis.ext_reg.others_nei99v3.$rep 
                     /END/ 
Threshold Mask file: 
Static sources file: 
Message file :../msg/msg.pigems.PiG.ext reg.nei99v3.9908$cal
Output Master Stack: 
Output Emissions :../emiss/ptsrce.PiG.ext_reg_nei99v3.9908$cal.bin 
ieof 
end
```
Exhibit 3-55. Example of a PIGEMS job script, to create the PiGged model ready files for each day in **the inventory.**

# RAMBULL ENVIRON

#### **3.13.9 Running PIGEMS to Insert Additional Sources**

Sometimes it is necessary to insert new sources into an inventory after all of the main processing has been completed. For example, on certain days of the episode in which a considerable number of wildfires added to the air quality problem, it may be necessary to insert the wildfire emissions, which have been processed as point sources. Or perhaps a future year control strategy calls for a new unit, which was not included in the standard processing, to be included in the inventory. The PIGEMS module allows for additional sources to be inserted when creating a model-ready emissions file. The new sources will be added to the list of sources and included in the inventory, but will not be considered for PiG treatment. The sources can be flagged for PiG treatment by manually changing the stack diameter field on the stack definition record to a negative value. To insert additional sources in the inventory, merely supply the PIGEMS module with an input master stack list and any number of stack definition files. Of course, the stack emissions files for the additional sources must also be supplied. Exhibit 3‐56 shows an example of how to configure the PIGEMS module to insert additional sources for one day of the episode. In this example, a file containing wildfire emissions modeled as point sources is inserted.

```
#!/bin/csh 
# 
# Script to run PIGEMS to create model-ready file 
# On this day there were wild-fires (which should 
# not be PiGged) 
# 
#========================================================================== 
# Run PIGEMS to Create PiGged PTSRCE file for Aug 15 (Sunday) 
#========================================================================== 
# 
rm -f ../msg/msg.pigems.PiG.ext_reg.nei99v3.990815 
rm -f ../emiss/ptsrce.PiG.ext_reg_nei99v3.990815.bin 
# 
../../src/pigems/pigems.pts << ieof 
USERIN file :../inputs/userin.ext_reg.990815 
Master Stack List :../emiss/master.stacklist.ext reg nei99v3
Additonal Stack def:../emiss/stkdef.fires.990815 
                    /END/ 
Stack emiss files :../emiss/stkemis.pt.TX.egu_99po.990815 
                    :../emiss/stkemis.pt.TX.negu_99po.sun 
                   :../emiss/stkemis.ext reg.others nei99v3.sun
                    :../emiss/stkemis.fires.990815 
                     /END/ 
Threshold Mask file: 
Static sources file: 
Message file :../msg/msg.pigems.PiG.ext reg.nei99v3.990815
Output Master Stack: 
Output Emissions :../emiss/ptsrce.PiG.ext_reg_nei99v3.990815.bin 
ieof
```
**Exhibit 3‐56. Example of a PIGEMS job script, to add additional sources to the inventory.** 

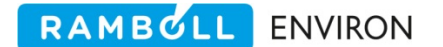

#### **3.13.10 Input Files**

The PIGEMS program anticipates five input files: the USERIN file, the master stack list, stack definition files, stack emissions files, and an optimal threshold mask file. The input master stack list is blank if the PIGEMS run is to create the list. The stack definition files are optional if an input master stack list is provided.

#### USERIN Input

The PIGEMS module reads four of the standard USERIN packets and an additional three packets specific to PIGEMS.

/DATE/ This packet (Table 2‐6) provides the modeling episode information.

/REGION/ This packet (Table 2‐7) provides the region definition and is used to convert source locations to grid cell.

/CRITERIA POLLUTANT/ PIGEMS reads this packet (Table 2‐9) to determine which of the input pollutants to include in the modeling inventory. .

/SPECIES LIST/ This packet (Table 2‐11) provides the air quality model species list.

All of the PIGEMS‐specific packets are optional, although failing to supply either the /THRESHOLD VALUE/ or the /THRESHOLD MAP/ packets will result in the inability of the PIGEMS module to flag any sources for PiG treatment. Therefore, when processing an inventory for a photochemical modeling application in which the Plume‐in‐Grid sub‐model will not be used, the THRESHOLD packets are not required.

/THRESHOLD VALUE**/** This packet contains the threshold values that will be used to determine if a source is to be flagged for PiG. The first record of this packet contains the co‐location information: specifically, the co-location distance and the co-location criteria pollutant (Table 3‐34). The co‐location distance is the distance (in meters) that the PIGEMS module will use to determine if a group of stacks forms a cluster. The emissions from stacks that are within this distance of one another will be aggregated to determine if the combination exceeds the threshold. Because a different threshold value can be supplied for each pollutant, the PIGEMS module also needs to be provided the name of the pollutant that is to be used for purposes of co‐location. This is referred to as the co‐location pollutant. Only threshold values associated with this pollutant will be used when determining the co-located sources. Disable the co-location algorithm by providing a co‐location distance less than or equal to zero. In that case sources will be flagged for PiG on an individual basis.

The remaining records of the /THRESHOLD VALUE/ packet contain the threshold codes and the associated threshold value (in tons per day), as well as the name of the pollutant to which the threshold applies. The threshold code must be an integer between 1 and 99. The same threshold code could be used for multiple pollutants. If a source is mapped to this threshold code then it will be flagged for PiG treatment if either of the threshold values is exceeded. For example, suppose there is a record with a threshold code of 1 that has a NOx threshold of 50 tons per day. Also suppose there is a record with threshold code 1 but with a VOC threshold of 10 tons per day. If a source (or a cluster of sources) emits over 50 tons per day of NOx *or* 10 tons per day of VOC it will be flagged for PiG. Table 3-34 shows the format of the /THRESHOLD VALUE/ packet. Exhibit 3‐57 shows a sample /THRESHOLD VALUE/ packet.

RAMBULL ENVIRON

| <b>Variable</b> | <b>Columns</b> | <b>Description</b>                                          |
|-----------------|----------------|-------------------------------------------------------------|
|                 | $1 - 20$       | Ignored, used for notational purposes.                      |
| Colodist        | $21 - 30$      | Co-location distance (m)                                    |
| Colocpol        | $31 - 40$      | Criteria pollutant for which co-location is based.          |
| ithrshcd()      | $21 - 30$      | Numeric code for threshold (1-99)                           |
| Thrshspc()      | $31 - 40$      | Criteria pollutant code for which the threshold applies.    |
| thrshval()      | $41 - 50$      | Threshold value for corresponding code and pollutant (tpd). |

**Table 3‐34. The /THRESHOLD VALUE/ packet.**

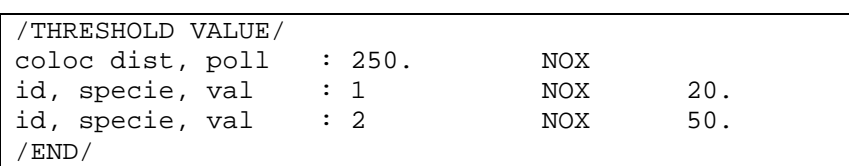

**Exhibit 3‐57. Sample /THRESHOLD VALUE/ packet. This packet could be used to apply a more stringent threshold to an area of interest.**

/THRESHOLD MAP/ This packet is used to assign a threshold code to sources based on the county in which they are contained. Each record defines one mapping, by defining a state/county FIPS code and the threshold code to which that county is to be assigned. The threshold code must be listed in the /THRESHOLD VALUE/ packet where the actual threshold value will be defined. The regular EPS best‐match criteria will be applied to the FIPS codes for purposes of matching sources. For example, a code of 06067 will be a better match than a code of 06000. Because all sources should have some threshold code mapping, it is important to have a record in this packet with the "catch‐all" FIPS code of 00000. If this is not included some sources may not have a threshold code mapping and will not be considered for PiG treatment. Table 3‐35 shows the format of the /THRESHOLD MAP/ packet, while Exhibit 3‐58 shows an example.

| <b>Variable</b> | <b>Columns</b> | <b>Description</b>                                                 |  |  |  |  |
|-----------------|----------------|--------------------------------------------------------------------|--|--|--|--|
|                 | $1 - 20$       | Ignored, used for notational purposes.                             |  |  |  |  |
| thrshcty()      | $21 - 30$      | County code for which threshold applies.                           |  |  |  |  |
|                 |                | Numeric code for threshold value (corresponds to code specified in |  |  |  |  |
| (ithrshmap()    | $ 31 - 40 $    | /THRESHOLD VALUE/ packet).                                         |  |  |  |  |

**Table 3‐35 The /THRESHOLD MAP/ packet.**

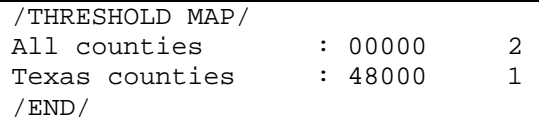

Exhibit 3-58. Sample /THRESHOLD MAP/ packet. This packet could be used to apply a more stringent **threshold to an area of interest.**

/COMBINE STACKS/ This packet allows any user‐defined set of stacks to be combined into a single stack – with the exception of stacks that have a defined plume top and bottom (PSTSHP outputs). This facilitates the clustering of sources that would not normally be combined using the automated co‐location algorithm. This packet is comprised of a set of records, each set defining the new stack's characteristics as well as identifying the existing stacks that will be combined. The format of the packet records (Table 3‐36) is the same as the records in the stacks definition file produced by the PSTPNT module and the master stack list processed by the PIGEMS module. This means populating a /COMBINE STACKS/ record can be done by extracting the records of the stacks to be combined from the existing stack definition file and then creating a new stack definition record for the newly created source. Note that the new stack definition record is similar to the existing stack definition records but has an additional field for determining if the newly created stack should be considered for PiG treatment. It may be useful to combine stacks without applying the PiG treatment and the /COMBINE STACKS/ allows for this.

RAMBOLL ENVIRON

Because the record identifying the new source must have unique stack identification information, it is important to come up with a coding scheme that will yield a unique stack ID. For example, the string NEWSTK0001 could be used for the new stacks, incrementing the numeric portion for each new stack. The county code and facility identification codes should be taken from the sources being combined. The keyword at the beginning of the record should be the word "NEW" for the new stack definition record, and a blank string for those records listing the sources to be combined. When combining stacks defined in the /COMBINE STACKS/ packet, the PIGEMS module will either use the stack parameters listed on the new stack record or, alternatively, "average" the stack parameters of the stacks to be combined. To force the use of the averaging scheme the stack parameters on the new stack record should be set to missing value (‐9.0). When "averaging" stack parameters of combined stacks, the PIGEMS module will follow this algorithm:

- 1. Average the coordinates,
- 2. Average the volumetric flow rates,
- 3. Calculate the square root of the sum of the squares of the diameter,
- 4. Calculate the maximum stack height,
- 5. Calculate the average of the exit temperatures weighted by the volumetric flow rate,
- 6. Calculate the gas exit velocity from the newly calculated volumetric flow rate and diameter.

This is also the averaging scheme that is used when combining sources that are automatically co-located. Exhibit 3-59 provides an example of the /COMBINE STACKS/ packet.

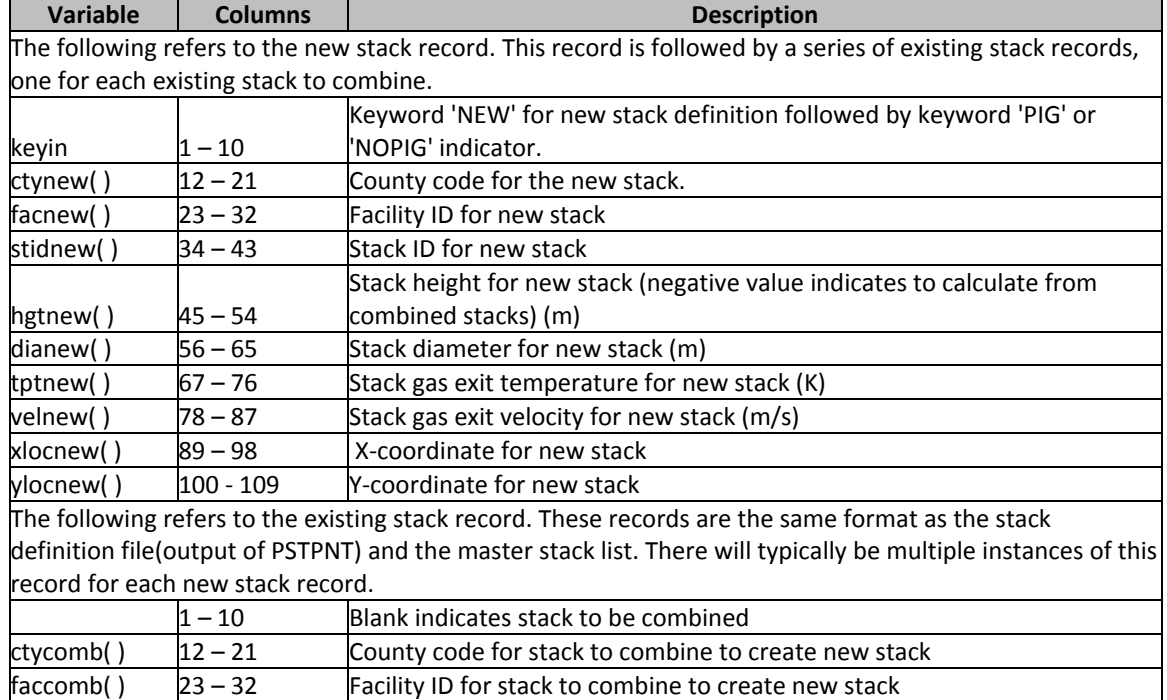

RAMBOLL ENVIRON

stidcomb( )  $34 - 43$  Stack ID for stack to combine to create new stack

#### **Table 3‐36. The /COMBINE STACKS/ packet.**

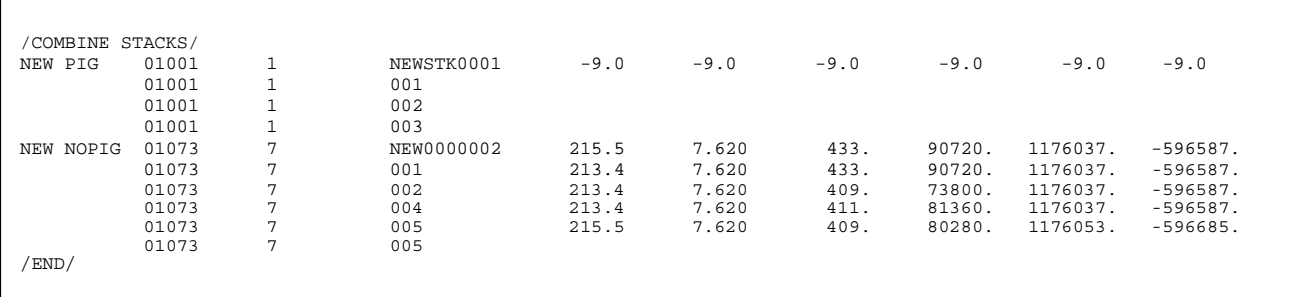

#### Exhibit 3-59 Sample /COMBINE STACKS/ packet. (Notice that since only the first 3 fields of the records containing the stacks to combine are read, the later fields can be included, but they will be ignored.)

## The Input Master Stack List

This file contains the list of all sources that will emit at any time during the episode period. The PiG sources will appear at the top of the file. The format of the master stack list is identical to the format of the stacks definition file (Table 3‐37) produced by the PSTPNT module. Therefore, for an application in which the PiG treatment is not needed it is possible to supply the PSTPNT‐produced stack definition file to the PIGEMS module as the master stack list. The result will be a model ready emissions file with no sources flagged for PiG. In the likely event that the EPS processing produced multiple PSTPNT stack definition files (by source category, for example) it is necessary to concatenate the stack definition files from the separate EPS streams. Since the PSTPNT stack definition file is an ASCII file with one record for each stack, this can be done using the Unix "cat" command, followed by the "sort –u" command to generate a unique list of stacks.

RAMBOLL ENVIRON

The PIGEMS module will typically be executed several times. The first run, which is significantly different from the standpoint of input file requirements than succeeding runs, is performed to create the master stack list. In this instance, the input master stack list filename should be left blank. This tells the PIGEMS module that a master stack list should be created, in which case an output master stack list should be supplied. If both an input master stack list file and an output master stack list file are supplied it is assumed that the input master stack list is valid and the PIGEMS module will ignore the line containing the name of the output master stack list. Subsequent runs of the PIGEMS module produce model‐ready inventory files for each of the days of the modeling episode. In this instance, the master stack list file produced during the first execution of the PIGEMS module should be supplied as the input master stack list.

| <b>Variable</b> | <b>Columns</b> | <b>Description</b>             |
|-----------------|----------------|--------------------------------|
| Keywrd          | $1 - 10$       | Keyword; ORIGINAL              |
| Ctytmp          | $12 - 21$      | County FIPS code               |
| Factmp          | $23 - 32$      | <b>Facility identifier</b>     |
| <b>Stktmp</b>   | $34 - 43$      | Stack identifier               |
| <b>Hgttmp</b>   | $45 - 54$      | Stack height (m)               |
| Diatmp          | $56 - 65$      | Stack diameter (m)             |
| Tpttmp          | 67 – 76        | Stack exit gas temperature (K) |
| <b>Veltmp</b>   | 78 – 87        | Stack exit gas velocity (m/s)  |
| <b>Xloctmp</b>  | 89 – 98        | <b>Stack X location</b>        |
| Yloctmp         | $100 - 109$    | <b>Stack Y location</b>        |

**Table 3‐37. Stack definition file format.**

## The Input Stack Definition Files

The PIGEMS module accepts an indeterminate number of PSTPNT‐produced stack definition files. These must be supplied when creating a master stack list, but also can be used to add additional sources to an inventory. For example, a user may want to add a list of permitted, but not yet constructed sources, as a sensitivity run. When supplied both an input master stack list and additional input stack definition files, the PIGEMS module will simply add the sources contained in the stack definition files to the list of sources from the master stack list to include them in the inventory. Be aware that when adding sources to an inventory in this way, the additional sources will not be flagged for PiG treatment. When creating a master stack list, all of the stack definition files from the separate PSTPNT runs must be supplied, including the stack definition files for the different episode days and from different source category streams. The PIGEMS module will ignore the duplicates and create a stack list that contains all of the sources, apply the various criteria for application of PiG treatment, and write out a comprehensive master stack list. To supply multiple input stack definition filenames, simply list each file on a separate line and terminate the list with the keyword /END/ in place of a filename (Exhibit 3‐ 54).

# The Input Stack Emissions Files

Like the stack definition files, the stack emissions files (Table 3‐38) are produced by the PSTPNT module. One stack emissions file will be produced for each EPS stream. Unlike the stack definition files, a set of stack emissions files must be supplied each time the PIGEMS module is utilized. When creating a master stack list, the PIGEMS module needs access to the entire
complement of stack emissions files, including all days in the episode. This is necessary for the PIGEMS module to determine if a source (or source cluster) exceeds the threshold on any day during the entire episode. The PIGEMS module merely calculates the maximum daily emissions for each source and uses this value to compare against the threshold value for purposes of flagging sources for PiG treatment. When running the PIGEMS module to produce a model‐ ready emissions file for point sources it is only necessary to supply the emissions files for that day of the episode.

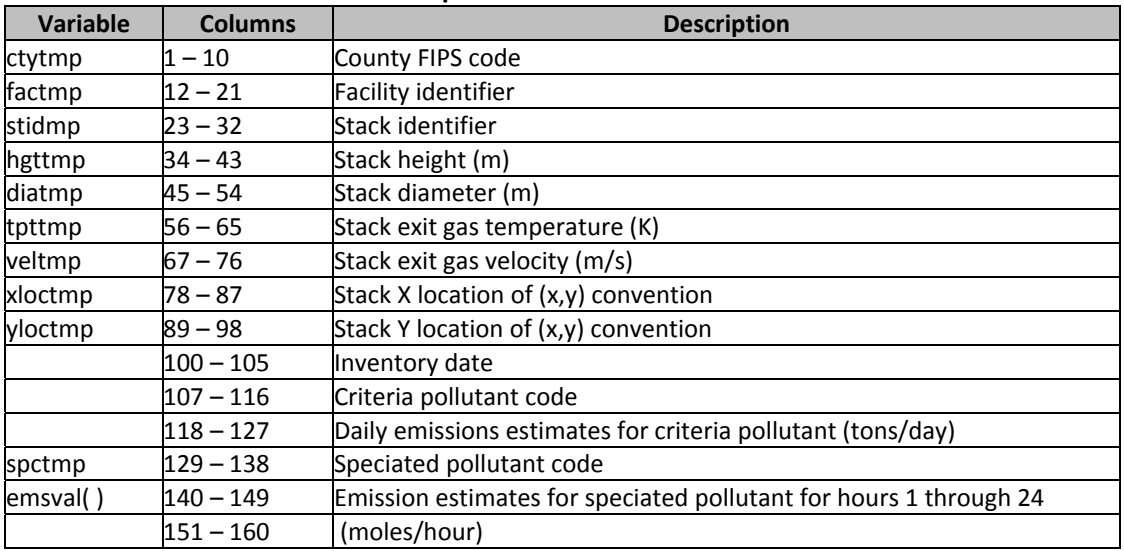

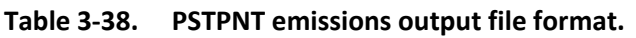

During EPS processing it is often the case that a representative day inventory file is generated, rather than a specific-day inventory file. For example, it is typical to produce just a single file representing all weekdays in the summer season, rather than the dozens of files that would account for weekdays during this period. For this reason, the PIGEMS module does not perform any date matches when processing the emissions files. Therefore, it is critical to ensure that the list of stack emissions files supplied to the PIGEMS module represents a single day inventory that is complete. All of the emission records for a given stack will be added to the total emissions for the stack. To terminate the list of emissions files in the job script of the PIGEMS module, include the /END/ keyword in place of a filename.

# The Threshold Mask File

The optional threshold mask file is used to define the threshold value for sources based on the grid cell in which the source is located. The mask file is essentially a map of the modeling domain in which each modeling grid cell is assigned a number, called the threshold code, representing the threshold value to be applied to that cell. The origin of the modeling domain, defined in the /REGION/ packet of the USERIN file, appears as the lower left‐hand corner of the mask file, so that when viewing the file in an editor it looks like the modeling domain, easting moving from left to right and northing moving from bottom to top. The threshold code, which is an integer, appears in a field of 3‐characters.

Because political boundaries are more precise in identifying sources than modeling grid cells, any assignment in the /THRESHOLD MAP/ packet that is not the global county code (00000) will override the assignment in the mask file. For example, suppose a source in Sonoma County, CA is assigned a threshold code of 1 using the threshold mask file. If the only match for Sonoma County in the /THRESHOLD MAP/ packet is the global county code 00000, the mask file will take priority. However, if the /THRESHOLD MAP/ packet contains a state FIPS code for California (06000) or the specific Sonoma County FIPS code (06097), the assignment from the /THRESHOLD MAP/ packet will be used. Exhibit 3‐60 shows an example of the threshold mask file.

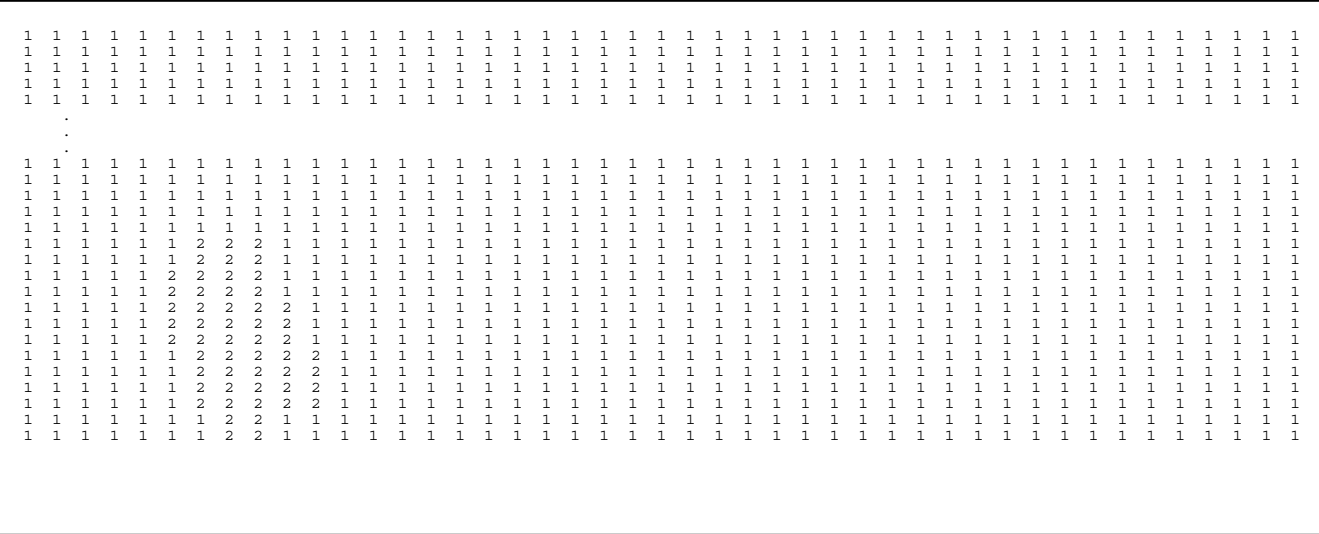

### **Exhibit 3‐60. Sample Threshold Mask File.**

# The Static Sources File

As discussed above, this is an optional file designed to accelerate the processing of large multi‐ day inventories that contain sources that have day‐specific emission rates. This file is a CAMx‐ ready point source emissions file and in most cases will be generated by a previous run of the PIGEMS module. This file is designed to contain the sources in the inventory that do not vary by day. It is used as an initial file, to which additional sources will be appended.

# **3.13.11 Output Files**

### PIGEMS Message File

The PIGEMS module generates a standard EPS message file. This file contains a history of the run, including the date and time of the execution, a list of input and output files used and the user parameters specified in the USERIN file. The message file also contains one of two tables for QA purposes. The first table contains a count of the stacks in each input stack definition file and the second table contains the emissions totals for the stacks processed, also separated by input file. In each case, the information is reported by the following categories:

- 1. Total number of stacks.
- 2. Number of stacks that were flagged for PiG treatment.
- 3. Number of stacks identified for co‐location.
- 4. Number of stacks combined using user definition.
- 5. Number of stacks in which the mask file determined the threshold code.

When running the PIGEMS module to produce a master stack list, only the table of stack counts will be produced. Alternatively, only the table of emissions totals will be produced when running the PIGEMS module to produce a model‐ready emissions file. Exhibit 3‐61 shows a PIGEMS message file.

```
EPS3 PIGEMS module v. 1.2 Aug 2005 07/25/07 18:43:38 
            Input Files 
       USERIN file \ldots /inputs/userin.test problem.wkd
        Input master stack list file :../emiss/stkhdr.pts.test_problem.wkd 
        Input stack emissions files 
       Emiss file 001 :../emiss/elvems.pts.test_problem.wkd
       Threshold mask file : Not provided.
            Output Files 
        Using Input Master stack list : No output master stack list will be 
                                    created. 
       Emissions file \cdots,/emiss/ptsrce.test_problem.wkd.bin
                 EPS3 PIGEMS module v. 1.2 Aug 2005 07/25/07 18:43:38 
       File note :CAMx Modeling of Tx regional, 9/13/99 Episode date (Calendar) :990913 
 Episode date (Julian) :99256 
       Beginning hour : 0<br>Ending hour : 24
       Ending hour : 24<br>Grid origin (km) : ( -
                                \colon ( -108.000, -1584.000)UTM zone \qquad \qquad : \qquad 0Grid cell width (km) : ( 12.000, 12.000)
       Number of cells : (135, 138)
       Colocation dist (m) : 0.00000
        Threshold Code Values read from USERIN file. 
           Code Species Level (tons/day) 
        Threshold Code Mappings read from USERIN file. 
           FIPS Code Threshold Code 
             Table of Emissions Processed 
      Input File NOX CO VOC 
  --------------------------------------------------------- 
 Emiss file 001 2084.4503 852.5801 154.3051 
 --------------------------------------------------------- 
 Total 2084.4502 852.5801 154.3051
```
**Exhibit 3‐61. Example of a PIGEMS message file.**

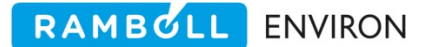

### Output Master Stack List File

This filename must be supplied when running the PIGEMS module to produce a master stack list. The PIGEMS module decides whether it should create a master stack list by looking at the filename for the input master stack list. If this filename is a blank string it is assumed that a master stack list is to be produced, in which case the line in the job script containing the output master stack list must contain a valid filename. However, if a valid filename is supplied for the input master stack list, it is assumed that a model‐ready emissions file is to be produced and the line containing the output master stack list filename is ignored. The format of the output master stack list is the same as the stack definition files produced by the PSTPNT module.

### Output Emissions File

This file is a binary model‐ready point source emissions file containing a single day of hourly emissions for each of the stacks in the inventory. It is produced when running the PIGEMS module where an input master stack list is provided. When running the PIGEMS module to produce a master stack list, .i.e. the input master stack list file is blank and the output master stack list file is valid, this file is ignored.

# **3.14 GRDEM**

The GRDEM (**GR**i**D EM**issions) module allows the user to spatially allocate emissions to the grid cells of the modeling domain. The GRDEM module will:

- Spatially allocate county level area and mobile sources based on gridded spatial surrogates or (optional) digitized links,
- Assign low-level point source emissions to grid cells based on source location, and
- Create either a gridded EMBR or CAMx model-ready surface emissions file.

For area sources, GRDEM spatially allocates emissions (e.g., county‐level or subregion‐level emissions) by source category based on the spatial apportionment surrogate for that source category as specified in the SCC(ASC)/gridded surrogate cross-reference file. Each source category is mapped to a spatial surrogate (a quantity whose areal distribution is either known or has been estimated and is assumed to be similar to the areal distribution of emissions from some source category whose spatial distribution is unknown.) Examples of commonly used gridded surrogates are population and urban landuse.

Because the databases used to create gridded surrogates (such as land use coverages) can be incomplete, there are sometimes "holes" in a given gridded surrogate field. This will cause an artificial loss in emissions. To handle this problem, GRDEM supports the assignment of 3 surrogate codes to each source category code; a primary, a secondary and a tertiary code. The GRDEM module will check the gridded surrogate fields for a given county to ensure that the field assigned as the primary surrogate for a given source category is complete (that is, the entire county has been gridded). If it is incomplete the GRDEM module will then check the secondary surrogate field for completeness. If this is not complete, the GRDEM module will default to using the tertiary code. Since the tertiary code is the last chance, it is recommended that this surrogate be derived from a reliable database, such as total land area. To use the

secondary and tertiary codes, the GRDEM module must be able to verify the completeness of the surrogate fields. This requires that each county in the modeling domain be completely gridded. To accomplish this, it is sometimes necessary to extend the landuse coverages past the edges of the modeling domain; to ensure that an entire county is covered by surrogate data. To avoid this requirement, turn off the secondary and tertiary codes option in the /GRDEM/ packet of the USERIN file.

If digitized link data are available for some categories (e.g., light‐duty automobiles on limited access roadways, railroad locomotives, shipping vessels), GRDEM will determine the cells traversed by each link and allocate emissions for that source category accordingly. Alternatively, the user may specify that emissions from these sources be allocated based on a spatial surrogate. Note the distinction between link‐based emissions, which are processed by the LBASE module and include the effects of varying activity levels for each link, and spatial allocation of emissions using link data, in which county‐level emissions are allocated evenly along all links of that type within the county based solely on the length of the link. For low‐level point sources, GRDEM assigns emissions to grid cells based on the geographical coordinates of the source.

GRDEM will write a surface emissions file in either EMBR format or the format used by the air quality model. If EMBR format is chosen, GRDEM will fill in the cell index fields in each output EMBR record. If the CAMx format is chosen, the input EMBR file must be hourly and have the chemical resolution required by the model. Generally this means TMPRL and SPCEMS or CHMSPL modules must have already been run. For the input inventories that are provided at hourly resolution TMPRL need not be run.

If GRDEM encounters an input record in which the grid cell field has previously been filled in (that is, an EMBR record that has already been gridded), it writes the record as‐is to the output file if EMBR output has been specified. If the CAMx format has been specified, GRDEM combines the emissions for that source with the other surface emissions in that grid cell. Processing then continues at the next input record.

# **3.14.1 Input Files**

GRDEM uses five input files: the USERIN file, an EMBR emissions file, the file cross referencing SCC (ASC) codes and surrogate spatial allocation codes, a file containing the distribution of the surrogate data in the modeling grid, and an optional file containing definitions of transportation links.

GRDEM reads the following packets from USERIN:

/GRDEM/ This packet (Table 3‐39 and Exhibit 3‐62) contains two parameters. The first is a flag specifying the format of the output emissions file; "YES" indicates CAMx-format, and "NO" indicates EMBR format. The second parameter is the flag for using the secondary and tertiary surrogate codes. If set to "YES" GRDEM will implement the secondary and tertiary codes. If this flag is set to "NO", GRDEM will only read and utilize the primary surrogate codes.

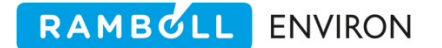

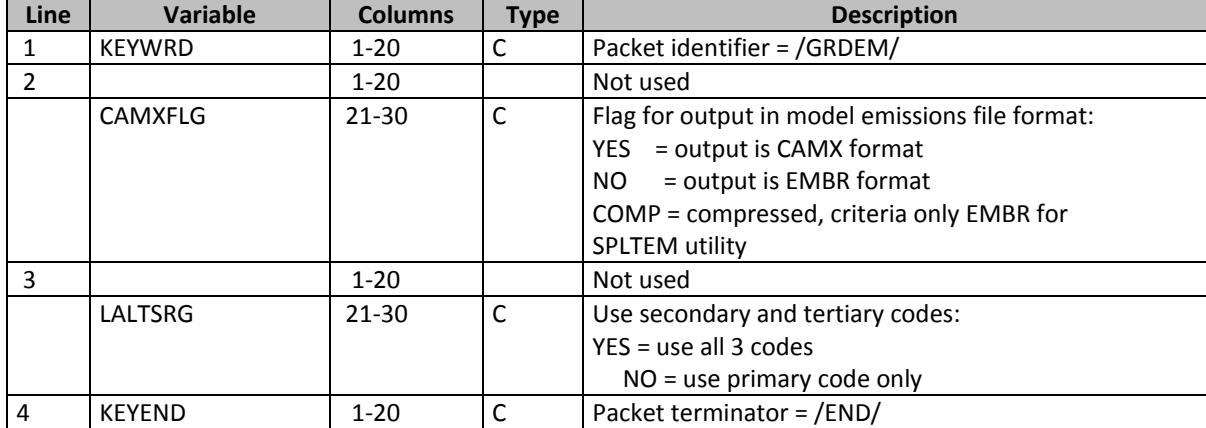

#### **Table 3‐39. /GRDEM/ packet of EPS global user input file, USERIN.**

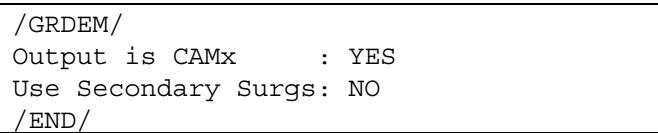

### **Exhibit 3‐62. GRDEM packet of USERIN.**

- /SPECIES LIST/ GRDEM reads this packet of the user input file (Table 2‐11) in order to obtain the species list.
- /DATE/ GRDEM reads the dates of the modeling episode from this packet (Table 2‐6).
- /REGION/ GRDEM reads this packet (Table 2‐7) to determine the size and configuration of the modeling domain grid.

/COUNTY/ This packet contains the list of counties within the modeling domain (Table 2‐8).

- /CRITERIA TABLES/ This packet (Table 2‐11) specifies which criteria pollutant output tables, if any, the user wants to include in the output message file. See Section 2.4 for a full discussion on the output tables.
- /SPECIES TABLES/ This packet (Table 2‐11) specifies which chemical mechanism compound output tables, if any, the user wants to include in the output message file. See Section 2.4 for a full discussion on the output tables.

The second input file, the EMBR emissions file, can contain data at any stage of EPS processing (in other words, the GRDEM module may be run at any point in the process after PREPNT, PREAM, or LBASE). Due to the size of the gridded EMBR files created by GRDEM, however, it is advisable to run the GRDEM module last (i.e., after all other processing of that particular set of data has been completed). When GRDEM is run last, select the "YES" option for CAMx format output.

The third input file contains the SCC(ASC)/spatial surrogate cross-reference table that allows the user to tailor the distribution of emissions for a particular region (Table 3‐40 when using secondary surrogate codes, Table 3-41 when using only primary codes). In this file each SCC(ASC) code is assigned a spatial surrogate code, which is used to distribute the total county emissions into the appropriate model grid cells. The surrogate codes represent the column of county fraction data in the spatial allocation file. This is accomplished with a header record in the gridded surrogate data file that indicates the 'name', or code, to be used for each column.

## **Note**

In previous versions of GRDEM the surrogate code was an integer value which represented the column of fractional data in the gridded surrogate file. Surrogate code "1" represented the first column of fractional data, code "5", the fifth column.

In the current release the surrogate code is a 3‐character field that allows the user to assign an acronym to the data **column** which is easier to remember and QA. Any existing surrogate cross reference files and gridded surrogate data files can still be used in GRDEM. The numeric code is simply treated as a character code.

Surrogate codes may represent distribution by area, population, land use type, roadway, airport, railroad, etc. This file utilizes the best match criteria described in Section 2.4; accordingly, the user may specify spatial surrogate assignments by state and/or county by entering non-zero values in the FIPS field. For example, a state/county code of "00000" would mean that a SCC(ASC)/spatial surrogate assignment would apply for all counties within the modeling domain (unless more specific assignments for that state and/or county are included elsewhere in the cross‐reference file); "*nn*000" would apply to all counties in state *nn*; and "*nnmmm*" would apply only to county *mmm* in state *nn*. Any record that contains the character "#" in column 1 will be skipped. This allows imbedded comments and notes to be included in the file.

Exhibits 3‐63 and 3‐64 show examples of the different types of gridded surrogates cross reference files.

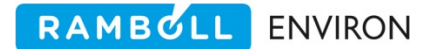

### **Table 3‐40. SCC(ASC)/spatial allocation surrogate code cross‐reference file input into the GRDEM module. This is for when the secondary surrogate codes are used.**

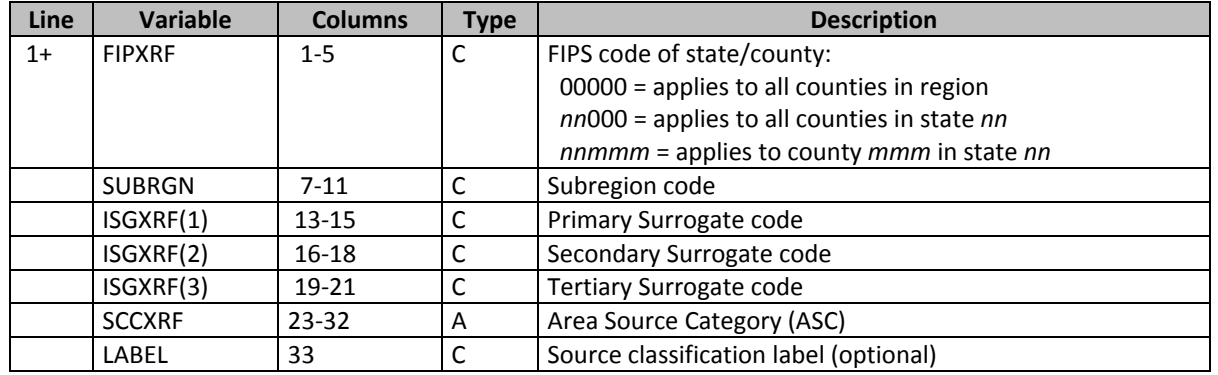

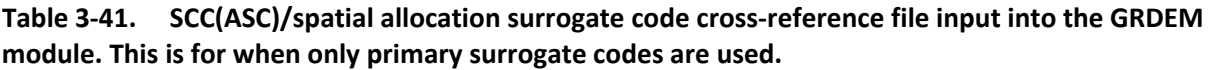

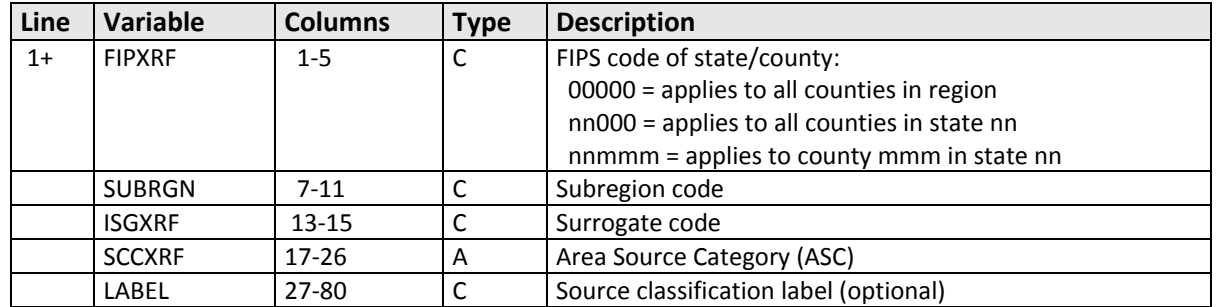

It is important to note that the file formats are different for the "secondary surrogates" and "only primary surrogate" files. You cannot simply change the flag in the /GRDEM/ packet. You must also change the input file format.

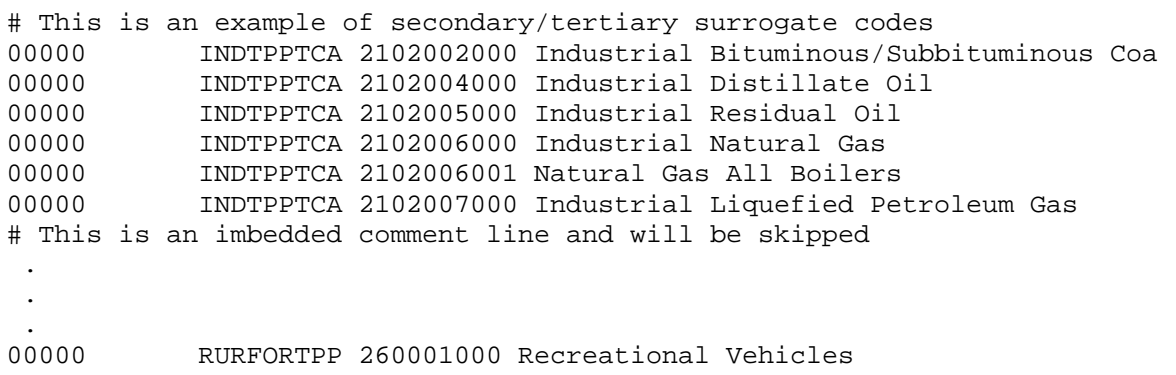

Exhibit 3-63. Example of gridded surrogates cross reference file read by GRDEM. This is used when **the secondary surrogates switch is turned on.**

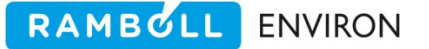

```
# This is an example of only primary surrogate codes 
# Note the different file format from secondary/tertiary file
00000 IND 2102002000 Industrial Bituminous/Subbituminous Coa 
00000 IND 2102004000 Industrial Distillate Oil 
00000 IND 2102005000 Industrial Residual Oil 
00000 IND 2102006000 Industrial Natural Gas 
00000 IND 2102006001 Natural Gas All Boilers 
00000 IND 2102007000 Industrial Liquefied Petroleum Gas 
 . 
  . 
 . 
00000 RUR 2260001000 Recreational Vehicles
```
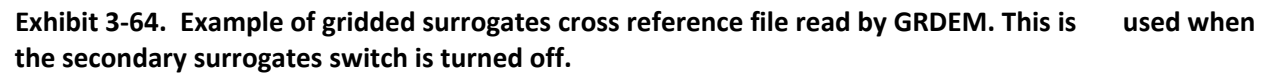

The fourth input file contains information on the distribution of each type of surrogate on the CAMx modeling domain (Table 3‐42). Each grid cell is identified by the geographical coordinates of the lower left corner of the cell and the UTM zone, if applicable. Essentially, all grid cells of the defined modeling domain will cover land area in one or more counties; accordingly, each gridded surrogate record must contain the state/county FIPs code. Optionally, a subregion code may be included for a more detailed assignment. The exception to this will be in a modeling domain which encompasses large portions of ocean water. Each of the surrogate fields on a record indicate the fraction of the county total for that surrogate contained in the grid cell. Total county emissions for each source category will be allocated to each grid cell based on the fraction of the assigned surrogate field calculated for the cell.

#### **Note**

In previous versions of GRDEM the surrogate code was an integer value which represented the column of fractional data in the spatial allocation surrogate file. Surrogate code "1" represented the first column of fractional data, code "5", the fifth column.

In the current release the surrogate code is a 3‐character field that allows the user to assign an acronym to the data **column** which is easier to remember and QA. Any existing surrogate cross reference files and spatial allocation surrogate data files can still be used in GRDEM. The numeric code is simply treated as a character code.

The first record of the spatial allocation surrogate file represents the area of coverage of the data in the file. The second record, a recent enhancement to the spatial allocation surrogate file, begins with the keyword 'CODES'. This allows the user to assign code names to each surrogate column and is used to match the cross reference field to a surrogate code. The order in which the surrogate codes occur on the record represent the order of the surrogate data. Exhibit 3‐65 shows an example of the spatial allocation surrogate file. In this example the first surrogate column is assigned surrogate code 'TCA', total county area, the second is assigned surrogate code 'TPP', total population, etc. This code, together with the surrogate code listed in the cross reference file, is used to identify which column of data to use for each source category.

An additional enhancement to the spatial allocation file is that any record that contains the '#' character in column 1 will be skipped, allowing the user to document the development of the spatial allocation file in detail.

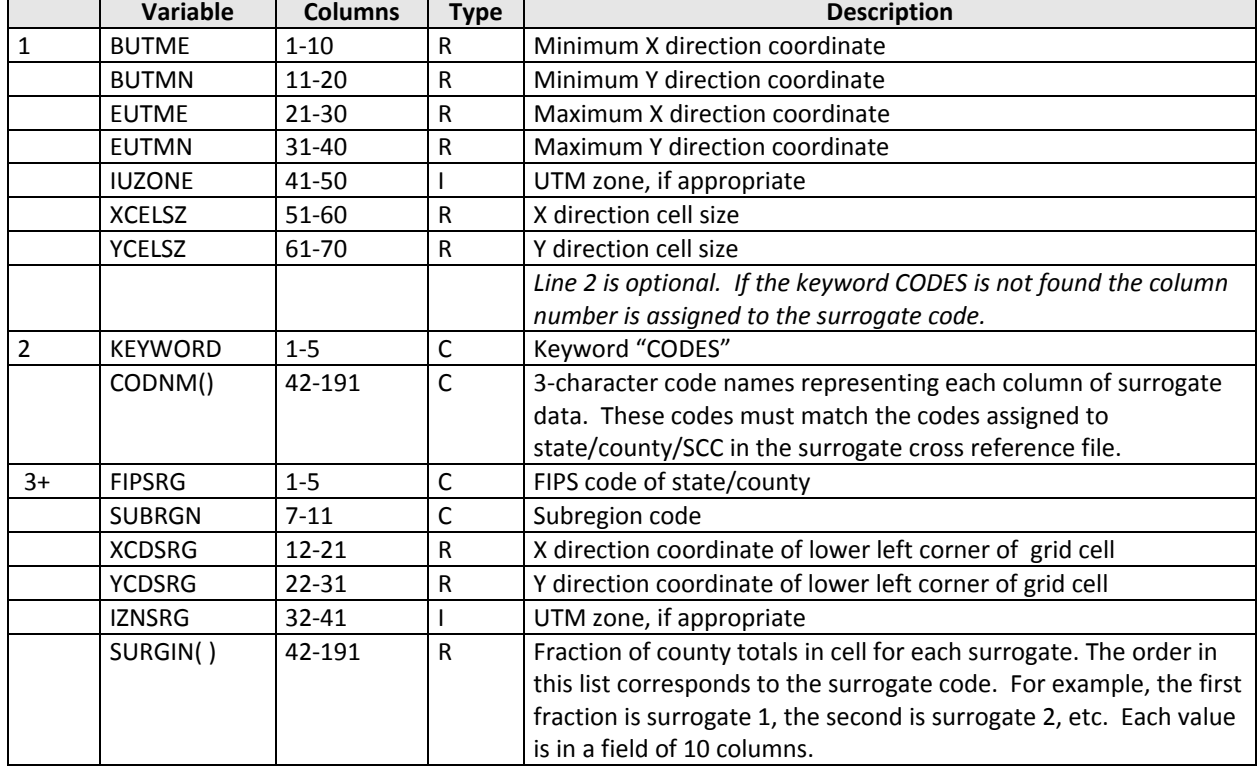

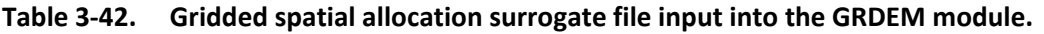

#### **Note**

The spatial allocation surrogate file **must be pre‐sorted** by FIPS.

In order to reduce processing time the sort is assumed to be done prior to GRDEM. This can easily be accomplished with a Linux 'sort' command.

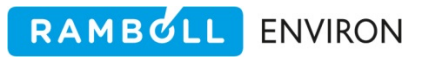

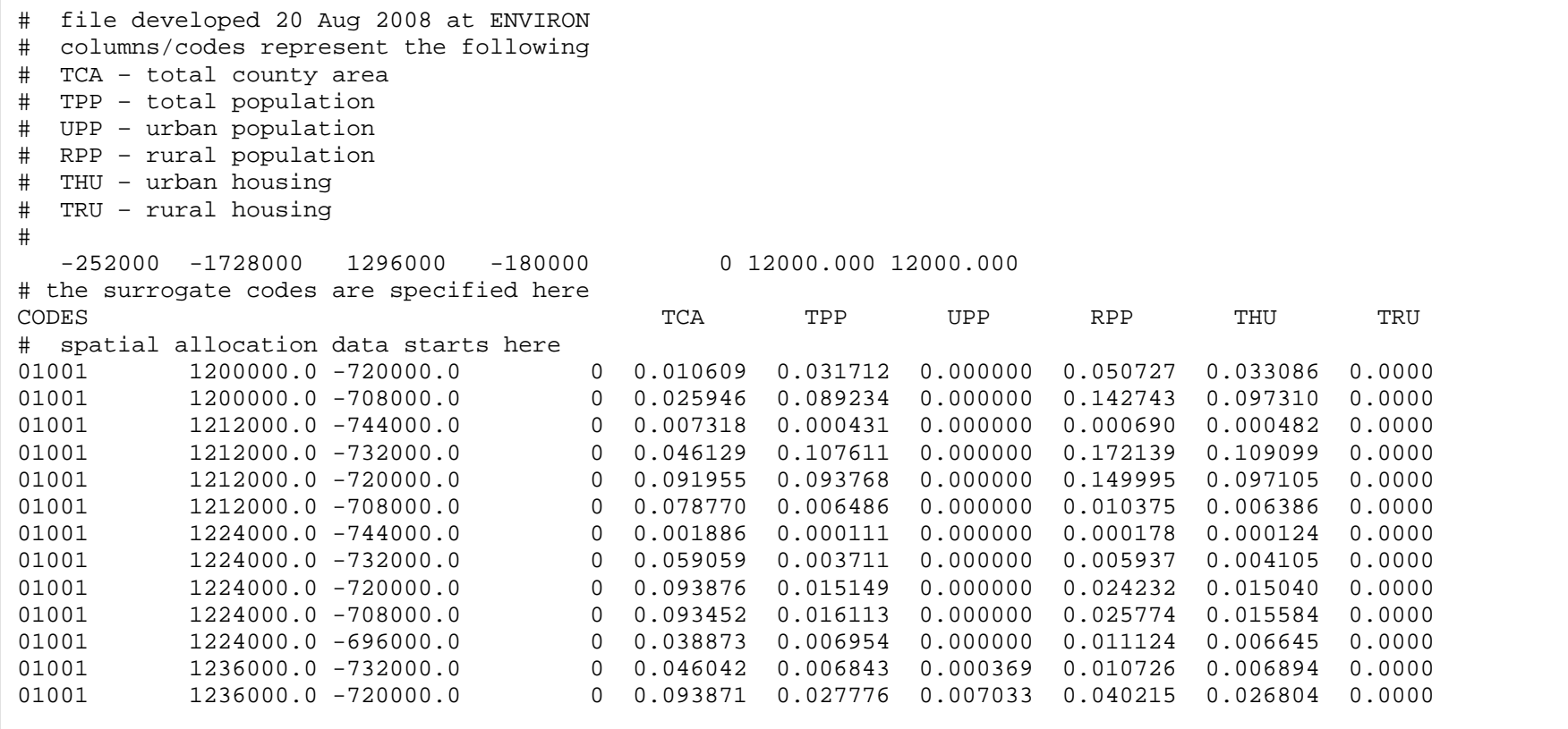

**Exhibit 3‐65. Example of spatial allocation surrogate file read by GRDEM.**

The fifth input file, which is optional, contains definitions of transportation links for those categories for which such data is available (commonly, onroad motor vehicles, railroad locomotives, aircraft landings and takeoffs, and shipping vessels) (Table 3‐43). GRDEM assigns emissions from these sources only to those cells in the region containing a portion of length of specified link type. Links must have a length greater than zero; they can be contained entirely within a single cell, or may span several cells. If the SCC(ASC) spatial surrogate cross-reference file specifies a particular link data type to be used to spatially allocate emission from a grid source category and the link definition file does not contain data for that link type for the indicated county, the emissions record is not processed and written to the error file in EMAR format.

| <b>Line</b> | <b>Variable</b> | <b>Columns</b> | <b>Type</b> | <b>Description</b>                          |
|-------------|-----------------|----------------|-------------|---------------------------------------------|
| $1+$        | <b>FIPLNK</b>   | $1 - 5$        | C           | FIPS code of state/county                   |
|             | <b>CTYPE</b>    | $6 - 10$       | C           | Link type:                                  |
|             |                 |                |             | ' $101'$ = Limited access roadways          |
|             |                 |                |             | $'102'$ = Railroad                          |
|             |                 |                |             | $'103'$ = Airports                          |
|             |                 |                |             | ' $104'$ = Shipping                         |
|             |                 |                |             | $'105'$ = Disposal sites                    |
|             | <b>XCDBEG</b>   | $11 - 20$      | R           | X direction coordinate of beginning of link |
|             | <b>YCDBEG</b>   | $21 - 30$      | R           | Y direction coordinate of beginning of link |
|             | <b>XCDEND</b>   | $31 - 40$      | R           | X direction coordinate of end of link       |
|             | <b>YCDEND</b>   | $41 - 50$      | R           | Y direction coordinate of end of link       |
|             | <b>IZNLNK</b>   | 51-60          |             | UTM zone, if appropriate                    |

**Table 3‐43. Link definition data file input into the GRDEM module.**

# **3.14.2 Output Files**

GRDEM produces 5 output files: a message file, the CAMx surface emissions file or the gridded EMBR, an optional (and obsolete) county/ASC emissions totals file, an EMAR error file containing any input records that GRDEM was unable to process, and an optional gridded surrogate report.

The first section of the message file lists input and output file names and region definition parameters, followed by a summary of the number of grid cells encompassed by each county and the grid cells crossed by each link (if link data are utilized). The next section summarizes input and output emissions totals by criteria pollutant for the entire modeling domain. The totals include elevated source emissions totals and total emissions for records that were either skipped or written to the EMAR output file. This section may be followed by a series of warning messages indicating the counties specified in the /COUNTY/ packet of USERIN for which no EMBR records were encountered. The final section of the GRDEM message file contains tables of emissions totals as specified in the /CRITERIA TABLES/ and /SPECIES TABLES/ packets of the USERIN file. Exhibit 3‐66 shows an example of a GRDEM message file.

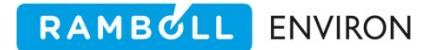

 EPS3 GRDEM module v. 1.00 Aug 2004 07/25/07 18:43:47 Input Files USERIN file  $\ldots$  /inputs/userin.test\_problem.wkd Input EMBR file  $\therefore$ ../embr/embr.tmprl.ar.test\_problem.wkd<br>Surg. XREF file  $\therefore$ ./inputs/spatial.allocation.xref.Auq03 Surg. XREF file  $\ldots/$ inputs/spatial.allocation.xref.Aug03 Gridded Surg. file :../inputs/gridded.surrogates.TX.12km No link definition data provided. Output Files Emissions file  $\cdots$ ,/emiss/emiss.ar.test\_problem.wkd ASC/FIPS Emiss file : Not requested. ERROR file :../error/emar.grdem.ar.test\_problem.wkd Surrogate Report file : Not requested. EPS3 GRDEM module v. 2.01 Jun 2008 07/25/08 18:43:47 File note  $CAMx$  Modeling of Tx regional, 9/13/99 Episode date (Calendar) :990913 Episode date (Julian) :99256 Beginning hour the set of the Beginning of the set of the set of  $\sim$  000  $\,$ Ending hour : 24 Grid origin (km) : ( -108.000, -1584.000) UTM zone  $\qquad \qquad : \qquad 0$ erid cell width (km) : ( 12.000, 12.000) Number of cells : (135, 138)<br>Number of counties : 213 Number of counties : 2<br>Output is UAM : YES Output is UAM Number of ASC-SCC/surrogate XREF records read: 466 Number of grid cells in county 48001 : 32 Number of grid cells in county 48005 : 28 . . . Number of grid cells in county 48507 : 30 Total Emissions Processed English Tons NOX VOC CO SO2 --------------------------------------------------------------------- Input Emissions 444.0641 290.3760 2887.0341 0. Output Emissions 379.1137 265.1964 2653.5143 0. Elevated Emissions  $\begin{array}{cccc} 0. & 0. & 0. & 0. \end{array}$  Mapped to Sec Surg 11.5134 10.8279 206.5085 0. Mapped to Sec Surg 11.5154 10.0277 200.0000 0.<br>
Mapped to Tert Surg 0.1867 0.0769 2.1050 0.<br>
Written to EMAR 0. 0. 0. 0. 0. Written to EMAR  $\begin{array}{cccc} 0. & 0. & 0. & 0. \end{array}$  Emissions Skipped 24.3421 12.0327 92.7044 0. ---------------------------------------------------------------------

**Exhibit 3‐66. Example of a GRDEM message file.**

The emissions output file created by GRDEM contains a gridded inventory of surface emissions either in CAMx‐ready format or EMBR format (Table 2‐14). The EMBR formatted file can be further processed by other EPS modules, while the model‐ready emissions file may be merged with other CAMx surface emissions files using the MRGUAM module.

RAMBULL

**ENVIRON** 

The county/ASC output file is an obsolete file and should be left blank in the GRDEM job script.

The next output file, which may be empty, contains the emission records (in EMAR format) that GRDEM could not process. The most likely cause for records to be written to this file is that the SCC(ASC) code on the record was cross‐referenced to a surrogate code for which no spatial allocation surrogate data were provided for that county.

The final output file, an optional report, allows detailed review of the spatial allocation process. (Exhibit 3‐67) This report, depending on the number of counties and SCCs in the inventory, may be quite large. It provides criteria pollutant input and output totals by state/county code, SCC, the assigned surrogate code, and a flag indicating if the code was a primary ('P'), secondary ('S') or tertiary ('T') mapping. The surrogate report increases the processing time of the GRDEM module, as such, it should not necessarily be included in every job script. It should be reviewed when a new spatial allocation file has been developed or when a new emissions inventory is processed. The report can be imported into a spreadsheet for quick subtotals. Optionally a quick Unix 'grep' to extract records of interest could also be performed to reduce the number of records to review. One could extract a single county of concern or all non‐primary surrogates for detailed review.

### **Note**

It is only necessary to change an existing GRDEM job script if the optional output gridded surrogate report is being requested. If the additional filename is not provided GRDEM assumes that the report has not been requested.

Exhibit 3‐68 shows an example of a GRDEM job script.

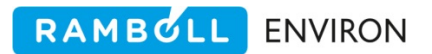

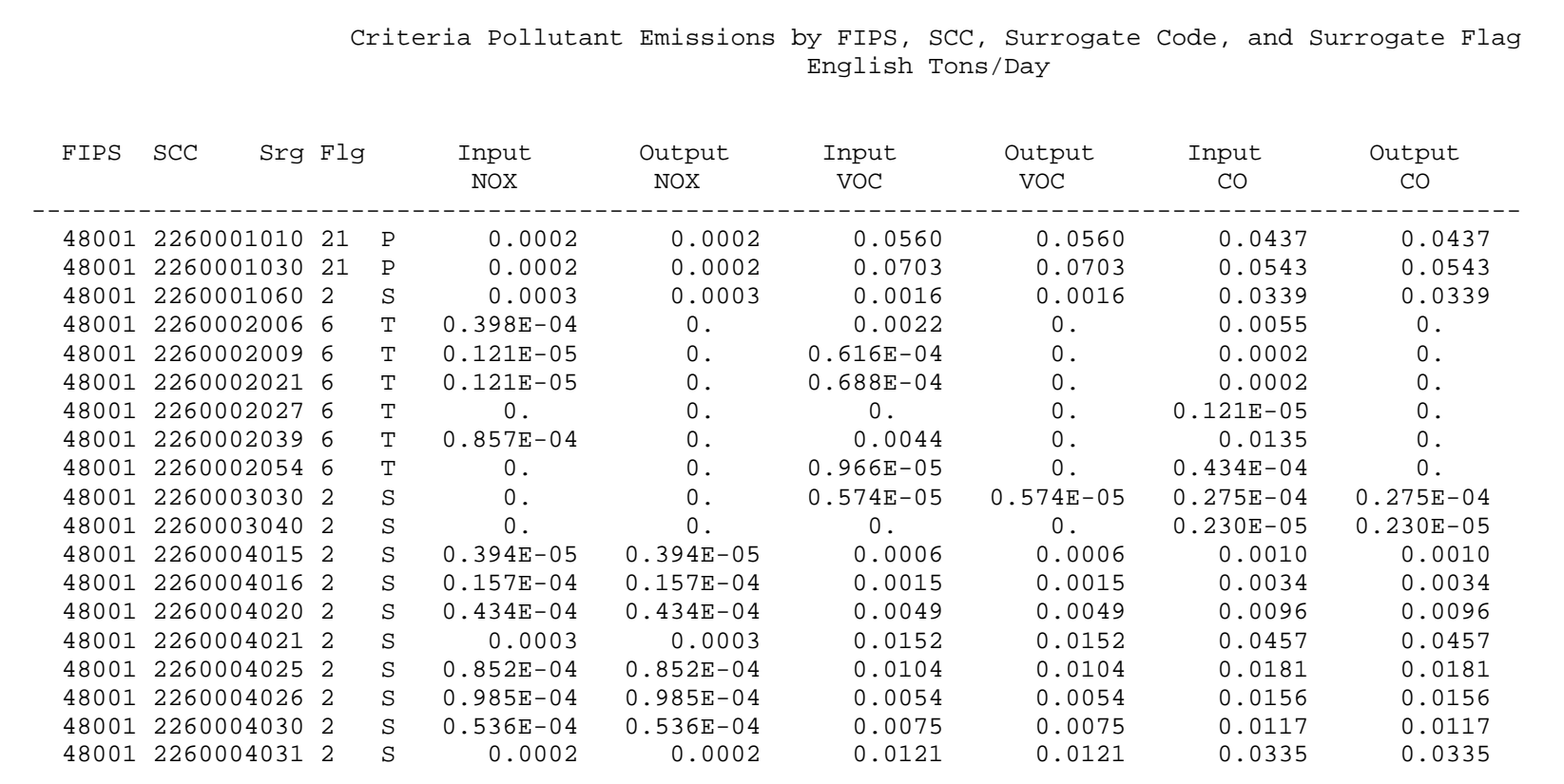

**Exhibit 3‐67. Example of the optional gridded surrogate report.**

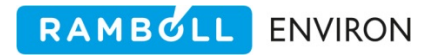

```
#!/bin/csh 
# 
# --- Sample job script for running the 
# EPS3 module GRDEM 
# 
set EXEC = /models/eps3/src 
# 
set SCENARIO = test_problem 
# 
foreach DAY (wkd sat sun) 
# 
#rm -f ../msg/msg.grdem.ar.$SCENARIO.$DAY 
rm -f ../emiss/emiss.ar.$SCENARIO.$DAY 
rm -f ../error/emar.grdem.ar.$SCENARIO.$DAY 
# 
echo "-------------------------------------------------" 
echo " Running GRDEM for $SCENARIO - area sources"<br>echo " Day - $DAY"
         echo " Day - $DAY" 
echo "------------------
$EXEC/grdem/grdem << IEOF 
USERIN file :../inputs/userin.$SCENARIO.$DAY
Input EMBR file :../embr/embr.tmprl.ar.$SCENARIO.$DAY 
Surg. XREF file :../inputs/spatial.allocation.xref.Aug03 
Gridded Surg. file :../inputs/gridded.surrogates.TX.12km 
Links data
Output Messages :../msg/msg.grdem.ar.$SCENARIO.$DAY 
Output Emissions :../emiss/emiss.ar.$SCENARIO.$DAY 
Output ASC/FIPS Ems: 
EMAR error file :../error/emar.grdem.ar.$SCENARIO.$DAY 
Surg report
IEOF 
end
```
**Exhibit 3‐68. Example of a GRDEM job script.**

# **3.15 MRGUAM**

Different source types of emissions data (e.g., point, area, mobile, biogenic) can be processed separately through EPS to facilitate both control strategy analysis and quality control tracking. Consequently, the EPS core system includes a module for merging multiple emissions files into one file for modeling. The MRGUAM (**M**e**RG**e **UAM** files) module will:

- Combine the low-level emissions data from virtually any number of CAMx-format files into a single file, and
- Apply domain-wide, across-the-board multiplicative factors by chemical mechanism compound for any (or all) of the input emissions files.

This second function creates emissions inventories for use in "control sensitivity" applications of CAMx. This type of CAMx application is designed to estimate the overall amount of emissions reductions required to produce a desired change in pollutant concentrations. Control sensitivity applications should not be confused with control strategy applications, which attempt to simulate as accurately as possible the effects of a specific set of control measures applied at the individual source level.

Although different emissions files used in the same CAMx application must all be appropriate to the region and time period being modeled, they may contain different chemical mechanism compounds. Most CAMx surface emissions files will have been created by the GRDEM module, with the notable exception of the biogenic emissions file (which may be created outside of the EPS system). MRGUAM will accept as input any CAMx‐ready surface emissions file, regardless of its origin. It sums the emissions from all of the input emissions files, by hour, grid cell, and chemical mechanism compounds, and writes the sum to a single file.

# **3.15.1 Input Files**

MRGUAM reads the USERIN file and one or more surface emissions files, depending on the intended use of the module.

MRGUAM reads the following packets from USERIN:

- /MRGUAM/ This packet contains a single flag that indicates if the emissions header data must be an exact match to the USERIN packets in order to process. If the flag is set to 'YES' and the region or date/time do not match then a message is printed and the job will abort. If the flag is set to 'NO' then a message is printed and the merge continues.
- /SPECIES LIST/ MRGUAM reads this packet of the user input file (Table 2‐11) in order to obtain the species list. The species list used for the output merged file is contained in this packet. Only species listed in this packet will be included in the merged output file. This allows the user to create an emissions file that excludes a species present in one or all of the input files.
- /DATE/ This packet (Table 2‐6) contains the episode definition which MRGUAM uses to determine the header information for the output emissions file.
- /REGION/ MRGUAM reads this packet (Table 2‐7) to determine the size and configuration of the modeling domain grid.

MRGUAM can read any number of CAMx‐ready surface emissions files. If the user is running MRGUAM only to apply across‐the‐board factors to a file, only the one emissions file will be required. Like the other modules that accept multiple EMBR input files, MRGUAM reads the names of the input EMBR files from the standard input file, i.e., the job script used to execute the module. See Exhibit 3‐69 for an example. The keyword "END" must immediately follow the list of input file names in the command file to signal MRGUAM that all input files have been read.

Emission adjustment factors for each input emission file are also read from the standard input file. The name of the chemical mechanism compound (10‐characters) and the adjustment factor (format f10) are input on the lines following the emission file name. Only those

compounds to be adjusted need be specified. MRGUAM verifies that the controlled compound is included in the /SPECIES LIST/ packet.

### **3.15.2 Output Files**

In addition to the merged CAMx emissions file, MRGUAM creates a message file containing tabular emissions totals. The first section summarizes input and output file names, followed by tables of hourly emissions totals by chemical mechanism compounds for each input file and for the output merged file. The final table in the message file contains the emissions totals summed over all hours for each input file and the merged output file. The totals for the input emissions files reflect the application of any multiplicative factors specified by the user in the standard input file. Emissions totals are generated only for the chemical mechanism compounds used for the output emissions file.

Exhibit 3‐69 shows an example of a MRGUAM job script.

```
#!/bin/csh 
# 
# --- Sample job script for running theEPS3 module MRGUAM 
# 
set EXEC = /models/eps3/src 
set SCENARIO = test_problem 
# 
For each DAY (wkd sat sun) 
# 
rm -f ../msg/msg.mrguam.$SCENARIO.$DAY 
rm -f ../emiss/emiss.$SCENARIO.$DAY 
# 
echo "-------------------------------------------------" 
echo " Running MRGUAM for $SCENARIO - $DAY" 
echo "-------------------------------------------------" 
$EXEC/mrguam/mrguam << IEOF 
USERIN file :../inputs/userin.$SCENARIO.$DAY
FILE 1 :../emiss/emiss.ar.$SCENARIO.$DAY
                   :OLE 0.8 
                  :PAR 0.8 
                  :TOL 0.8 
                  :XYL 0.8 
                  :FORM 0.8 
                  :ALD2 0.8 
                  :ETH 0.8 
                  :MEOH 0.8 
                  :ETOH 0.8 
:ISOP 0.8<br>FILE 2 :../emiss/emiss
                FILE 2 :../emiss/emiss.pts.$SCENARIO.$DAY 
                        0.5 :NO2 0.5 
FILE 3 :../emiss/emiss.bio.$SCENARIO.$DAY
:/END/<br>Output Messages :../ms
                 :../msg/msg.mrguam.$SCENARIO.$DAY
Merged emiss file :../emiss/emiss.$SCENARIO.$DAY 
IEOF 
end
```
Exhibit 3‐69. Example of a MRGUAM job script.

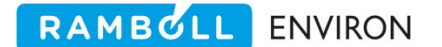

# **4.0 UTILITY DESCRIPTIONS**

As discussed in Section 2.2, the EPS system includes utility programs to assist the user in creating some of the required input files and generating reports for quality control. This section describes the EPS utilities:

### **Input Preparation Utilities**

EMSCVT chemical mechanism split factors and speciation profiles cross reference file

TMPFAC temporal profiles and temporal profiles cross reference file

### **EMBR Reporting Utility**

EMBRET conversion from EMBR to EMAR; retrieval of selected EMBR records

### **Output Reporting Utility**

SPLTEM hourly, gridded, speciated emissions; for individual species e.g. propylene

# **4.1 EMSCVT**

The EMSCVT (**EM**i**S**sions **C**on**V**er**T** factors) utility creates two files: (1) factors used to disaggregate (or "split") criteria pollutant emissions into air‐quality model (AQM) species and (2) the SCC(ASC)/speciation profiles cross-reference file required by the CHMSPL module. CHMSPL, details in Section 3.7, performs the conversion of criteria pollutant emissions into AQM species and creates a chemically speciated EMBR file. The split factors file consists of multiplicative factors for converting grams of criteria pollutant emissions into moles of chemical mechanism compound for each speciation profile. The SCC(ASC)/speciation profiles crossreference file contains the speciation profile code assignments for each SCC(ASC) code; it also supports source‐specific speciation profile assignments. The user has the option of either generating completely new versions of these files or of updating existing versions of one or both of these files. EMSCVT calculates the split factors for each speciation profile based on the weight fractions of individual chemical compounds associated with that profile and the mechanism mapping for each compound. The mechanism mapping determines how much of the mass of that compound is attributed to each chemical mechanism compound.

#### **Terminology**

- **Chemical compounds** are real compounds, e.g., butane, toluene
- **Speciation profiles** define emissions composition as weight fraction of real compounds. The sum of the weight fractions should be 1.
- **AQM species** are chemical species used in chemical mechanisms, e.g., Carbon Bond species PAR, TOL and SAPRC species ALK3, ARO1
- **Mechanism mapping** is the unique matrix of assignments from chemical compounds to AQM species
- **Split‐factors** define emissions composition as moles of AQM species per gram of emissions

RAMBOLL ENVIRON

EMSCVT allows the user to specify which AQM species will be included in the split factors file. EPS supports up to 24 AQM species by default and the number of AQM species can be increased by changing the MXSPEC parameter and recompiling the source code.

For most modeling applications the user will not need to execute EMSCVT; the split factors file and SCC(ASC)/speciation profiles cross‐reference file provided with the EPS distribution will be used for chemical speciation of emissions. The default files are based on EPA's SPECIATE 4.0 VOC speciation profiles (the EPA speciation profiles are the preferred source of speciation data in the absence of source-specific speciated emissions). The primary reasons that users need the EMSCVT utility are (1) to create source‐specific speciation profiles, (2) to modify existing speciation profiles for a particular control scenario (e.g., use of reformulated gasolines in lightduty automobiles) and (3) control a specific molecular compound, for example, benzene.

# **4.1.1 Calculating Split Factors**

In the following discussion, "chemical compound" refers to a specific chemical (e.g., carbon tetrachloride, benzene, or 1,3‐butadiene) and AQM species is a chemical species used in air quality models (e.g., Carbon Bond species PAR, TOL).

The profile weights file defines speciation profiles by identifying the chemical compounds that contribute to the total mass of emissions and their corresponding weight fractions. Chemical compounds are identified by 5‐digit AIRS pollutant code; weight fractions are defined as the ratio of the mass of emissions for that chemical compound to total mass emissions. By definition, the sum of the weight fractions for a profile should equal one. The profile weights file optionally contains source identification codes for which the profile is applicable (FIPS state/county, plant identification, stack identification, and SCC(ASC) codes), this allows definition of source specific speciation profiles.

# **Updating Inputs**

To use EMSCVT to modify the split factors or cross reference for an existing profile code, it is only necessary to supply data for the profiles to be updated. Along with the updated profiles, supply the default split factors file and cross reference file as input to EMSCVT. Only those records in these files for the updated profile codes will be affected; records for all other speciation profiles will correspond to those in the original input files.

For each speciation profile, EMSCVT computes the split factor for each AQM species based on (1) the weight fractions of chemical compounds in the profile (from the weight profiles input file), and (2) the mechanism mapping for each compound (specified in the compound data base input file). Compound data base files are supplied with the EPS distribution for the CBIV, CB05 and SAPRC‐99 chemical mechanisms. The compound data base files include an extensive library of compounds and it is a rare situation when there is a need to update or modify the compound data base. The mechanism mappings are specified in units of molecules of AQM species per molecule of chemical compound. The sum of mechanism mapping factors for a specific chemical compound will not necessarily equal one. For each speciation profile included in the input profile weights file, EMSCVT computes the total split factor for each AQM species

by multiplying the mechanism mapping for each compound by the weight fraction of that compound and summing the AQM species contributions for the profile.

Because emissions inventories can report the mass of organic compounds differently (for example as VOC or TOG), EMSCVT must account for how the input hydrocarbon emissions are reported. Similarly, air quality modeling emission inventories can be prepared as VOC or TOG. EMSCVT provides the option of selecting whether split factors will be calculated as VOC or TOG. You should select the EMSCVT VOC/TOG options based on (1) the type of data included in the initial inventory (AFS and AMS) work files, and (2) the compounds you wish to include in the speciated emissions file. Table 4‐1 shows the different combinations of VOC/TOG conversions supported by EMSCVT. Option 3 is the most likely option for current modeling applications in the United States.

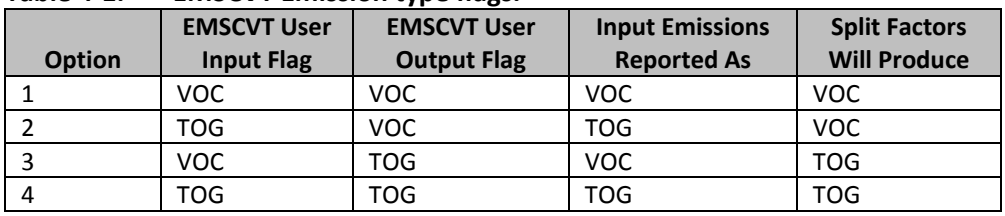

# **Table 4‐1. EMSCVT Emission type flags.**

Option 1: Input emissions are assumed to be VOC and the modeling inventory will be VOC. With this option, EMSCVT will remove any compound in the speciation profile that is considered a non‐VOC (as specified by the VOC flag for each species in the compound data base according to EPA rules) and renormalize the profile before calculating split factors.

Option 2: Input emissions are assumed to be TOG and the modeling inventory will be VOC. With this option, EMSCVT will remove any compound in the speciation profile that is considered a non‐VOC but will not renormalize the profile before calculating the split factors. Notice that this leads to a total weight for the profile that is less than one. Using a split factors file prepared with this option causes the CHMSPL module to effectively remove the non‐VOC portion of the inventory during chemical speciation.

Option 3: Input emissions are assumed to be VOC and the modeling inventory will be TOG. With this option, EMSCVT will remove any compound in the speciation profile that is considered a non‐VOC and renormalize the profile. However, before calculating the split factors EMSCVT will add the non‐VOC compounds back into the profile. Notice that this leads to a total weight for the profile that exceeds one. The result of modeling with this option is that total hydrocarbon emissions will likely increase after processing through the CHMSPL module. The CHMSPL module will effectively add the non‐VOC portion back into the inventory before performing the speciation.

Option 4: Input emissions are assumed to be TOG and the modeling inventory will be TOG. With this option, EMSCVT ignores the VOC flag in the compound database and processes each profile as defined.

In addition to creating or updating the split factors file, EMSCVT gives the user the ability to update or create the SCC(ASC)/speciation profiles cross-reference file used by the CHMSPL module. This feature is seldom used as it is just as easy to update the default cross reference file manually. In previous versions of EPS, the cross reference file contained information that depended on the speciation weight profiles. That is no longer the case. It is recommended that any updates to the cross reference file be performed using a text editor.

RAMBOLL ENVIRON

# **4.1.2 Source‐Specific Speciation Profiles**

For some sources, local data may be available that describes the exact chemical makeup of the emissions generated by the source. To model a source using local data it is necessary to calculate split factors specific to the source, as opposed to using a general speciation profile. To create a source‐specific speciation profile for use in EPS:

- 7. Assign a new speciation profile code to the source.
- 8. Update the default SCC(ASC)/speciation profiles cross reference file by adding a record which maps the specified source to the newly created profile code. As much detail (county ID, plant ID, etc.) should be provided so the source can be uniquely identified.
- 9. Create a profile weights file containing the AIRS pollutant codes and weight fractions for all of the chemical compounds produced by the source.
- 10. Run the EMSCVT program.
- 11. Append the contents of the new split factors to the end of the default split factors file.

### **Source‐Specific Speciation Profile Tip**

User‐assigned source‐specific speciation profile codes should be defined as a complete 5‐character string, using non‐numeric characters if possible. Since all of the default speciation profile codes are 4‐character strings using numbers only, adhering to this practice will ensure that new profile codes can be easily distinguished from the defaults. In addition, this convention prevents the user from inadvertently assigning an existing EPA profile code for a source‐specific speciation profile, which would most likely result in incorrect chemical speciation for those sources referenced to the existing EPA speciation profile.

# **4.1.3 Input Files**

The EMSCVT utility requires up to six input files: the EMSCVT user input file, the profile weights data file, the compound data base (mechanism mapping) file, the default SCC(ASC)/speciation profiles cross-reference file (optional and obsolete), the default split factors file (optional), and a control factors file (optional).

The EMSCVT user input file (Table 4‐2) contains user‐specified parameters and the list of AQM species to produce. The first parameter, the tolerance parameter, determines the range of

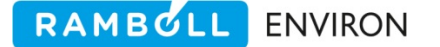

values EMSCVT will accept for a correct profile weight. The absolute value of one minus the sum of all weight fractions for a profile must be less than this value in order for the profile to be acceptable. If the tolerance parameter is exceeded EMSCVT renormalizes the weight fractions. This option can be used to ensure that all weight profiles are complete. However, because of round off issues it is often difficult to get a profile that adds exactly to one. The tolerance value determines how much round off is acceptable. The second parameter indicates how the input emissions inventory is reported: as VOC or TOG. It is important that this parameter match the emissions inventory processed by EPS. A mismatch will cause emissions to be artificially increased or decreased during the speciation processing step. The third parameter specifies whether the split factors produced by EMSCVT will generate a VOC or TOG speciated inventory. The final section of the user input file contains the list of AQM species for which EMSCVT will compute split factors; for each species, the user must supply the species name, the criteria pollutant from which each AQM species is derived, the species molecular weight, and a default split factor to be used for that species (Exhibit 4-1). For AQM species included in the compound data base file the user should specify a default split factor of 0.0. When using EMSCVT to update an existing split factors file (an optional input file), the species list from the existing file *must* correspond to the species list in the EMSCVT user input file.

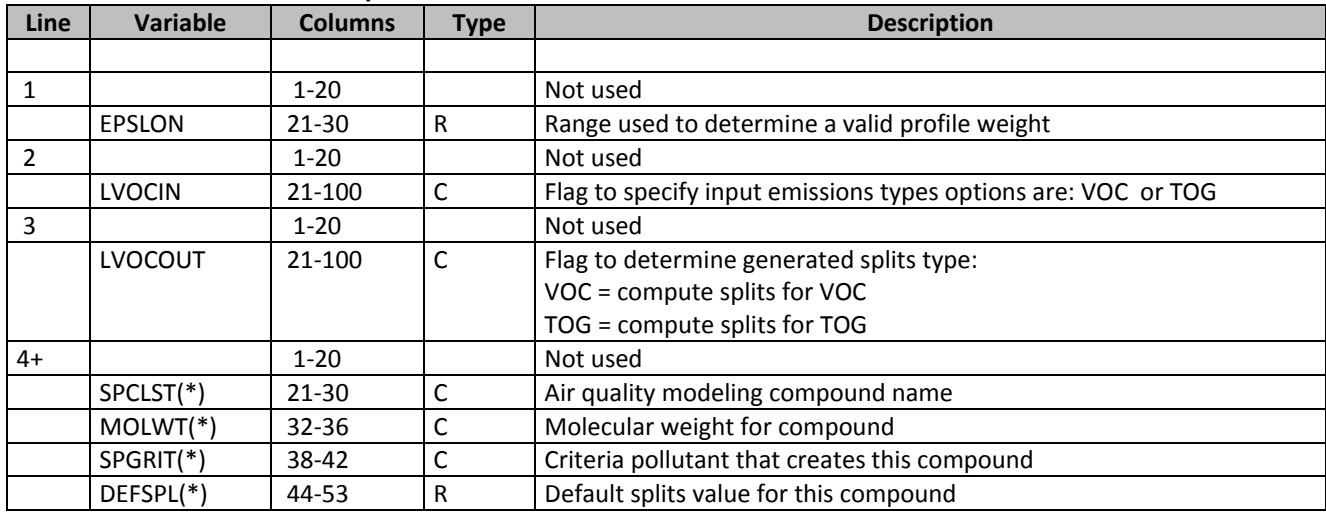

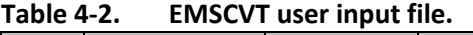

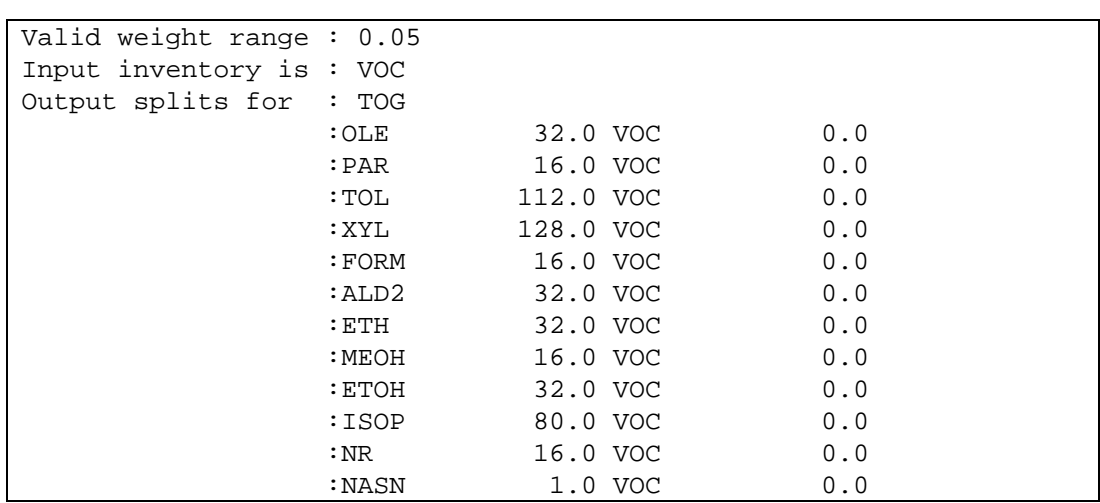

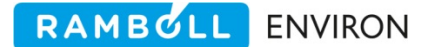

#### **Exhibit 4‐1. User input file for EMSCVT.**

The second input file for the EMSCVT utility, the profile weights file (Table 4‐3), contains two types of information for profile codes. The first record type is optional. It supports a source specific speciation profile definition. If present, this record contains the source identification codes for which the profile applies: state/county FIPS, AFS plant identification code, AFS stack identification code, AFS point identification code, and SCC(ASC) code. The source identification fields are followed by the speciation profile code. The next series of records for each profile code contains the AIRS pollutant code and weight fractions for each chemical compound associated with the profile. An example profile weights file (with a single profile numbered 0000) is shown in Exhibit 4‐2. Profile weights for each profile code must be grouped sequentially in the file.

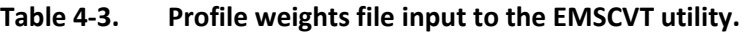

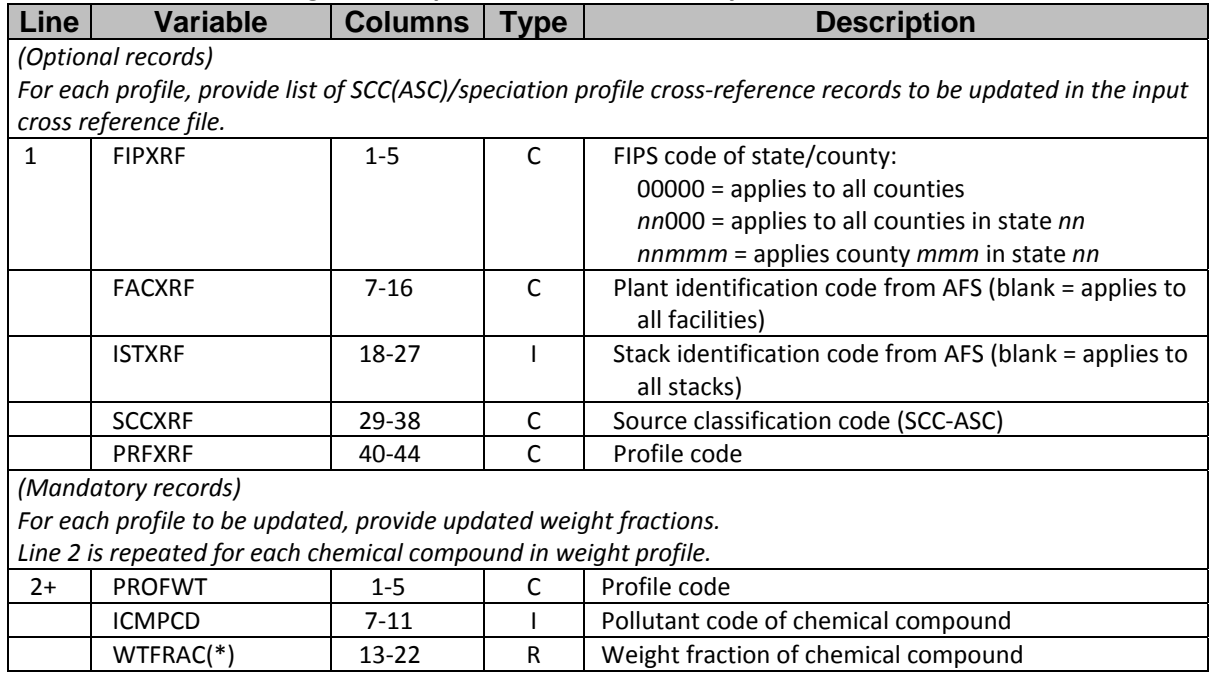

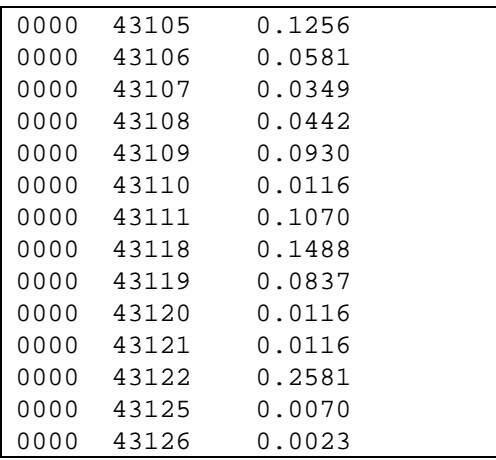

### **Exhibit 4‐2. Example profile weights file input to EMSCVT.**

The third EMSCVT input file, the compound data base (Table 4‐4), contains the mechanism mapping that EMSCVT requires to create the composite split factors profile for each speciation profile code. The first record of this file indicates the number of AQM species for which mechanism mappings are specified; this record is followed by the list of chemical mechanism compound names. The remaining records specify chemical compound‐specific data; the first field in each record contains the AIRS pollutant code for the chemical compound, followed by a 20‐character field for naming the compound (not required, it is for notation) and the mechanism mapping for each specified chemical mechanism compound (Exhibit 4‐3). The next field of each compound-specific record contains a flag indicating whether the compound is considered photochemically reactive ("VOC" designates a reactive compound, "TOG" indicates that the compound is a non‐reactive molecular compound.) The final two fields contain the molecular weight of the chemical compound (required to accurately convert mass emissions to moles) and a flag indicating whether the compound is a toxic substance ("TOX" corresponds to toxic; blank indicates non‐toxic).

| Line | <b>Variable</b> | <b>Columns</b>           | <b>Type</b> | <b>Description</b>                                   |
|------|-----------------|--------------------------|-------------|------------------------------------------------------|
|      | <b>NSPCMP</b>   | $1 - 10$                 |             | Number of AQM species                                |
| $2+$ | <b>SPCCMP</b>   | $1 - 10$                 | С           | Compound name; same order as fractions on records 3+ |
| $3+$ | <b>ISAROD</b>   | $1 - 5$                  |             | AIRS pollutant code of compound                      |
|      | <b>CHMNAM</b>   | $6 - 25$                 | C           | Chemical name of compound (not used)                 |
|      | <b>BNDFRC</b>   | $27 - * end$             | R           | Fraction for compound 1                              |
|      |                 |                          |             |                                                      |
|      |                 |                          |             |                                                      |
|      |                 |                          |             | Fraction for compound NSPCMP                         |
|      | <b>LREACT</b>   | $*$ end +2 - +5          |             | Flag that determines if compound is                  |
|      |                 |                          |             | considered reactive:                                 |
|      |                 |                          |             | VOC = reactive compound                              |
|      |                 |                          |             | TOG = non-reactive organic compound                  |
|      | <b>MOLCMP</b>   | $*$ end +6 - $*$ end +15 | C           | Molecular weight of compound                         |
|      | <b>LTOXIC</b>   | $*$ end +16              | A           | Flag for toxic substance                             |
|      |                 |                          |             | $TOX = toxic$                                        |
|      |                 |                          |             | $Blank = non-toxic$                                  |

**Table 4‐4. Compound data base file input to the EMSCVT utility.**

┎

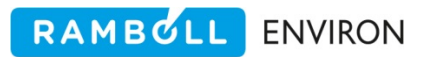

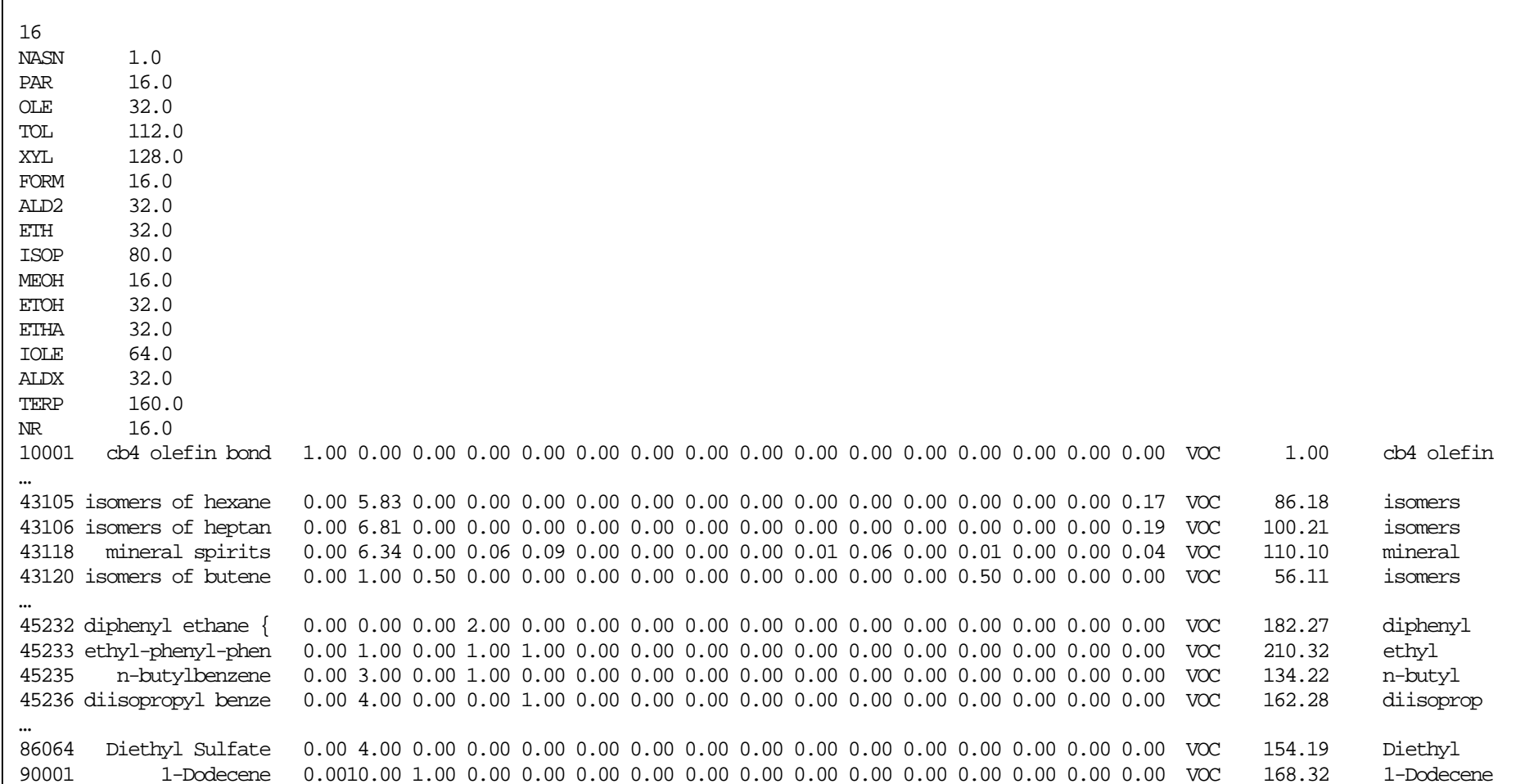

**Exhibit 4‐3. Example of <sup>a</sup> portion of the CB05 compound database file input to EMSCVT.**

The EMSCVT utility has three optional input files: the default SCC(ASC)/speciation profiles cross reference file and the default split factors file (Tables 3‐20 and 3‐21, respectively). If used, these files provide pre‐computed data to be included in the output files created by EMSCVT. If the user does not specify these files, or if the specified files contain no data, the EMSCVT output files will only contain newly computed data.

The final EMSCVT input file is a control factors file. This optional file allows adjustment of individual species. It can be used for cases like 'What impact will we see if we reduce benzene by 50%?". Table 4‐5 presents the control factors file format.

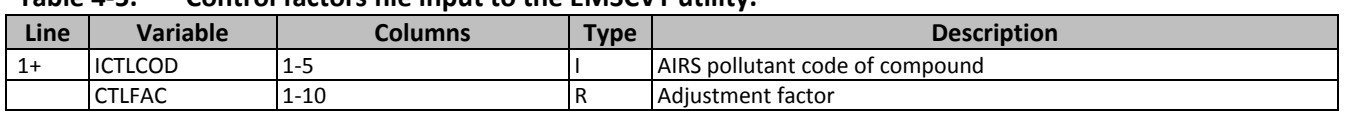

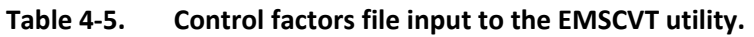

# **4.1.4 Output Files**

The EMSCVT utility produces five output files. The first of these, the EMSCVT message file (Exhibit 4‐4), summarizes input and output filenames and information about the numbers of profiles computed and new records written. The message file also includes any warning or error messages generated during execution.

The second EMSCVT output file is the new (or updated) SCC(ASC)/speciation profiles cross reference file to be used by the CHMSPL module. This file contains the speciation profile code assignments for each SCC(ASC) and any source identification codes specific to the profile.

The third output by the EMSCVT utility, the updated split factors file (Table 3‐21), contains the newly calculated split factors for each speciation profile as well as any unmodified split factor profiles included in the original input split factors file, if an existing file was specified. The chemical mechanism compound order in the output split factors file corresponds to that of the default input file.

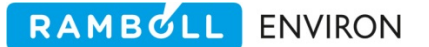

 EPS3 EMSCVT utility v. 1.2 Jun 2007 07/26/07 12:20:54 Input Files<br>User input file<br>Weight profiles file :../inputs/emscvtin.udt.cb4.TOG\_to\_TOG Weight profiles file :../inputs/emscvtin.udt.cb4.10G\_to\_1<br>Weight profiles file :../inputs/emscvt.std\_profiles.eps3<br>Compound data base :../inputs/cmpnd.db/cb4/TOG.07Jun14 :../inputs/cmpnd.db/cb4/TOG.07Jun14 No input xref file. No splitting factors file. No control factors file. Output Files Output xref file : Output splitting factors :../outputs/spltfc.VOCtoTOG/stdprf.cb4 Output GSPRO split factors :../outputs/gspro.cb6.0003.voc2tog Output GSCNV VOC-to-TOG factor:../outputs/gscnv.cb6.0003.voc2tog EPS3 EMSCVT utility v. 1.2 Jun 2007 07/26/07 12:20:54 Range for valid profile  $\therefore$  0.9500, 1.0500/ Input emissions should beTOG Output emissions will beTOG Species name Molecular wt. Criteria Default split ------------------------------------------------------------------------ OLE 32.00 VOC 0.0000E+00 PAR 16.00 VOC 0.0000E+00 TOL 112.00 VOC 0.0000E+00 XYL 128.00 VOC 0.0000E+00 FORM 16.00 VOC 0.0000E+00 ALD2 32.00 VOC 0.0000E+00 ETH 32.00 VOC 0.0000E+00 MEOH 16.00 VOC 0.0000E+00

**Exhibit 4‐4. Example of an EMSCVT output file.**

The fourth and fifth output files are the speciation profiles (Table 3‐23) and conversion factor (Table 3‐24) files that can be input to the SPCEMS module. It is recommended that an input splits file not be provided when generating speciation profiles for use in SPCEMS. Exhibit 4‐5 provides a sample job stream for executing EMSCVT.

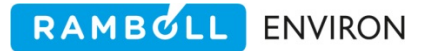

```
#!/bin/csh 
# 
# --- Sample job script for running the 
# EPS3 module EMSCVT 
## 
set EXEC = /models/eps3/src 
# 
set SCENARIO = June14.2007 
# 
foreach mech (cb4 cb5 ) 
foreach f (VOC_to_VOC VOC_to_TOG TOG_to_VOC TOG_to_TOG) 
# 
echo "-------------------------------------------------" 
echo " Running EMSCVT for $SCENARIO " 
echo " $mech and $f"
echo "-------------------------------------------------" 
# 
rm -f ../msg/msg.emscvt.$f.std_profiles.$mech.eps3.$SCENARIO 
rm -f ../outputs/splitfac.$f.std_profiles.$mech.eps3.$SCENARIO 
$EXEC/emscvt/emscvt << IEOF 
User Input file :../inputs/emscvtin.udt.$mech.$f
Input Profiles :../inputs/emscvt.std_profiles.eps3 
Compound Database :../inputs/compound.database.eps3.$mech.wTOG.$SCENARIO 
Input XREF file : 
Input Split Factors: 
Control Factors : 
Output Message file:../msg/msg.emscvt.$f.std_profiles.$mech.eps3.$SCENARIO 
Output XREF file : 
Output Split Factor:../outputs/splitfac.$f.std_profiles.$mech.eps3.$SCENARIO 
Output gspro :../outputs/gspro.$f.std_profiles.$mech.eps3.$SCENARIO 
Output gscnv :../outputs/gscnv.$f.std_profiles.$mech.eps3.$SCENARIO 
IEOF 
end
```
**Exhibit 4‐5. Example of an EMSCVT job script.**

# **4.2 TMPFAC**

The TMPFAC (**T**e**MP**oral allocation **FAC**tor) utility creates and/or updates the temporal profiles file and the source/temporal profile cross reference file required as inputs to the EPS module TMPRL. This utility also allows the user to create source‐specific temporal allocation profiles based on the throughput and operating schedule information contained in the AIRS AFS work file (Table 3‐2).

The AIRS work file, which is the same file input to the PREPNT module, contains throughput and operating schedule information by state, county, plant, stack identification code, and SCC(ASC) codes. These data include seasonal throughput and information for hours per day, days per week, and hours per year. TMPFAC does not modify the AIRS work file in any way, but simply examines it to determine inventory‐specific profiles.

TMPFAC reads the AIRS AFS work file, retrieving the throughput and operating schedule data for each record. TMPFAC then compares this information with the profiles in the existing temporal profiles file, processing the record in the following manner:

- 12. If the throughput and operating schedule data match existing profiles, and the assigned profile codes in the input SCC(ASC)/temporal profile cross reference files agree with the calculated profile, TMPFAC simply writes the existing temporal profile and cross reference records to the appropriate output files and retrieves the next AIRS record.
- 13. If the throughput and operating schedule data match existing profiles, but the source/temporal profile cross reference file contains different code assignments for that SCC(ASC), TMPFAC updates the cross reference file.
- 14. If the throughput and operating schedule data do not match existing profiles, and the cross‐reference file does not contain a source‐specific profile assignment for that source, TMPFAC updates both the temporal profiles file and the cross reference file.
- 15. If the throughput and operating schedule data do not match existing profiles, but the cross‐reference file contains a source‐specific profile assignment for that source, TMPFAC writes an error message to the message file and stops execution.

The seasonal throughput for a particular season is divided evenly among the months of the season. The seasons are defined as follows:

- Winter: January, February, and March
- Spring: April May, and June
- Summer: July, August, and September
- Autumn: October, November, and December

TMPFAC assigns weekly profiles for the AFS work file based on the data in the days/week field; diurnal profiles are assigned based on the hours/day field. If an AFS record contains valid data in the (optional) "start hour" field, TMPFAC will use the start hour and the number of hours/day in operation to calculate a diurnal profile. Again, TMPFAC will compare the calculated profiles with the existing profiles to determine any matches. If no match is found, a source-specific record is added to the temporal profiles file for that source.

TMPFAC assumes the following assignments regarding the operation schedule information retrieved from the AIRS work files to determine the appropriate temporal profile codes for each source:

- Days per week
	- $2 =$  Saturday and Sunday
	- $5 =$ Monday through Friday
	- $6 =$  Monday through Saturday
	- $7 =$  every day

Hours per day

 $8 =$  hours 0900 through 1600 (9 a.m. to 5 p.m.)  $12 =$  hours 0700 through 1800 (7 a.m. to 7 p.m.) 16 = hours 0800 through 2300 (8 a.m. to 12 a.m.)  $24$  = every hour

If a record specifies number of days per week or hours per day other than those listed above (e.g., 1, 3, or 4 days per week or 6 hours per day), TMPFAC will assign the default temporal profiles for that source category.

# **Processing Note**

The default temporal profiles and SCC(ASC)/temporal profiles cross reference files provided with EPS will generally suffice for most applications. However, the user should be aware that the data used to generate the default profiles and cross reference files were developed by the EPA based on general operating practices. Accordingly, the user should review the default profiles and assignments to ensure appropriateness for the particular modeling region.

The default profiles and cross-reference files provided with EPS can be input directly into the TMPRL core module; however, the user should use the TMPFAC utility to generate source‐ specific temporal distributions based on the information in the AFS file prior to executing TMPRL. If the throughput and operating schedule data fields of the AIRS work files contain only 'missing' data values, no modifications will be made to the temporal profiles and SCC(ASC)/temporal profiles cross reference files. Note that the TMPFAC utility may be run to modify the default files provided with EPS, modify updated versions of these files, or generate completely new profiles.

# **4.2.1 Input Files**

The TMPFAC utility reads three input files: a default SCC(ASC)/temporal profile cross-reference file (optional), a default temporal profiles file (optional), and the AIRS AFS work file. The default cross‐reference and profiles files are provided with the EPS system.

The first input, the existing SCC(ASC)/temporal profile cross reference file (Exhibit 3‐35; Table 3‐ 27), contains state/county FIPS code, subregion code, plant ID code, and stack identification code. In the default file these fields contain "missing value" flags for every record ("00000" for FIPS, blank for subregion code, blank for plant ID and stack identification code). The rest of each record consists of an SCC code (for point sources), followed by the AIRS pollutant code ("00000" is the global code to specify all pollutants) and the monthly, weekly, and diurnal temporal profile codes assigned to that SCC. The SCC(ASC)/temporal profile cross reference file is an optional input. If this input is not specified then new cross reference records will be generated.

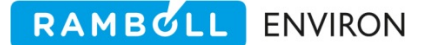

TMPFAC's second input is the existing temporal profiles file. If the user does not specify an existing temporal profiles file for input, the output temporal profiles file will consist entirely of source-specific profiles. The temporal profiles file contains four packets (Exhibit 3-36). The temporal profiles in all four packets are represented in the same manner; each time period (month, day of week, or hour) is assigned a weight that indicates the level of operation throughput or activity with respect to the other comparable time periods in the profile. The four packets are described below.

# /MONTHLY/

The /MONTHLY/ packet contains the temporal profiles that will be used by the TMPRL module to adjust annual or seasonal average emissions to episode month levels (Table 3‐28). Each record in the /MONTHLY/ packet consists of a monthly temporal profile code followed by twelve temporal weight levels for the months of January through December. The final value on each record is the total of the weight levels for all 12 months.

# /WEEKLY/

The /WEEKLY/ packet consists of the temporal profiles used to adjust daily average emissions to account for variations in activity for different days of the week (Table 3‐ 29). This packet is constructed analogously to the /MONTHLY/ packet; each record begins with the weekly temporal profile code, followed by the temporal weight levels for the seven days of the week. Note that the first weight level corresponds to Monday (not Sunday). Again, the final field on each record contains the total of the weight levels.

# /DIURNAL WEEKDAY/

This packet contains the temporal profiles that will be used to allocate daily emissions to each hour of the episode day for a weekday episode (i.e., Monday through Friday) (Table 3‐30). Like the /WEEKLY/ and /MONTHLY/ packets, each record begins with a diurnal weekday profile code, lists the weight levels that will be used to distribute the emissions to the 24 hours of the day, and ends with the total of the weight levels for all hours. The first weight level corresponds to the hour from midnight to 1 a.m. (designated as hour "0000" in EPS and CAMx); the twenty‐fourth weight level corresponds to the hour from 11 p.m. to midnight (hour "2300").

The third input file required by the TMPFAC utility is the AFS work file. Refer to Section 2.3 for a discussion of the AFS work file, and Table 3‐2 for the file format definition.

# **4.2.2 Output Files**

The TMPFAC utility produces three output files: a message file, an updated SCC(ASC)/temporal profile cross reference list, and an updated temporal profiles file. The TMPFAC message file (Exhibit 4‐6) summarizes input and output file names, and number of records processed for each file. The message file will also contain any warning or error messages generated during

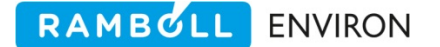

execution (for example, warnings indicating that the global default profiles were assigned for a particular source).

```
 EPS3 TMPFAC utility v. 1.01 Oct 2004 07/26/07 12:26:07 
          Input Files 
  Input XREF file \ldots/.\ldots/\ldotsinputs/temporal.allocation.xref_pts.
   Input profiles file :../../../inputs/temporal.profiles.Aug03 
   Input AFS file :../../../inputs/AFS.points.test_problem 
           Output Files 
    Output XREF file :../outputs/temporal.n.xref_pts.test_problem 
   Output profiles file :../outputs/temporal.profiles.test_problem 
   Number of temporal profile cross reference records read: 0 
   Number of temporal profile cross reference entries: 2883 
   Number of MONTHLY temporal profiles read: 26 
   Number of WEEKLY temporal profiles read: 20 
   Number of DIURNAL weekday temporal profiles read: 70 
   Number of DIURNAL weekend temporal profiles read: 11 
/\/\/\/\/\/\/\/\/\/\/\/\/\/\/\/\/\/\/\/\/\/\/\/\/\/\/\/\/\/\/\/\/\/\/\/\/ 
WARNING: AFS file contains records with invalid days per week code. 
         FIPS code: 48029 
         Plant id : 0189 
          Stack id : 1 
          Point id : 089 
          SCC code : 39999995 
          Days/week code: 4 
     Default values will be used for all such records. 
/\/\/\/\/\/\/\/\/\/\/\/\/\/\/\/\/\/\/\/\/\/\/\/\/\/\/\/\/\/\/\/\/\/\/\/\/ 
   Number of AFS records processed: 23454 
  Number of AFS records skipped: 17
   Number of cross reference entries added after AFS file: 2478 
   Number of cross reference records written: 5361 
  Number of /MONTHLY/ profiles written: 833
  Number of /WEEKLY/ profiles written: 20
  Number of /DIURNAL WEEKDAY/ profiles written: 93
   Number of /DIURNAL WEEKEND/ profiles written: 11
```

```
Exhibit 4‐6.  TMPFAC message file.
```
The second output file, the updated SCC(ASC)/temporal profile cross‐reference file, is identical in format to the original cross-reference file input to TMPFAC. Unlike the default file provided with EPS, however, the updated file may contain source-specific profile assignments. In other words, TMPFAC may add records to this file which contain non‐zero or non‐blank data in the state/county, plant, and stack identification code fields. When TMPRL is executed, the module will use the source-specific profiles for those sources. If TMPFAC identifies no source specific patterns, then the contents of the new cross-reference file will be identical to those of the original file.

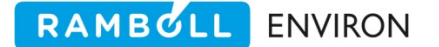

The final output file produced by the TMPFAC utility is the updated temporal profiles file, identical in format to the temporal profiles file input to the utility. Again, this output file will contain additional records corresponding to any source‐specific profiles identified by TMPFAC from the AIRS AFS work file. If no source-specific profiles are created, the contents of this file will be identical to the input temporal profiles file. A sample job stream for TMPFAC is provided in Exhibit 4‐7.

```
#!/bin/csh 
# 
# --- Sample job script for running the 
# EPS3 module CHMSPL 
# 
set EXEC = /models/eps3/src 
# 
set SCENARIO = test_problem 
# 
rm -f ../msg/msg.tmpfac.$SCENARIO 
rm -f ../outputs/temporal.allocation.xref_points.$SCENARIO 
rm -f ../outputs/temporal.profiles.$SCENARIO 
# 
echo "------------------
echo " Running TMPFAC for $SCENARIO " 
echo "--------------------------
# 
$EXEC/tmpfac/tmpfac << IEOF 
Input XREF file :../../../inputs/temporal.allocation.xref_points.Aug03 
Input Profiles file:../../../inputs/temporal.profiles.Aug03 
Input AFS :../../../inputs/AFS.points.$SCENARIO
Output message :../msg/msg.tmpfac.$SCENARIO 
Output XREF file :../outputs/temporal.allocation.xref_points.$SCENARIO
Output Profiles file:../outputs/temporal.profiles.$SCENARIO 
IEOF
```
**Exhibit 4‐7. An example of a TMPFAC job script.**

# **4.3 EMBRET**

EPS utilizes an internal binary format for emissions files to reduce storage requirements and improve computation speed. In order for the user to readily examine, manipulate, or modify the emissions data, or to transfer data between computing platforms, the binary EMBR file must be converted to ASCII format.

The EMBRET (**EMBR RET**rieval and ASCII conversion) utility allows the user to convert an EMBR (binary) file to EMAR (ASCII) format. You may convert either all of the data in the EMBR file or a subset of the data. EMBRET reads each record of the EMBR file and checks the appropriate data fields to determine if the record meets the user's specifications for extraction. If the record meets the requirements, it is written in ASCII format to the output file.

## **4.3.1 Input Files**

The EMBRET utility has two input files: an optional user input file and the EMBR file to be converted. The EMBRET user input file is used to specify which records of the EMBR file are to be extracted, converted, and written to the output EMAR file. If no input file name is specified, the entire EMBR file will be converted to EMAR format. The EMBRET user input file may contain any of the following packets, which may be specified in any order (Exhibit 4‐8).

- /COUNTY/ This packet (Table 4‐6) contains a list of FIPS state/county codes for which to extract and convert records.
- /PLANT/ This packet (Table 4‐7) is used to make a list of facilities (using the facility identification code) for which to retrieve data.
- /SCC/ This packet (Table 4‐8) contains a list of Source Classification Codes and/or Area Source Category codes to extract.
- /SIC/ This packet (Table 4‐9) is used to make a list of Standard Industrial Codes for which to extract data.
- /SUBGRID/ This packet (Table 4‐10) specifies a rectangular subregion of the modeling domain for which to retrieve data; the packet is valid only if the EMBR data are gridded (i.e., contain valid I and J cell coordinates in the IJCELL field). This packet contains four parameters: the I (east‐west) and J (north‐south) grid cell coordinates for the lower left and upper right corners of the subregion. Note that grid cell coordinates are referenced according to the location of the upper right corner of the grid cell; for example, the grid cell located at the origin of the modeling grid is assigned I and J grid cell coordinates of (1, 1), not (0, 0).

### **Processing Note**

The EMAR file produced by EMBRET can easily be loaded into a spreadsheet program or a database application. It is standard procedure to extract the entire EMBR file (by specifying a blank filename for the user input file) and post processing the output using another application. This provides the most flexibility in analyzing the data.

| Line | <b>Variable</b> | <b>Columns</b> | <b>Type</b> | <b>Description</b>           |
|------|-----------------|----------------|-------------|------------------------------|
|      | KEYWRD          | $1 - 20$       |             | Packet identifier = /COUNTY/ |
| $2+$ |                 | $1 - 20$       |             | Not used                     |
|      | CTYSCD(*)       | $21 - 25$      |             | FIPS state/county code       |
|      | KEYEND          | $1 - 20$       |             | Packet terminator = /END/    |

**Table 4‐6. /COUNTY/ packet of the EMBRET user input file.** 

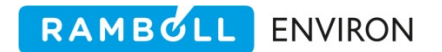

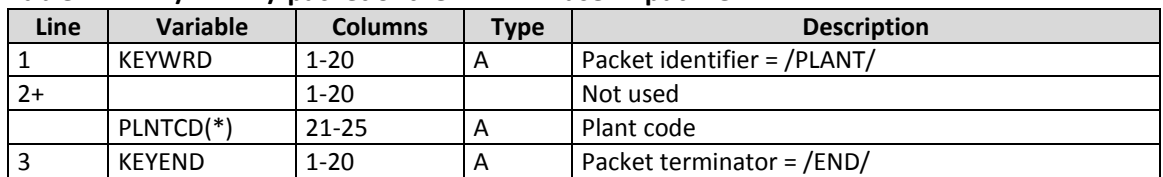

#### **Table 4‐7. /PLANT/ packet of the EMBRET user input file.**

### **Table 4‐8. /SCC/ packet of the EMBRET user input file.**

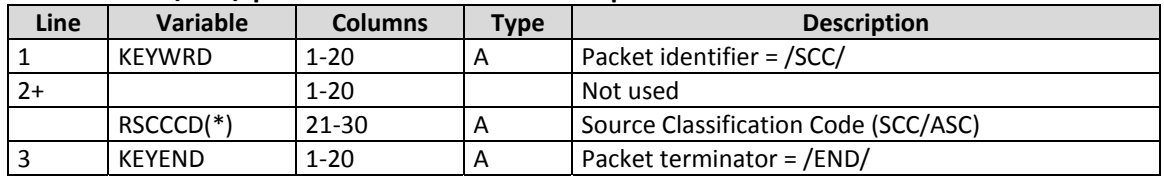

#### **Table 4‐9. /SIC/ packet of the EMBRET user input file.**

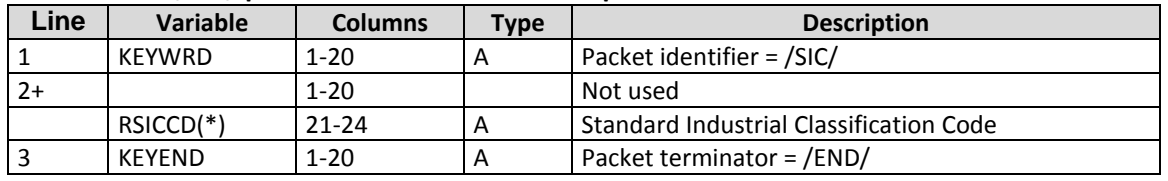

#### **Table 4‐10. /SUBGRID/ packet of the EMBRET user input file.**

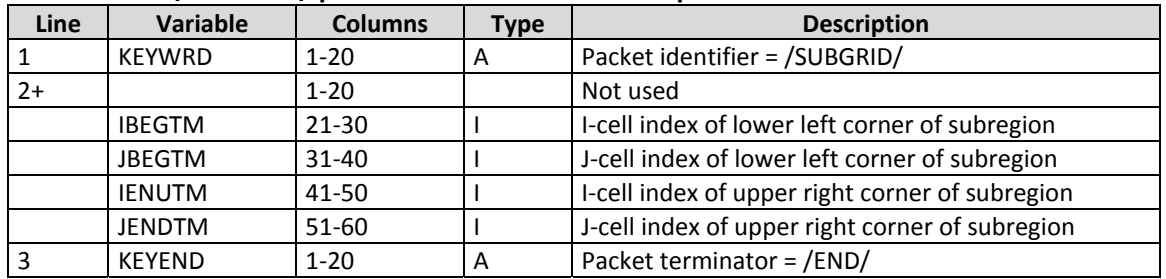
/COUNTY/ Wilson, TX :48493 /END/ /SIC/ Solvents Usage : 2401 /END/ /SCC/ Petroleum Transport :2505030120 /END/ /PLANT/ Texas Utilities :0012 /END/ /SUBDRID/ Middle of domain :  $10$  30 14 31 /END/

**Exhibit 4‐8. User input file used by EMBRET.**

For the /COUNTY/, /SIC/, /SCC/, and /PLANT/ packets, EMBRET requires an exact match in the appropriate fields. In order for a record to be extracted, it must meet the specified criteria for *all* packets included in the EMBRET user input file, so the user should be wary of the possibility of over‐ or under‐specification. As an example of under‐specification, facility identification codes are not necessarily unique; in other words, two different facilities in different counties may have the same facility identification code. In order to uniquely identify one particular facility, the user should also specify the FIPS state/county code for the facility in question.

The second required input is the EMBR file to be converted; Table 2‐16 describes the EMBR format.

## **4.3.2 Output Files**

EMBRET produces two output files. The first of these, the EMBRET message file (Exhibit 4‐9), summarizes input and output file names and total emissions by criteria pollutants for the input EMBR file and output EMAR file. The second output file is the EMAR emissions file (Table 2‐17) which will contain either (1) those records matching the specified extraction criteria (if the user requested a subset of the data in the EMBRET user input file), or (2) all records from the original EMBR file (if no user input file was specified). Exhibit 4‐10 provides an example job script for the EMBRET utility.

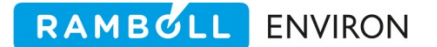

 EPS3 EMBRET utility v. 1.01 Oct 2004 08/09/07 19:01:13 Input Files User input file  $\cdots$  :../inputs/embret.input Input EMBR file :../../../embr/embr.cntlem.ar.test\_problem Output Files Output EMAR file :../emar/emar.embret. ar.test\_problem Number of /COUNTY/ records read: 1<br>Number of /SIC/ records read: 0 Number of /SIC/ records read: 0<br>Number of /SCC/ records read: 0 Number of /SCC/ records read: Number of /PLANT/ records read: 0 Number of /SUBGRID/ records read: 0 Number of input EMBR records read: 12293 Number of output EMAR records written: 56 Total Emissions Processed English Tons NOX CO VOC ---------------------------------------------------------- Input Emissions 585.8311 979.4699 1825.9321 Output Emissions 0.0681 0.7862 5.6106 ----------------------------------------------------------

**Exhibit 4‐9. Example of an EMBRET message file.**

```
#!/bin/csh 
# 
# --- Sample job script for running the 
# EPS3 module EMBRET 
# 
set EXEC = /models/eps3/src 
# 
set SCENARIO = test_problem 
# 
rm -f ../msg/msg.embret.cntlem.ar.$SCENARIO 
rm -f ../emar/emar.embret.cntlem.ar.$SCENARIO 
# 
echo "-------------------------------------------------" 
echo " Running EMBRET for $SCENARIO " 
echo "-------------------------------------------------" 
# 
$EXEC/embret/embret << IEOF 
USERIN file :../inputs/embret.input
Input EMBR file :../../../embr/embr.cntlem.ar.$SCENARIO 
Message file :../msg/msg.embret.cntlem.ar.$SCENARIO
Output EMAR file :../emar/emar.embret.cntlem.ar.$SCENARIO 
IEOF
```
**Exhibit 4‐10. Example of an EMBRET job script.**

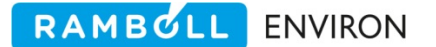

# **4.4 SPLTEM**

In order to get a better understanding of SPLTEM it is recommended that you review the EMSCVT utility at the beginning of this chapter. EMSCVT and SPLTEM share many of the same input files. EMSCVT generates factors to be applied to an emissions inventory in order to calculate modeling compounds (OLE, PAR, etc) while SPLTEM outputs individual hydrocarbon species (propylene, ethylbenzene, etc).

The SPLTEM utility generates ASCII formatted files of hourly, gridded emissions (grams/hour) of individual hydrocarbon species (calculated from criteria VOC or TOG) and non‐VOC criteria pollutant emissions (CO, NOx, etc). The program reads a gridded, temporally allocated, 'compressed'‐EMBR file that is produced by the EPS GRDEM module when the 'COMP' output format is specified in the /GRDEM/ packet of the USERIN file (refer to Table 3‐39). The output EMBR file only includes criteria pollutants, thus the 'compressed' reference, in order to reduce the file size. The criteria VOC/TOG emissions are speciated using the SCC‐profile cross reference, the profile definitions (weight fractions of species), and the compound database.

In order to reduce the size of the SPLTEM output files a sub‐domain can be specified in the USERIN /SPLTEM/ packet. The SPLTEM utility reads an emissions inventory input record and determines if the grid cell is within the user specified region of interest. If it is, it matches the FIPS/Facility/Stack/SCC codes to a speciation profile code, applies the corresponding weight fractions of the profile, and totals the emissions by hour and grid cell.

## **4.4.1 Input Files**

The SPLTEM utility requires five input files: the user input file USERIN, a gridded temporally allocated compressed EMBR file of emissions, the speciation profile definitions of weight fractions, the SCC(ASC)/speciation profiles cross-reference file, and the compound database used to generate the split factors file by the EMSCVT utility. Exhibit 4‐11 provides an example job script for the SPLTEM utility.

```
#!/bin/csh 
set EMBR = ../outputs/pts_eastman/embr 
set TMP = ../outputs 
set INPUT = \ldots/inputs
set RUN = etcog.pts.eastman.040618 
set VER = qa01 
#===========================================================================
date 
echo 
echo '------------------------------------------------------------------' 
echo " SPLTEM run" 
echo '------------------------------------------------------------------' 
echo 
rm -f $TMP/msg.spltem.$RUN.$VER 
rm -f $TMP/spltem_lo.$RUN.$VER 
rm -f $TMP/spltem_el.$RUN.$VER 
../src/spltem/spltem.tx << IEOF 
USERIN file : $INPUT/userin.eps3.pts.eastman.wkd_comp
Input embr :$EMBR/embrcomp.etcog.pts.eastman.040618 
Weight fract. file :$INPUT/prof.emscvt.stars_2005_v4a.pt 
SCC/VOC Xref : $INPUT/xref.voc.eps3f.stars_2005_v4a.pt.FACILITY
compound database :$INPUT/compound.datab.eps3.cb5.wTOG.Nov30.2007 
Output message :$TMP/msg.spltem.$RUN.$VER 
output lowlev dat :$TMP/spltem_lo.$RUN.$VER 
output elev dat : $TMP/spltem_el.$RUN.$VER
IEOF
```
RAMBOLL ENVIRON

**Exhibit 4‐11. Example of SPLTEM job script.**

SPLTEM reads the /SPLTEM/ packet from the USERIN file. Refer to Exhibit 4‐12 for an example of this packet. This packet specifies the input and output hydrocarbons (VOC or TOG). Because emissions inventories can report the mass of organic compounds differently (VOC or TOG), SPLTEM, like EMSCVT, must account for how the input hydrocarbon emissions are reported. Similarly, air quality modeling emission inventories can be prepared as VOC or TOG and SPLTEM provides the option of selecting whether the output hydrocarbons will be calculated as VOC or TOG. You should select the VOC/TOG options based on the type of data included in the initial inventory (AFS and AMS) work files, and the compounds you wish to include in the output speciated emissions file. Typically, input emissions are reported as VOC and modeling is based on TOG. Table 4‐11 specifies the /SPLTEM/ packet parameters and formats.

#### **Note**

You have the option of generating ONLY gridded criteria pollutants. This is accomplished by leaving the /SPLTEM/ packet input emissions flag blank (variable LVOCIN). By not specifying a criteria pollutant to split only criteria pollutants are output, including total VOC (or TOG). A blank field will guarantee that no speciation occurs.

```
This is the packet that defines the subregion to extract for 
the SPLTEM module. 
Line 1: 1-20 label (ignored) 
Line 1: 21-30 criteria pollutant to split 
Line 2: 1-20 label (ignored) 
Line 2: 21-30 output splits for 
Line 3: 1-20 label (ignored) 
Line 3: 21-30 subregion to extract lower left corner X 
Line 4: 1-20 label (ignored) 
Line 4: 21-30 subregion to extract lower left corner Y 
Line 5: 1-20 label (ignored) 
Line 5: 21-30 subregion to extract upper right corner X 
Line 6: 1-20 label (ignored) 
Line 6: 21-30 subregion to extract upper right corner Y 
Line 7: 1-20 label (ignored) 
Line 7: 21-30 acceptable profile weight range (will be renormalized) 
               optional input, default is .05 
/SPLTEM/ 
Criteria to split : VOC 
Output splits : TOG 
Lower Left X : 1<br>
Lower Left Y : 1
Lower Left Y
Upper Right X : 50<br>Upper Right Y : 60
Upper Right Y
tolerance : 0.02 
/END/
```
RAMBOLL ENVIRON

**Exhibit 4‐12. Example of /SPLTEM/ packet.**

| Table 4-11. |  | . /SPLTEM/ packet parameters and formats. |
|-------------|--|-------------------------------------------|
|-------------|--|-------------------------------------------|

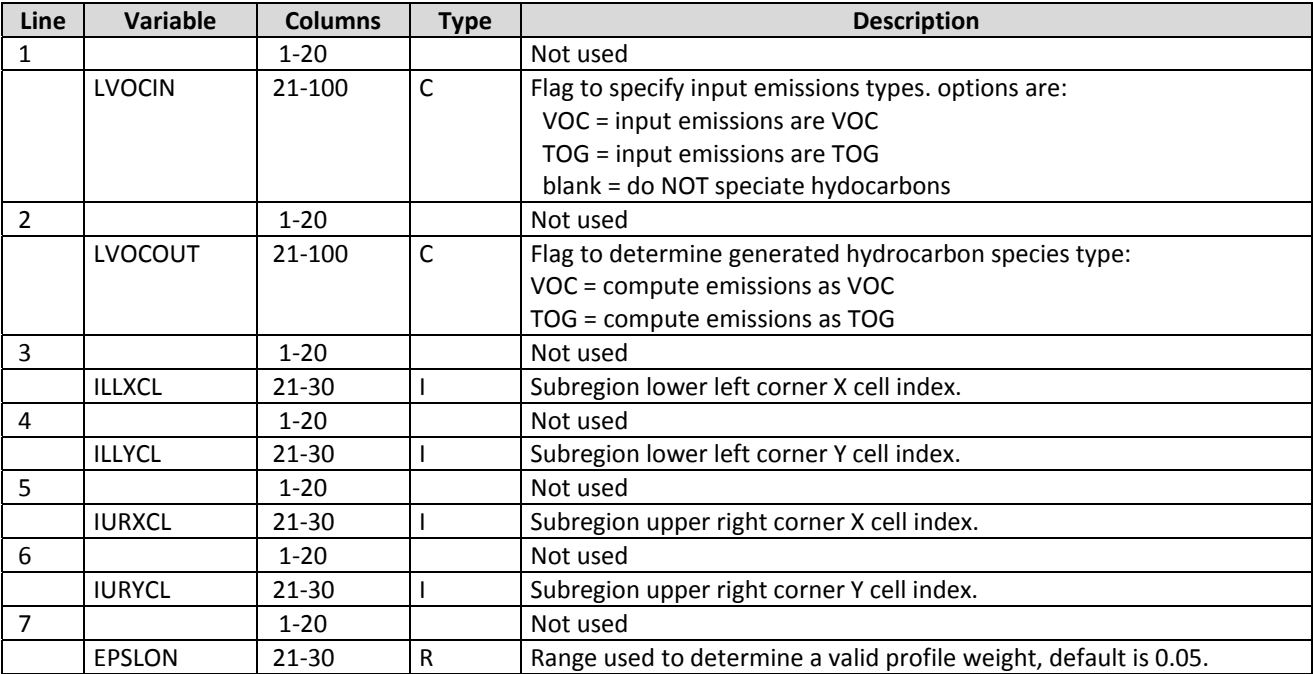

The SPLTEM packet also includes coordinates of a rectangular subregion to examine and process. The parameters are the lower left corner X and Y grid cell indices and the upper right corner X and Y grid cell indices (inclusive).

RAMBULL

**ENVIRON** 

The final /SPLTEM/ packet input is a tolerance parameter. This parameter determines the range of values SPLTEM will accept for a correct profile weight. The absolute value of one minus the sum of all weight fractions for a profile must be less than this value in order for the profile to be acceptable. If the tolerance parameter is exceeded, SPLTEM renormalizes the weight fractions. This option can be used to ensure that all weight profiles are complete. However, because of roundoff issues it is often difficult to get a profile that adds exactly to one. The tolerance value determines how much roundoff is acceptable. The default is .05.

The second input file is the gridded temporally allocated compressed binary EMBR file. Only the criteria pollutant emissions are available in this file format, thus it is referred to as 'compressed'. The EMBR header records provide the size and parameters of the modeling domain grid. If the file is not gridded then processing will stop with an error message to inform the user that the record is not gridded.

The third input file, the weight fractions data defines the composition of each profile. This file contains profile code, AIRS pollutant code and weight fraction for each chemical compound/species. Refer to Table 4‐3 and Exhibit 4‐2 in the description of EMSCVT for the file format specification.

The SCC(ASC)/speciation profiles cross-reference file uniquely identifies which speciation profile is required for each emission source. Refer to the CHMSPL module Exhibit 3‐23 and Table 3‐20 for an example and file format. The source is identified by FIPS code, facility identification codes (for point sources), and SCC(ASC) code. For this reason, *it is not necessary to create new SCC codes for point sources with unique speciation profiles*. It is sufficient to create additional cross reference records with the plant id and stack id of the indicated point source, making sure that each unique source has a unique plant/stack id profile.

The final input file is the compound database that was used to generate the split factors file for CHMSPL speciation. This file format is described in detail under EMSCVT, Table 4‐4 and Exhibit 4‐3. The compound database provides a mapping of chemical species in the weight fractions file to modeling compounds. The SPLTEM utility extracts two pieces of information from this file; the species name which is used for reporting purposes and the VOC reactivity flag which is used in converting VOC to TOG.

It is important that the same parameters and input files be specified for the SPLTEM utility as were specified for EMSCVT. This is necessary to ensure that profiles and speciation are treated the same in the modeling and the reporting.

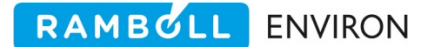

## **4.4.2 Output Files**

SPLTEM produces three output files: a message file summarizing the SPLTEM utility processing, a file of emissions for the user specified region of interest for low-level sources, and optionally a file of emissions in the user specified region of interest for elevated point sources.

The output message file summarizes the SPLTEM utility processing. It includes utility name, list of input and output file names which the user has specified, modeling grid parameters extracted from the EMBR header records, input and output hydrocarbon specification, grid cell boundary of the specified subregion, user specified profile tolerance, number of new SCC/profile records found in the profile definitions file (this is a standard message from the called library routine when a profile is read), number of EMBR records read and processed, an emissions summary table of criteria pollutants processed, and an emissions summary table by profile code. Exhibit 4‐13 is an example SPLTEM output message file. In addition, the message file will contain any warning messages that occur during processing.

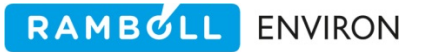

 EPS3 SPLTEM utility v. 2.00 Feb 08 Input Files<br>USERIN file USERIN file :../inputs/userin.eps3.mv.etcog.04km\_noTX.wkd Input compressed EMBR file :../outputs/embrcmp.etcog.mv.04km.noTX.wkd Weight fractions file :../inputs/emscvt.mobile\_profiles ASC-SCC/profile code xref file:../inputs/chmprf.xref.voc.MV\_hstn\_upd.m6.evp Compound database file :../inputs/compound.database.eps3.cb5.wTOG.Nov30.2007 Output Files Output data file :../outputs/spltem\_lo.etcog.04km.noTX.wkd Output elevated data file :../outputs/spltem\_el.etcog.04km.noTX.wkd EPS3 SPLTEM utility v. 2.00 Feb 08 02/27/08 09:30:17 Extracted from EMBR header<br>
origin (km)  $(396.00,-900.00)$ UTM origin (km) : ( 396.00,-<br>
UTM zone : 0<br>
Grid cell width (km) : ( 4.00, UTM zone Grid cell width  $(km)$  :  $(4.00, 4.00)$ <br>Number of cells : 54 45 Number of cells Criteria pollutant to split : VOC Output HCs specified as : TOG Grid cell boundary of region to extract -Lower left corner : XY ( 556.00,-820.00) IJ ( 40, 20)<br>Upper right corner : XY ( 596.00,-720.00) IJ ( 50, 45)  $: XY ( 596.00, -720.00)$  IJ ( 50, 45) Specified tolerance : 0.020 Number of new ASC-SCC/profile cross reference records for profile: H2K2S 0<br>Number of new ASC-SCC/profile cross reference records for profile: H2KGS 0 Number of new ASC-SCC/profile cross reference records for profile: H2KGS … Number of new ASC-SCC/profile cross reference records for profile: D411 0 Number of weight fraction profiles read: 11 Number of input records read: 534102 Number of input records outside region of interest: 254537 Number of lowlevel input records: 279565 Number of elevated input records: 0 Number of skipped input records: 0 Number of input records written for output: 279565 Total Emissions Processed English Tons NOX VOC CO SO2 ------------------------------------------------------------------------------ Input Emissions 28.2289 18.1988 199.0696 0. Output Emissions 20.1598 13.9234 149.0676 0. Low Level Emissions 20.1598 13.9234 149.0676 0. Elevated Emissions  $0.$  0. 0. 0. 0. Emissions Skipped  $\begin{array}{cccc} 0. & 0. & 0. & 0. \end{array}$  Outside Sub Region 8.0778 4.2940 50.0743 0. -------------------------------------------------------------------------------- Output Emissions by Profile Code English Tons Profile VOC --------------------------------- H2KGV 6.5688 H2KWT 6.8453 D201 0.5135 ---------------------------------

**Exhibit 4‐13. Example of the SPLTEM output message file.**

The hourly, gridded emissions within the specified subregion are written to a formatted ASCII file. This file contains hour, I grid cell, J grid cell, pollutant code, emissions value (grams per hour), and the pollutant name (if included as part of the compound database). The pollutants include the individual hydrocarbon species as well as the non‐VOC criteria pollutants. Refer to Exhibit 4‐14 for an example of the output file.

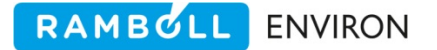

|  |  | 0 28 24 43203 0.1194E+04 ethylene |                                                     |
|--|--|-----------------------------------|-----------------------------------------------------|
|  |  | 0 28 24 43204 0.2151E+03 propane  |                                                     |
|  |  | 0 28 24 43212 0.6242E+02 n-butane |                                                     |
|  |  |                                   | 0 28 24 43122 0.8520E+00 isomers of pentane         |
|  |  |                                   | 0 28 24 43214 0.3778E+01 2-methylpropane; isobutane |
|  |  |                                   | 0 35 26 43302 0.7074E+02 ethyl alcohol              |
|  |  |                                   | 0 35 26 43433 0.2120E+03 ethyl acetate              |
|  |  | 0 30 28 42603 0.1134E+01 NOX      |                                                     |
|  |  | 0 30 28 42101 0.3780E+00 CO       |                                                     |

Exhibit 4-14. Example of the output gridded emissions file; hour, Icell, Jcell, pollutant code, emissions **(grams/hour), pollutant name.**

A second, optional, output file can be generated for elevated point sources. If the input EMBR file contains elevated point sources (which are flagged internally by the PREPNT module) then these sources will be written to the second output file **only if** the user supplies a valid file name in the job script. If no output file is specified for elevated sources and the input EMBR file contains elevated sources then the elevated points are not output. They **do not** default to the low level output file.

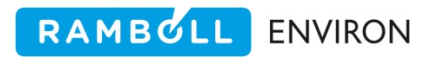

# **APPENDIX A**  *EPS3 REVISIONS*

# **Appendix A. EPS3 Revisions**

Appendix A provides a list of EPS modules updated in each revision. Additions will be made to Table A‐1 as new versions of EPS are distributed and the User's Guide updated.

| <b>Version</b> | <b>Release Date</b> | <b>Module</b> | <b>Description of Updates</b>                                                                                                    |
|----------------|---------------------|---------------|----------------------------------------------------------------------------------------------------|
| 3.22           | <b>July 2015</b>    | <b>PSTFIR</b> | Enhancements to support CAMx plume rise distribution override<br>feature. Write the CAMx binary PTSOURCE file with the fire plume top<br>and plume bottom specified in the time-variant stack header plume<br>height and flow rate fields as negative (-) values. |
|                |                     | <b>PSTSHP</b> | Enhancements to support CAM <sub>x</sub> plume rise distribution override<br>feature. The output ASCII point source stacks specify the plume top<br>and plume bottom in the stack height and stack velocity fields as<br>negative (-) values                      |
|                |                     | <b>PIGEMS</b> | Modified to support PSTSHP enhancements. When the input stack<br>height and velocity fields are negative then these values are passed to<br>the output binary PTSOURCE file time-variant plume height and flow<br>rate.                                           |

**Table A‐1. List of EPS3 Revisions.**